## **UNIVERSIDAD TÉCNICA DE BABAHOYO FACULTAD DE ADMINISTRACIÓN FINANZAS E INFORMÁTICA**

## **ESCUELA DE SISTEMAS**

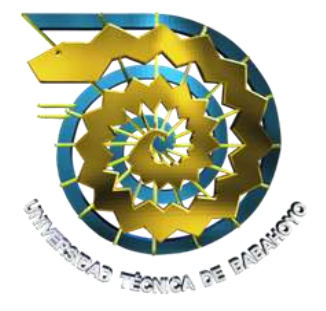

## **ESQUEMA DE TESIS**

PREVIO A LA OBTENCIÓN DEL TÍTULO DE INGENIERÍA EN SISTEMAS.

## **TEMA:**

Desarrollo De Un Software De Gestión Basado En Modelo De E-Government Para El Tramite Ciudadano En El Gobierno Autónomo Descentralizado Municipal Del Cantón Vinces.

## **AUTORAS:**

Silva Guadamud Gipsy Vanesa Tapia Cortez Liliana Maricela

## **AÑO:**

# **UNIVERSIDAD TÉCNICA DE BABAHOYO FACULTAD DE ADMINISTRACIÓN FINANZAS E INFORMÁTICA**

### **ESCUELA DE SISTEMAS**

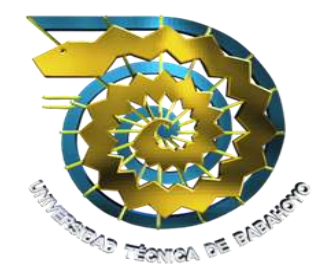

### **ESQUEMA DE TESIS**

### PREVIO A LA OBTENCIÓN DEL TÍTULO DE INGENIERÍA EN SISTEMAS.

## **TEMA:**

Desarrollo de un software de gestión basado en modelo de e-government para el tramite ciudadano en el gobierno autónomo descentralizado municipal del cantón

Vinces.

## **AUTORAS:**

TAPIA CORTEZ LILIANA MARICELA SILVA GUADAMUDGIPSY VANESA

### **DIRECTOR:**

ING. Fredy Jordan Cordones

## **LECTOR:**

ING. ENRIQUE DÍAZ CHONG

**Babahoyo Los Ríos Ecuador**

## **DECLARACIÓN DE AUTORÍA DE TESIS**

Ante las autoridades de la Facultad de Administración Finanzas e Informática de la Universidad Técnica de Babahoyo declaramos que el contenido del trabajo de grado cuyo título es "DESARROLLO DE UN SOFTWARE DE GESTIÓN BASADO EN MODELO DE E-GOVERNMENT PARA EL TRAMITE CIUDADANO EN EL GOBIERNO AUTÓNOMO DESCENTRALIZADO MUNICIPAL DEL CANTÓN VINCES", presentado como requisito para la obtención del título de Ingeniero en Sistemas es original, de nuestra autoría y total responsabilidad.

**Atentamente,**

**Gipsy Vanesa Silva Guadamud Liliana Maricela Tapia Cortéz**

## **DEDICATORIA.**

Esta tesis se lo dedico en especial a Dios ya que ha sabido guiarme por el camino correcto, a mis queridos padres: **Colon Tapia y Victoria Cortez** quienes fueron los pilares fundamentales en mis primeras etapas de mis estudios, por sus consejos, y motivación me hicieron ser la mujer que hoy en día soy.

A mi esposo: **Ángel Torres** por su compresión, por su apoyo ya que con mucho esfuerzo y sacrificio me apoyó en mi preparación profesional y que nunca dudo en hacerlo, ya que siempre, estuvo conmigo guiándome y animándome para nunca rendirme y fue él, el que siempre tuvo una palabra de aliento en esos momentos difíciles de mi carrera.

A mi hija **Fiorella**, que es mi adoración y es el motor de mi vida por la cual lucho día a día para no darme por vencida para alcanzar mis metas propuesta y un día ser un ejemplo para ella.

**Liliana Maricela Tapia Cortez**

## **AGRADECIMIENTO.**

Ante todo agradezco a Dios por haberme dado la oportunidad de existir, y por darme sabiduría y el conocimiento necesario para poder llevar a cabo la realización de la Tesis, a mis Padres; Colon y Victoria quienes fueron los pilares fundamentales en mis primeras etapas que conlleva mi carrera Profesional.

Agradezco infinitamente a mi esposo; Ángel, que es el pilar fundamental en mi vida y el que siempre estuvo ahí dándome su apoyo incondicional para superar cualquier adversidad que pudo a ver surgido en el transcurso de la carrera de Ingeniería en sistemas, un profundo agradecimiento a Blanca Torres ya que ella fue un apoyo importante e incondicional en el camino de mi carrera.

También agradezco a la Sra. Patricia y a Don Félix por haber dado su apoyo en el momento que lo necesitaba, de corazón muchas gracias.

A todas aquellas personas que me apoyaron en su momento como a mis compañeros e Ingenieros gracias. .

El deseo de superación ha hecho posible mantenerme firme y con ganas de aprender cada día cosas nuevas y con el objetivo de cumplir cada una de mis metas que me he propuesto.

**Liliana Maricela Tapia Cortez**

## **DEDICATORIA.**

En primer lugar doy infinitamente gracias a Dios, por haberme dado fuerza y valor para culminar esta etapa de mi vida.

Agradezco también la confianza y el apoyo brindado por parte de mis padres, que sin duda alguna en el trayecto de mi vida me han demostrado su amor, corrigiendo mis faltas y celebrando mis triunfos. Formándome con reglas y con algunas libertades, pero al final de cuentas, me motivaron constantemente para alcanzar mis anhelos.

A mis hermanos quienes me apoyaron y alentaron para continuar, cuando parecía que me iba a rendir.

En el transcurso de la vida uno se da cuenta que lo más importante son la familia, los hermanos y no porque este de ultimo sea menos prioritario están los compañeros. Tuve la dicha de tener al mejor grupo de compañeros universitarios en toda mi vida de estudiante jamás había compartido un curso con personas humildes, respetuosa, y muy unidas.

A todos los que me apoyaron para concluir esta tesis.

.

**Gipsy Vanesa Silva Guadamud**

## **AGRADECIMIENTO.**

Han sido años lleno de esfuerzos y sacrificios, cerrada esta etapa, me queda agradecer principalmente a Dios por permitirme llegar a esta instancia del camino, en donde me vuelvo toda una profesional.

A mis padres, por ser los co-autores de todo este proceso y por hacerme realidad mi sueño de estudiar Ingeniería en Sistemas, una carrera que desde mi infancia me gusto y me propuse a estudiar la cual le estoy eternamente agradecida por su apoyo incondicional, **PAPITOS LOS AMO.**

A mis, hermanos, sobrino, y a una persona muy especial por darme el aliento necesario en los momentos en que toda se veía oscuro.

Y por último a las personas que no creyeron en mí, a todos aquellos que apostaban que me rendiría a medio camino.

**Gipsy Vanesa Silva Guadamud**

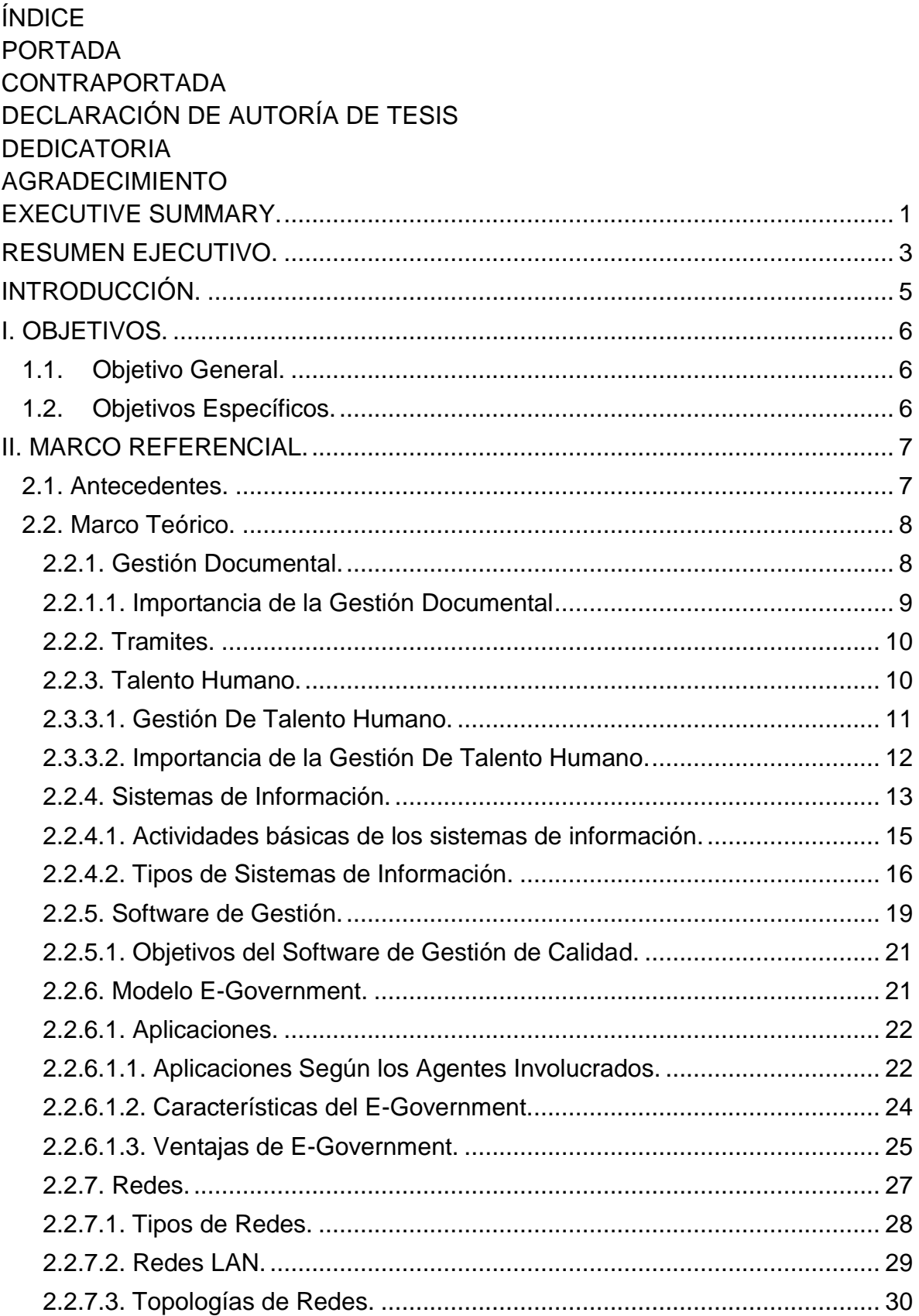

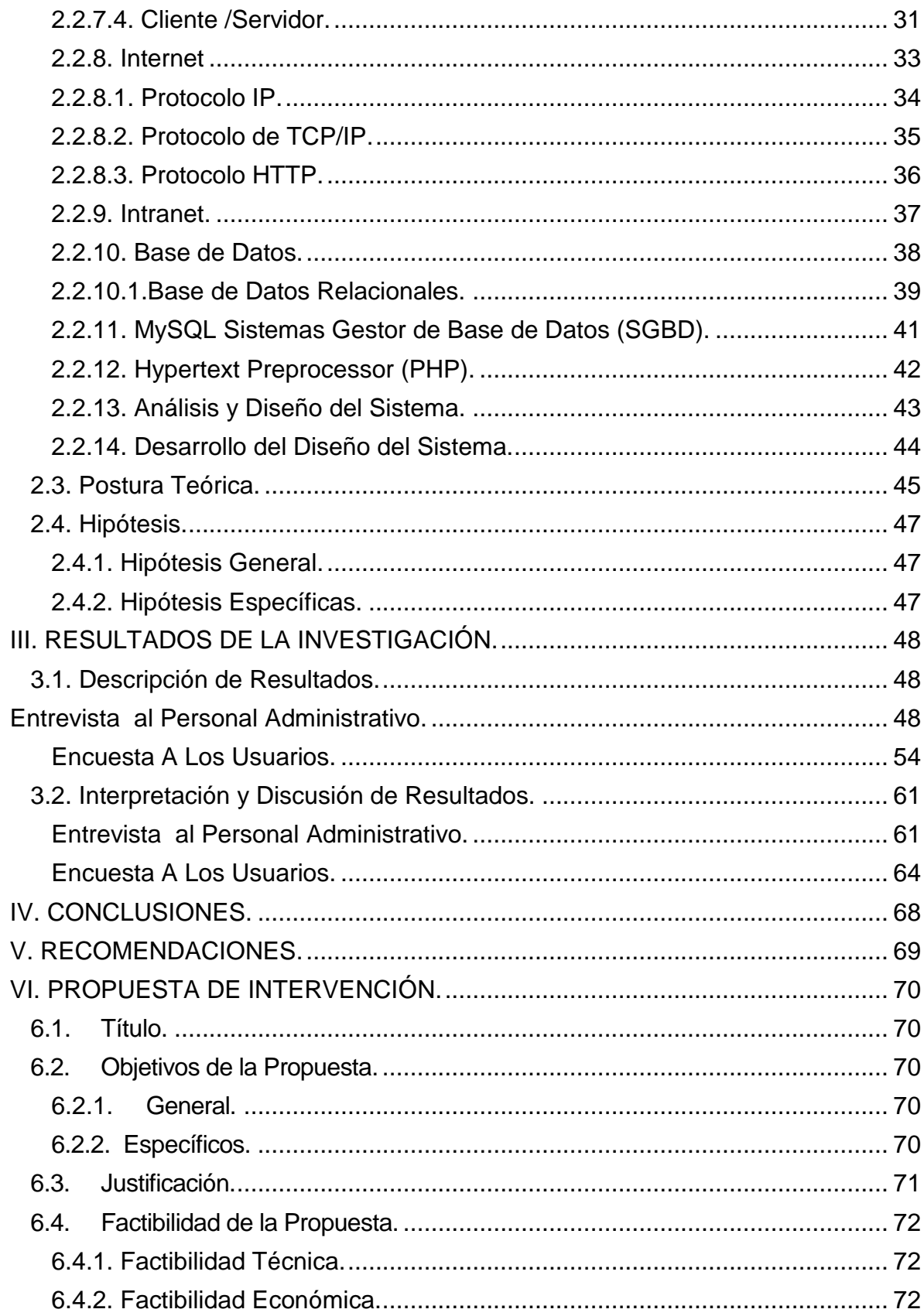

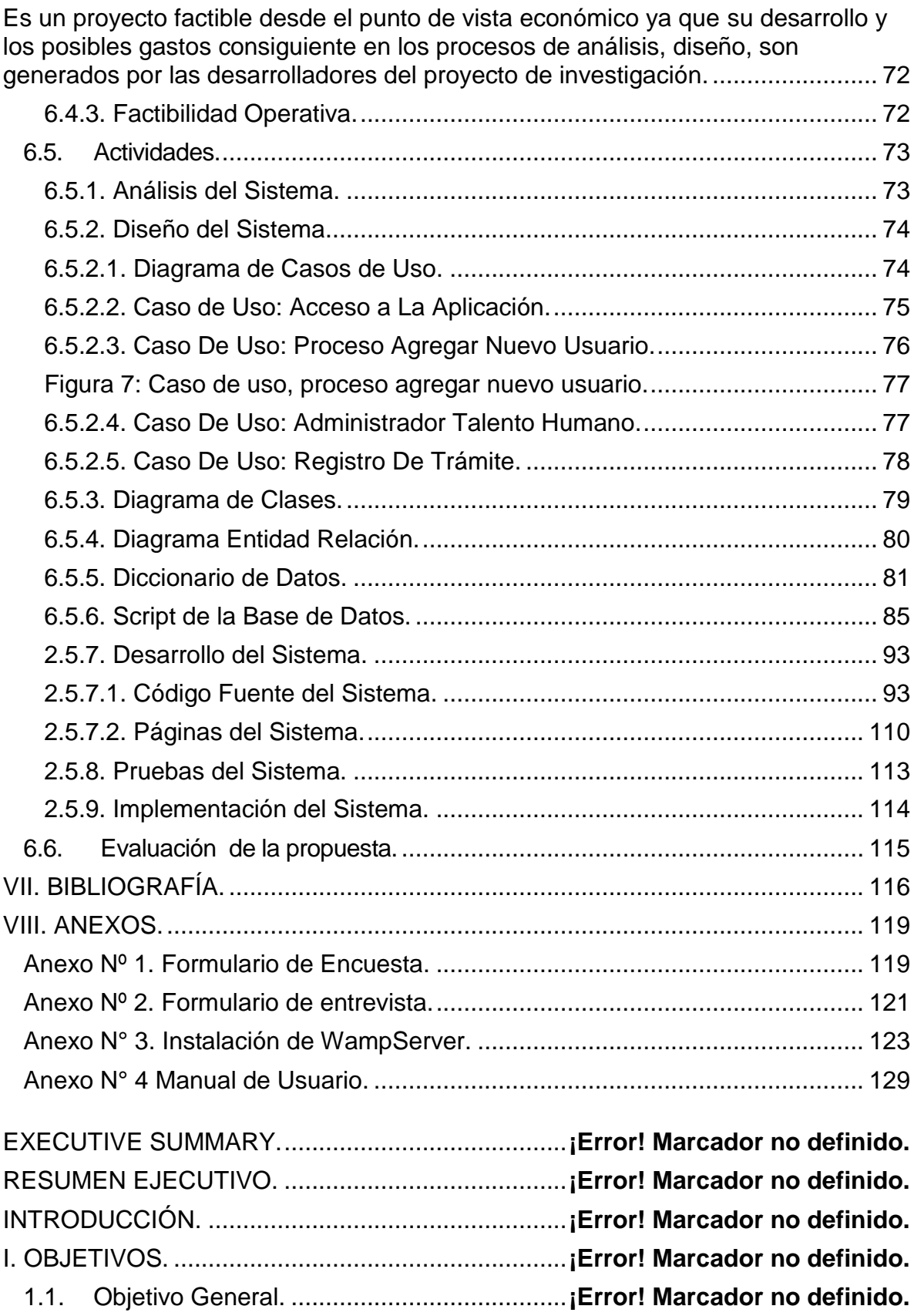

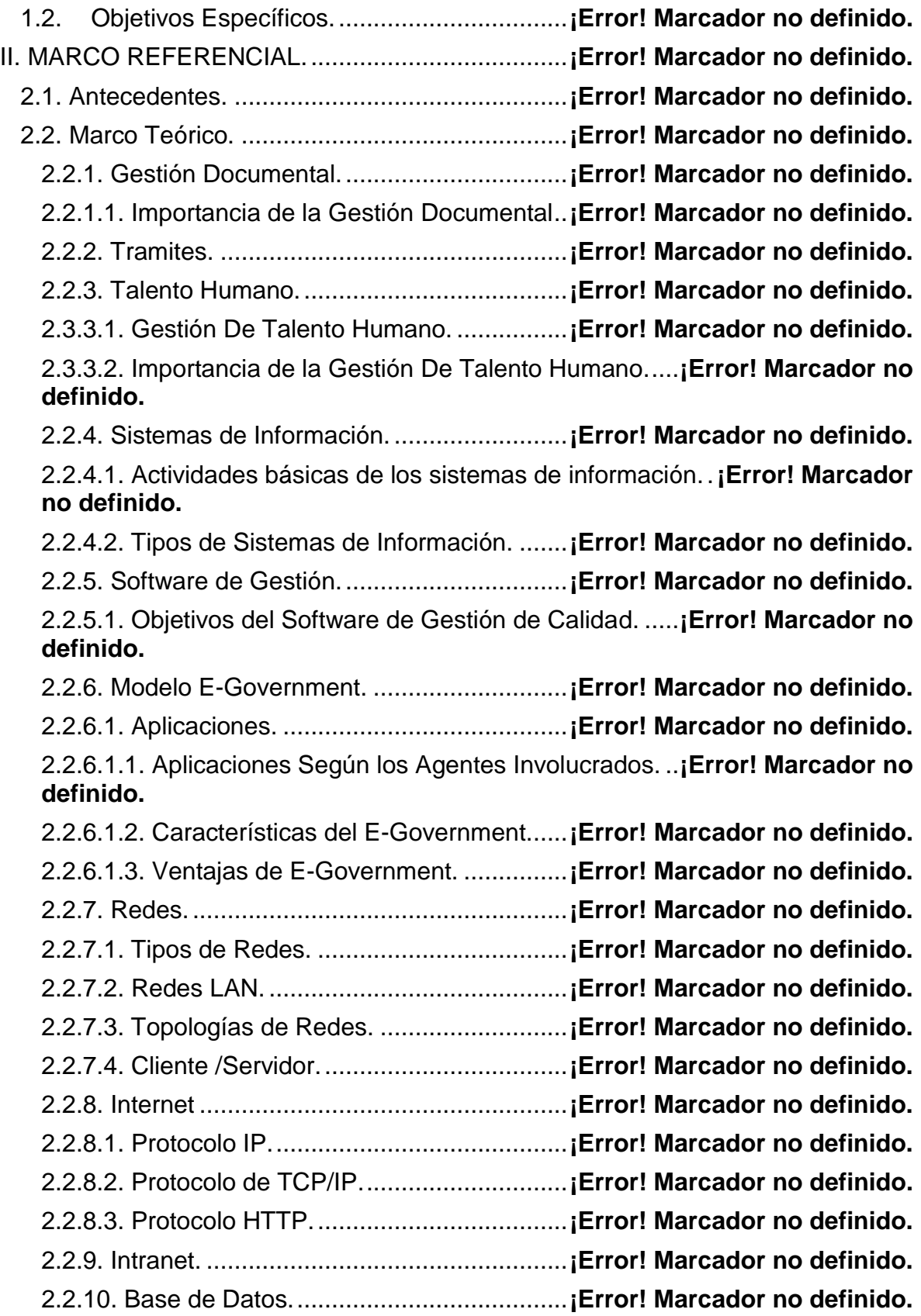

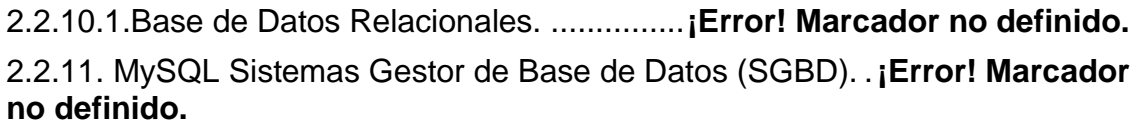

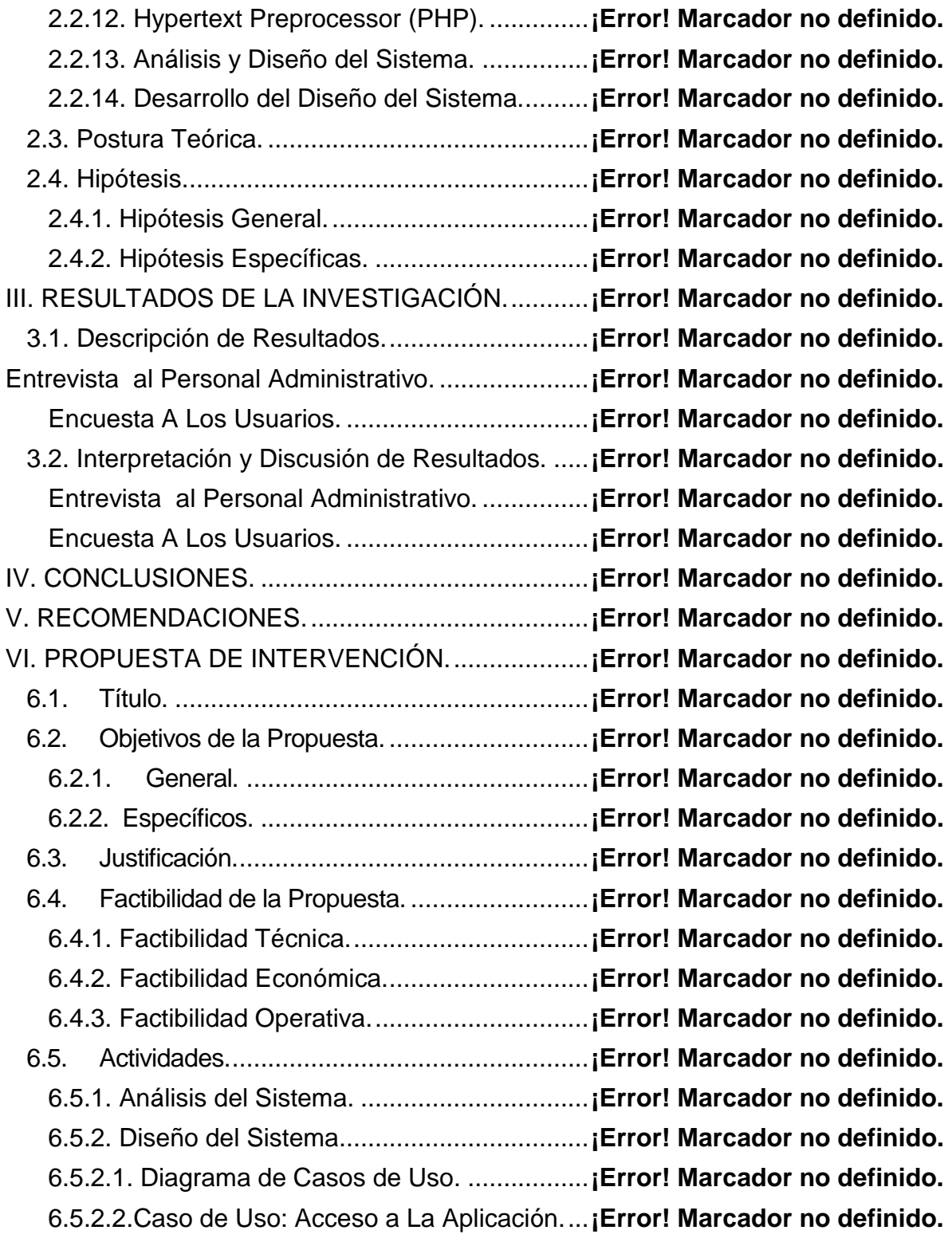

6.5.2.3. Caso De Uso: Proceso Agregar Nuevo Usuario....**¡Error! Marcador no definido.**

Figura 7: Caso de uso, proceso agregar nuevo usuario.....**¡Error! Marcador no definido.**

6.5.2.4. Caso De Uso: Administrador Talento Humano......**¡Error! Marcador no definido.**

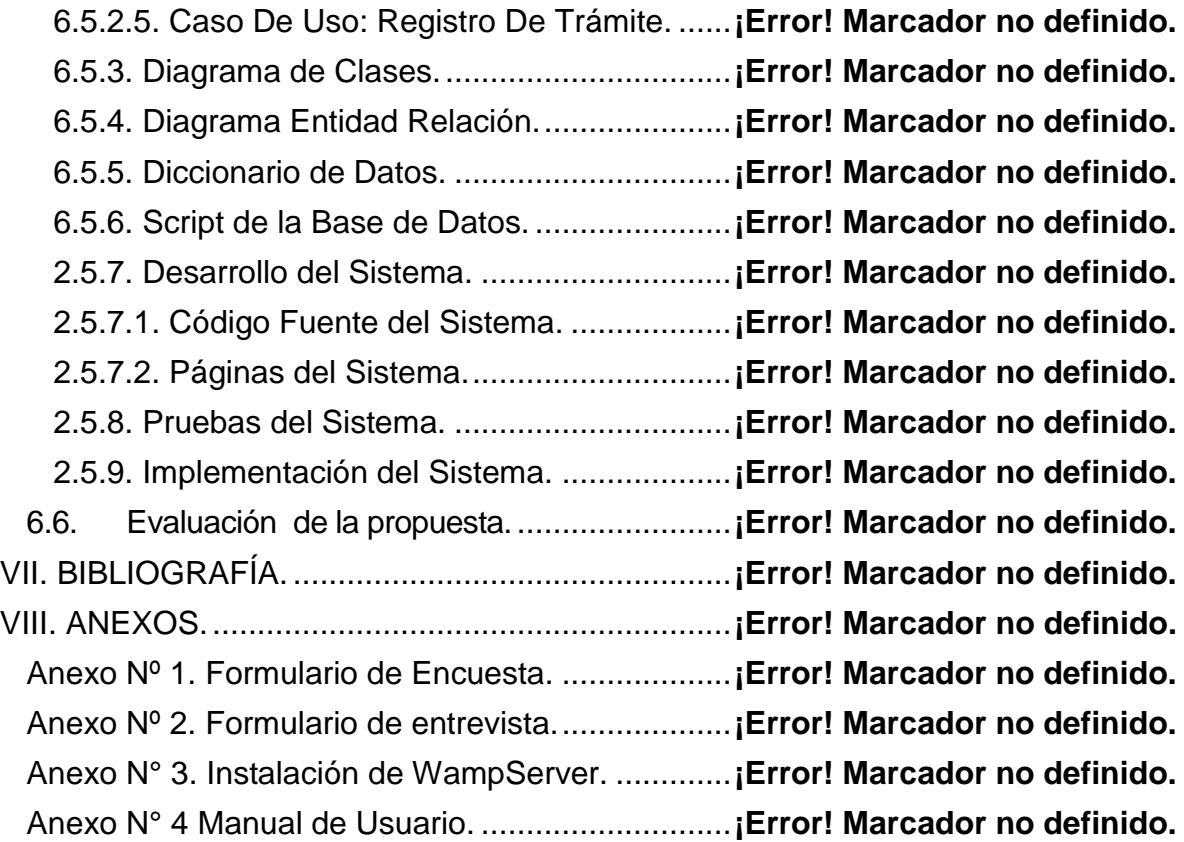

## **Índice de Tablas**

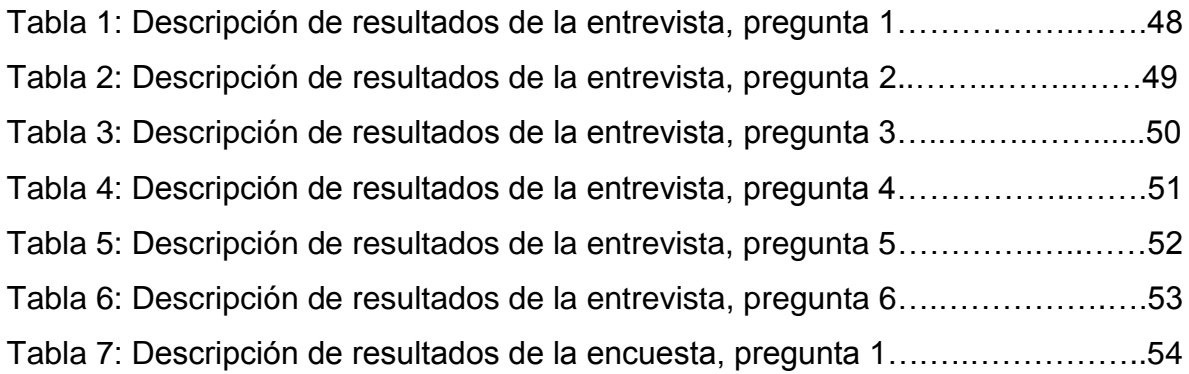

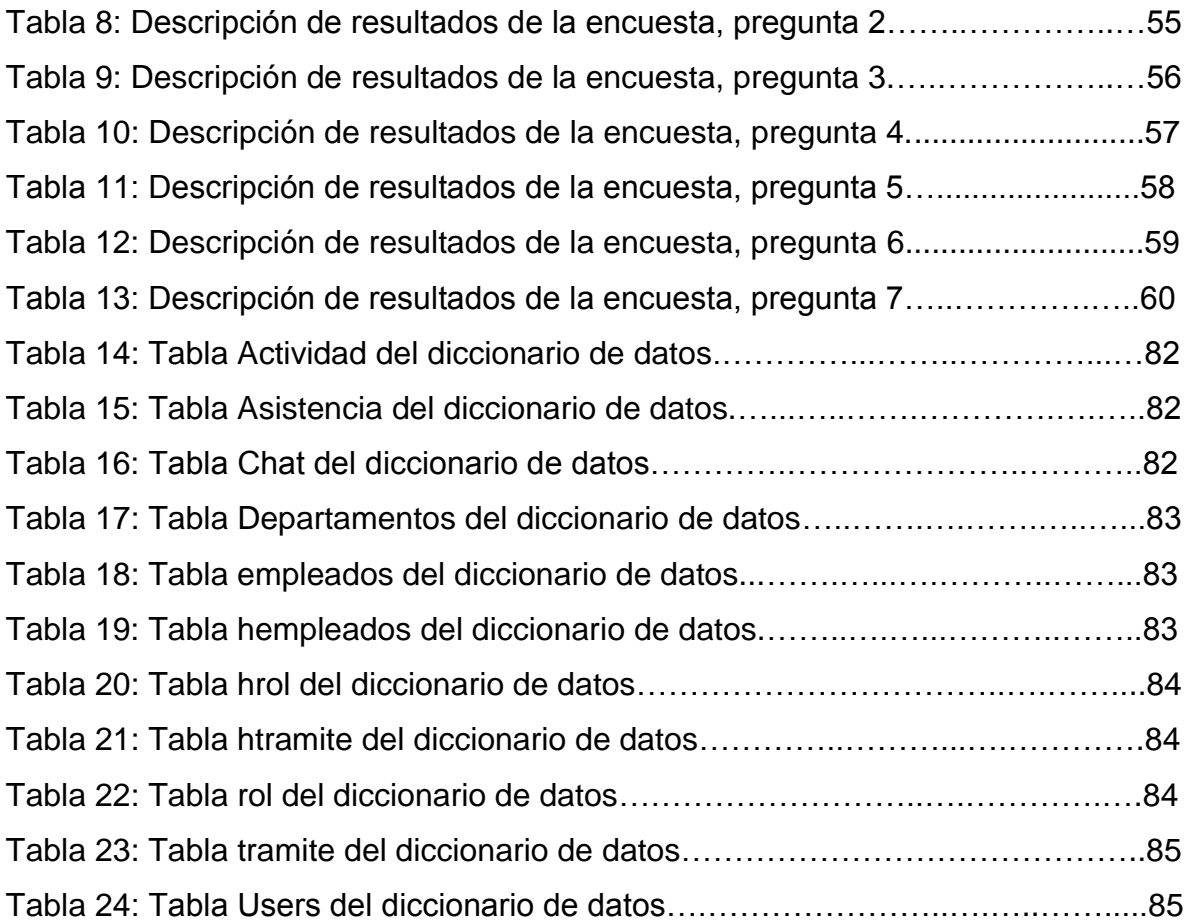

## **Índice de Gráficos**

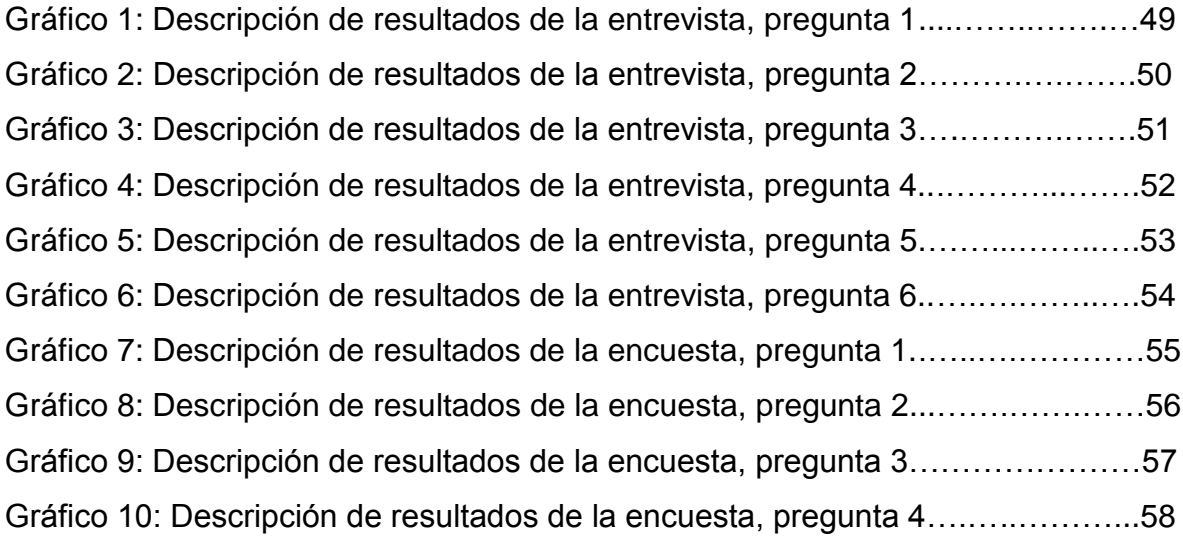

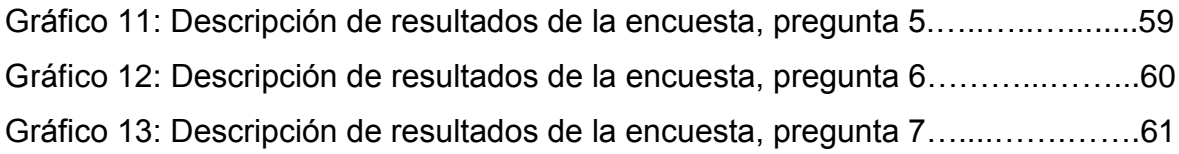

## **Índice de Imágenes**

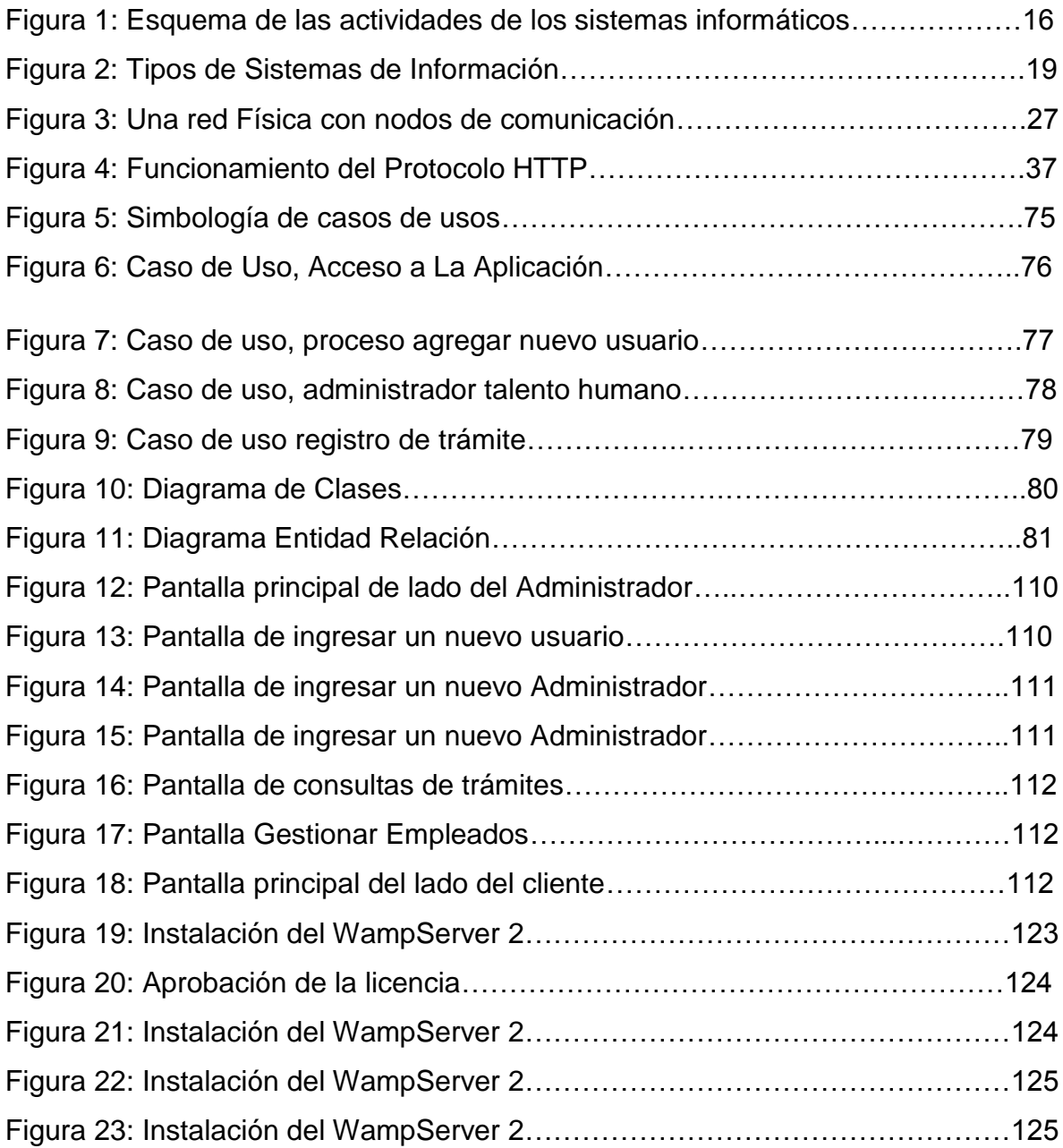

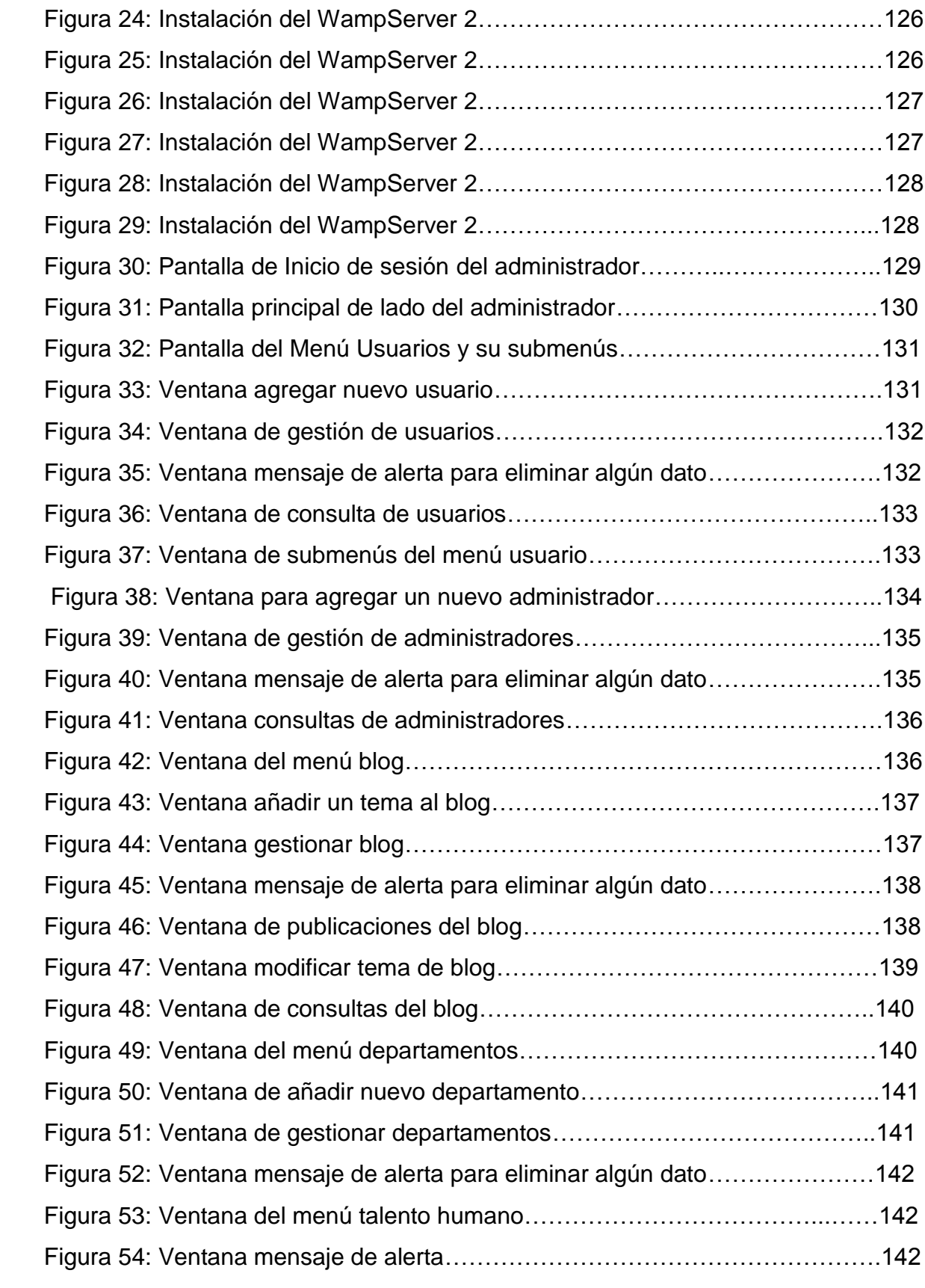

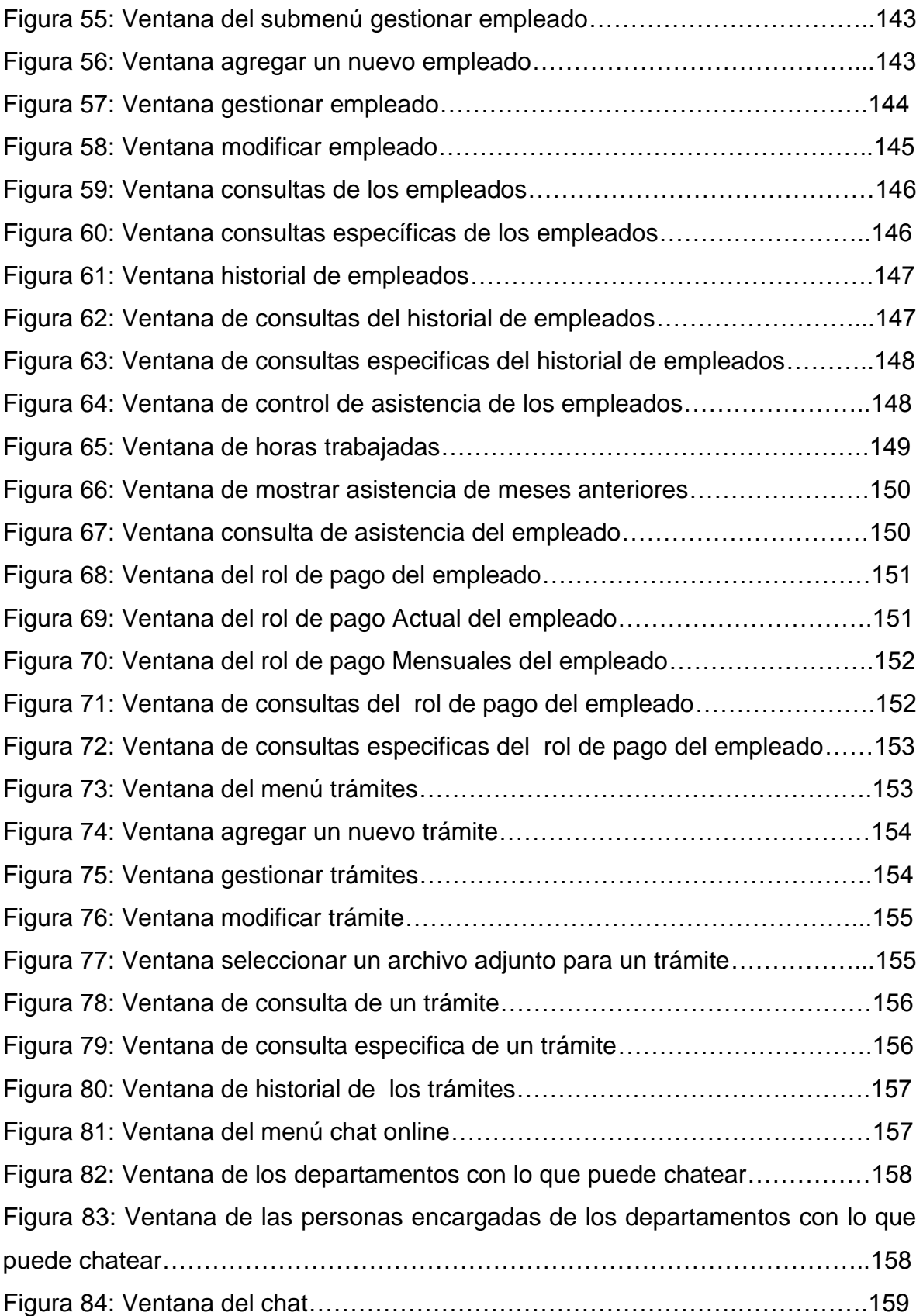

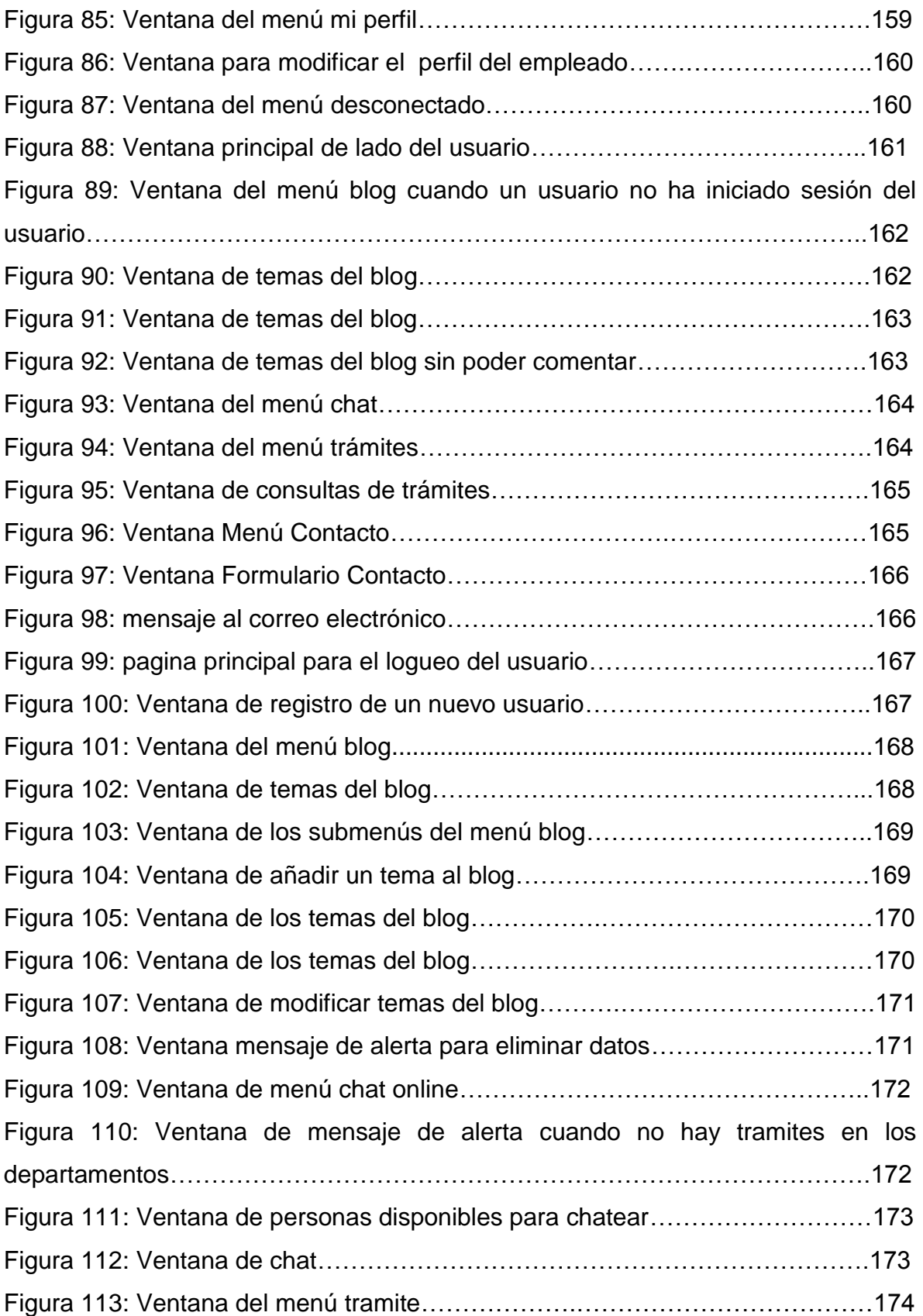

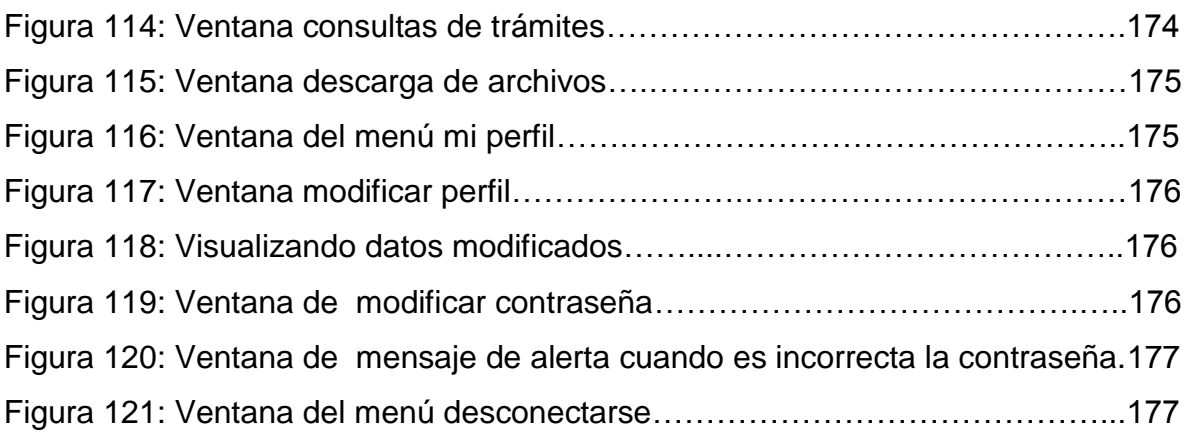

#### **EXECUTIVE SUMMARY.**

<span id="page-19-0"></span>The following investigation deals with the development of management software based on the Model E Government for the proper citizenship use related to the Gobierno Autónomo Descentralizado Municipal del Cantón Vinces. The institution plans and promotes the social, economic, environmental, touristic and cultural development for the County to guarantee the equal access, benefits and good quality basic services that every modern society should enjoy.

To reach the main objective of this investigation, this thesis is structured by eight chapters which are the following:

In the first chapter, we have a small introduction in which describes the GAD Municipal del Cantón Vinces, information equipment and the Government model E. We also have the objectives which are a fundamental key to proceed with this thesis and which are implemented in a precise and clear manner.

In the second chapter, everything related to the Referential Frame is described the following way: the previous investigations which are necessary to know the precise timing to conduct the present investigation according to the theory frame where the most useful concepts for the project are specified, the theory composure is a guide searching for a possible solution to the problem. It also shows the hypothesis which is related to the investigation objectives.

Chapter three is about the results of the investigation. Statistic Charts and Graphics related to each survey and interview questions are shown. The interpretation and diffusion of the results are also given. This concludes with the appreciation of the results shown in the graphics based on the answers given by the administration personnel and the County"s users.

Chapter four is the conclusion and chapter five carries the recommendations given to the results of the interpretation and diffusion of the present results.

Chapter six describes in detail the main proposal; its objectives are aimed to the system's performance and its justification. In the feasibilities, we find (technical, economical and operational) activities that define the system"s (analytical, design, development and implementation) phases and the proposal's evaluation are described which are the impact of the proposal.

The bibliography of the documents, books and internet sites that have been a guide to our investigation will be in chapter seven.

Finally, chapter eight has the thesis annexes which are four. The first annex has the survey application forms; the second annex has the interview application forms used for this project. The third annex explains the steps used for the installation of the wampserver which was an indispensable information tool to develop the system at hand and the last annex has the user's manual which it's useful for the administrators if they ever encounter any inconveniences when operating the system.

#### **RESUMEN EJECUTIVO.**

<span id="page-21-0"></span>La presente investigación trata sobre el Desarrollo de un Software de Gestión Basado en el Modelo E-Government para el Trámite Ciudadano en el Gobierno Autónomo Descentralizado Municipal Del Cantón Vinces. Ya que la institución trata Planificar y promover el desarrollo social, económico, ambiental, turístico y cultural del Cantón para garantizar a la población el acceso equitativo a los bienes y servicios básicos, de buena calidad, que toda sociedad moderna debe disfrutar.

Para lograr el objetivo principal de esta investigación, esta tesis está estructurada por ocho capítulos los cuales son:

En el **primer capítulo** tenemos una pequeña introducción en la que se habla sobre el GAD Municipal del Cantón Vinces, los sistemas informáticos y del modelo E-Government, también tenemos los objetivos que son una clave fundamental para la realización de la tesis, los cuales son planteados de forma clara y precisa.

En el **segundo capítulo** se describe todo lo referente al Marco Referencial el cual contiene: Los antecedentes investigativos, que son muy necesarios conocer al momento de realizar la presente investigación el marco teórico, donde se especifica los conceptos más útiles para el proyecto, la postura teórica es una guía en la búsqueda de una posible solución al problema, también se muestra las hipótesis que están relacionadas con los objetivos de esta investigación.

En el **capítulo III** están los resultados de la investigación, como la descripción de resultados, en este punto se muestran los gráficos y las tablas estadísticas de cada pregunta que se formuló para la realización de la encuesta y entrevista, la interpretación y difusión de resultados, aquí se concluye con la apreciación de las respuesta que nos muestran los gráficos en base a la contestación del personal administrativo y de los usuarios del Cantón.

En el **capítulo IV** está compuesto por las conclusiones y en el **capítulo V** encontramos las recomendaciones que se dan al momento de saber los resultados de la interpretación y difusión de resultados.

En el **capítulo VI** describe detalladamente la propuesta que consta de Titulo, los objetivos de la propuesta, estos están dirigidos a la realización del sistema, justificación, las factibilidades encontramos (técnica, económica y operativa), actividades aquí se define las fases del sistema (análisis, diseño, desarrollo e implementación) y evaluación de la propuesta se describe cual fue el impacto de la propuesta.

La bibliografía de los documentos, libros y direcciones del internet que han sido guía de nuestra investigación la tendremos en el **capítulo VII.**

Finalmente en el **capítulo VIII** tenemos los anexos de nuestra tesis los cuales consta de 4anexos, en el primer anexo tenemos los formularios de la encuesta en el segundo anexo tenemos los formularios de la entrevista que se utilizó para nuestro proyecto, en el tercer anexo tenemos los pasos para la instalación WampServer que fue una herramienta informática indispensable al momento de desarrollar el sistema y en el último anexo tenemos el manual de usuario el cual es de mucha ayuda para que los administradores tenga una guía en el momento de surgir algún inconveniente al momento del manejo del sistema

## **INTRODUCCIÓN.**

<span id="page-23-0"></span>En el Gobierno Autónomo Descentralizado Municipal del Cantón Vinces no cuenta con un sistema informático que ayude en el seguimiento de trámites ciudadanos, por tal motivo en dicha institución no existe el debido control en el seguimiento a los trámites.

Con la aparición de nuevas tecnologías constituye un gran avance en el ámbito profesional, ya que se hace posible la aplicación de los sistemas informáticos en los cuales podríamos controlar el seguimientos de los tramites ciudadanos de una forma automatizada, por eso se ha visto la necesidad del desarrollo de un Software de Gestión Basado en Modelo de E-Government para el Tramite Ciudadano en el Gobierno Autónomo Descentralizado Municipal del Cantón Vinces,que permitirá mostrar de la eficiencia del servicio de atención que brinda la institución a la sociedad lo cual se verá reflejado en un alto grado de satisfacción de los usuarios así como también del personal que labora en la Institución.

El sistema está basado en el modelo E-government porque este modelo de gestión, es la ruta hacia una nueva transformación de Gobierno, ya que trabaja en red incluye todas aquellas actividades que el Estado desarrolla para ampliar la eficiencia de la gestión pública, responder a las presiones de los ciudadanos en cuanto a la utilización de nuevas tecnologías informáticas más moderna, en particular Internet, a la vez que se habilitan nuevos tipos de colaboración por medio de las redes internas del Estado. Con ello apunta a aumentar la eficiencia, mejorar los servicios prometidos a los ciudadanos y dotar a las acciones del Gobierno de un marco de mayor lucidez.

### <span id="page-24-0"></span>**I. OBJETIVOS.**

#### <span id="page-24-1"></span>**1.1. Objetivo General.**

Desarrollar un Software de Gestión basado en modelo E-Government para mejorar los trámites ciudadanos en el Gobierno Autónomo Descentralizado Municipal del Cantón Vinces.

#### <span id="page-24-2"></span>**1.2. Objetivos Específicos.**

- Fundamentar las bases teóricas de la gestión y el seguimiento a documentos, trámites y los sistemas informático.
- Analizar e interpretar la información recopilada para definir posible sistematización del problema.
- Elaborar un Sistema Informático con módulos: Modelo Básico de Transmisión (Mensajería de correo electrónico), Gestión de expedientes y Talento Humano (Nomina de Empleados, Control de asistencia, Rol de pago).

### <span id="page-25-0"></span>**II. MARCO REFERENCIAL.**

#### <span id="page-25-1"></span>**2.1. Antecedentes.**

Luego de realizar una búsqueda exhaustiva se ha podido constatar que en la Universidad Técnica de Ambato de la Facultad de Ingeniería en Sistemas Electrónica e Industrial, existe un tema de investigación similar denominado "SISTEMA INFORMÁTICO PARA DAR SEGUIMIENTO A DOCUMENTOS Y TRÁMITES EN EL ILUSTRE MUNICIPIO DE CEVALLOS" del Ingeniero Víctor Bombón Ramos en el año 2012, que está basado en los sistema de gestión documental como es el DocFlow y solo se limita a la gestión documental.

También se ha realizado una búsqueda exhaustiva en la biblioteca de la Universidad Técnica de Babahoyo de la Facultad Administración, Finanzas e Informática se encontró proyecto de investigación similar. "SISTEMA PARA EL CONTROL DE DOCUMENTACIÓN EN LA PREFECTURA PROVINCIAL DE LOS RÍOS UTILIZANDO LA PLATAFORMA DE INTERNET", de los ingenieros Alex Mesías Barragán Gallegos y Johny Jairo Bohórquez Torres en el año 2011, que está apoyado en los diseños de páginas web utilizando el internet.

Del mismo modo se encontró el tema ["SISTEMA DE INFORMACIÓN GERENCIAL](http://190.63.130.199:8080/handle/123456789/2092)  [PARA EL CONTROL Y SEGUIMIENTO DE SUMINISTROS DE OFICINAS EN EL](http://190.63.130.199:8080/handle/123456789/2092)  [GOBIERNO AUTÓNOMO DESCENTRALIZADO DEL CANTÓN BABAHOYO,](http://190.63.130.199:8080/handle/123456789/2092) del Ingeniero Josué Rolando Cadena Suárez en el año 2012.

Pero cabe recalcar que nuestro proyecto está enfocado a la gestión, bajo un nuevo modelo de desarrollo denominado E-Government, es por esta razón por la que podemos afirmar que la actual investigación es de carácter auténtica y apropiado.

#### <span id="page-26-0"></span>**2.2. Marco Teórico.**

#### <span id="page-26-1"></span>**2.2.1. Gestión Documental.**

Según la autoría RUSSO Patricia (2009), manifiesta que:

"La gestión documental es una agrupación de acciones que permiten clasificar y controlar los aspectos concernientes con la creación, recepción, formación, almacenaje, conservación, acceso y propagación de la documentación". (p.10).

Según FERNÁNDEZ Luis David en el año (2010), manifiesta que:

La gestión documental consiste, en el tratamiento y conservación que se les da a los documentos, desde el principio de su ciclo de vida, es decir, la producción del mismo, hasta su eliminación o conservación permanente, todo esto siguiendo las diversas etapas que constituyen el ciclo de vida de los documentos, y por supuesto respetando el principio de orden original y el principio de procedencia.

Para cualquier organización la gestión documental es un gran reto, que tardeo temprano tendrán que enfrentar, a menos que quieran ser organización es obsoletas y poco actualizadas. Es un reto difícil, ya que es necesario realizar tareas como auditoria de información y gestión electrónica de documentos, entre otras, para lo cual muy pocas personas están capacitadas. (p.1).

Según lo expuesto por los autores RUSSO Patricia y FERNÁNDEZ Luis, se deduce por Gestión Documental que es un conjunto de normas para administrar el flujo de los documentos dentro de una empresa asegurando la conservación indeterminada de los documentos más importantes.

### <span id="page-27-0"></span>**2.2.1.1. Importancia de la Gestión Documental**

Según ALVARADO Mabel (2011), manifiesta que:

La gestión documental es importante para los administradores como para los investigadores.

#### **Administradores**

- Acceso a la información rápidamente
- Tomar Decisiones en el momento preciso
- Evitar desperdicio de recursos humanos y materiales
- Evitar la conservación desorganizada de los documentos.

#### **Investigadores**

- Rescata y conserva documentos con el valor científico-cultural.
- Disminuir el volumen de los documentos por medio de la selección documental, permite que la recuperación de la Información sea más ágil.

Según la página de internet de [Artware](mailto:artware@artwaresolution.com) (2011), dice que:

La administración y el archivo de la información que generan masivamente las empresas se han convertido en una tarea clave dentro de la estructura organizacional.

Día a día, las compañías producen incontables documentos (desde informes, imágenes, archivos audiovisuales hasta e-mails) que requieren inevitablemente ser almacenados. Para organizar este escenario, además de evitar el acumulamiento innecesario de papel, las empresas optan por herramientas de gestión electrónica documental.

La gestión documental permite automatizar los procesos de negocio, eliminando los problemas operativos, reduciendo los costos y focalizándose en el cumplimiento de normas de gestión de calidad. La importación y el almacenamiento de documentos, las búsquedas de información y los flujos de trabajo se simplifican con la utilización de estos sistemas".

Se puede argumentar que la Importancia de la Gestión Documentales sumamente significativa para todas las instituciones ya que da mayor organización en los documentos y es clave para las instituciones porque nos ayuda a evitar la acumulación redundante de papel.

#### <span id="page-28-0"></span>**2.2.2. Tramites.**

Según la página de internet de Anderson (2011), manifiesta que:

Es un proceso que nos permite obtener un resultado según de lo que queremos buscar por medio de muchas acciones que van dando final proceso y así poder ordenadamente obtener el resultado deseado según lo que el usuario este buscando dándole los pasos para que le sea más fácil a la vez de cumplir con el orden de las normas puestas que pueda estar satisfecho cuando ya su proceso haya terminado.

Según BOMBO Víctor, (2012), manifiesta que:

"Un trámite es un proceso, diligencia, solicitud o entrega de información que las personas hacen frente a una dependencia, bien sea para cumplir obligaciones o para obtener beneficios o servicios. Por lo general los trámites producen documentos".

Por lo antes mencionados por los autores, se puede concluir que un trámite es un proceso o serie de pasos que están reguladas por el Estado que los usuarios realizan para obtener el resultado o la respuesta deseada para conseguir un derecho o desempeñar con una obligación autorizada en la Ley.

#### <span id="page-28-1"></span>**2.2.3. Talento Humano.**

Según la página de Internet [http://talentohumanofaba2013.blogspot.com,](http://talentohumanofaba2013.blogspot.com/) dice que: El talento humano respecto a distintas reglamentarios teóricas podría en algún momento complicar con otros conceptos concernientes como competencias, capital humano, experiencias, destrezas, etc.

Por lo proporcionado la definición de talento humano se deducirá como la capacidad de la persona que entiende y comprende de manera inteligente la manera de solucionar en definitiva ocupación, asumiendo sus habilidades, destrezas, experiencias y capacidades propias de los individuos talentosos.

Se puede concluir como Talento Humano a las personas que son capaces de promover el trabajo eficiente del personal, como la capacidad de resolver problemas determinados bajo su ocupación asumiendo sus habilidades y destreza como así también en el desarrollo, planeación, organización y coordinación de sus actividades.

#### <span id="page-29-0"></span>**2.3.3.1. Gestión De Talento Humano.**

Según CHIAVENATO Idalberto (2002) manifiesta que:

Ya sea director, gerente, jefe o supervisor, cada administrador desempeña en su trabajo las cuatro funciones administrativas que constituyen el proceso administrativo: planear, organizar, dirigir y controlar. La administración de recursos humanos (ARH) está relacionada con estas funciones del administrador pues se refiere a las políticas y prácticas necesarias para administrar el trabajo de la personas.

Es un área muy sensible a la mentalidad que predomina en las organizaciones. Es contingente y situacional, pues depende de aspectos como la cultura de cada organización, la estructura organizacional adoptada, las características del contexto ambiental, el negocio de la organización, la tecnología utilizada, los procesos internos y otra infinidad de variables.

Según FERNANDEZ Juan Carlos (2009), manifiesta que:

La gestión del talento humano es la responsable de la dimensión humana en la organización, esto incluye:

- Contratar personas que cumplan con las competencias necesarias para ejecutar un cargo.
- Capacitar a los empleados.
- Proporcionar los mecanismos y ambientes necesarios que propicien la motivación y la productividad en la organización.

Se puede argumentar que la gestión del talento humano es el esfuerzo de la actividad humana sus conocimientos, experiencias, motivación, intereses vocacionales, aptitudes, actitudes, habilidades, etc.

#### <span id="page-30-0"></span>**2.3.3.2. Importancia de la Gestión De Talento Humano.**

Según CASTILLO Freddy (2009), manifiesta que:

Desde hace un buen tiempo, las personas están tomando mayor conciencia de la importancia del factor humano en el éxito de los planes y programas y el logro de las metas organizacionales.

Tradicionalmente, la Gestión del Talento Humano ha sido vista como algo secundaria e irrelevante. La preocupación principal de las áreas responsables en algunas instituciones se ha limitado a la administración de las planillas, files de personal y las relaciones colectivas de trabajo. Aún hoy existen algunas organizaciones funcionando bajo este enfoque tradicional.

Las personas pasamos buena parte de nuestras vidas en el trabajo. Y desarrollarse en la vida está ligado generalmente al desarrollo en el trabajo. Desarrollo integral que no sólo consiste en aprender cosas nuevas, sino también en desarrollar habilidades y destrezas de diversa índole.

Según los autores BELLO Adrián, BRICEÑO Yusmary, DÍAZ Ivón, LÓPEZ Marisela, OCANTO Francisco, (2011), manifiesta que:

Es importante porque cuando se utiliza el término Recurso Humano, se está relacionando a la [persona](http://www.monografias.com/trabajos7/perde/perde.shtml) como un elemento, sin tomar en atención que éste es [fundamental,](http://www.monografias.com/trabajos13/capintel/capintel.shtml) el cual posee destrezas y rasgos distintivos que le dan vida, [movimiento](http://www.monografias.com/trabajos15/kinesiologia-biomecanica/kinesiologia-biomecanica.shtml) y [acción](http://www.monografias.com/trabajos35/categoria-accion/categoria-accion.shtml) a toda estructura, por tanto de ahora en adelante se manejará la expresión Talento Humano.

En conclusión se puede decir que la Importancia de la Gestión de Talento Humano es muy conveniente ya que se convierte en un aspecto decisivo porque los Recursos Humanos se convierten en el socio estratégico de todas las demás áreas, pues si el éxito de sus instituciones depende en gran medida de lo que las personas hacen y como lo hacen, entonces invierten en las personas para generar grandes beneficios.

#### <span id="page-31-0"></span>**2.2.4. Sistemas de Información.**

Según NEVADO María, manifiesta que:

Un sistema de información (SI) es un conjunto formal de procesos, que recopilan, elabora y distribuyen la información o parte de ella, para poder realizar las operaciones propias de una empresa, sus actividades de control y dirección según su estrategia de negocio.

Un Sistema de la Información consta de los siguientes campos:

- **Datos:** Se trata de la información relevante que almacena y gestiona el sistema de información. Los datos por sí solos no aportan conocimiento necesario, es necesario procesarlos y transformarlos. La información es el resultado de esta transformación.
- **Hardware.** Equipamiento físico que se utiliza para gestionar los datos. Permite la comunicación, el procesamiento y el almacenamiento de la información.
- **Software.** Aplicaciones que permite el funcionamiento adecuado del sistema.
- **Recursos Humanos.** Personal que maneja el sistema de información. Introducen, manejan o usan la información para realizar sus actividades en función de los procedimientos de trabajo establecido.

Según IBARRA Teresa (2010), manifiesta que:

Los Sistemas de Información, es un conjunto de elementos que interactúan entre sí, con el fin de apoyar las actividades de una empresa o negocio. En un sentido amplio, un sistema de información no necesariamente incluye equipo electrónico (hardware). Sin embargo en la práctica se utiliza como sinónimo de sistema de información computarizado. Estos elementos son de naturaleza diversa y normalmente incluyen:

- El equipo computacional, es decir, el hardware necesario para que el sistema de información pueda operar.
- El recurso humano que interactúa con el sistema de información, el cual está formado por las personas que utilizan el sistema.
- Los datos o información fuente que son introducidos en el sistema, son todas las entradas que éste necesita para generar como resultado la información que se desea.
- Los programas que son ejecutados por la computadora, y producen diferentes tipos de resultados.
- Las telecomunicaciones que son básicamente "hardware" y "software", facilitan la transmisión de texto, datos, imágenes y voz en forma electrónica.
- Procedimientos que incluyen las políticas y reglas de operación, tanto en la parte funcional del proceso de negocio, como los mecanismos para hacer trabajar una aplicación en la computadora. (p. 5).

Se entiende por sistema de información a un conjunto de elementos que interactúan entre sí con un objetivo específico, que permite almacenar y procesar información de manera segura.

#### <span id="page-33-0"></span>**2.2.4.1. Actividades básicas de los sistemas de información.**

Según IBARRA Teresa (2010), manifiesta que:

Un sistema de información realiza cuatro actividades básicas: entrada, almacenamiento, procesamiento y salida de información como muestra la figura 1.

- **1. Entrada de información:** La entrada es el proceso mediante el cual el sistema de información toma los datos que requiere para procesar la información. Las entradas pueden ser manuales o automáticas. Las entradas manuales son aquellas que son proporcionadas en forma directa por el usuario, mientras que las automáticas son datos o información que provienen o son tomados de otros sistemas o módulos. Esto último, se denomina interfaces automáticas. Así, un sistema de control de clientes podrá tener una interface automática de entrada con el sistema de facturación, ya que toma las facturas que genera o elabora el sistema de facturación como entrada al sistema de control de clientes.
- **2. Almacenamiento de información:** El almacenamiento es una de las actividades o capacidades más importantes que tiene una computadora, ya que, a través de esta propiedad el sistema puede recordar la información guardada en la sesión o proceso anterior. Esta información suele ser almacenada en estructuras de información denominadas archivos.
- **3. Procesamiento de información:** Es la capacidad del sistema de información para efectuar cálculos de acuerdo con una secuencia de operación es preestablecida. Estos cálculos pueden efectuarse con datos introducidos recientemente en el sistema o bien con datos que están almacenados.
- **4. Salida de información:** La salida es la capacidad de un sistema de información para sacar la información procesada o bien datos de entrada al exterior. Las unidades típicas de salida son las impresoras, estaciones de

trabajo, USB, CD, la voz y los plotters, entre otros. Es importante aclarar que la salida de un sistema de información puede constituir la entrada a otro sistema de información o módulo.

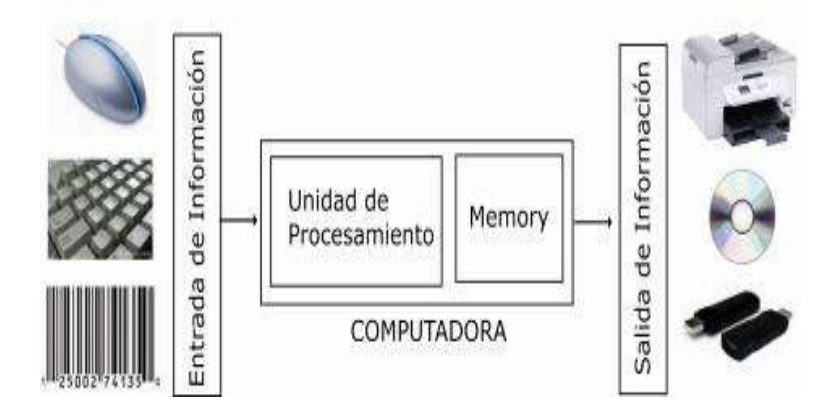

**Figura 1:** Esquema de las actividades de los sistemas informáticos.

**Fuente:** Dra. Teresa Ibarra, Entrepreneurship and Business College, Sistemas de información (2010).

Se puede argumentar sobre las actividades de los sistemas de información son importantes porque nos muestran los procedimientos que el Sistema de Información realiza como son entrada, [almacenamiento,](http://www.monografias.com/trabajos12/dispalm/dispalm.shtml) procesamiento y salida de información y cada una tiene su función específica.

#### <span id="page-34-0"></span>**2.2.4.2. Tipos de Sistemas de Información.**

Según NEVADO María (2009), manifiesta que:

Existen dos tipos de sistema de información:

- Sistema de información orientado al proceso.
- Sistema de información orientada a los datos.

**Sistema de información orientado al proceso.** En estos sistemas de información se crean diversas aplicaciones (software) para gestionar diferentes aspectos del sistema. Cada aplicación realiza unas determinadas operaciones. Los datos de dichas aplicaciones se almacenan en unidades de almacenamiento del ordenador (archivos binarios, archivos de texto o en hojas de cálculo).

Cada programa almacena y utiliza sus propios datos. La única ventaja de este sistema, es que los procesos eran independientes, por lo que la modificación de uno no afectaba al resto. Pero tiene una serie de inconvenientes:

- **Datos redundantes.** Ya que se repiten continuamente.
- **Datos inconsistentes.** Ya que un proceso cambia sus datos y no el resto. Por lo que el mismo dato puede tener valores distintos según que aplicación accedan a él.
- **Costo de almacenamiento elevado.** Al almacenarse varias veces el mismo dato, se requiere más espacio en los discos.
- **Difícil acceso a los datos.** Cada vez que se quiera una consulta no prevista inicialmente, hay modificar el código e las aplicaciones o incluso crear una nueva aplicación.
- **Dependencia de los datos a nivel físico.** Para poder saber cómo se almacenan los datos, es decir que estructura se utiliza de los mismos, necesitamos ver el código de la aplicación; es decir el código y los datos no son independientes.
- **Tiempos de procesamientos elevados.** Al no poder optimizar el espacio de almacenamiento.
- **Dificultad para el acceso simultaneo a los datos.** Es casi imposible de conseguir ya que se utilizan archivos que no admiten esta posibilidad. Dos usuarios no pueden a los datos de forma concurrente.
- **Dificultad para administrar seguridad.** Cada aplicación se crea independientemente; es por tanto muy difícil establecer criterios de seguridad uniformes.
A estos sistemas se les llama sistema de gestión de ficheros. Se consideran también así a los sistemas que utilizan los programas ofimáticos (como **Word** y **Excel**) para gestionar sus datos.

**Sistemas de información orientados a los datos.** En este tipo de sistema los datos se centralizan en una base de datos común a todas las aplicaciones. En esos sistemas los datos se almacenan en una única estructura lógica que es utilizable por diferentes aplicaciones. A través de esa estructura se acceden a los datos que son comunes a todas las aplicaciones. (p. 18 y 19).

#### Según IBARRA Teresa (2010),manifiesta que:

Los sistemas de información cumplen tres objetivos básicos dentro de las organizaciones:

- Automatizar los procesos operativos.
- Proporcionar información que sirva de apoyo al proceso de toma de decisiones.
- Lograr ventajas competitivas a través de su implantación y uso.

Con frecuencia, los sistemas de información que logran la automatización de procesos operativos dentro de una organización son llamados Sistemas Transaccionales, ya que su función primordial consiste en procesar transacción estales como pagos, cobros, pólizas, entradas, salidas, etc. Por otra parte, los sistemas de información que apoyan el proceso de toma de decisiones son los Sistemas de Apoyo a la Toma de Decisiones (DSS), Sistemas para la Toma de Decisiones de Grupo (GDSS), Sistemas Expertos de Apoyo a la Toma de Decisiones (EDSS) y Sistemas de Información para Ejecutivos (EIS).

El tercer tipo de sistemas, de acuerdo con su uso u objetivos que cumplen, es el de los Sistemas Estratégicos, los cuales se desarrollan en las organizaciones con el fin de lograr ventajas competitivas, a través del uso de la tecnología de información.

18

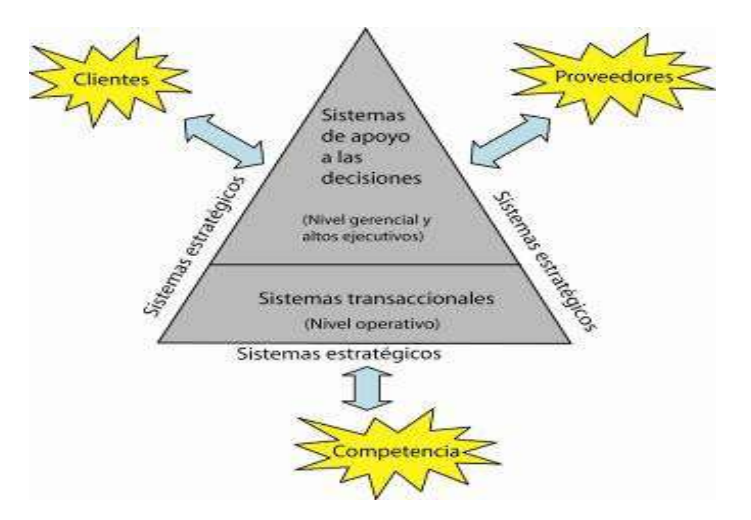

Los tipos de sistemas de información se muestran en la siguiente figura 2. **Figura 2:** Tipos de Sistemas de Información.

**Fuente:** Dra. Teresa Ibarra, Entrepreneurship and Business College, Sistemas de información (2010).

Se puede decir que cada uno de los tipos de sistema de información es ventajosos y apropiados para que una institución o empresa puedan alcanzar las metas trazadas, puesto que si en una empresa no hay una buena organización no podrá salir adelante con sus proyectos.

#### **2.2.5. Software de Gestión.**

Según OGALLA Francisco (2011), manifiesta que:

El software de gestión es la herramienta que permite controlar los efectos económicos y no económicos de la actividad de una empresa. El control, en este caso se define como aquella situación en que se dispone de conocimientos ciertos y reales de lo que está pasando en la empresa, tanto internamente como en su entorno y permite planificar, en cierta manera, lo que pasara en el futuro. Mide el aprovechamiento eficaz y permanente de los recursos que posee la empresa para lograr sus objetivos.

Desde el punto de vista global permitirá:

- Realizar una planificación estratégica (futuro a largo plazo).
- Reducir el riesgo del negocio.
- Dirigir por objetivos.
- Controlar el grado de cumplimiento de objetivos estratégicos y operativos.
- Adaptar la estructura de la organización según resultados y propuesta estratégicas.
- Revisar y adaptar los objetivos a largo plazo para hacerlos coherentes con las nuevas circunstancias.

Esta propuesta pretende ser válida para cualquier tipo y tamaño de la empresa. (p.1y2).

Según FERNANDEZ Ricardo,(2006), manifiesta que:

Un software de gestión es la estructura organizada, la planificación de las actividades, las responsabilidades, las practicas, los procedimientos, los procesos y los recursos para desarrollar, implementar, llevar a cabo, revisar y mantener al día la política de la empresa.

En otras palabras, es un método sistemático de control de las actividades de la empresa, procesos y asuntos relevantes para una organización, que posibilite alcanzar los objetivos previsto y obtener el resultado deseado, a través de la participación e implementación de todos los miembros de la organización y garantizando la satisfacción del cliente, de la sociedad en general y de cualquier parte interesada. Un Software de Gestión ayuda a lograr las metas y objetivos de una organización mediante una serie de estrategias, que incluyen la optimización de procesos, el enfoque centrado en la gestión y el pensamiento disciplinado. Por tanto el Sistema de Gestión es un conjunto de etapas unidas en un proceso continuo, que deja trabajar ordenadamente una idea hasta lograr mejoras y su continuidad. (p.11).

Se deduce por Software de Gestión que hace que las empresas funcionan como unidades completas con una visión compartida. Por ello engloba la información compartida, evaluaciones comparativas, trabajo en equipo y un funcionamiento acorde con los más rigurosos principios de calidad y del medioambiente.

## **2.2.5.1. Objetivos del Software de Gestión de Calidad.**

Según GARCIA Ricardo, 2006.

El objetivo de un sistema de gestión de calidad es:

- Hacer las cosas bien, en forma rutinaria.
- Según lo acordado o cumplimiento con los requisitos obligatorios.
- Hacer las cosas bien y a la primera vez.
- Articulando los medios para detectar y satisfacer las nuevas necesidades. (p. 31).

## **2.2.6. Modelo E-Government.**

Según DÍAZ José Aldo (2001), manifiesta que:

E-government (gobierno electrónico) es uno de los elementos que en la actualidad han tomado un gran valor estratégico para las naciones de primer mundo y las naciones en vías de desarrollo, ya que a través del modelo de e-government se busca generar valor tecnológico y transaccional a los ciudadanos, facilitando servicios gubernamentales a través la unión de diferentes tecnologías, como lo son el Internet, las telecomunicaciones, la videoconferencia y los multimedios.

Esencialmente con E-government se busca manejar todo tipo de tecnologías de información y el Internet para convertir la forma en que las personas interactúan con el gobierno, especialmente se está reinventando métodos convencionales para proveer un mejor acceso a los servicios gubernamentales.

Según TORRES Adolfo (2005),manifiesta que:

En las últimas décadas, la relación entre la administración pública y los ciudadanos ha presentado cambios importantes. Las exigencias de la sociedad son cada vez más complejas, y las respuestas de los gobiernos deben ser más veloces y tener un mínimo nivel de eficiencia.

En este nuevo escenario, el e-Government surge como un elemento fundamental en la relación gobierno-sociedad. La modernización del Estado produce cambios en la interacción entre el gobierno y el resto de los agentes (ciudadanos, empresas, otras entidades) y en la manera de organizar el trabajo. El ciudadano es reconocido como un "cliente" y la relación que esto genera requiere que la estructura jerárquica del estado se asemeje a la organización de una empresa.

La aplicación de nuevas tecnologías en las actividades de la Administración Pública, ha permitido a los gobiernos tener un mayor conocimiento de las necesidades la sociedad y brindarle un mejor servicio.

Se puede concluir que el Gobierno Electrónico (E-government) apunta a promover la cercanía entre el Estado y los ciudadanos, generando transparencia y eficacia en las actividades de los servicios públicos. Asimismo, al automatizarse y hacerse públicos los procesos dentro la administración pública, se aminora el grado facultativo del funcionario público, lo que genera transparencia dentro de la gestión y mejora la capacidad de controlar la misma por parte de los ciudadanos.

## **2.2.6.1. Aplicaciones.**

## **2.2.6.1.1. Aplicaciones Según los Agentes Involucrados.**

Según TORRES Adolfo (2005) manifiesta que:

Existen diversas aplicaciones para el gobierno digital respecto de las personas o entidades que participan tanto de la provisión como de la recepción de los servicios, es decir, los stakeholders.

De esta manera se pueden definir claramente cuatro tipos de aplicaciones:

- **G2C –Governmentto Citizen:** Se refiere a la mejora, mediante la utilización de TICs, de los servicios prestados por la Administración Pública a la sociedad.
- **G2E –Governmentto Employee:** los gobiernos interactúan con sus empleados, apropiándose de las ventajas que genera el uso de tecnologías de Internet.
- **G2B - Governmentto Business:** Por medio de la aplicación de TICs, la Administración pública permite a las empresas a obtener eficientemente información del gobierno y completar las transacciones con organismos gubernamentales.
- **G2G –Governmentto Government:** Esta aplicación permite a losdiferentes organismos de diferentes niveles de gobierno tener un mejor canal de comunicación y realizar transacciones electrónicas con facilidad.

Según de ARMAS Roberto de ARMAS Alejandro, manifiesta que:

- **G2C – Governmentto Citizen:** Destinadas a entregar productos y/o servicios a los ciudadanos por parte del Estado. Ejemplo de esto tenemos, pago de facturas, solicitud de certificados, consulta de información, entre otros.
- **G2E – Governmentto Employee:** Destinadas a entregar productos y o servicios de desarrollo profesional y atención de demandas al recurso humano del gobierno. Ejemplo de esto tenemos, capacitación, difusión de beneficios, ofertas de empleo, gestiones internas, entre otros.
- **G2B – Governmentto Business:** Destinadas a entregar productos y/o servicios a las empresas por parte del Estado. Ejemplo de esto tenemos,

compras públicas, inscripción de empresas, registro de proveedores, pago de impuestos, entre otros.

 **G2G – Governmentto Government:** Destinadas a satisfacer los crecientes y dinámicos requerimientos de coordinación entre las distintas instituciones. Ejemplo de esto tenemos, intercambio de información, compatibilidad de plataformas y sistemas, adquisiciones gubernamentales, entre otros.

En conclusión se puede decir que E-government en las Aplicaciones Según los Agentes Involucrados tenemosque existen cuatros tipos de aplicaciones lo cual nos ayuda a identificar cual será la idónea para nuestro proyecto.

### **2.2.6.1.2. Características del E-Government.**

Según ALIAGA Marcelo, GUTIÉRREZ Jorge, POBLETE Máximo y RUMINOT Fabián, manifiesta que:

Las características principales de E-Government son:

- 1) Fácil de manejar, siempre conectado a la gente de los diferentes niveles de gobierno nacional e internacional, de acuerdo a sus preferencias y necesidades.
- 2) Favorable y accesos universal, en los hogares, las oficinas, los centros educativos, las bibliotecas y otras localidades apropiadas a cada corporación.
- 3) Privacidad y seguridad, además de autenticación, que componga confidencia.
- 4) Innovador y encaminado a resultados, enfatizando velocidad y contenido de absorber y/o adaptar avances tecnológicos.
- 5) Colaboración, con endereces desarrolladas entre aliados públicos, privados, no gubernamentales y centros de investigación.
- 6) Optimo en costos y beneficios, a través de una estrategia de cambio que produzca ahorros, ganancias, y beneficios a largo plazo.

7) Transformacional, promovida tecnología mediante de liderazgo personal y organizacional para dar la forma de hacer gobierno, y no solo automatizado las experiencias y procesos existentes.

Se puede decir que las características de E-government nos reflejan los útiles que son e-Government y toda la facilidad que nos brinda al tener un gobierno electrónico.

## **2.2.6.1.3. Ventajas de E-Government.**

Según LEMA Fernando, METRE Javier Y SANTANA Alejandro, (2009), manifiesta que:

Los cambios provocados por la introducción de tecnologías de redes en los procesos claves del Estado traen aparejados diversos beneficios los cuales se traducen en una mejora del servicio que el Estado le brinda a los ciudadanos, una mayor eficiencia en los procesos internos del Gobierno y mayor eficiencia y transparencia en la relación con los proveedores.

En cuanto a la mejora del servicio a los ciudadanos, las ventajas del egovernment son evidentes y entre otras se destacan:

- La eventualidad de una dirección remoto a los favores del Estado las 24 horas los 365 días del año, generándose por ende un contacto más intenso con los individuos.
- $\triangleright$  Ejecución y búsqueda personal de todo tipo de trámites: Consultas de deudas, pagos de cuentas vía tarjeta de crédito u otros mecanismos, obtención de facturas, etc., realizados sin necesidad de introducirse a oficinas públicas.
- Facilita la obtención de sugerencias y pone a disposición de los ciudadanos un mayor volumen de información de diversa naturaleza.

Con relación a los procesos internos, las ventajas que reporta el e-Government son:

- Mayor eficacia en la administración de las procedimientos de las distintas dependencias, refiriendo con sistemas completos que permitan comunicar información vía web.
- Brindar posibilidad de autoservicio a los funcionarios para atender los trámites internos como peticiones de vacaciones, asequible vía web a partir de cualquier puesto o lugar de trabajo.

Según IBARRA Rafael, (2010), manifiesta que:

- Disminución del tiempo de las diferentes operaciones que realizan los ciudadanos. Eficiencia y Eficacia
- Reducción de costos de operación por parte de las dependencias gubernamentales
- Trasparencia en la gestión pública. Adaptabilidad de gestión, acceso y flujo de información continúo.
- Acercamiento de la administración pública con el ciudadano, con base a la tecnología al servicio de la gente.
- Afianza la gobernabilidad, Fortalece la Democracia participativa y representativa y Contribuye a mejorar la calidad de vida de los ciudadanos.

Como podemos darnos cuenta que E-government es modelo muy satisfactorio por las serias de ventajas que nos brinda ya que es un beneficio para las empresas y los ciudadanos.

#### **2.2.7. Redes.**

Según PURSER Michael, (2011), manifiesta que:

Una red de ordenadores se puede definir de varias formas. Un enfoque es considerar que la red es simplemente la <<red física>>. Se puede decir que la re física se compone de todos los nodos conmutación internos \*, sus enlaces de interconexión y los enlaces que conducen a los dispositivos conectados externamente. Estos dispositivos externos, ordenadores y terminales, llamados colectivamente Equipos Terminales de datos (ETDs), se considera entonces como conectados a, en lugar de parte integral de, la red **Figura 3.** (p.1).

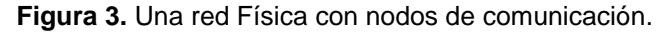

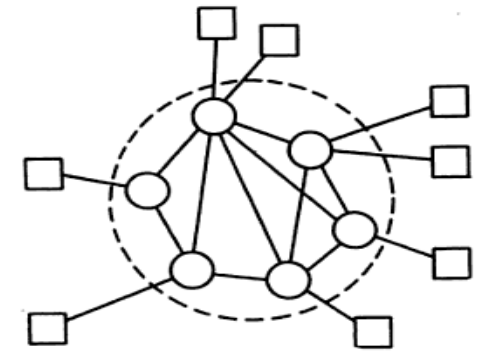

**Fuente:** Michael Purser, Redes de Telecomunicaciones y de Ordenadores, (2011) editorial Díaz de Santos.

Según DORDOIGNE José y PHILIPPE Atelin, (2006), manifiesta que:

Una red es un medio que permite a personas o grupos compartir información y servicios.

La tecnología de las redes informáticas constituye el conjunto de las herramientas que permite a los ordenadores compartir información y recursos.

Las redes telefónicas forman una generación de redes de telecomunicación que precedió a la informática. La convergencia entre estos dos medios comunicación es lo que se da actualmente. De hecho, las nuevas tecnologías permiten el transporte de la voz y de datos con los mismos medios.

Una red está constituida por equipos llamados nodos. Las redes se categorizan en función de su amplitud y de su ámbito de aplicación. Para comunicarse entre ellos, los nodos utilizan protocolos, o lenguajes, comprensibles para todos ellos.(p.10).

Se ha llegado a la conclusión que una red está constituida por un conjunto de ordenadores llamados nodos y otros dispositivos, conectados por medios físicos con la finalidad de compartir recursos. Los recursos que podemos compartir pueden ser hardware y software.

## **2.2.7.1. Tipos de Redes.**

Según PELLICER Teresa (2004), manifiesta que:

- **LAN:** Red de área Local. LAN son las siglas de "Local Area Netword"
- **WAN:** Red De área Extensas. WAN son las siglas de "Wide Area Netword'.
- **INTERNET:** Redes LAN y WAN.
- **INTRANET:** red Local con tecnología "web", este o no conectada con internet.
- **EXTRANET:** Red "intranet" que, en parte, es accesible a usuarios externos autorizados.(p.134).

Según PEREZ María y DUARTE Abraham , (2006), manifiesta que:

Según extensión y los servicios que pueda prestar se clasifican en:

- Redes de área local (LAN Local Area Network).
- Redes de area extensa (WAN Wide Area Network).

Redes de área metropolitana (MAN – Metropolitan Area Network). (p.165).

**Por su extensión:**

- **PAN** (Personal Area Network, Red de Area Personal).
- **LAN** (Local Area Network, Red de Area Local).
- **CAN** (Campus Area Network, Red de Area Campus).
- **MAN** (Metropolitan Area Network, Red de Area Metropolitana).
- **WAN** (Wide Area Network, Red de Área Mundial o Red de Área Amplia).
- **Por su método de conexión:**
	- **Guiado.** La señal es guiada por un cable u otro medio cerrado puede ser:
		- **- Cableados.** Utilizan cable par, cable par trenzado, coaxial, fibra óptica, red eléctrica, etc.
		- **- No cableados.** Utilizan otros medios, por ejemplo, tubería de gas, etc.
	- **No guiados o inalámbricos.** Pueden utilizar sistemas de radio, infrarrojos, microondas, laser, etc.
- **Por su propiedad.**
	- Son sus topologías.

## **2.2.7.2. Redes LAN.**

Según PEREZ María y DUARTE Abraham , (2006), manifiesta que:

Son redes de pocos Kilómetros de extensión y se pueden encontrar instaladas en un solo edificio, por lo general. Se utilizan para desarrollar un entorno privado extendiéndose por los límites de la propiedad legal. Están destinadas a permitir:

- Compartir información (bases de datos, aplicaciones…)
- Compartir recursos caros y escasos (impresoras…)
- Comunicación e interacción entre usuarios (correo electrónico y agendas compartidas).
- Editar documentos con un software del servidor.
- Velocidad como mínimo de varios Mbps.
- Ejemplo: redes Ethernet.(p.165).
- Según BLANCO Antonio, HUIDOBRO José y CALERO Jordan, (2008).dice que: Una red de área local (LAN / *Local Area Network*) es un sistema de comunicaciones constituido por un hardware (cableado, terminales, servidores, etc.) que se distribuyen por una extensión limitada (planta, edificio, grupo de edificios) en el que existen una serie de recursos compartibles (discos, impresoras, base de datos, etc.), a los que tienen acceso los usuarios para compartir información de trabajo. Según el Comité IEEE 802, una LAN se distingue de otros tipos de redes de

datos en las comunicaciones se restringen a una área geográfica limitada, y que se pueden depender de un canal físico de comunicaciones con la velocidad binaria alta y presenta una reducida tasa de errores. (p.12).

Se puede decir que una LAN es una red que conecta los ordenadores en un área establecida y es pequeña, como puede ser una habitación o un edificio, y puede ser establecida por mínimo dos ordenadores y una impresora. Todas las redes están elaboradas para compartir dispositivos y tener acceso a ellos de una manera sencilla y sin obstáculos.

## **2.2.7.3. Topologías de Redes.**

Según T. Eggeling, HaraldFrater, (2003), manifiesta que:

Por topología entendemos aquí la estructura física (o arquitectura) de una red, es decir, la ubicación del servidor y los demás puestos de trabajos conectados. En global podemos distinguir tres tipos de arquitectura básica, que también se pueden combinar entre sí.

- Topología de bus
- Topología de anillo
- Topología de estrella. (p.599).

Según GIL Pablo, POMARES Jorge y CANDELAS Francisco, (2010), dice que:

Las redes se pueden clasificar de acuerdo a su topología física, la topología física define la representación geométrica de todos los enlaces de una red y los dispositivos físicos que se enlazan entre sí. Las topologías más conocidas son bus, anillo, estrella y maya.

- Una topología en bus es una configuración donde un único enlace conecta todos los dispositivos de la red constituyendo una red en forma de tronco.
- Una topología en anillo es una topología de red donde cada dispositivo tiene una línea de conexión con todos los dispositivos de la red constituyendo una red de anillo.
- Una topología en estrella es aquella que cada dispositivo solo tiene un enlace dedicado con un controlador central habitualmente llamado concentrador.
- Una topología en malla es una configuración en la que cada dispositivo tiene un enlace punto a punto dedicado con cualquier otro dispositivo. El termino dedicado indica que el enlace solo conduce el flujo de datos entre los dispositivo que interconecta. En la topología en malla, los dispositivos que forman la red pueden ser nodos de reenvió y enrutamiento (router) o equipos finales (PC). (p.18).

Se ha llegado a la conclusión que una topología de red es la representación geométrica de la relación entre todos los enlaces y los dispositivos que los enlazan entre sí, que son denominados nodos.

## **2.2.7.4. Cliente /Servidor.**

Según T. Eggeling, Harald Frater, (2003), manifiesta que:

Dentro de las redes, existen enormes diferentes en cuanto a su estructura. Los sistemas operativos de red puros, como Novell Netware, funcionan según el principio cliente/servidor. Eso significa que hay un servidor central que proporciona datos y recurso a los clientes conectados. En este sistema se presupone que todos los procesos se desarrollan en un servidor de gran rendimiento, mientras que los clientes pueden ser estaciones de trabajos con menos prestaciones. En este tipo de sistema, la transmisión de datos se realiza siempre, y exclusivamente, a través del servidor, y no es posible acceder directamente de una estación de trabajo a otra. La ventaja de este tipo de red es que, generalmente, hay un ordenador dedicado exclusivamente a sus tareas como servidor, siendo prácticamente invisible para el usuario.

El uso corriente de los entornos gráficos de usuario y de aplicaciones que ocupan gran espacio en memoria, hace que cada vez se tengan que delegar más procesos en las estaciones de trabajo (clientes). Gracias a la caída de precios, hoy día es habitual el uso de puesto de trabajo de gran rendimiento. Consecuentemente, una gran parte de los programas se encuentras en las diferentes estaciones, por lo que sólo debe acceder a los datos centralizados del servidor. (p.597).

Según STAFF Users, (2009), manifiesta que:

Es la configuración más utilizada en redes medianas y grandes, están compuesta por dos partes: uno o más servidores (según el tamaño y la complejidad de la red) y varias computadoras clientes. La función de un servidor es amplia: centralizar y grandes volúmenes de datos, a los que se accede desde las computadoras cliente; o funcionar como servidor de impresión, servidor web y de correo electrónico, o puerta de enlace hacia otra red (Gateway), ya sea LAN o WAN. También se lo utiliza para realizar tareas u ofrecer servicios muy puntuales, como almacenar una base de datos a la que se pueda ingresar desde la computadora cliente según los privilegios que este tengan, tanto en forma local como remota. (p.13).

Se puede argumentar que una red cliente/servidor es la tecnología que proporciona al usuario final el acceso claro a las aplicaciones o cualquier otro recurso del grupo de trabajo, que se contactan a un servidor, un equipo generalmente muy potente en materia de capacidad de entrada/salida, que proporciona servicios a los equipos clientes.

#### **2.2.8. Internet**

Según GOMEZ Andrés y ANIA Ignacio, (2008), manifiesta que:

Internet es una conexión mundial de redes de computadoras pertenecientes a empresas, organizaciones, universidades y proveedores de servicio de internet (también conocido como ISP, del inglés Internet Service Provider). La interconexión de innumerables redes heterogéneas se logra utilizando equipos denominados enrutadores y un lenguaje común llamado IP (Internet Protocol). La las computadoras y los enrutadores que forman una red particular de conocer los protocolos de comunicación (las reglas y convenciones) que se siguen en ella y además, para entenderse con otras redes, deben "hablar" IP.

Según COBO Ángel, GOMEZ Patricia, PEREZ Daniel y ROCHA Rocío, (2005), manifiesta que:

Internet (INTERconected NETwork) es una red de redes de ordenadores de todo tipo que se comunica mediante un lenguaje común: el conocido como protocolo TCP/IP. Esa es la primera característica de la heterogeneidad de los equipos conectados es clave para entender el funcionamiento de todos los servicios de la red y para comprender la necesidad de portabilidad en cualquier desarrollo que se quiera hacer en el ámbito de Internet. (p.3).

33

Se puede concluir que Internet es como una red de redes, es decir, una red que no sólo interconecta ordenadores, sino que interconecta redes de ordenadores entre sí, a esta red se la conoce como un conjunto de servicios y aplicaciones que permiten hacer un uso beneficioso de la misma.

### **2.2.8.1. Protocolo IP.**

Según HERRERA Enrique, (2003), manifiesta que:

El protocolo IP, llamado también protocolo de Internet, es decir, protocolo entre redes, tiene como propósito transmitir datagramas a través de un grupo interconectado de redes hasta que cada datagrama alcanza su destino.

El protocolo IP especifica las reglas básicas que cada computadora debe seguir para comunicarse dentro de este grupo de redes. IP define el formato de los paquetes, llamados datagramas IP. Define también un esquema de dirección que asigna a cada computadora un número único que utiliza en todas las comunidades. Lo más importante es que el software IP hace que un grupo interconectados de redes y enrutadores opere como una sola y gran red. (p.260).

#### Según MORO Miguel (2012), manifiesta que:

El protocolo de internet (IP, Internet Protocol), transporta los datos en paquetes denominados datagramas; cada datagrama se envía por separado, y cada uno de ellos e pueden a su destinatario desordenados, o incluso perderse o dañarse por el camino. El protocolo se preocupa simplemente de hacer llegar a su destinatario, pero no proporciona mecanismo para reordenarlos y reconstruir el mensaje completo ni para ni para comprobar si algunos de los datagramas sea perdido. En otras palabras no crea un "circuito virtual" entre remitente y destinatario, y por ello se dice que es un protocolo no fiable y sin conexión. (p.71).

Se puede decir que el protocolo de internet IP es un protocolo para la comunicación en una [red](http://www.alegsa.com.ar/Dic/red.php) a través de paquetes que es usado en [Internet.](http://www.alegsa.com.ar/Dic/internet.php) Los datos o la información se envían en bloques conocidos como [paquetes](http://www.alegsa.com.ar/Dic/paquete.php) [\(datagramas\)](http://www.alegsa.com.ar/Dic/datagrama.php), la información que es enviada no fiable porque no garantiza la llegada de los paquetes, también los paquetes puede llegar dañado, repetido, en otro orden o no llegar.

### **2.2.8.2. Protocolo de TCP/IP.**

Según CASTRO Daniel (2009), manifiesta que:

Un protocolo de comunicación debe manipular las fallas en la transmisión, gestionar el enrutamiento y conferir los datos así como examinar la transmisión real a través el uso de señales de estado predeterminadas. Que se ocupa de todo esto son los TCP/IP.

Según COLOBRAN Miguel, ARQUEZ Josep y GALINDO Eduard, (2009), dice que: TCP/IP está formado por un conjunto TCP/IP es un conjunto de protocolos delineados para la comunicación entre ordenadores proporcionando, a su vez, transferencia remota de archivos, registro de entrada remoto, correo electrónico, etc. de protocolos que permite compartir recursos entre los ordenadores de una red. Cuando se maneja el protocolo TCP/IP, la información se comunica como una serie de datagramas que dominan los datos que se deben transmitir, así como información de control. Cada uno de estos datagramas se envía individualmente a la red, de forma que la información original pueda ser reconstruida al llegar a la maquina destina partir del reagrupamiento de los datagramas enviados. El protocolo TCP (transmission control protocol) garantiza la recepción de los datos y que los datagramas sean rehechos en el orden correcto (servicio fiable de transmisión extremo a extremo). Al mismo tiempo, este servicio descansa en el proporcionado por el protocolo IP (Internet protocol), que no es fiable, y realiza funciones de enrutamiento de los datagramas. (p.144).

Se puede argumentar que el protocolo TCP/IP es un protocolo de conexión de redes, es un protocolo abierto, porque hacen posible la transferencia de datos

35

entre [redes](http://definicion.de/red) de [ordenadores,](http://definicion.de/computadora) y la información es fiable y segura, ya que garantiza la recepción de los datos o datagramas.

## **2.2.8.3. Protocolo HTTP.**

Según QUERO Enrique, GARCIA Agustín y PEÑA Javier, (2007), dice que:

HTTP significa Protocolo de transferencia de HiperTexto (Hypertext Transfer Protocol). Se trata de un protocolo de intercambio de información entre los clientes web y los servidores http. Es decir, es un protocolo de comunicación cliente-servidor.

HTTP son operaciones de solicitud y respuesta. El cliente envía un mensaje de datos al servidor con una solicitud, y el servidor responde con otro mensaje que incluye el posible resultado. Las principales características del protocolo http son:

- La comunicación se realiza a partir de caracteres de 8 bits.
- Permite la trasferencia de objetos multimedia.
- El cliente puede utilizar comandos para dialogar con el servidor. Los tres más importantes son:
	- HEAD: se utiliza para pedir las características de un objeto.
	- POST: sirve para enviar información al servidor.
	- GET: se emplea para recoger un objeto.
- Cada operación http implica una conexión nueva con el servidor y en cada una de ellas no se tienen en cuenta las anteriores. (p.103).

Según BARZAL Fernando, CUBERO Juan, CORTIJO Francisco, (2009), dice que: El Protocolo HTTP (HyperText Transfer Protocol) es prototipo de solicitudrespuesta eso quiere decir que es un protocolo simple que se adjunta dentro del grupo de protocolos de TCP/IP que se utiliza solo en Internet. Esto significa que, cada vez que accedemos a una página (en general, a un recurso disponible a través de HTTP), se constituye una conexión dispareja e independiente de los primeros, **figura 4**. (p.89)

**Figura 4:** Funcionamiento del Protocolo HTTP

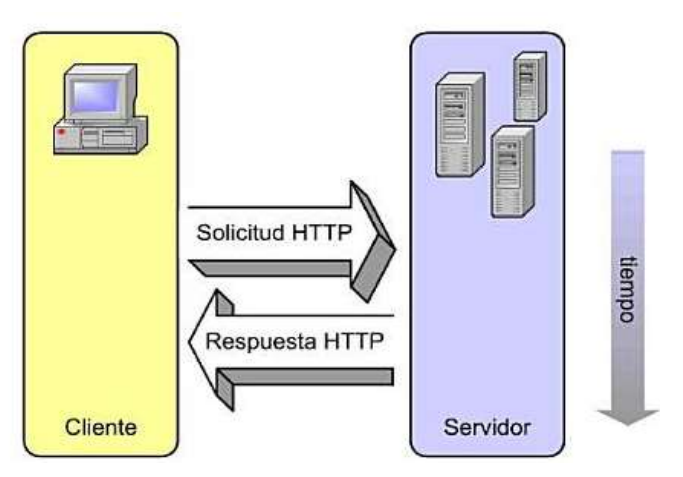

**Fuente:**Fernando Barzal, Juan Cubero y Francisco Cortijo, Desarrollo Profesional de Aplicaciones Web con ASP.NET. iKor Consulting, (2009).

Interiormente, cuando digitamos una dirección de una página en la barra de direcciones del navegador web sobre un enlace, el navegador establece una conexión TCP con el servidor web al que pertenece la dirección señalada. (p.89).

Según los autores se ha llegado a la conclusión que el protocolo HTTP es el protocolo que utiliza el navegador para conectarse a un servidor web, es utilizado para el intercambio de información entre el cliente y el servidor en la aplicación www.

### **2.2.9. Intranet.**

Según LUJAN Sergio, (2002), manifiesta que:

Una intranet es una red de computadores fundamentadas en los protocolos que representan Internet (TCP/IP) que pertenece a una formación y es accesible exclusivamente por los miembros de la institución, empleados u otras personas con autorización. Una Intranet puede estar o no interconectada a Internet. (p.53).

Según LAFRANCE Jean-Paul, (2011), manifiesta que:

Una intranet no es más que un internet privado, interior a una organización y protegido de las miradas indiscretas por una barrera (firewall) que impide a cualquier intruso conocer su red informática.

Sin embargo, no vayamos a creer que la intranet de una empresa no es más que la extensión de su sitio Internet corporativo, el sitio que la empresa crea en Internet para el gran público puede identificarla, Intranet esta exclusivamente consagrada a la organización interna de la empresa, mientras que el sitio internet está más bien dedicada a su imagen y sirve de interfaz con el mundo exterior. Es por eso que Intranet frecuentemente es bautizada como "red" o "sistema de información" en el seno de la empresa. (p.17).

Se puede decir que una Intranet es sitio web privado que utiliza tecnología internet para compartir de forma segura cualquier tipo de información para evitar que cualquier usuario de internet pueda acceder, intranet está hecho a medida y de acuerdo a las necesidades de las empresas.

#### **2.2.10. Base de Datos.**

Según CAMPS Rafael, (2002), manifiesta que:

Una base datos de un Sistema de información es la representación integrada de los conjuntos de entidades instancia correspondientes a las diferentes entidades de tipo del SI y de sus interrelaciones. Esta representación informática o conjunto estructurado de datos debe poder ser utilizada de forma compartida por muchos usuarios de diferente tipo.(p.8).

Según Torres Ángel, (2010), manifiesta que:

Es un conjunto de datos pertenecientes a un mismo contexto y almacenados sistemáticamente para su posterior uso. En este sentido, una biblioteca puede considerarse una base de datos compuesta en su mayoría por documentos y textos impresos en papel e indexados para su consulta. En la actualidad, y debido al desarrollo tecnológico de campos como la informática y la electrónica, la mayoría de las bases de datos están en formato digital (electrónico), que ofrece un amplio rango de soluciones al problema de almacenar datos.

**Campo.-** Es el nombre de la unidad de información. Cada entrada en una base de datos puede tener múltiples campos de diversos tipos

**Registro.-** Es un conjunto de campos que contienen los datos que pertenecen a una misma repetición de entidad. Se le asigna automáticamente un número consecutivo (número de registro) que en ocasiones es usado como índice aunque lo normal y práctico es asignarle a cada registro un campo clave para su búsqueda.

**Archivos.-** La base de datos es una colección de archivos interrelacionados almacenados en conjunto sin redundancia y la DBMS es un conjunto de numerosas rutinas de software e interrelacionadas cada una de ellas es responsable de una determinada tarea.

También podemos decir que una base de datos es un conjunto estructurado de datos que representa entidades y sus interrelaciones. La representación será única e integrada, a pesar de que debe permitir utilizaciones diversas y simultaneas.

#### **2.2.10.1.Base de Datos Relacionales.**

Según RAMOS Alicia y RAMOS María, (2010), manifiesta que:

En el modelo relacional las relaciones se utilizan para almacenar información sobre los objetos que se representan en la BD, se representa gráficamente como una tabla en la que se puede distinguir el nombre de la tabla, el conjunto de columnas que representas las propiedades de la tabla y se denominan atributos, y el conjunto de filas, llamadas tuplas, que contienen los valores que toma cada uno de los atributos para cada elemento de la relación.

39

Una relación tiene una serie de elementos característicos que la distinguen de una tabla:

- No admiten filas duplicadas.
- Las filas y columnas no están ordenadas.
- La tabla es plana. En el cruce de una fila y una columna solo puede haber un valor, no se admiten atributos multivaluados. (p.25).

#### Según NEVADO María, (2010), manifiesta que:

A finales de los 60, Edgar Fran Codd definió las bases del Modelo Relacional, donde los datos se estructuran lógicamente en forma de relaciones (tablas). El objetivo fundamental del modelo relacional es mantener la independencia de esta estructura lógica respecto al modelo de almacenamiento y a otras características de tipo físico.

La estructura básica del modelo relacional es la relación o tabla. Todos los datos de la base de datos se representan en forma de tabla o relación cuyo contenido varía con el tiempo. Una relación o tabla se representa gráficamente como una estructura rectangular, formadas por filas o columnas. Cada columna almacena información sobre una propiedad determinada de la tabla o relación. A estas columnas también se las denomina atributos. Los atributos pueden aparecer en la relación en cualquier orden.

Cada fila de la tabla se denomina tupla, y representa una ocurrencia de la relación. Cada tupla almacena los valores que toma cada uno de los atributos, para cada ocurrencia de la relación.

Cada relación o tabla está formada por dos partes:

**Cabecera.-** Conjunto fijo de pares atributo: dominio, donde cada atributo pertenece a un único dominio subyacente y todos los atributos son distintos, es decir, no hay dos atributos que se llamen igual.

**Cuerpo.-** Es un conjunto variable de tuplas. Cada tupla es un conjunto de pares atributo: valor, cuyo valor varía con el tiempo. (p.57,58).

Se ha llegado a la conclusión que Una base de datos relacional es una base de datos en donde todos los datos están visibles al usuario se organizan en tablas de valores, y en donde todas las operaciones de la base de datos operan sobre estas tablas. Estas bases de datos son observadas por los usuarios como una colección de relaciones normalizadas de diversos grados que varían con el tiempo.

### **2.2.11. MySQL Sistemas Gestor de Base de Datos (SGBD).**

Según BERTINI Elisa, MARTINO Lorenzo, (2001), manifiesta que:

Los SGBD son sistemas de software centralizado o distribuido que brindan facilidades para la definición de base de datos, para la selección de las estructuras de datos necesarias para el almacenamiento y búsqueda de los datos, lo mismo interactivamente que miden un lenguaje de programación. (p.2).

Según CASILLAS Luis, GIBERT Marc y PEREZ Oscar, (2010), manifiesta que:

MySQL es un sistema gestor de bases de datos muy notorio y abundantemente usado por su simplicidad y valioso beneficio. Aunque carece de algunas características avanzadas disponibles en otros SGBD del mercado, es una opción atractiva tanto para aplicaciones comerciales, como de entretenimiento precisamente por su facilidad de uso y tiempo reducido de puesta en marcha. Esto y su libre distribución en Internet bajo licencia GPL le otorgan como beneficios adjuntos, contar con un alto grado de duración y un rápido desarrollo.

Según lo expuesto podemos concluir que MySQL es un Sistema Gestor de Bases de Datos (SGBD) relacionales es de fácil instalación y administración, además de ser completo es muy rápido y es de multiplataforma es utilizado tanto en entornos Linux como en entornos Microsoft Windows, especialmente para el desarrollo de aplicaciones web. Casi todas las aplicaciones web desarrolladas en lenguaje PHP que requieran de base de datos, utilizan MySQL.

#### **2.2.12. Hypertext Preprocessor (PHP).**

Según MUÑOZ Pedro, (2007), manifiesta que:

PHP es un lenguaje de programación. Con una sintaxis similar a los lenguajes C y Perl, que se interpreta por un servidor web Apache y genera código HTML dinámico. Es decir, nos permite crear un programa que se pueda ejecutar en el servidor desde un programa visualizador de páginas web y dar respuesta en función de los datos que introduzca el usuario. El cliente nunca vera el código del programa PHP, solo le llegaran las paginas HTML que genera el programa. A diferencia de Java Script, que se ejecuta en las maquinas clientes, un programa PHP se ejecuta en el servidor web. Para poder usar PHP necesitamos unos mínimos conocimientos de HTML. Aunque siempre existe la posibilidad la posibilidad de generar mediante un programa la página HTML y después mediante un editor de textos añadir el código PHP. (p.122).

Según CAPUÑAY Oscar, (2013), manifiesta que:

PHP (acrónico de "PHP: Hypertext Preprocessor") es un lenguaje de "código abierto" interpretado de alto nivel, embebido en páginas HTML y ejecutando en el servidor. Este lenguaje se caracteriza porque solo es interpretado pero no compilado, y es embebido en el código HTML, lo que da un alto rendimiento y potencia.

A diferencia de otros lenguajes script como JavaScript, PHP es un lenguaje script que se ejecuta en el servidor Web de tal manera que, el resultado de su ejecución es enviado al cliente Web. Tomando en cuenta lo escrito anteriormente podemos decir que, el código fuente escrito por PHP no aparecerá en el código fuente de la página web que muestra el navegador. (p.21).

Se puede decir que PHP es un lenguaje de código abierto de alta nivel de lado del servidor adecuado para el desarrollo de páginas web y que sirve para mejorar las capacidades de otro lenguaje como el lenguaje HTML, HTML es un medio estático de comunicación cliente-servidor. PHP le da una funcionalidad Dinámica, que puede cambiar o ser diferente en distintas situaciones.

### **2.2.13. Análisis y Diseño del Sistema.**

Según KENDALL Kennethe, (2011), manifiesta que:

El comprender la naturaleza de los problemas puede ser muy difícil. El análisis ofrece las descripciones de los servicios y restricciones del sistema, estas descripciones y restricciones son los requerimientos del sistema. Por medio de la especificación de requerimientos se obtiene un análisis detallado de las necesidades y funciones del sistema. En otras palabras, se decide que es lo que se quiere hacer.

#### Según CASTRO Eduardo, (2010), manifiesta que:

El análisis y diseño del sistema se refiere al transcurso de examinar la situación de la institución con el propósito de mejorarla con métodos y tácticas más seguras, en el caso de este proyecto es utilizando el Lenguaje de Modelado Unificado (UML) de manera novedosa.

El análisis de sistemas, es el asunto de clasificación e interpretación de hechos diagnósticos de problemas y empleo de la información para recomendar mejoras al sistema. El análisis especifica que es lo que el sistema debe hacer.

43

El diseño del sistema, es el transcurso de proyectar, de reemplazar o perfeccionar un método organizacional existente. Es como los planos de una edificación: especifica todas las particulares del producto terminado, es decir, establece como alcanzar el objetivo.

Se puede concluir que el análisis del diseño del sistema empieza de los requerimientos hasta las pruebas finales, ya que consiste en clasificar los problemas para especificar qué es lo que el sistema debe hacer.

## **2.2.14. Desarrollo del Diseño del Sistema.**

Según TOMALA Eduardo, (2010), manifiesta que:

El Diseño de Sistemas se caracteriza como el proceso de aplicar algunas técnicas y principios con el objetivo de definir un dispositivo, un transcurso o un Sistema, con suficientes referencias como para permitir su interpretación y elaboración física. La etapa del Diseño del Sistema se compone de cuatro fases:

- El diseño de los datos.
- El Diseño Arquitectónico.
- El Diseño de la Interfaz.
- El Diseño de procedimiento.

#### **2.3. Postura Teórica.**

Lo manifestado por el autor FERNÁNDEZ Luis David en el año (2010), referente a Gestión Documental el cual dice "La gestión documental consiste, en el tratamiento y conservación que se les da a los documentos, desde el principio de su ciclo de vida, es decir, la producción del mismo, hasta su eliminación o conservación permanente, todo esto siguiendo las diversas etapas que constituyen el ciclo de vida de los documentos, y por supuesto respetando el principio de orden original y el principio de procedencia". Porque está apegado a realidad y es lo se procura realizar en el Gobierno Autónomo Descentralizado del Cantón Vinces llevar el control desde que ingresa hasta que se obtiene una respuesta.

Lo manifestado por el autor BOMBON Víctor en el año (2012), en lo que se refiere a trámite el cual argumenta "un trámite es un proceso, diligencia, solicitud o entrega de información que las personas hacen frente a una dependencia, bien sea para cumplir obligaciones o para obtener beneficios o servicios. Por lo general los trámites producen documentos". Con esta definición nos ayuda a entender lo que es realmente un trámite para poder realizar nuestro proyecto.

Lo manifestado por el autor FERNANDEZ Ricardo en el año (2010), a lo que se refiere a Software de Gestión el cual explica "Un software de gestión es la estructura organizada, la planificación de las actividades, las responsabilidades, las prácticas, los procedimientos, los procesos y los recursos para desarrollar, implementar, llevar a cabo, revisar y mantener al día la política de la empresa". Esta definición está más entendible para poder especificar los requerimientos del software, y llevar los procesos del sistema de manera segura.

Lo manifestado por el autor DÍAZ José Aldo (2010), a lo que se refiere a Modelo Egovernment el cual argumenta "E-government (Gobierno Electrónico) es uno de los elementos que en la actualidad han tomado un gran valor estratégico para las naciones de primer mundo y las naciones en vías de desarrollo, ya que a través del modelo de e-government se busca generar valor tecnológico y transaccional a los habitantes, facilitando servicios gubernamentales a través la integración de distintas tecnologías". Es muy importante conocer y entender ya que servirá de guía con nuestro proyecto y así comprender lo que haría el sistema para mejorar los tramites ciudadanos en el Gobierno Autónomo Descentralizado del Cantón Vinces.

## **2.4. Hipótesis.**

## **2.4.1. Hipótesis General.**

Con un Software de Gestión basado en modelo de E-Government se mejorará el control de seguimiento de trámite ciudadano que se maneja dentro del Gobierno Autónomo Descentralizado Municipal del Cantón Vinces.

## **2.4.2. Hipótesis Específicas.**

- Con una fundamentación teórica sobre la gestión y el seguimiento documental se podrá determinar la estructura que debe tener un sistema bajo el modelo E-Government y la importancia del mismo dentro de la empresa donde estamos desarrollando nuestro proyecto de investigación.
- Con el análisis e interpretación de la información recopilada se podrá determinar la necesidad de la automatización de proceso.
- Con la elaboración de un Sistema Informático con módulos: Modelo Básico de Transmisión (Mensajería de correo electrónico), Gestión de expedientes y Talento Humano (Nomina de Empleados, Control de asistencia, Rol de pago), se optimizará los procesos en el seguimiento de los tramites ciudadanos.

# **III. RESULTADOS DE LA INVESTIGACIÓN.**

## **3.1. Descripción de Resultados.**

Para los resultados de la investigación se utilizó como instrumento de recopilación de datos un cuestionario para realizar la entrevista y encuesta. También se utilizó información bibliográfica y apoyándose en la dirección del tutor se elaboró las respectivas preguntas, se usó a Microsoft Office Excel para la tabulación de los datos obtenidos mediante la entrevista y encuesta, las mismas que se realizaron con un conteo cuantitativo. Se procedió a elaborar las tablas y gráficos estadísticos.

#### **Entrevista al Personal Administrativo.**

**1) ¿De qué forma llevan el control de los procesos de seguimiento de los trámites de los ciudadanos en el Gobierno Autónomo Descentralizado del Cantón Vinces?**

| <b>ITEM</b>          | <b>TOTAL</b> | <b>PORCENTAJE</b> |
|----------------------|--------------|-------------------|
| <b>Manual</b>        | 53           | 73%               |
| <b>Sistematizado</b> | 5            | 7%                |
| <b>Sin Control</b>   | 15           | 20%               |
| <b>Total</b>         | 73           | 100%              |

**Tabla 1:** Descripción de resultados de la entrevista, pregunta 1.

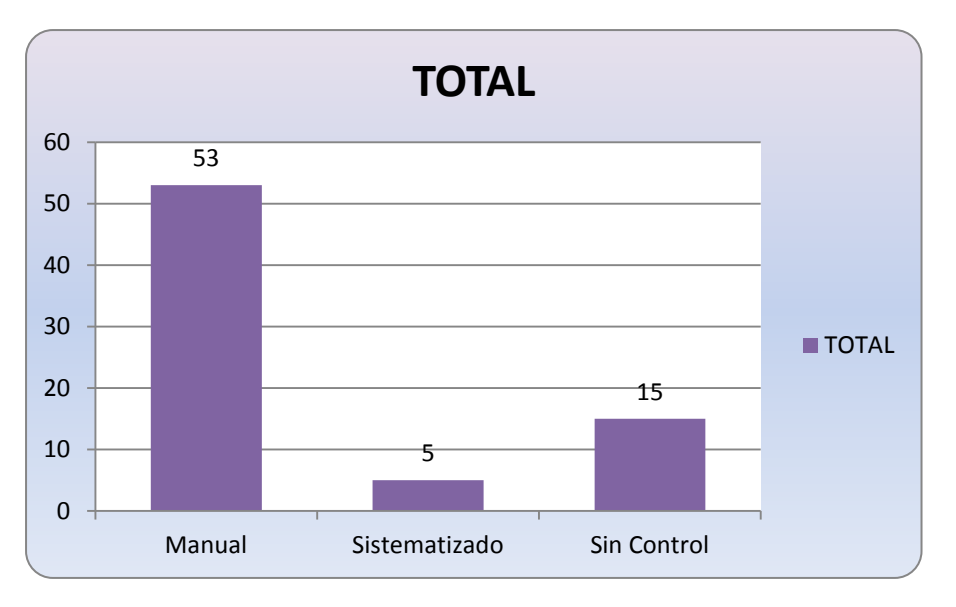

**Gráfico 1:** Descripción de resultados de la entrevista, pregunta 1.

# **2) ¿Usted ha experimentado Pérdidas o extravío de documento de los usuarios en proceso de trámite?**

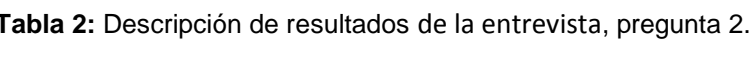

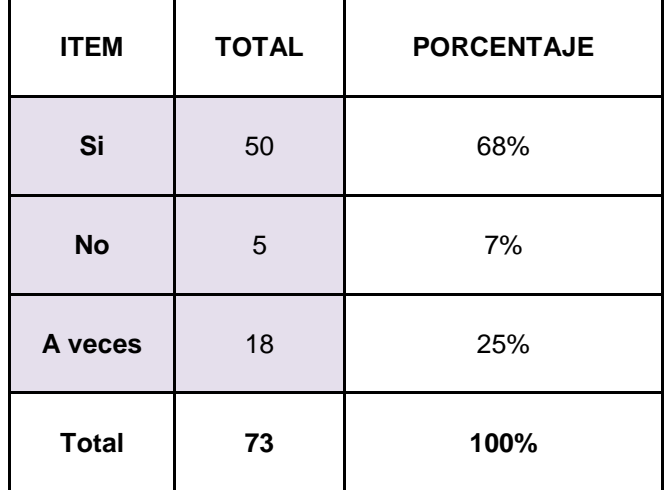

**Elaboración:** Liliana Tapia y Gipsy Silva

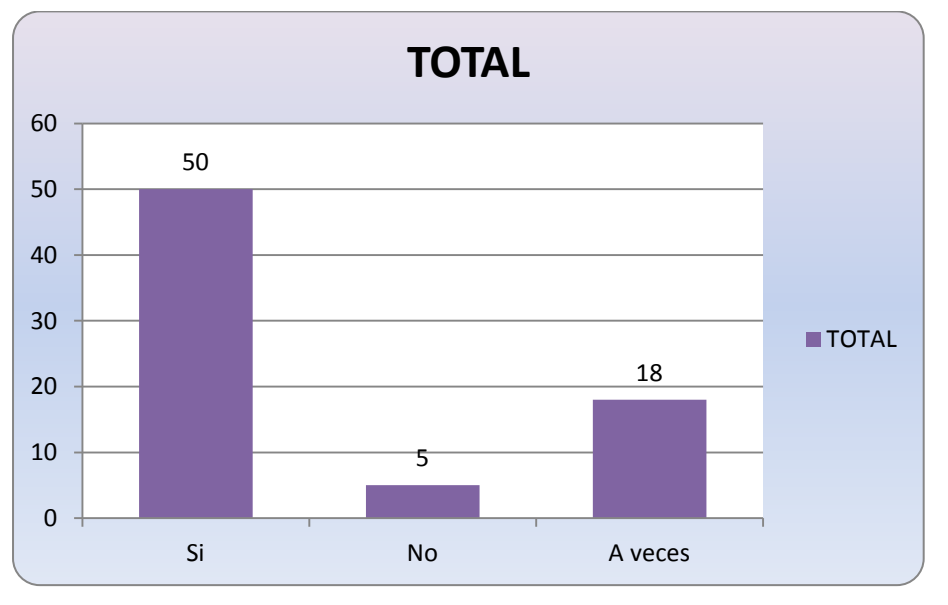

**Gráfico2:** Descripción de resultados de la entrevista, pregunta 2.

**3) ¿Considera usted que la forma de llevar los trámites en forma manual, provoca molestias a los ciudadanos, y ocasiona pérdida de tiempo?**

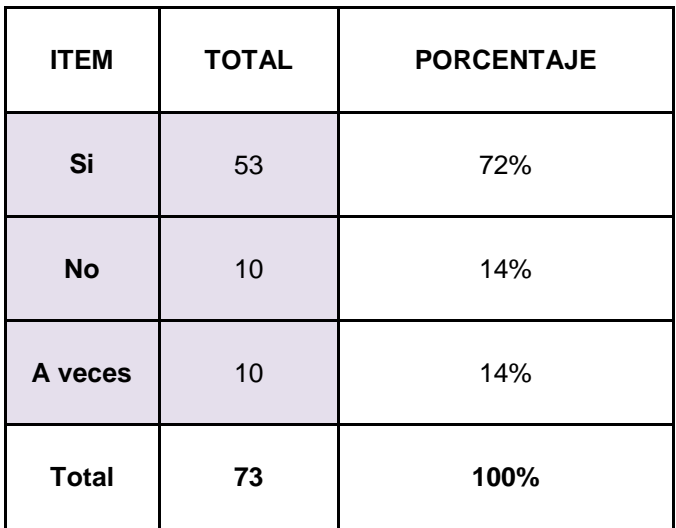

**Tabla 3:** Descripción de resultados de la entrevista, pregunta 3.

**Elaboración:** Liliana Tapia y Gipsy Silva.

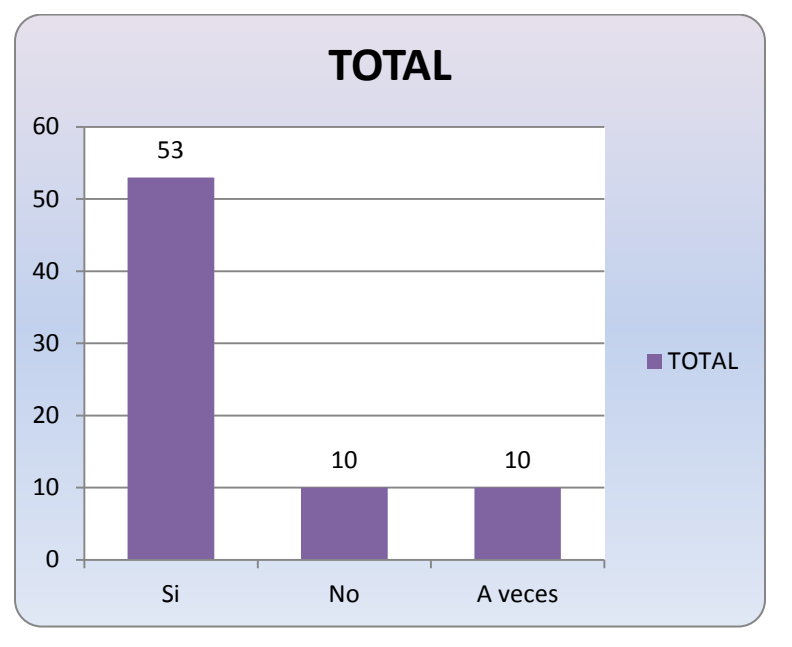

**Gráfico 3:** Descripción de resultados de la entrevista, pregunta 3.

**Elaboración:** Liliana Tapia y Gipsy Silva.

**4) ¿Cree usted que es indispensable contar con información asequible y actualizada sobre los empleados de la Institución?**

**Tabla 4:** Descripción de resultados de la entrevista, pregunta 4.

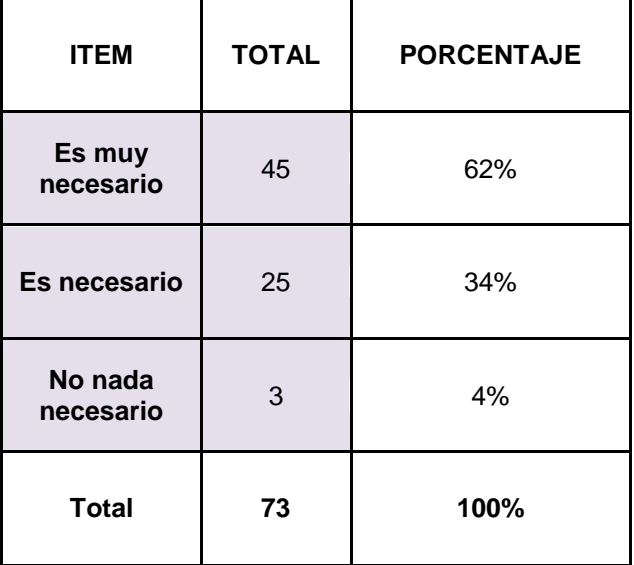

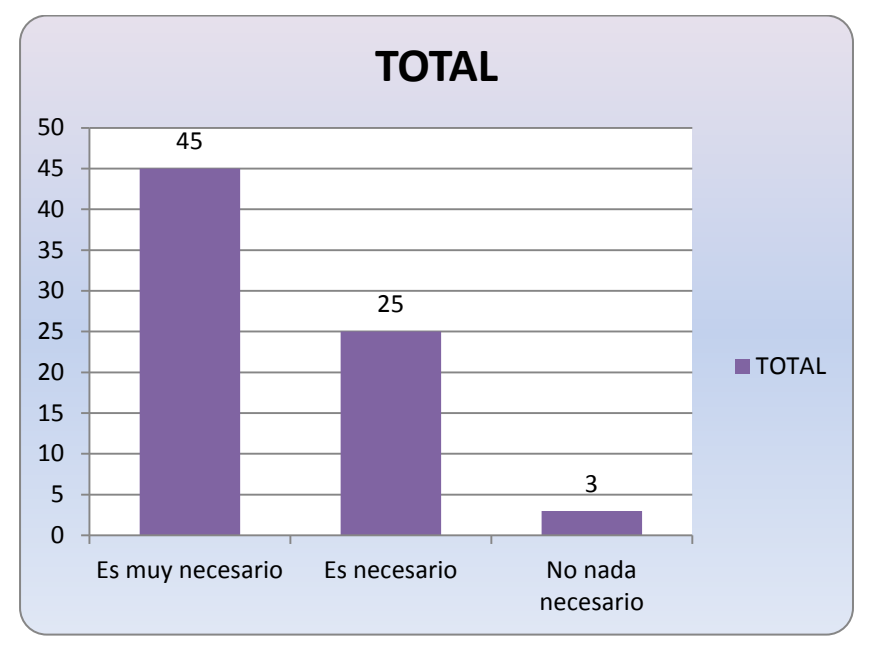

**Gráfico 4:** Descripción de resultados de la entrevista, pregunta 4.

**Elaboración:** Liliana Tapia y Gipsy Silva.

# **5) ¿La institución dispone de un historial de trámites realizados por los usuarios en tiempos anteriores?**

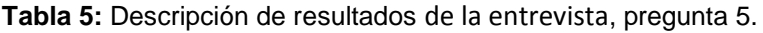

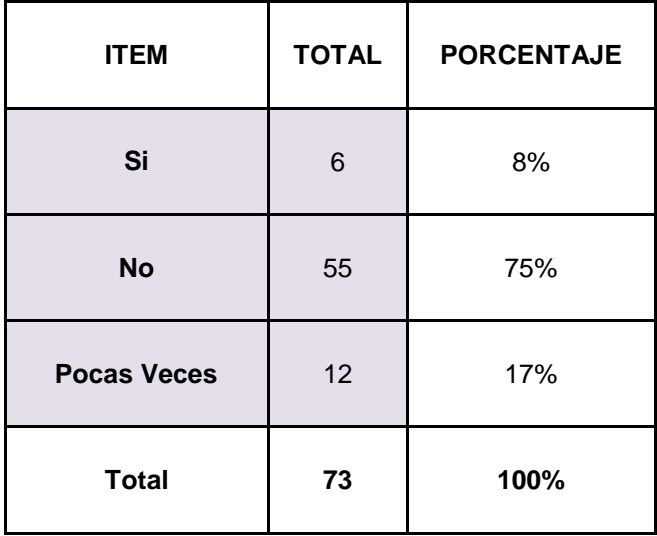

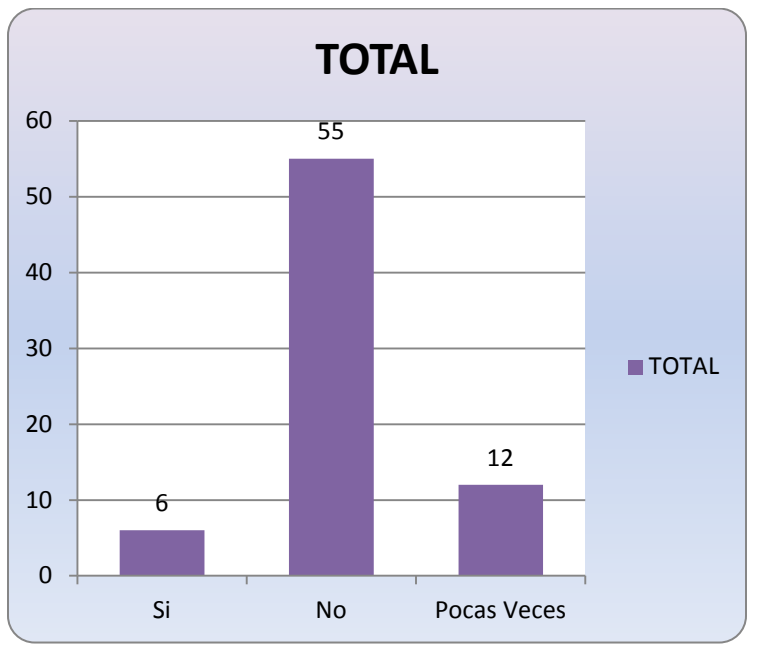

**Gráfico 5:** Descripción de resultados de la entrevista, pregunta 5.

**Elaboración:** Liliana Tapia y Gipsy Silva.

**6) ¿Considera usted que se podría sistematizar el trámite de los usuarios para poder facilitar el acceso y a la información de manera eficiente?**

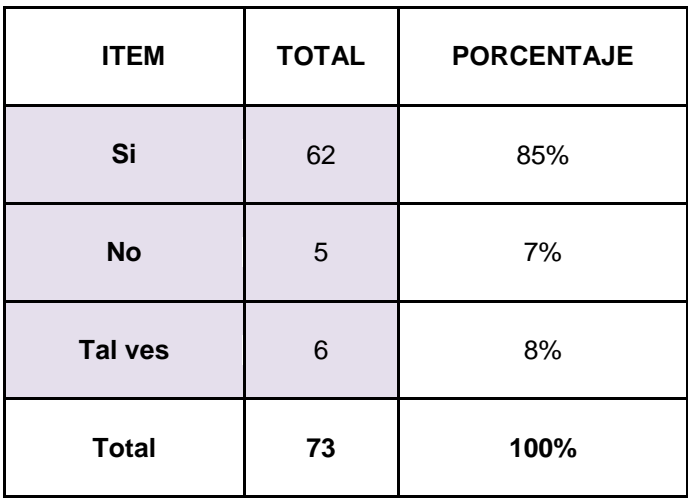

**Tabla 6:** Descripción de resultados de la entrevista, pregunta 6.
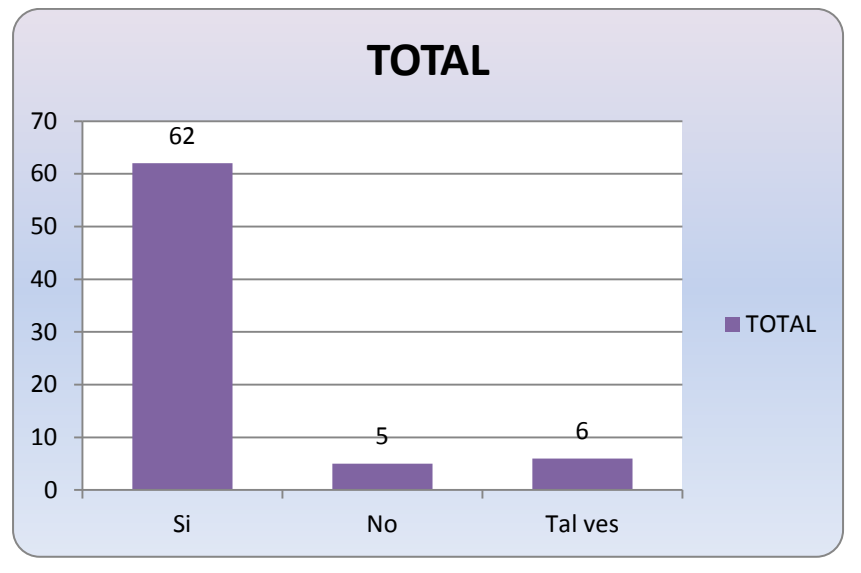

**Gráfico 6:** Descripción de resultados de la entrevista, pregunta 6.

**Encuesta A Los Usuarios.**

**1) ¿Cómo usted calificaría la atención que recibe en el Gobierno Autónomo Descentralizado Municipal del Cantón Vinces?**

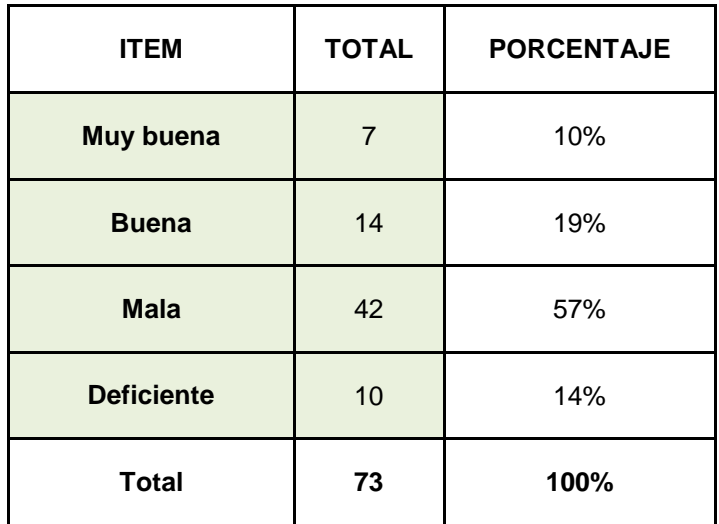

**Tabla 7:** Descripción de resultados de la encuesta, pregunta 1.

**Elaboración:** Liliana Tapia y Gipsy Silva.

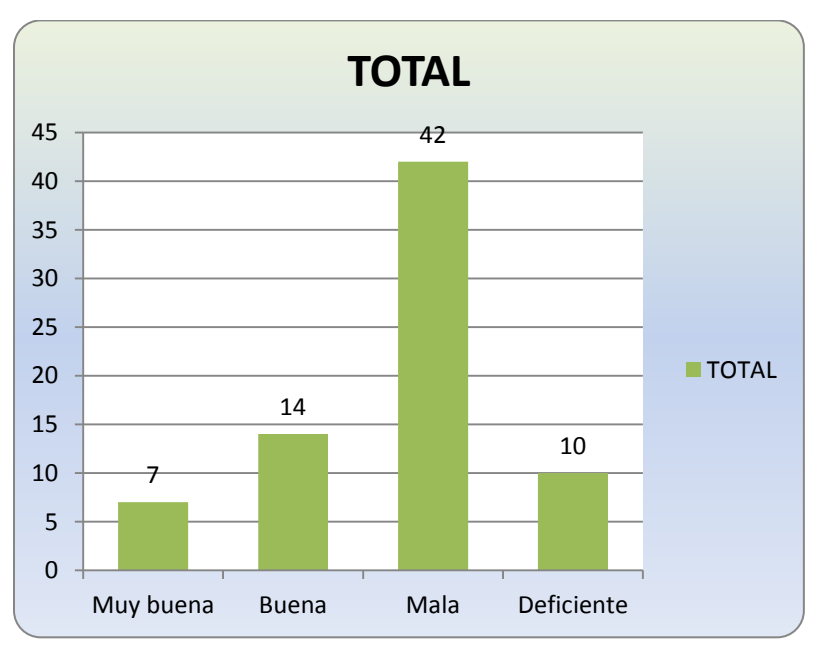

**Gráfico 7:** Descripción de resultados de la encuesta, pregunta 1.

**Elaboración:** Liliana Tapia y Gipsy Silva.

# **2) ¿Ha sufrido usted pérdidas de documentos en los trámites realizados en el Gobierno Autónomo Descentralizado Municipal del Cantón Vinces?**

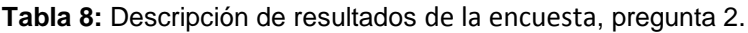

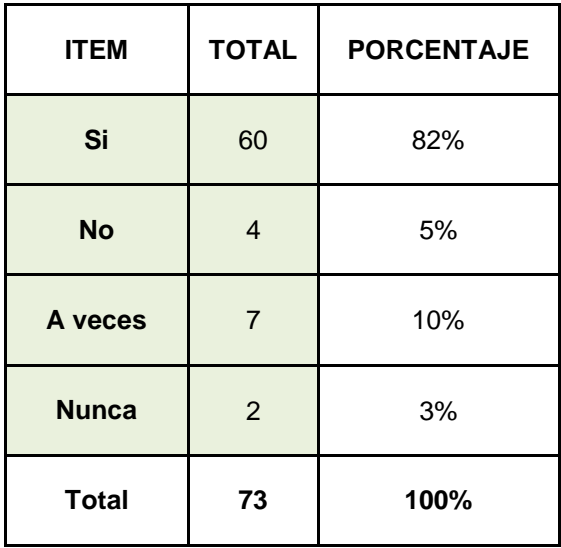

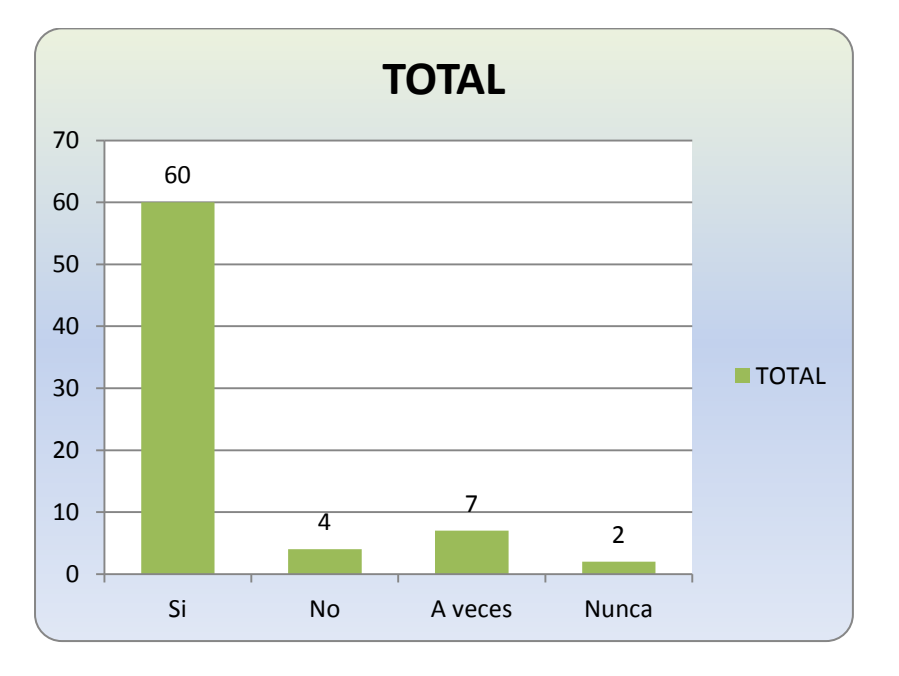

**Gráfico 8:** Descripción de resultados de la encuesta, pregunta 2.

**Elaboración:** Liliana Tapia y Gipsy Silva.

**3) ¿Le gustaría a usted que en el Gobierno Autónomo Descentralizado Municipal del Cantón Vinces disponga de un sistema de seguimiento de trámites para que el usuario verifique el estado de los mismos?**

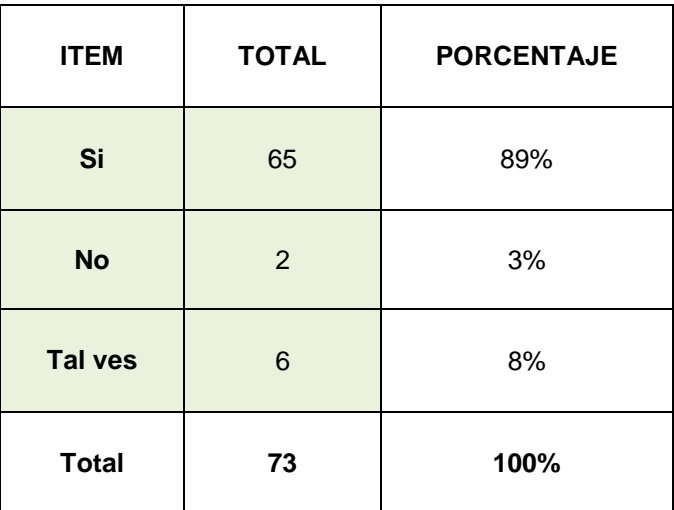

**Tabla 9:** Descripción de resultados de la encuesta, pregunta 3.

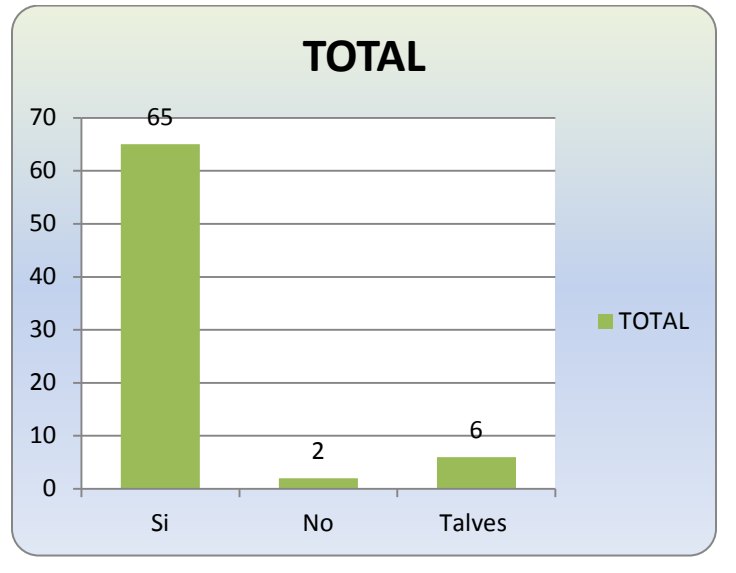

**Gráfico 9:** Descripción de resultados de la encuesta, pregunta 3.

**Elaboración:** Liliana Tapia y Gipsy Silva.

**4) ¿Apoyaría usted para que el Gobierno Autónomo Descentralizado Municipal del Cantón Vinces cuente con un sistema informático para mejorar la atención de los trámites ciudadanos?**

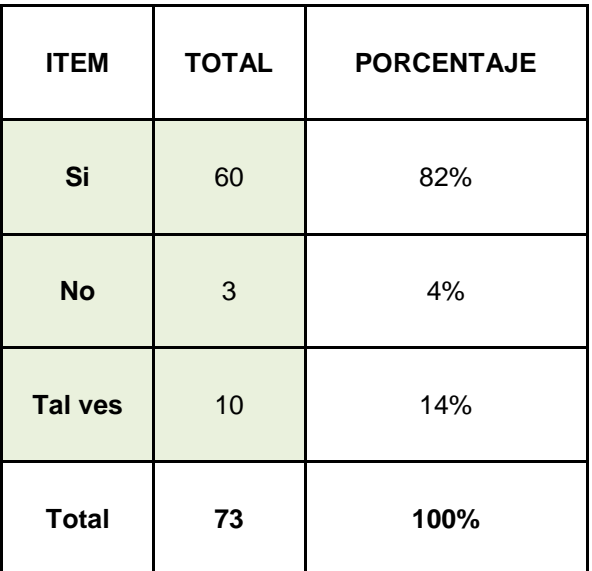

**Tabla 10:** Descripción de resultados de la encuesta, pregunta 4.

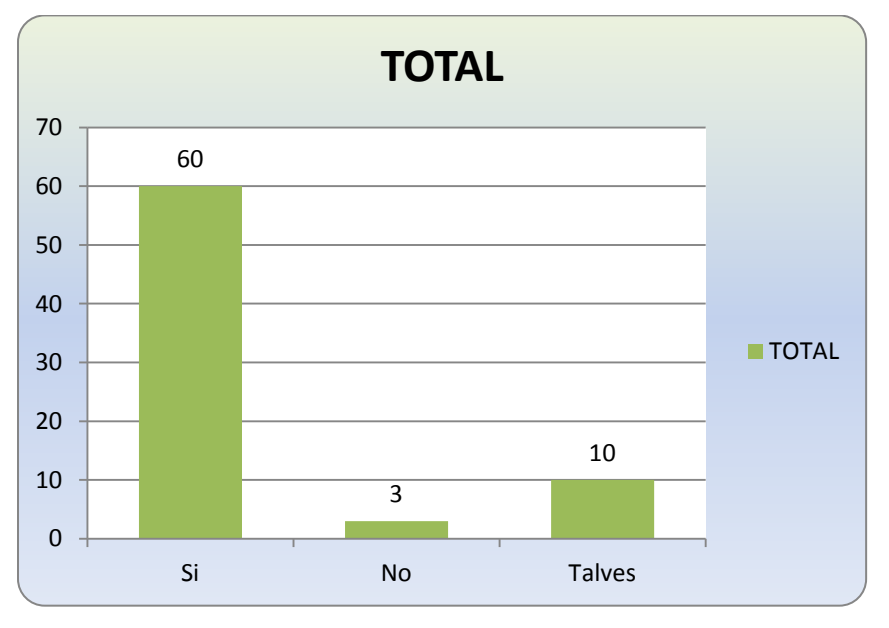

**Gráfico 10:** Descripción de resultados de la encuesta, pregunta 4.

**5) ¿Considera usted que el seguimiento de su trámite debería llevarse de manera computarizada para ahorrar tiempo al momento de recibir una información sobre el mismo?**

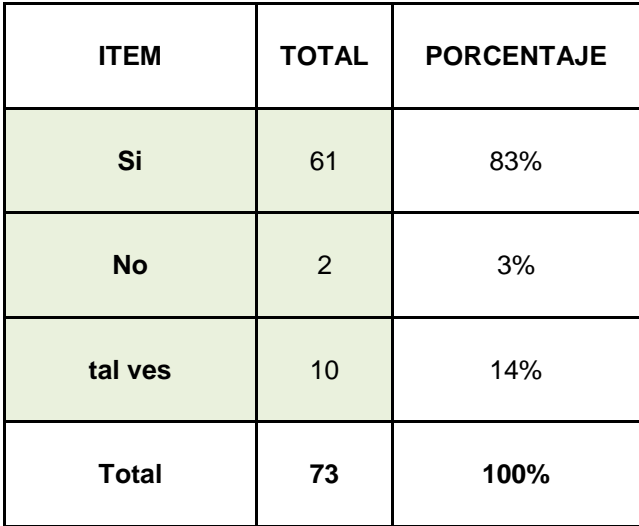

**Tabla 11:** Descripción de resultados de la encuesta, pregunta 5.

**Elaboración:** Liliana Tapia y Gipsy Silva.

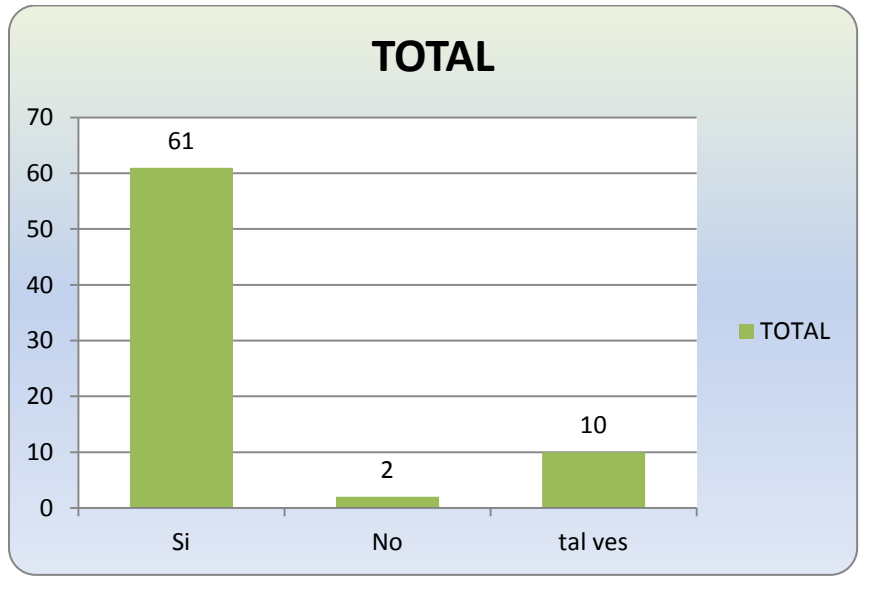

**Gráfico 11:** Descripción de resultados de la encuesta, pregunta 5.

**Elaboración:** Liliana Tapia y Gipsy Silva.

**6) ¿Considera usted que en el Gobierno Autónomo Descentralizado Municipal del Cantón Vinces cuenta con las herramientas necesarias para atender a las solicitudes de sus trámites?**

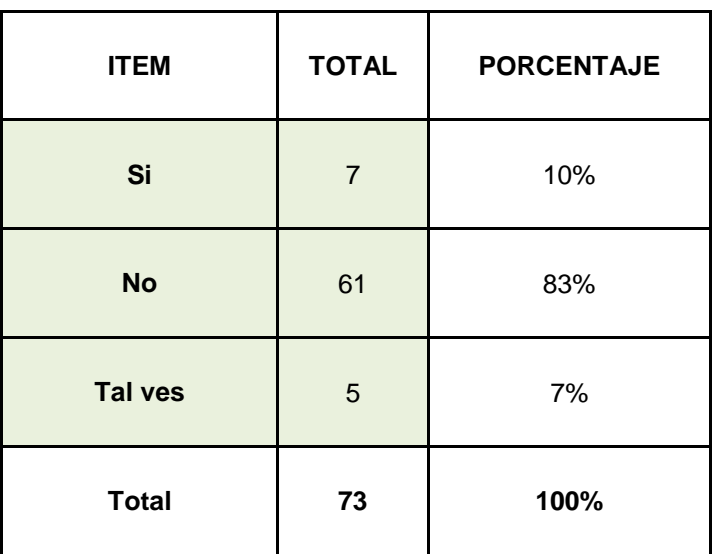

**Tabla 12:** Descripción de resultados de la encuesta, pregunta 6.

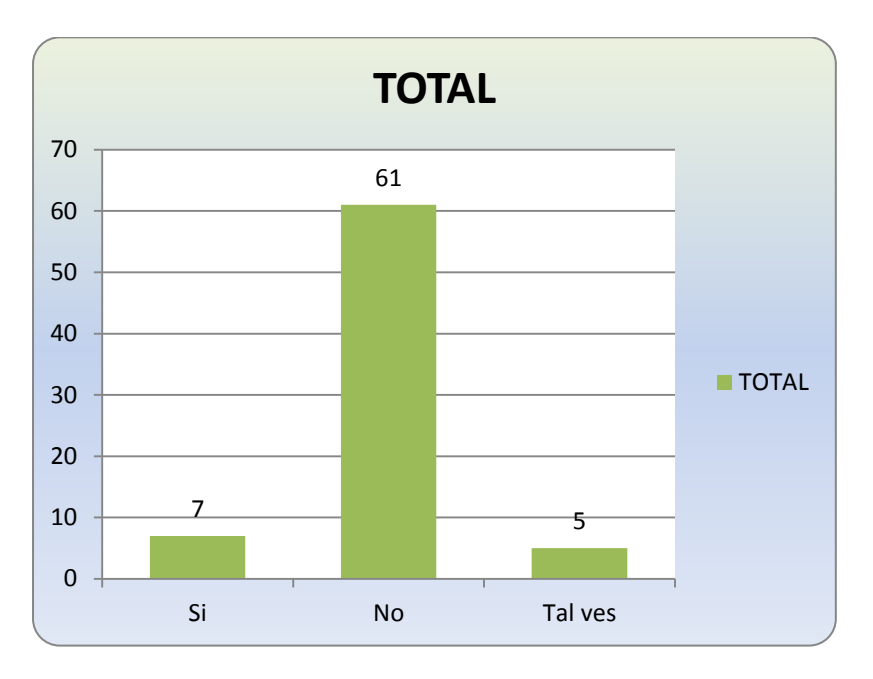

**Gráfico 12:** Descripción de resultados de la encuesta, pregunta 6.

**Elaboración:** Liliana Tapia y Gipsy Silva.

**7) ¿Le gustaría a usted realizar consultas de los trámites que realiza en el Gobierno Autónomo Descentralizado Municipal del Cantón Vinces?**

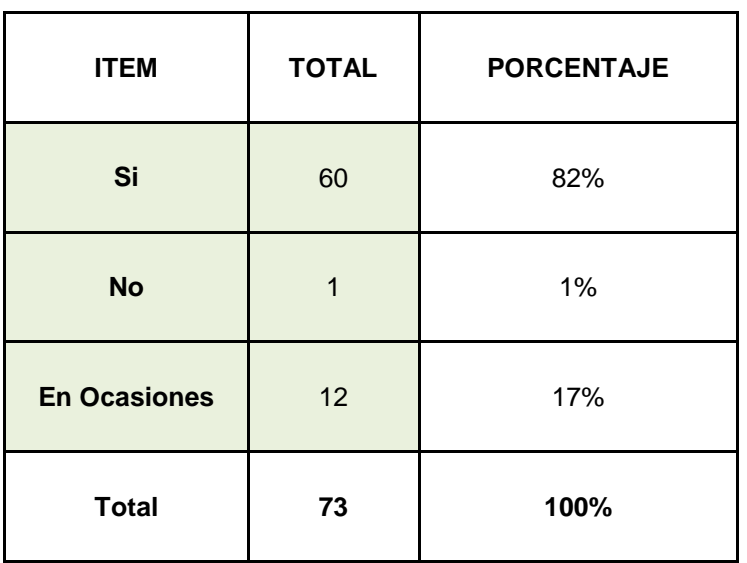

**Tabla 13:** Descripción de resultados de la encuesta, pregunta 7.

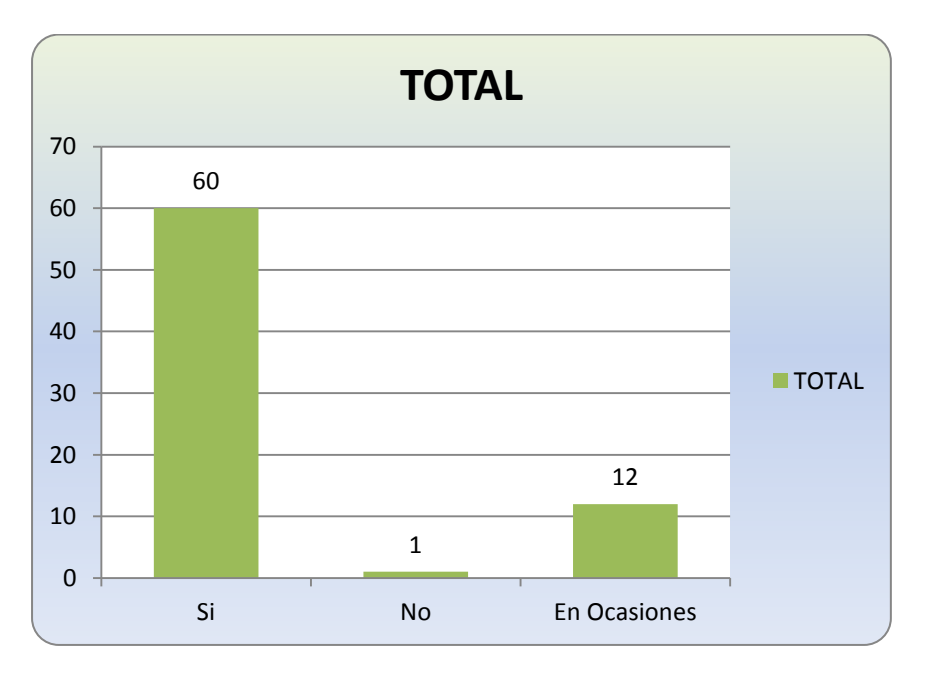

**Gráfico 13:** Descripción de resultados de la encuesta, pregunta 7.

**Elaboración:** Liliana Tapia y Gipsy Silva.

### **3.2. Interpretación y Discusión de Resultados.**

**Entrevista al Personal Administrativo.**

**1) ¿De qué forma llevan el control de los procesos de seguimiento de los trámites de los ciudadanos en el Gobierno Autónomo Descentralizado del Cantón Vinces?**

#### **Análisis:**

Como podemos notar en la Tabla 1 y gráfico 1 un 73% del personal administrativo entrevistado opinan que es de forma manual como llevan el control de los procesos de seguimientos de los tramites de los, la entrevista también nos dio que un 7% de ellos opinan que es sistematizado el control, pero que solo en ciertas ocasiones lo usan y un 20% opinaron que no llevan ningún control para los procesos de seguimientos de los tramites ciudadanos en el GAD Municipal del Cantón Vinces porque no es necesario.

#### **Interpretación:**

La mayor parte del personal administrativo entrevistado comentó que el seguimiento de los trámites ciudadanos lo llevan en forma manual y la menor parte opinaron que en ciertas ocasiones lo ingresan el trámite en computadora en Microsoft Excel, de esta manera saben si el tramite está en proceso o no.

# **2) ¿Usted ha experimentado Pérdidas o extravío de documento de los usuarios en proceso de trámite?**

### **Análisis:**

En la tabla 2 y el gráfico 2 muestra que un 68% del personal administrativo opina que sí ha experimentado la perdida de documentos de los usuarios el 7% dice que no y un 25% del personal a veces le ha sucedido la pérdida del documento.

#### **Interpretación:**

El personal administrativo en su mayor parte respondió que sí ha sufrido pérdidas de documentos en la realización de trámite porque en ocasiones las personas se olvidan de los tramites que están realizando o no le dan el seguimiento adecuado y van después de un tiempo y ellos no recuerdan en que proceso quedo el trámite y tal motivo surge la perdida de documentos, y la menor parte de las personas dijeron que no han pasado por ese problema.

# **3) ¿Considera usted que la forma de llevar los trámites en forma manual, provoca molestias a los ciudadanos, y ocasiona pérdida de tiempo?**

#### **Análisis:**

La tabla 3 y el gráfico 3se observa que un 72% de las personas opinan que si les provoca molestia a los ciudadanos que lleven de forma manual los trámites, el 14% nos dice que no porque los usuarios si entiende que ese es proceso que deben llevar trámite y el 14% opinaron que a veces les causa molestia. **Interpretación:**

62

La mayor parte de del Personal del GAD respondió que sí es un malestar llevar los tramites en forma manual ya que los usuarios se quejan que es una pérdida de tiempo y enojan porque esperan pronto la respuesta de sus trámites, en ocasiones el trámite dura meses y la menor parte contesto que a los usuarios no les resulta molestoso que lleven los tramites en forma manual.

# **4) ¿Cree usted que es indispensable contar con información asequible y actualizada sobre los empleados de la Institución?**

### **Análisis:**

En la tabla 4y el gráfico 4podemos observar que el personal administrativo opina que un 62% es muy necesario contar con información asequible y actualizada, el 34% opinaron que es necesario contar con información asequible y actualizada y el 4% contestaron que para ello no es nada necesario.

### **Interpretación:**

La mayor parte del personal administrativo entrevistado contesto que es muy necesario disponer de información asequible y actualizada para no estar buscando en archivos los documentos que en ocasiones son muy de difícil de encontrar, y la menor parte del personal respondió que no es nada necesario ya que los empleados se cambian cada vez que cambian de alcalde.

# **5) ¿La institución dispone de un historial de trámites realizados por los usuarios en tiempos anteriores?**

### **Análisis:**

Como se muestra en la tabla 5y en el gráfico 5, el 8% del personal administrativo entrevistadas dicen que sí disponen de un historial de los trámites que realizan los usuarios, el 75% dice que no se dispone de ningún historial de trámites de años anteriores y el 17% contestaron que poca veces se dispone un historial.

### **Interpretación:**

La mayor parte del personal administrativo comentó que no cuentan con un historial de tramites ya que cada trámite que es realizado es archivado por eso no se dispone del historial y la menor parte del personal administrativo respondió que sí tienen un historial de tramites solo que es difícil en el momento de la búsqueda.

# **6) ¿Considera usted que se podría sistematizar el trámite de los usuarios para poder facilitar el acceso y a la información de manera eficiente?**

### **Análisis:**

Como se observa en la tabla 6y en el gráfico 6, que un 85% de las personas del personal administrativo opinan si se podría sistematizar los trámites, un 7% opinaron que no se conseguiría sistematizar y el 8% dijeron que tal vez se podría sistematizar el trámite y sería muy beneficioso para la Institución.

### **Interpretación:**

El personal administrativo en su mayoría respondió que sí se puede sistematizar los tramites ciudadanos y con estos ayudaría a evitar la pérdida de documentos o tras papeleo de los mismos y con el acceso a la información de manera eficiente evitarían la pérdida de tiempo que soportan los usuarios y la menor parte respondió que no se puede sistematizar por sería complicado porque están enseñado a la forma manual.

### **Encuesta A Los Usuarios.**

# **1) ¿Cómo usted calificaría la atención que recibe en el Gobierno Autónomo Descentralizado Municipal del Cantón Vinces?**

### **Análisis:**

En la tabla 7y en el gráfico 7muestra que un 10% de los usuarios encuestados opinan que la atención que reciben es muy bueno, el 19% contestaron que es buena, el 57% dijo que es mala y el 14% opinaron es deficiente la atención porque algunos son groseros.

### **Interpretación:**

De los usuarios entrevistados la mayor parte opinan que la atención que reciben en el GAD Municipal del Cantón de Vinces es mala porque se demoran mucha en dar respuesta y en algunas ocasiones hay preferencia en atender a otras personas primero que ellos y la menor parte de los usuarios encuestados respondió que es muy buena ya que son amables.

# **2) ¿Ha sufrido usted pérdidas de documentos en los trámites realizados en el Gobierno Autónomo Descentralizado Municipal del Cantón Vinces?**

### **Análisis:**

Se puede observar en la tabla 8 y en el gráfico 8que hay un 82% de las personas encuestadas que comentan que si han pasado por la situación de las pérdidas de documentos en el GAD Municipal del Cantón Vinces, el 5% dice que no, el 10% de los usuarios contestaron que a veces les ha sucedido y el 3% comenta que nunca pasado por la situación de las pérdidas de documentos.

### **Interpretación:**

La mayor parte de los usuarios encuestados opinaron que si han sufrido pérdidas de documentos en el momento de hacer el trámite y tiene que volver a realizar las solicitudes y presentarlas nuevamente para que le puedan dar respuesta y el menor porcentaje dijo que no le sucedo ya que ellos están pendientes para que les resuelvan pronto su trámite.

**3) ¿Le gustaría a usted que en el Gobierno Autónomo Descentralizado Municipal del Cantón Vinces disponga de un sistema de seguimiento de trámites para que el usuario verifique el estado de los mismos?**

### **Análisis:**

En la tabla 9y en el gráfico 9se observa que hay un 89% de las personas encuestadas opinan que si le gustaría que el GAD Municipal del Cantón Vinces disponga de un sistema de seguimiento de trámites, el 3% opinan que no y el 8% de las personas dicen que tal vez le gustaría pero que no estaban seguros.

### **Interpretación:**

Los ciudadanos encuestados en su mayoría comentaron que si les agradaría que el GAD municipal del Cantón Vinces disponga de un sistema de seguimiento y con mucha más razón que se pueda verificar el estado de los mismos, con eso ayudaría a las personas que no tienen mucho tiempo para dar seguimiento a sus trámites y disminuiría la espera de la respuesta de su petición y la menor parte de los ciudadanos opinaron que no porque ellos no están inmerso en el ámbito de la informática ya que a ellos se les hace más fácil la forma tradicional.

**4) ¿Apoyaría usted para que el Gobierno Autónomo Descentralizado Municipal del Cantón Vinces cuente con un sistema informático para mejorar la atención de los trámites ciudadanos?**

### **Análisis:**

En la tabla 10y en el gráfico 10se muestra que el 82% de los usuarios contestaron que claro que si apoyaría, el 4% de los usuarios dijeron que no y el 14% opinaron que tal vez apoyarían siempre y cuando mejore la atención de los trámites en el GAD Municipal del Cantón Vinces.

### **Interpretación:**

La mayor parte de los usuarios encuestados contestaron que si apoyarían que la institución cuente con sistema informático para mejorar los tramites ciudadanos ya que ellos se beneficiaran con el sistema y la menor parte contestaron que no porque no tienen idea de cómo apoyarían.

**5) ¿Considera usted que el seguimiento de su trámite debería llevarse de manera computarizada para ahorrar tiempo al momento de recibir una información sobre el mismo?**

### **Análisis:**

Como se observa en la tabla 11 y en el gráfico 11que el 83% de los usuarios contestaron que por supuesto que sí se deberían llevar los seguimientos de los trámites de manera computarizada, el 3% opinaron que no y el 7% dijeron que quizás se deberían llevar.

#### **Interpretación:**

La mayor parte de los usuarios encuestados contestaron que si se debería llevar los tramites en forma automatizada porque es un gran beneficio para ellos y les ahorraría tiempo y la menor parte comento que no porque ellos no saben muchos de computadoras ni cómo manejarlas.

**6) ¿Considera usted que en el Gobierno Autónomo Descentralizado Municipal del Cantón Vinces cuenta con las herramientas necesarias para atender a las solicitudes de sus trámites?**

### **Análisis:**

Se puede observar que en la tabla 12y en el gráfico 12que el 10% de las personas encuestadas opinaron que sí cuenta con las herramientas necesarias para atender a las solicitudes de sus trámites, el 83%de los usuarios dijeron que no hay herramientas porque las hubiese no tardaría tanto en un trámite y el 31% contestaron que tal vez haya las herramientas pero no las usan.

### **Interpretación:**

La mayor parte de los usuarios encuestados contestaron que no porque si las hubiese no tardaría tanto en un trámite la menor parte de los usuarios dijeron que si cuenta con las herramientas necesarias para atender a las solicitudes de sus trámites porque ellos observan que si hay computadoras

# **7) ¿Le gustaría a usted realizar consultas de los trámites que realiza en el Gobierno Autónomo Descentralizado Municipal del Cantón Vinces?**

### **Análisis:**

En la tabla 13y en el gráfico 13se observa un 82% de los usuarios opinaron que si les gustaría realizar las consultas de los tramites que se hacen en el Gobierno Autónomo Descentralizado Municipal el Cantón Vinces, el 1% opinó que no y el 17% contestaron que en ocasiones si les gustarían ya que hay momentos en que si son necesario realizar consulta de los tramites en especial en los tramites que tienen un buen tiempo sin respuesta.

### **Interpretación:**

La mayor parte de los usuarios encuestados opinaron que si les agradaría realizar consultas sobre el estado de su trámite ya que con ello evitarían la molestia de ir varias veces a la Institución para saber sobre su trámite y la menor parte opinaron que no les gustaría porque no sabrían cómo hacerlo.

# **IV. CONCLUSIONES.**

Mediante la interpretación de los resultados obtenidos de las encuestas realizadas se ha concluido lo siguiente:

- En el Gobierno Autónomo Descentralizado Municipal del Cantón Vinces se manejan en su mayoría los documentos de manera manual, y en ciertas ocasiones en Excel sin garantizar ninguna seguridad en el procedimiento de esos documentos.
- En el GAD Municipal del Cantón Vinces no cuenta con un sistema que ayude el proceso de seguimientos de los trámites.
- La mayor parte del personal administrativo han sufrido pérdidas de documentos de los usuarios en el proceso del trámite.
- La Institución requiere de un sistema para la automatización del proceso de seguimiento a documentos y trámites con el fin de optimizar el tiempo y mejorar el servicio a los usuarios.
- El sistema a desarrollarse ayudará tanto a los funcionarios de la Institución como a los usuarios del cantón Vinces. Mediante el desarrollo de un software que trabaje con una base de datos, la información tiene mayor integridad y seguridad, los datos son más confiables y aportan con mayor eficiencia para recuperar la información.
- Se espera que mediante la información recibida, el desarrollador del proyecto realice el sistema para cubrir las necesidades.

## **V. RECOMENDACIONES.**

Se recomienda analizar a profundidad los requerimientos de la institución antes del desarrollo del proyecto.

- Se recomienda al Director Administrativo, hacer las gestiones para que se desarrolle un software de gestión que le facilite el manejo de los proyectos productivos, utilizando herramientas de software libre con base de datos.
- Investigar sobre el Sistema que se desarrollará con el fin de conocer las funcionalidades, las ventajas y desventajas para el posterior desarrollo.
- Es recomendable, que una vez tomada la decisión de desarrollar el software, se establezca de mejor manera la atención al usuario, ya que el mismo ahorrara tiempo y obtendrá un mejor servicio de calidad.

# **VI. PROPUESTA DE INTERVENCIÓN.**

## **6.1. Título.**

Software de Gestión Basado en Modelo de E-Government para el Gobierno Autónomo Descentralizado Municipal Del Cantón Vinces.

## **6.2. Objetivos de la Propuesta.**

## **6.2.1.General.**

Desarrollar un sistema informático basado en el modelo E\_government para el Gobierno Autónomo Descentralizado Municipal Del Cantón Vinces, utilizando el lenguaje PHP con conexión a bases de datos MySQL.

## **6.2.2.Específicos.**

- Diseñar una base de datos que almacene información referente a los usuarios, trámites, empleados, expedientes de años anteriores y departamentos del Gobierno Autónomo Descentralizado Municipal del Cantón Vinces.
- Elaborar los diagramas Entidad/Relación a través del análisis obtenido de los datos recopilados.
- Implementar los módulos: Modelo Básico de Transmisión (Mensajería de correo electrónico), Gestión de expedientes y Talento Humano (Nomina de Empleados, Control de asistencia, Rol de pago), que se asimilen al modelo E-Government el respectivo diseño y codificación del software

utilizando MySQL y el Lenguaje de programación PHP en combinación con otros lenguajes.

### **6.3. Justificación.**

Se hace necesario este proyecto con el fin de ayudar a las personas del Cantón Vinces ya que el mundo de la informática se va innovando día a día y el internet es una tecnología ya común para las personas.

El Software de Gestión tendrá de una interfaz gráfica sencilla y amigable al usuario para su fácil manejo, favoreciendo el cumplimiento de los respectivos procesos y la interacción con la información solicitada. Al utilizar en un entorno de desarrollo integrado libre como lo es notepad++, dreamweaver cs6, nos permite desarrollar nuestro sistema en un lenguaje de programación PHP, por la cotidianidad de las páginas web, y en el contacto con el usuario, permitiendo a los desarrolladores interactuar con estos a través de las páginas dinámicas y con MySQL tendremos todas las facilidades para la definición de base de datos y el almacenamiento y búsqueda de los datos.

Un Software de Gestión bajo el modelo E-Government permitirá llevar un registro de los tramites ciudadanos, ya que estas se realizarán mediante el software ofreciéndoles una mayor confianza y seguridad en la información, la misma que es de vital importancia para el GAD Municipal del Cantón Vinces y a su vez permitiéndoles realizar las respectivas consultas de todos los tramites.

Del mismo modo con nuestra propuesta se logrará disminuir el tiempo en que los usuarios iban varias veces al GAD Municipal del Cantón Vinces a preguntar sobre su trámite ya que desde la comodidad de su casa o trabajo pueden ingresar al sistema y podrá contactar con el departamento en que se encuentra su trámite o también podrá revisar su correo electrónico porque será enviado un mensaje con la información referente a su trámite.

Es así como el software de Gestión bajo el modelo E-Government nos permitirá facilitar la gestión del seguimiento de los tramites ciudadanos que se realizan en el GAD Municipal del Cantón Vinces, por estas razones se justifica plenamente la realización de este proyecto.

### **6.4. Factibilidad de la Propuesta.**

## **6.4.1. Factibilidad Técnica.**

El sistema es técnicamente factible ya que el Gobierno Autónomo Descentralizado Municipal del Cantón Vinces cuenta con las herramientas informáticas necesarias, es base suficiente para la implementación del Software, y también el personal administrativo está dispuesto a someterse a una capacitación informática para el correcto manejo del sistema a implementarse.

## **6.4.2. Factibilidad Económica.**

Es un proyecto factible desde el punto de vista económico ya que su desarrollo y los posibles gastos consiguiente en los procesos de análisis, diseño, son generados por las desarrolladores del proyecto de investigación.

## **6.4.3. Factibilidad Operativa.**

Desde los primeros pasos en la recopilación de la información, se identificaron todas las acciones que son necesarias para obtener el objetivo principal, lo que forjó en el desarrollo de un producto de software que satisface las necesidades del Gobierno Autónomo Descentralizado Municipal del Cantón Vinces, de fácil utilización, instalación y mantenimiento. El sistema resulta operativo en todas las áreas especialmente en el área de información ya que a dicho lugar llegan la mayoría de documentos a ser procesados.

## **6.5. Actividades.**

Las actividades son las fases para el desarrollo del software como son:

- **•** Análisis.
- Diseño.
- Desarrollo.
- Pruebas e
- Implementación.

## **6.5.1. Análisis del Sistema.**

De las visitas preliminares que se realizaron al Gobierno Autónomo Descentralizado del Cantón Vinces podemos describir algunos de los procesos que se realizan en la institución y que nos serán de mucha ayuda para el diseño del software.

En el departamento de Secretaría General, los usuarios llegan con documentos de un trámite que ellos desean realizar el cual secretaria lo recibe y le da en un papel con un código y ella lo anota en un cuaderno todo tramite que se realiza en el departamento es de forma manual, anotaciones en cuadernos entre otros documentos.

Cuando un usuario va a la institución, se acerca al departamento allí le piden el código de su trámite y revisan en su cuaderno le indican que requisitos debe presentar si lo requiere o se le informa que su trámite fue direccionado a otro departamento para que le den respuesta.

Cuando el usuario pierde el papelito con el código que le dan al momento de entregar su trámite es muy complicado ya que la espera de la respuesta se hace más larga ya que con el código le es posible saber a la secretaria donde se encuentra el trámite, porque a ella le resulta difícil acordarse ya que a diario van muchos usuarios a realizar trámites a la institución.

Los documentos que son presentados por los usuarios muchas veces se extravían o se pierden. Algunos trámites tienen que ser nuevamente iniciados por los usuarios ya que se traspapelaron en el departamento, también no llevan un registro de la persona encargada del departamento el cual se hace a cargo del trámite solicitado por el usuario.

### **6.5.2. Diseño del Sistema.**

En este punto de la tesis se manifestará de forma técnica y de manera especificada como estará diseñado el sistema, para las distintas operaciones y procesos que realizara, diariamente.

### **6.5.2.1. Diagrama de Casos de Uso.**

Un caso de uso descrito a alto nivel la descripción es muy general, normalmente se condensa en dos o tres frases. Es útil para comprender el ámbito y el grado de complejidad del sistema.

**Figura 5:** Simbología de casos de usos

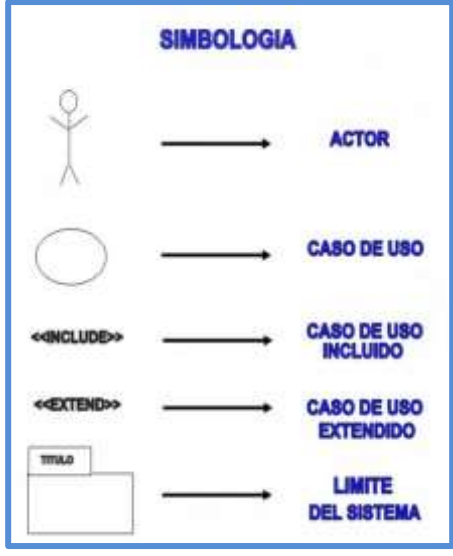

**Elaboración:** Liliana Tapia y Gipsy Silva.

## **6.5.2.2. Caso de Uso: Acceso a La Aplicación.**

Mediante el caso de uso de acceso a la aplicación podremos observar los procesos que realizan tanto los administradores, secretaria y usuarios para acceder a la aplicación mediante un usuario y password.

**Figura 6:** Caso de Uso, Acceso a La Aplicación.

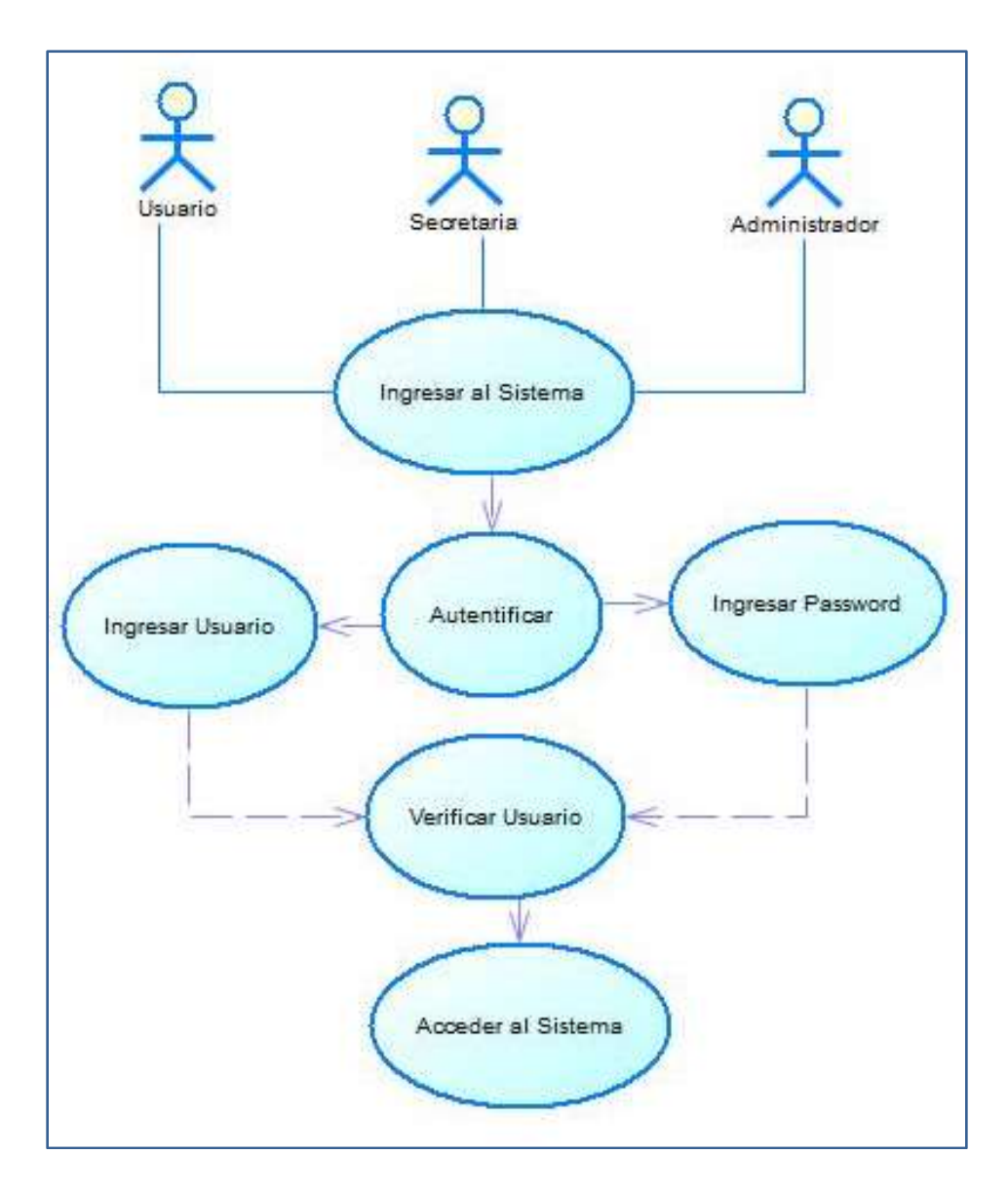

**Elaboración:** Liliana Tapia y Gipsy Silva

## **6.5.2.3. Caso De Uso: Proceso Agregar Nuevo Usuario.**

Por medio del caso de uso proceso para agregar un nuevo usuario el administrador podrá consultar usuario, eliminar, modificar e ingresar datos, también podrá agregar un blog, modificar y eliminar el blog, cuando se loguear

como usuario, el usuario también se podrá registrar e ingresar datos, el usuario puede ver el blog y solo puede comentar sobre algún tema.

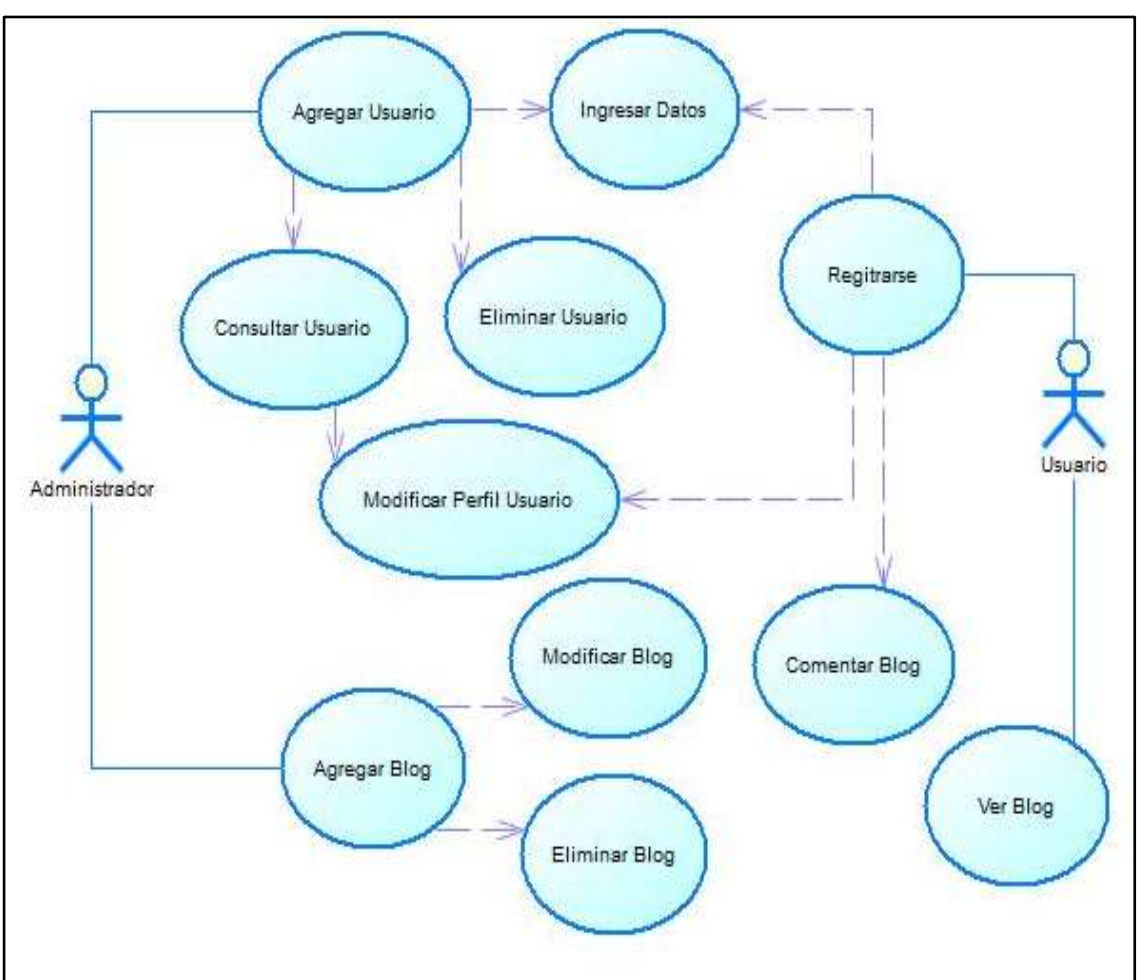

**Figura 7:** Caso de uso, proceso agregar nuevo usuario.

**Elaboración:** Liliana Tapia y Gipsy Silva

# **6.5.2.4. Caso De Uso: Administrador Talento Humano.**

A través del caso de uso administrador de talento humano, el administrador podrá agregar un nuevo empleado, consultar, editar y eliminar un empleado, también puede consultar el historial de cada empleado, por otra parte el administrador también agregar un nuevo departamento, podrá realizar consultas y también puede eliminar los departamentos asimismo tendrá el control de asistencia de los empleados.

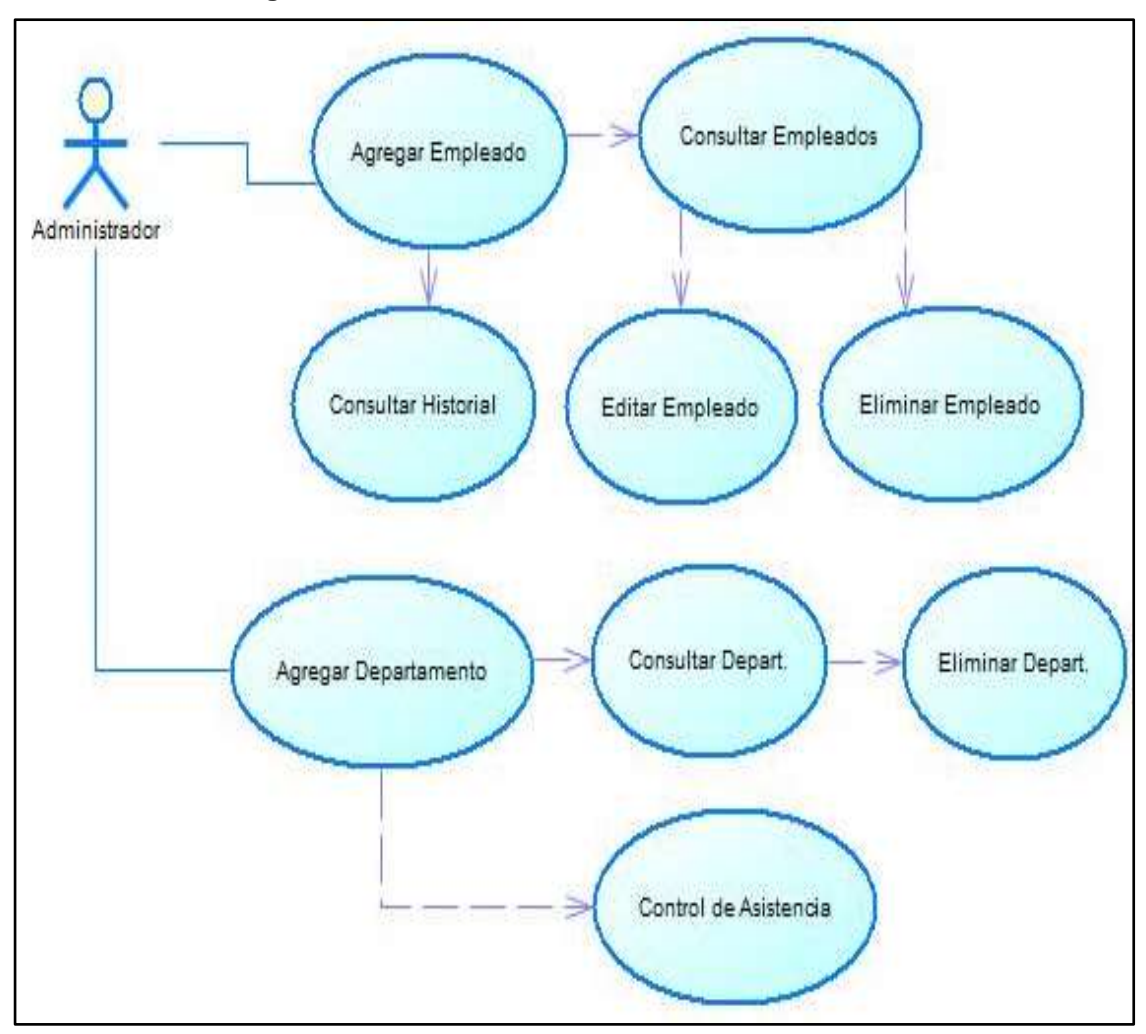

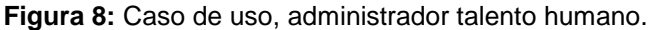

**Elaboración:** Liliana Tapia y Gipsy Silva.

### **6.5.2.5. Caso De Uso: Registro De Trámite.**

En el caso de uso registro de trámite el administrador puede agregar un trámite, realizar consultas, modificar y eliminar el trámite. Podrá ingresar información, seleccionar archivo, realizar consultas de reportes o historial también puede modificar y eliminar el historial.

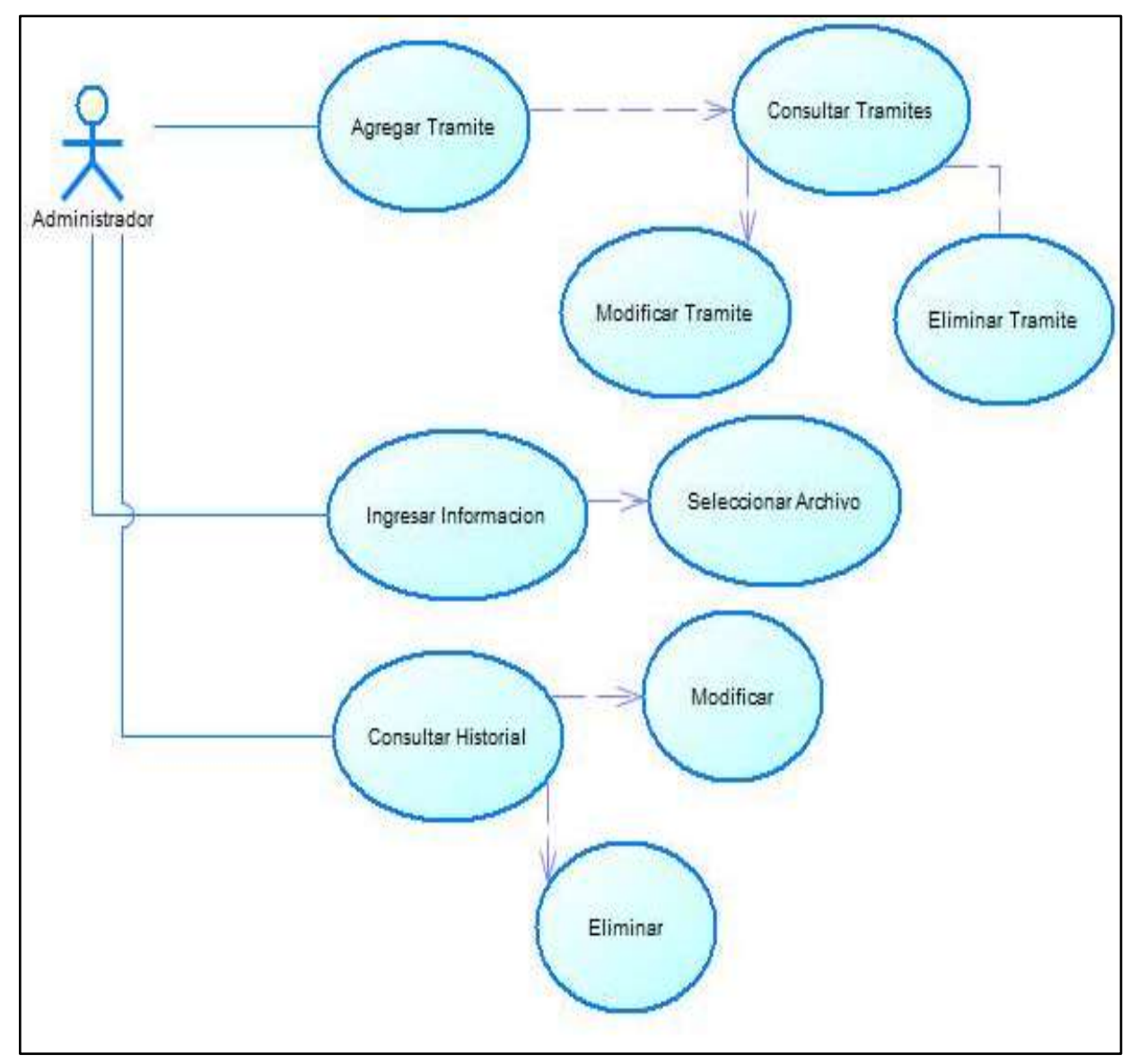

**Figura 9:** Caso de uso, registro de trámite.

**Elaboración:** Liliana Tapia y Gipsy Silva.

# **6.5.3. Diagrama de Clases.**

**Figura 10:** Diagrama de Clases.

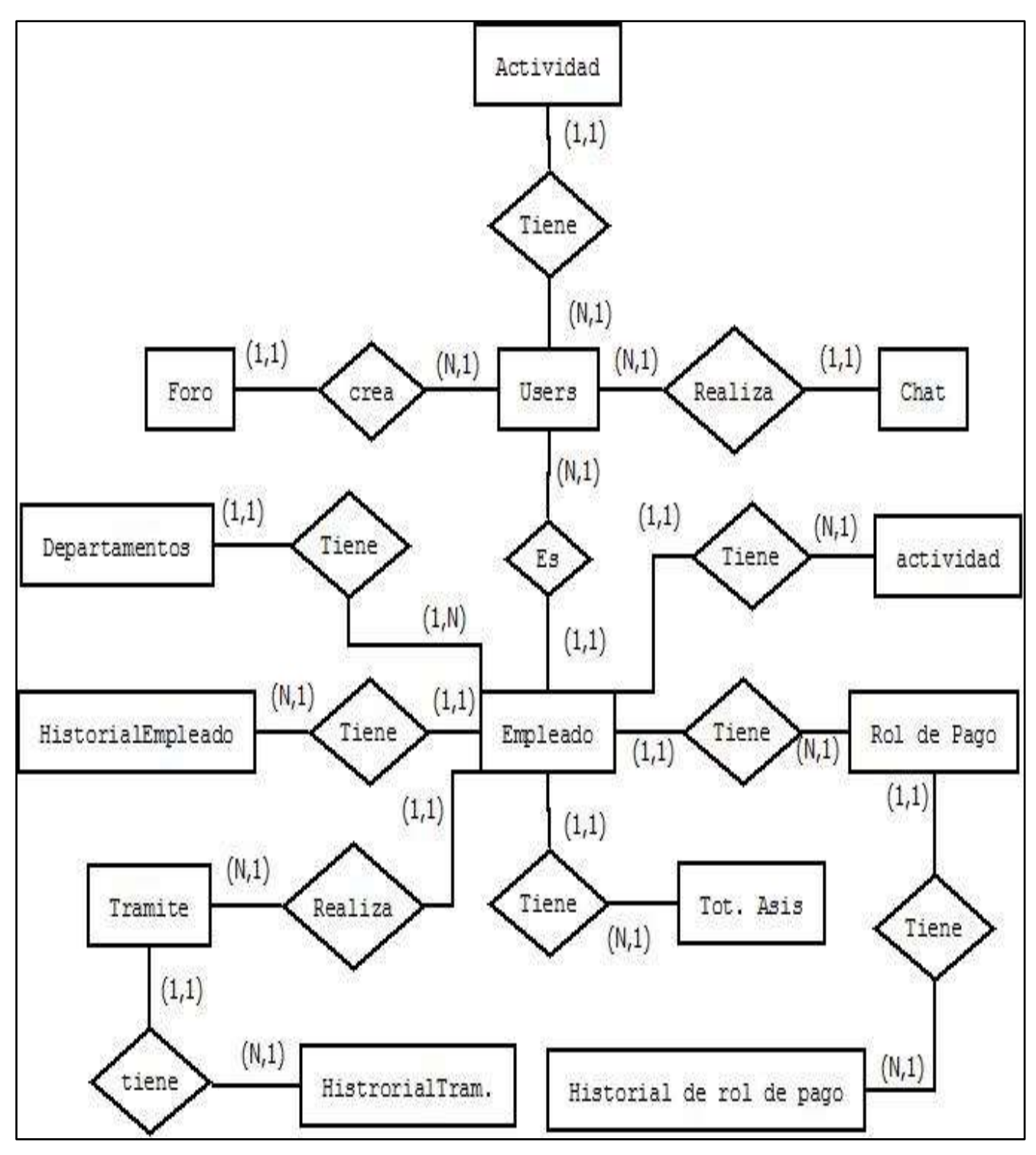

**Elaboración:** Liliana Tapia y Gipsy Silva

# **6.5.4. Diagrama Entidad Relación.**

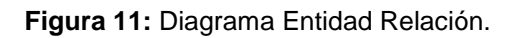

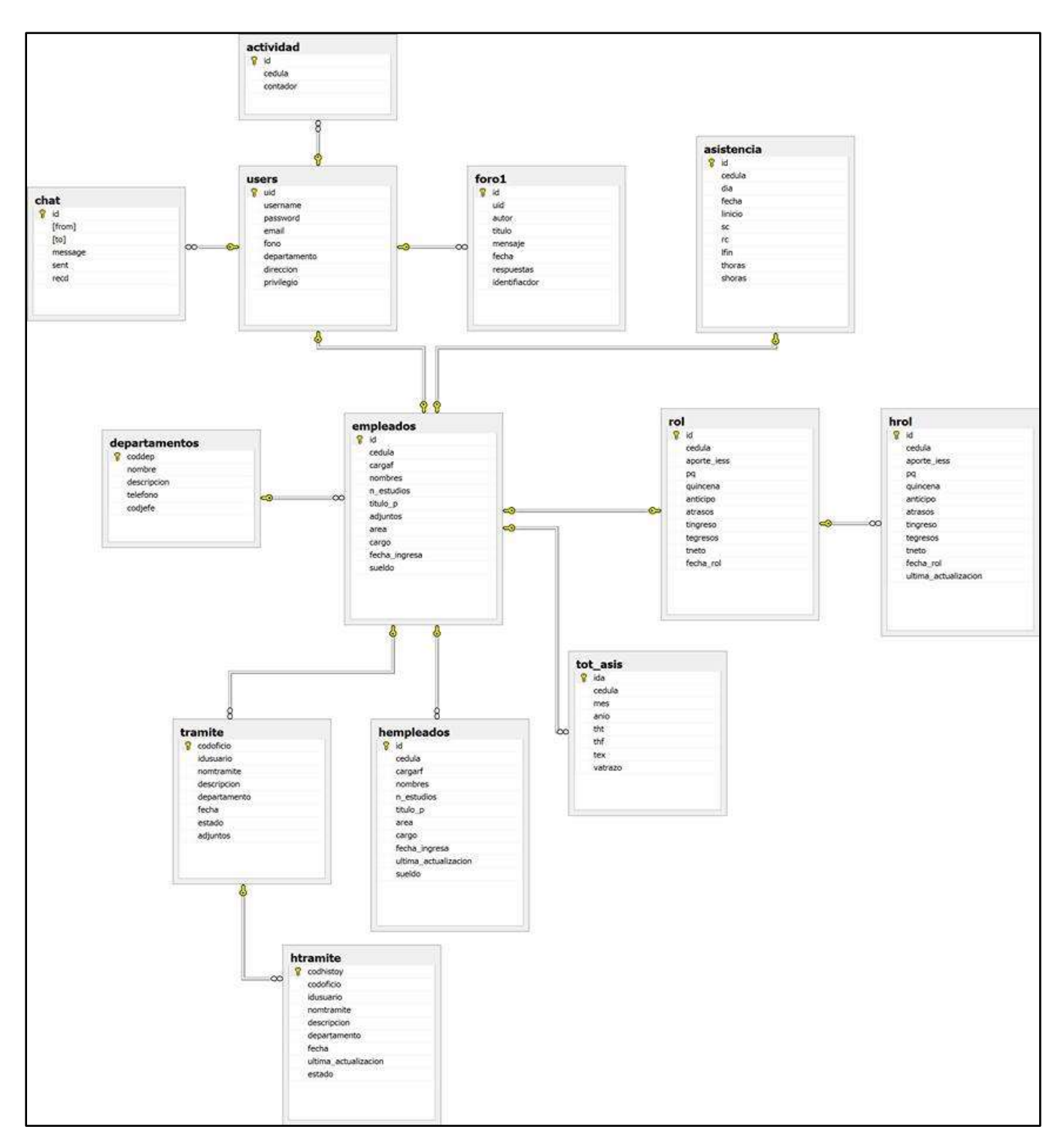

**Elaboración:** Liliana Tapia y Gipsy Silva

# **6.5.5. Diccionario de Datos.**

**Tabla 14:** Tabla Actividad del diccionario de datos.

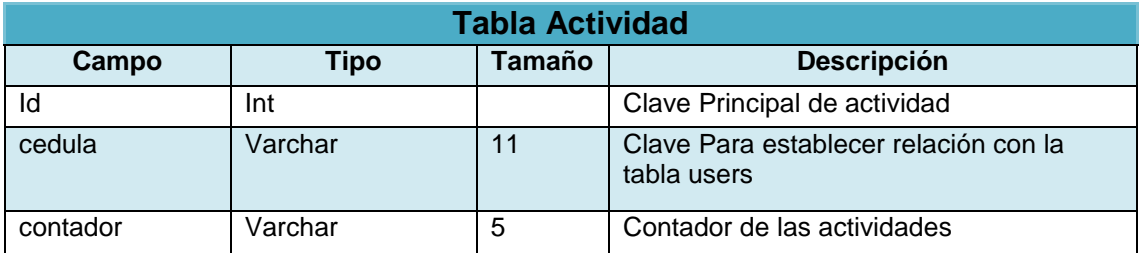

#### **Tabla 15:** Tabla Asistencia del diccionario de datos.

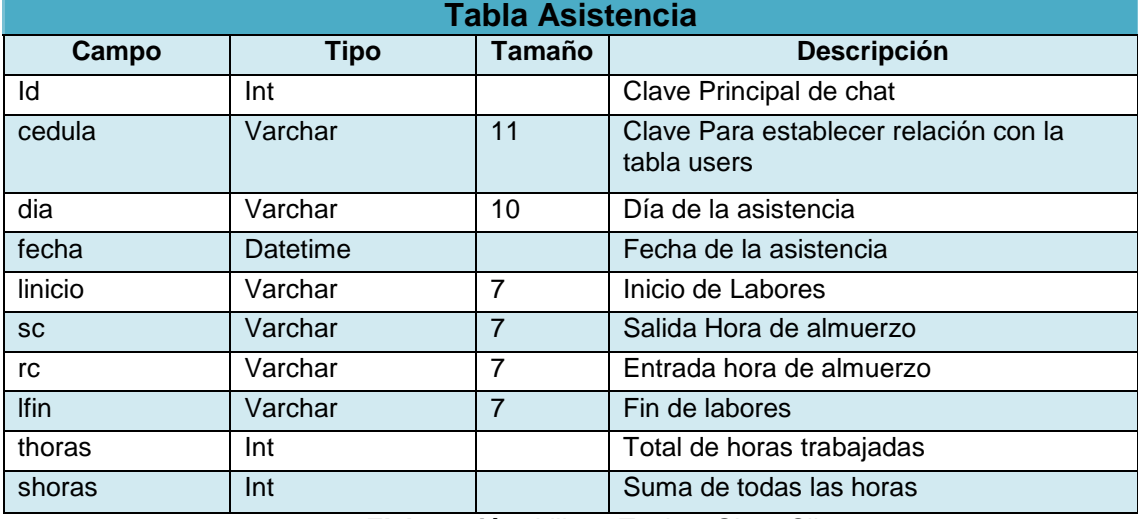

**Elaboración:** Liliana Tapia y Gipsy Silva

#### **Tabla 16:** Tabla Chat del diccionario de datos.

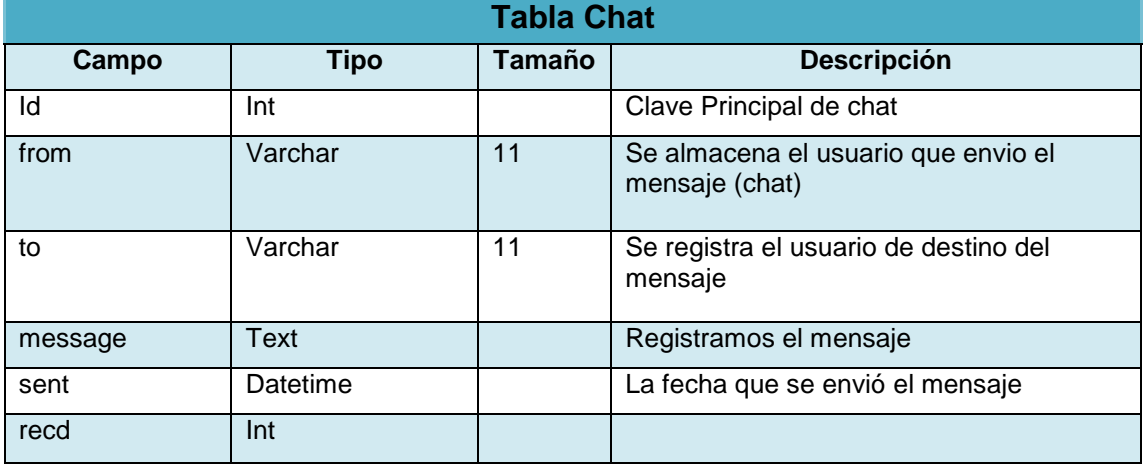

**Elaboración:** Liliana Tapia y Gipsy Silva

**Tabla 17:** Tabla Departamentos del diccionario de datos.

**Tabla Departamentos**

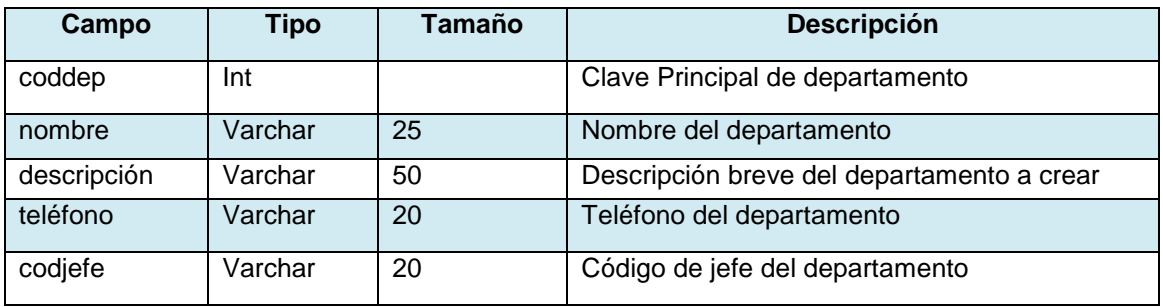

#### **Tabla 18:** Tabla empleados del diccionario de datos

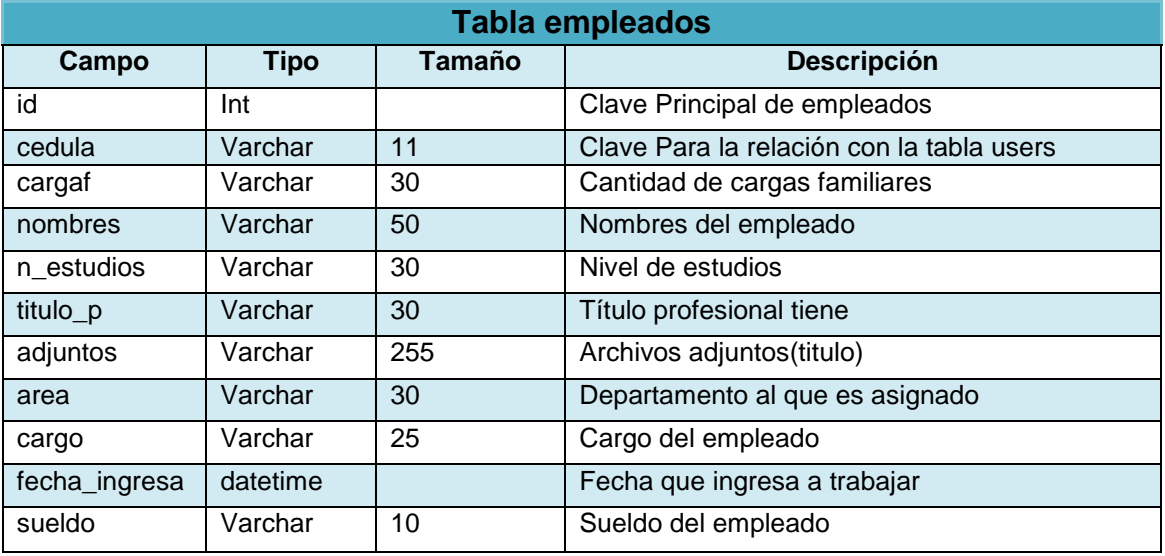

**Elaboración:** Liliana Tapia y Gipsy Silva

#### **Tabla 19:** Tabla hempleados del diccionario de datos.

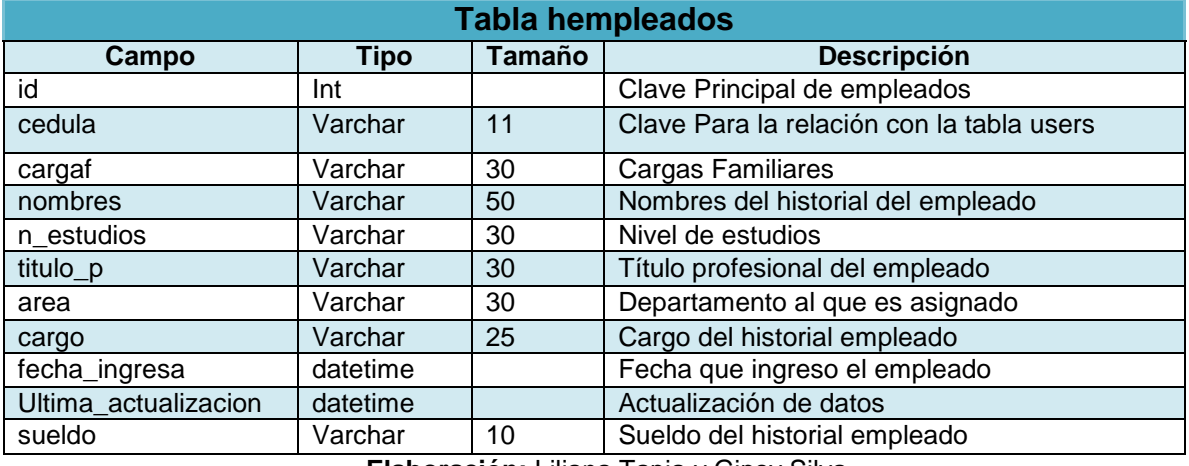

**Elaboración:** Liliana Tapia y Gipsy Silva

#### **Tabla 20:** Tabla hrol del diccionario de datos

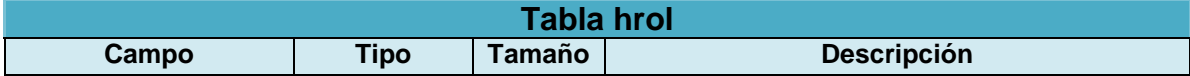

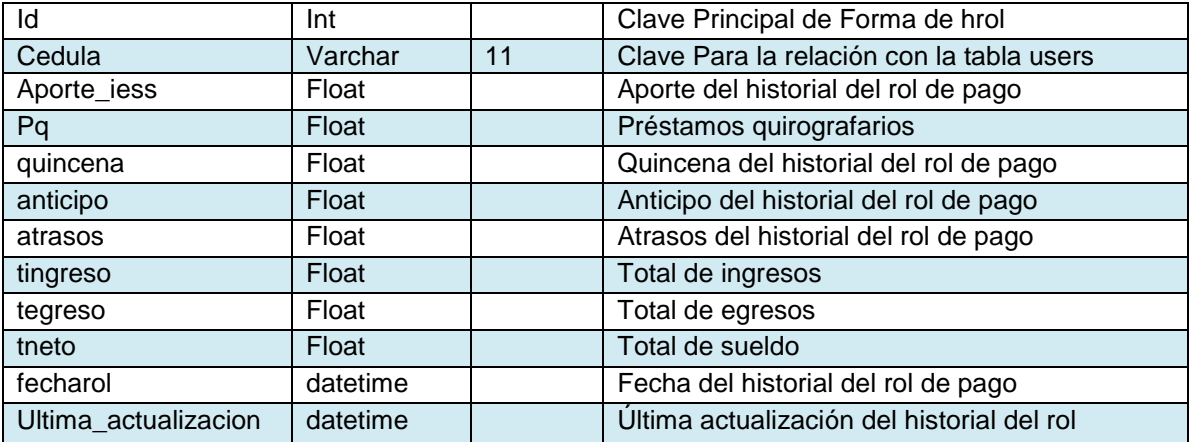

#### **Tabla 21:** Tabla htramite del diccionario de datos

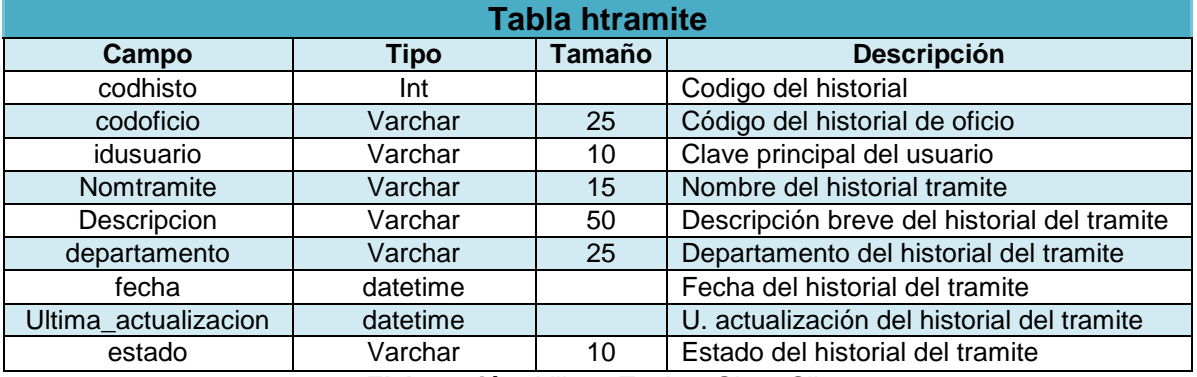

**Elaboración:** Liliana Tapia y Gipsy Silva

#### **Tabla 22:** Tabla rol del diccionario de datos

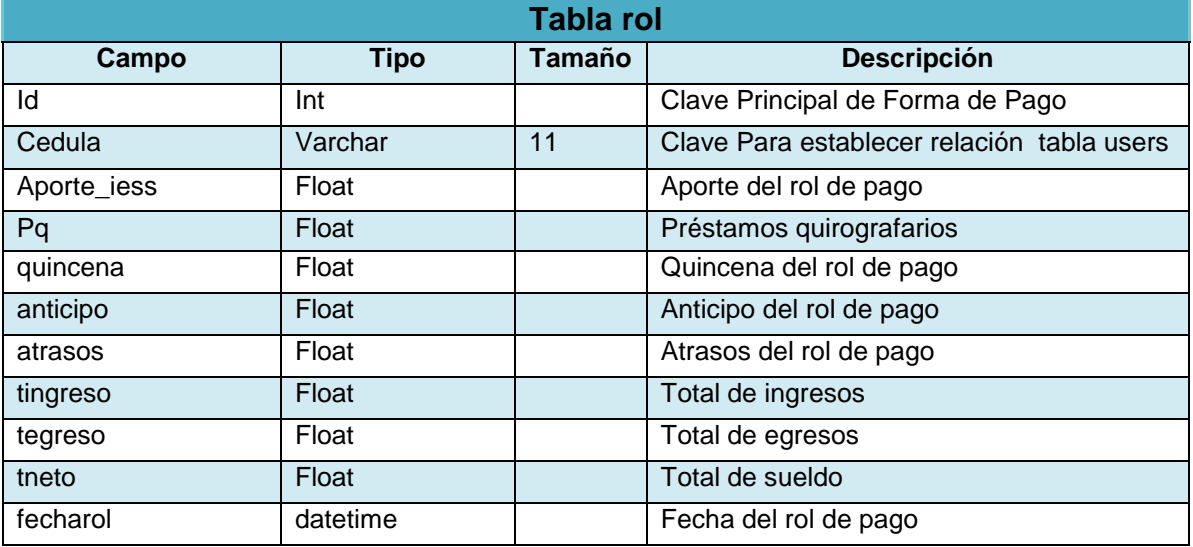

**Elaboración:** Liliana Tapia y Gipsy Silva.

**Tabla 23:** Tabla tramite del diccionario de datos

**Tabla tramite**

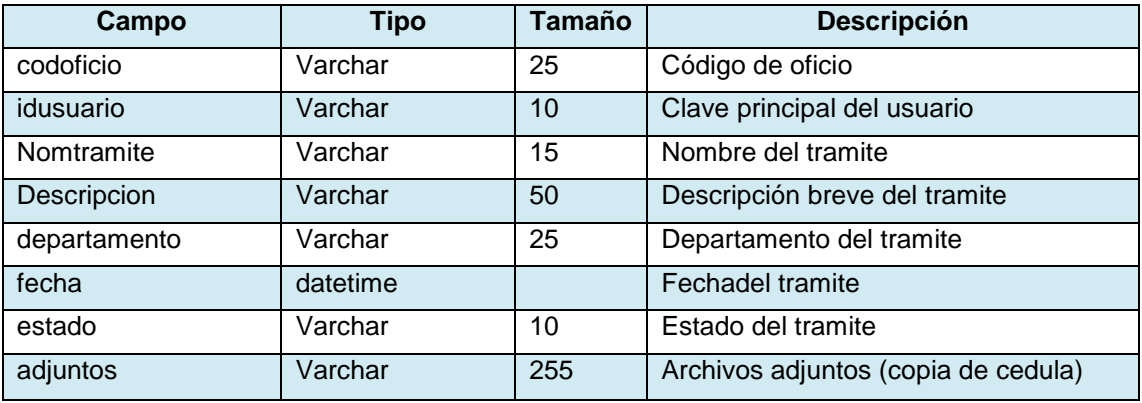

#### **Tabla 24:** Tabla Users del diccionario de datos

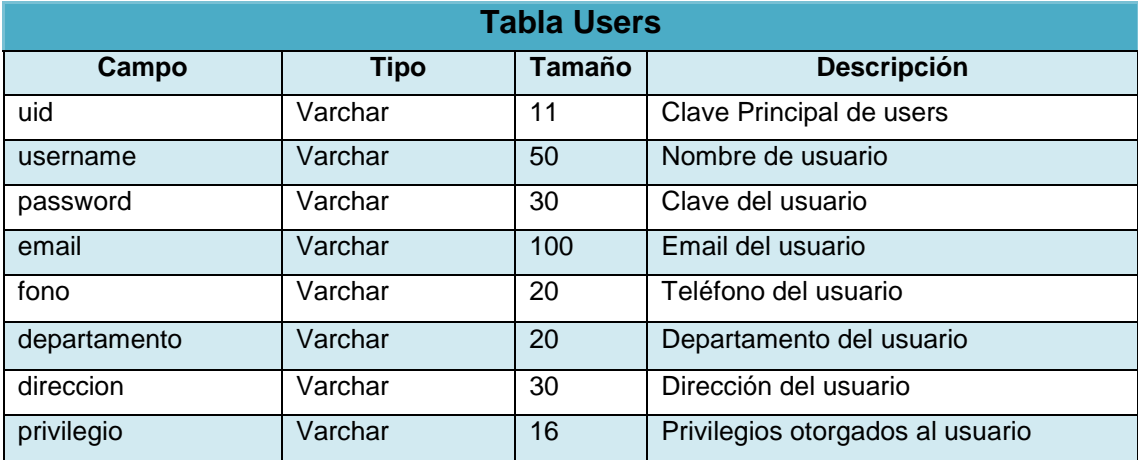

**Elaboración:** Liliana Tapia y Gipsy Silva

# **6.5.6. Script de la Base de Datos.**

phpMyAdmin SQL Dump

- -- version 3.4.10.1
- -- http://www.phpmyadmin.net
- --
- -- Servidor: localhost
- -- Tiempo de generación: 24-09-2014 a las 00:19:05
- -- Versión del servidor: 5.5.20
- -- Versión de PHP: 5.3.10

SET SQL\_MODE="NO\_AUTO\_VALUE\_ON\_ZERO"; **SET time** zone =  $400:00$ ";

/\*!40101 SET @OLD\_CHARACTER\_SET\_CLIENT=@@CHARACTER\_SET\_CLIENT \*/; /\*!40101 SET @OLD\_CHARACTER\_SET\_RESULTS=@@CHARACTER\_SET\_RESULTS \*/; /\*!40101 SET @OLD\_COLLATION\_CONNECTION=@@COLLATION\_CONNECTION \*/; /\*!40101 SET NAMES utf8 \*/;

--

-- Base de datos: `egovernment` CREATE DATABASE `egovernment` DEFAULT CHARACTER SET latin1 COLLATE latin1\_swedish\_ci; USE `egovernment`;

-- --------------------------------------------------------

#### -- **Estructura de tabla para la tabla `actividad`** CREATE TABLE IF NOT EXISTS `actividad` ( `id` int(11) unsigned NOT NULL AUTO\_INCREMENT, `cedula` varchar(11) NOT NULL, `contador` int(5) NOT NULL, PRIMARY KEY (`id`) ) ENGINE=InnoDB DEFAULT CHARSET=latin1 AUTO\_INCREMENT=2 ; -- -- Volcado de datos para la tabla `actividad` -- INSERT INTO `actividad` (`id`, `cedula`, `contador`) VALUES (1, '1204067472', 3); -- -------------------------------------------------------- -- **-- Estructura de tabla para la tabla `asistencia`** -- CREATE TABLE IF NOT EXISTS `asistencia` ( `id` int(11) unsigned NOT NULL AUTO\_INCREMENT, `cedula` varchar(11) NOT NULL, `dia` varchar(10) NOT NULL, `fecha` date NOT NULL, `linicio` varchar(10) NOT NULL, `sc` varchar(10) NOT NULL, `rc` varchar(10) NOT NULL, `lfin` varchar(10) NOT NULL, `thoras` varchar(10) NOT NULL,

`tatrasos` varchar(10) NOT NULL,

```
 `hextras` varchar(10) NOT NULL,
  `asistencia` varchar(3) NOT NULL,
  `descripcion` varchar(70) NOT NULL,
  `adjunto` varchar(255) NOT NULL,
  PRIMARY KEY (`id`)
) ENGINE=InnoDB DEFAULT CHARSET=latin1 AUTO_INCREMENT=32 ;
--
-- Volcado de datos para la tabla `asistencia`
--
INSERT INTO `asistencia` (`id`, `cedula`, `dia`, `fecha`, `linicio`, `sc`, `rc`, `lfin`, `thoras`, 
`tatrasos`, `hextras`, `asistencia`, `descripcion`, `adjunto`) VALUES
(3, '1207370618', 'Viernes', '2014-09-05', '08:00:00', '12:00:00', '13:00:00', '17:00:00', 
'08:00:00', '00:00:00:', '00:00:00', 'si', '', ''),
(4, '1207370584', 'Viernes', '2014-09-05', '08:00:00', '12:00:00', '13:00:00', '18:00:00', 
'09:00:00', '00:00:00:', '01:00:00', 'si', 'trabjo de mas', '');
-------------------------------------------------------
--
-- Estructura de tabla para la tabla `chat`
--
CREATE TABLE IF NOT EXISTS `chat` (
  `id` int(10) unsigned NOT NULL AUTO_INCREMENT,
  `from` varchar(255) NOT NULL DEFAULT '',
  `to` varchar(255) NOT NULL DEFAULT '',
  `message` text NOT NULL,
  `sent` datetime NOT NULL DEFAULT '0000-00-00 00:00:00',
  `recd` int(10) unsigned NOT NULL DEFAULT '0',
  PRIMARY KEY (`id`)
) ENGINE=InnoDB DEFAULT CHARSET=latin1 AUTO_INCREMENT=103 ;
--
-- Volcado de datos para la tabla `chat`
--
INSERT INTO `chat` (`id`, `from`, `to`, `message`, `sent`, `recd`) VALUES
(40, '12677777', '12098965565', 'q fue', '2014-07-19 20:08:39', 1),
(41, '12677777', '12098965565', 'kkkkk', '2014-07-19 20:12:51', 1),
(42, '12677777', '12098965565', 'ffff', '2014-07-19 20:14:40', 1),
(43, '12098965565', '12677777', 'holaaa', '2014-07-19 20:14:44', 1),
(44, '12677777', '12098965565', 'gggg', '2014-07-19 20:15:05', 1),
(45, '1206381129', '12098965565', 'nnnnn', '2014-07-19 20:16:59', 1);
-- --------------------------------------------------------
--
-- Estructura de tabla para la tabla `departamentos`
--
CREATE TABLE IF NOT EXISTS `departamentos` (
 coddep` int(11) unsigned NOT NULL AUTO_INCREMENT.
  `nombre` varchar(25) NOT NULL,
  `descripcion` varchar(50) NOT NULL,
  `telefono` varchar(20) NOT NULL,
  `codjefe` varchar(20) NOT NULL,
  PRIMARY KEY (`coddep`)
) ENGINE=InnoDB DEFAULT CHARSET=latin1 AUTO_INCREMENT=1 ;
    -- --------------------------------------------------------
```
--

#### **-- Estructura de tabla para la tabla `empleados`**

-- CREATE TABLE IF NOT EXISTS `empleados` ( `id` int(10) unsigned NOT NULL AUTO\_INCREMENT, `cedula` varchar(11) NOT NULL, `cargaf` varchar(30) NOT NULL, `nombres` varchar(50) NOT NULL, `n\_estudios` varchar(30) NOT NULL, `titulo\_p` varchar(30) NOT NULL, `adjuntos` varchar(255) NOT NULL, `area` varchar(30) NOT NULL, `cargo` varchar(25) NOT NULL, `fecha\_ingresa` datetime NOT NULL, `sueldo` varchar(10) NOT NULL, PRIMARY KEY (`id`) ) ENGINE=InnoDB DEFAULT CHARSET=latin1 AUTO\_INCREMENT=31 ;

#### -- **-- Volcado de datos para la tabla `empleados`**

--

INSERT INTO `empleados` (`id`, `cedula`, `cargaf`, `nombres`, `n\_estudios`, `titulo\_p`, `adjuntos`, `area`, `cargo`, `fecha\_ingresa`, `sueldo`) VALUES (8, '1207370584', '3', 'Haylin.Rojas', 'tercer\_nivel', 'Ingeniera en Sistemas', '', 'tesoreria', 'tesorera', '2014-08-14 16:45:41', '670'), (10, '1207370618', '3', 'Jorge .Ronquillo', 'cuarto\_nivel', 'Economista', '', 'alcaldia', 'alcalde', '2014-08-14 16:48:14', '3000'); -- -------------------------------------------------------- -- **-- Estructura de tabla para la tabla `foro1`** -- CREATE TABLE IF NOT EXISTS `foro1` ( `id` int(11) NOT NULL AUTO\_INCREMENT, `uid` varchar(11) NOT NULL, `autor` varchar(200) NOT NULL, `titulo` varchar(200) NOT NULL, `mensaje` text NOT NULL, `fecha` datetime NOT NULL,

`respuestas` int(11) NOT NULL,

`identificador` int(11) NOT NULL,

PRIMARY KEY (`id`)

) ENGINE=MyISAM DEFAULT CHARSET=latin1 AUTO\_INCREMENT=93 ;

**-- Volcado de datos para la tabla `foro1`**

--

INSERT INTO `foro1` (`id`, `uid`, `autor`, `titulo`, `mensaje`, `fecha`, `respuestas`, `identificador`) VALUES (76, '1206061465 ', 'Mirta .Coello', 'ruben', 'desfghyyv ssssss', '2014-08-19 15:40:56', 1, 75), (70, '1205508490', 'Johanna.Ramos', 'requisitos para hacer un tramite de pasantias', 'creo q es una solicitud firmada x el decano de la universidad', '2014-08-18 17:06:29', 2, 68); -- -------------------------------------------------------- -- **-- Estructura de tabla para la tabla `hempleados`** -- CREATE TABLE IF NOT EXISTS `hempleados` ( `id` int(10) unsigned NOT NULL AUTO\_INCREMENT, `cedula` varchar(11) NOT NULL, `cargaf` varchar(30) NOT NULL, `nombres` varchar(50) NOT NULL, `n\_estudios` varchar(30) NOT NULL, `titulo\_p` varchar(30) NOT NULL, `area` varchar(30) NOT NULL, `cargo` varchar(25) NOT NULL, `fecha\_ingresa` datetime NOT NULL, `ultima\_actualizacion` datetime NOT NULL, `sueldo` varchar(10) NOT NULL, PRIMARY KEY (`id`) ) ENGINE=InnoDB DEFAULT CHARSET=latin1 AUTO\_INCREMENT=11 ; **-- Volcado de datos para la tabla `hempleados`** -- INSERT INTO `hempleados` (`id`, `cedula`, `cargaf`, `nombres`, `n\_estudios`, `titulo\_p`, `area`, `cargo`, `fecha\_ingresa`, `ultima\_actualizacion`, `sueldo`) VALUES (2, '1202173124', '3', 'Jorge.Sanchez', 'tercer\_nivel', 'Ingeniera Comercial', 'financiero', 'contador', '2014-08-23 17:23:20', '2014-08-23 17:38:05', '2000'), (3, '1207370584', '1', 'Haylin.Rojas', 'tercer\_nivel', 'Ingeniera en Sistemas', 'tesoreria', 'tesorera', '2014-08-14 16:45:41', '2014-08-26 20:37:25', '650');

-- --------------------------------------------------------

-- **-- Estructura de tabla para la tabla `hrol`**

-- CREATE TABLE IF NOT EXISTS `hrol` ( `id` int(11) unsigned NOT NULL AUTO\_INCREMENT, `cedula` varchar(11) NOT NULL, `aporte\_iess` float NOT NULL, `pq` float NOT NULL,

 `quincena` float NOT NULL, `anticipo` float NOT NULL, `atrasos` float NOT NULL, `tingreso` float NOT NULL, `tegresos` float NOT NULL, `tneto` float NOT NULL, `fecha\_rol` varchar(50) NOT NULL, `ultima\_actualizacion` datetime NOT NULL,

PRIMARY KEY (`id`)
) ENGINE=InnoDB DEFAULT CHARSET=latin1 AUTO\_INCREMENT=1 ;

-- --------------------------------------------------------

```
--
-- Estructura de tabla para la tabla `htramite`
--
CREATE TABLE IF NOT EXISTS `htramite` (
  `codhistoy` int(10) unsigned NOT NULL AUTO_INCREMENT,
  `codoficio` varchar(25) NOT NULL,
  `idusuario` varchar(10) NOT NULL,
  `nomtramite` varchar(15) NOT NULL,
  `descripcion` varchar(50) NOT NULL,
  `departamento` varchar(25) NOT NULL,
  `fecha` datetime NOT NULL,
  `ultima_actualizacion` datetime NOT NULL,
  `estado` varchar(10) NOT NULL,
  PRIMARY KEY (`codhistoy`)
) ENGINE=InnoDB DEFAULT CHARSET=latin1 AUTO_INCREMENT=68 ;
--
-- Volcado de datos para la tabla `htramite`
--
INSERT INTO `htramite` (`codhistoy`, `codoficio`, `idusuario`, `nomtramite`, `descripcion`, 
`departamento`, `fecha`, `ultima_actualizacion`, `estado`) VALUES
(48, '53f239530c962', '1205081175', 'pasantias ', 'estudiantes de secundaria para de la 
carrera de ta', 'talento_humano', '2014-08-18 17:35:15', '2014-08-18 17:37:42', 
'no_recepta'),
(49, '53f239530c962', '1205081175', 'pasantias ', ' estudiantes de secundaria para de la 
carrera de t', 'secretaria', '2014-08-18 17:35:15', '2014-08-18 17:45:11', 'receptado'),
(50, '53f239530c962', '1205081175', 'pasantias ', ' estudiantes de secundaria para de la 
carrera de ', 'secretaria', '2014-08-18 17:35:15', '2014-08-18 17:45:28', 'detenido');
     -- --------------------------------------------------------
--
-- Estructura de tabla para la tabla `rol`
--
CREATE TABLE IF NOT EXISTS `rol` (
  `id` int(11) unsigned NOT NULL AUTO_INCREMENT,
  `cedula` varchar(11) NOT NULL,
  `aporte_iess` float NOT NULL,
  `pq` float NOT NULL,
  `quincena` float NOT NULL,
  `anticipo` float NOT NULL,
  `atrasos` float NOT NULL,
  `tingreso` float NOT NULL,
  `tegresos` float NOT NULL,
  `tneto` float NOT NULL,
  `mes` int(11) NOT NULL,
  `anio` int(11) NOT NULL,
  PRIMARY KEY (`id`)
) ENGINE=InnoDB DEFAULT CHARSET=latin1 AUTO_INCREMENT=15 ;
```
-- **-- Volcado de datos para la tabla `rol`** -- INSERT INTO `rol` (`id`, `cedula`, `aporte\_iess`, `pq`, `quincena`, `anticipo`, `atrasos`, `tingreso`, `tegresos`, `tneto`, `mes`, `anio`) VALUES (1, '1204137663', 200, 300, 1000, 1000, 200, 560, 2700, -2140, 0, 0), (2, '1207370626', 0, 0, 0, 1500, 0, 4600, 1500, 3100, 0, 0), (3, '1207370618', 22, 50, 0, 0, 1.5, 3000, 73.5, 2926.5, 9, 2014); -- -------------------------------------------------------- -- **-- Estructura de tabla para la tabla `tot\_asis`** -- CREATE TABLE IF NOT EXISTS `tot\_asis` ( `ida` int(11) unsigned NOT NULL AUTO\_INCREMENT, `cedula` varchar(50) NOT NULL, `mes` int(11) NOT NULL, `anio` int(11) NOT NULL, `tht` int(11) NOT NULL, `thf` int(11) NOT NULL, `tex` int(11) NOT NULL, `vatrazo` float NOT NULL, PRIMARY KEY (`ida`) ) ENGINE=InnoDB DEFAULT CHARSET=latin1 AUTO\_INCREMENT=18 ; -- -- Volcado de datos para la tabla `tot\_asis` -- INSERT INTO `tot\_asis` (`ida`, `cedula`, `mes`, `anio`, `tht`, `thf`, `tex`, `vatrazo`) VALUES (6, '1202173124', 9, 2014, 30, 2, 0, 0), (7, '1207370618', 9, 2014, 5, 3, 0, 1.5), (8, '1207370584', 9, 2014, 16, 0, 0, 0); - -------------------------------------------------------- **-- Estructura de tabla para la tabla `tramite`** CREATE TABLE IF NOT EXISTS `tramite` ( `codoficio` varchar(25) NOT NULL, `idusuario` varchar(10) NOT NULL, `nomtramite` varchar(15) NOT NULL, `descripcion` varchar(50) NOT NULL, `departamento` varchar(25) NOT NULL, `fecha` datetime NOT NULL, `estado` varchar(15) NOT NULL, `adjuntos` varchar(255) NOT NULL ) ENGINE=InnoDB DEFAULT CHARSET=latin1; **-- Volcado de datos para la tabla `tramite`** -- INSERT INTO `tramite` (`codoficio`, `idusuario`, `nomtramite`, `descripcion`, `departamento`, `fecha`, `estado`, `adjuntos`) VALUES ('53ecf22c22922', '1203286453', 'pago de previos', 'previos urbanos anuales', 'tesoreria',

'2014-08-14 17:30:20', 'en\_proceso', 'Doc1.docx@'),

('53ee6978195a1', '1206843664', 'vacaciones ', ' vacaciones por 30 dias descanzo ', 'alcaldia', '2014-08-15 20:11:36', 'receptado', '009-Alcalde- soliicta Vacaciones Emilio Solis.docx@'), ('53f239530c962', '1205081175', 'pasantias ', ' estudiantes de secundaria para de la carrera d', 'secretaria', '2014-08-18 17:35:15', 'detenido', ''); -- -------------------------------------------------------- -- **-- Estructura de tabla para la tabla `users`** -- CREATE TABLE IF NOT EXISTS `users` ( `uid` varchar(11) NOT NULL, `username` varchar(50) DEFAULT NULL, `password` varchar(30) DEFAULT NULL, `email` varchar(100) DEFAULT NULL, `fono` varchar(20) DEFAULT NULL, `departamento` varchar(20) DEFAULT NULL, `direccion` varchar(30) NOT NULL, `privilegio` varchar(16) NOT NULL ) ENGINE=MyISAM DEFAULT CHARSET=latin1;

#### -- **-- Volcado de datos para la tabla `users`**

--

INSERT INTO `users` (`uid`, `username`, `password`, `email`, `fono`, `departamento`, `direccion`, `privilegio`) VALUES

('1203286453', 'Reina.Olvera', 'reina', 'reinaolvera@gmail.com', '0989876655', '', 'las palmitas', 'usuario'),

('1203663164', 'Maggy.Macias', 'maggy', 'maggy\_23@gmail.com', '0998765644', '', '10 de agosto', 'usuario'),

('1206061465', 'Mirta.Coello', 'mirta', 'coello\_m@hotmail.com', '0987654559', '', '9 de octubre', 'usuario'),

('1206381129', 'Gipsy.Silva', 'gipsy', 'gipva@hotmail.com', '0994575486', 'secretaria', 'vinces', 'admin'),

('1204067472', 'narcisa.carpio', 'narcisa', 'nar@hotmail.com', '123456', '', 'vinces', 'usuario'),

('1202173124', 'Jorge.Sanchez', 'jorge', 'jorge@hotmail.com', '0986711216', 'financiero', 'los mirtos', 'admin'),

('1207370584', 'Haylin.Rojas', 'haylin', 'hay@hotmail.com', '0987865434', 'tesoreria', 'babahoyo', 'admin');

/\*!40101 SET CHARACTER\_SET\_CLIENT=@OLD\_CHARACTER\_SET\_CLIENT \*/; /\*!40101 SET CHARACTER\_SET\_RESULTS=@OLD\_CHARACTER\_SET\_RESULTS \*/; /\*!40101 SET COLLATION\_CONNECTION=@OLD\_COLLATION\_CONNECTION \*/;

# **2.5.7. Desarrollo del Sistema.**

# **2.5.7.1. Código Fuente del Sistema.**

### **Modulo Usuario.**

```
<?php
session_start();
       if(!isset($ SESSION['conectado']) && !isset($ SESSION['user_con']) )
       {
       Header("Location: ../../index.php");
       }
       ?>
       <!DOCTYPE html>
       <html dir="ltr" lang="en-US"><head><!-- Created by Artisteer v4.0.0.58475 -->
       <meta charset="utf-8">
       <title>Formulario Ingreso de Administrador</title>
       \epsilon -meta name="viewport" content="initial-scale = 1.0, maximum-scale = 1.0, user-
       scal scalable = no, width = device-width">
       <!--[if lt IE 9]><script 
       src="http://html5shiv.googlecode.com/svn/trunk/html5.js"></script><![endif]-->
       <link rel="stylesheet" href="../../style.css" media="screen">
       <!--[if lte IE 7]><link rel="stylesheet" href="../../style.ie7.css" media="screen" 
       /><![endif]-->
       <link rel="stylesheet" href="../../style.responsive.css" media="all">
       <script src="../../jquery.js"></script>
       <script src="../../script.js"></script>
       <script src="../../script.responsive.js"></script>
       <script type="text/javascript">
       var isok=false;
       var emailok=false;
       var ceduok=false;
       var clave=false;
       var errores="";
       function envioform()
       {
       errores="";
               validarEmail();
               validacedula();
               validapass();
               if(isok==false){errores=errores+"X : ya existe un usuario registrado\n";}
               var mif=document.getElementById("miform");
               if(isok && emailok && ceduok && clave){
                      return true;
```

```
mif.submit();
       }
       else
       {
              alert(errores);
               return false;
       }
}
function validarEmail() {
var res=document.getElementById("correo").value.indexOf('@')
if ( res!= -1) {
//alert("La dirección de email " + valor + " es correcta.");
emailok=true;
} else {
//alert("La dirección de email es incorrecta.");
errores=errores+"X : ingrese un email valido\n";
emailok=false;
}
}
/*cedulaaaaaaaaaaaaaaa*/
function validapass()
{
       var pas=document.getElementById("pass").value;
       var cpas=document.getElementById("cpass").value;
       if(pas==cpas)
       {clave=true;}else
       {
              errores=errores+"X : No coinciden las contraseñas\n";
              clave=false;
       }
}
function validacedula()
{
       var cedula = document.getElementById("cedu").value;
//Preguntamos si la cedula consta de 10 digitos
if(cedula.length == 10){
//Obtenemos el digito de la region que sonlos dos primeros digitos
var digito region = cedula.substring(0,2);
//Pregunto si la region existe ecuador se divide en 24 regiones
if( digito_region >= 1 && digito_region <= 24 ){
// Extraigo el ultimo digito
var ultimo_digito = cedula.substring(9,10);
//Agrupo todos los pares y los sumo
var pares = parseInt(cedula.substring(1,2)) + parseInt(cedula.substring(3,4)) +
```

```
parseInt(cedula.substring(5,6)) + parseInt(cedula.substring(7,8));
```

```
//Agrupo los impares, los multiplico por un factor de 2, si la resultante es > que 9 le 
restamos el 9 a la resultante
var numero1 = cedula.substring(0,1);
var numero1 = (numero1 * 2);if( numero1 > 9 ){ var numero1 = (numero1 - 9); }
var numero3 = cedula.substring(2,3);
var numero3 = (numero3 * 2);
if( numero3 > 9 ){ var numero3 = (numero3 - 9); }
var numero5 = cedula.substring(4,5);
var numero5 = (numero5 * 2);if( numero5 > 9 ){ var numero5 = (numero5 - 9); }
var numero7 = cedula.substring(6,7);
var numero7 = (numero7 * 2);
if( numero7 > 9 ){ var numero7 = (numero7 - 9); }
var numero9 = cedula.substring(8,9);
var numero9 = (numero9 * 2);if( numero9 > 9 ){ var numero9 = (numero9 - 9); }
var impares = numero1 + numero3 + numero5 + numero7 + numero9;
//Suma total
var suma_total = {\rm (parses + impares)};
//extraemos el primero digito
var primer_digito_suma = String(suma_total).substring(0,1);
//Obtenemos la decena inmediata
var decena = (parseInt(primer_digito_suma) + 1) * 10;
//Obtenemos la resta de la decena inmediata - la suma_total esto nos da el digito 
validador
var digito_validador = decena - suma_total;
//Si el digito validador es = a 10 toma el valor de 0
if(digito_validador == 10)
var digito_validador = 0;
//Validamos que el digito validador sea igual al de la cedula
if(digito_validador == ultimo_digito){
//console.log('la cedula:' + cedula + ' es correcta');
ceduok=true;
}else{
//console.log('la cedula:' + cedula + ' es incorrecta');
ceduok=false;
errores=errores+"X : ingrese un num de cedula valido\n";
}
}else{
```

```
95
```

```
// imprimimos en consola si la region no pertenece
//console.log('Esta cedula no pertenece a ninguna region');
ceduok=false;
errores=errores+"X : esta cedula no pertenece a ninguna region\n";
}
}else{
//imprimimos en consola si la cedula tiene mas o menos de 10 digitos
//console.log('Esta cedula tiene menos de 10 Digitos');
ceduok=false;
errores=errores+"X : Esta cedula tiene menos de 10 Digitos\n";
}
}
/*cedulaaaaaaaaaaaaa*/
function numero(evt,caja,maxi)
{
       var charCode = (evt.which) ? evt.which : event.keyCode
if (charCode > 31 && (charCode < 48 || charCode > 57))
return false;
if(caja.value.length>=maxi)
       {
if (charCode != 8)
   {return false;}
       else
       {return true;}
    }
else
{
return true;}
   }
function letras(evt)
   {
       var charCode = (evt.which) ? evt.which : event.keyCode;
  if((charCode>=65 && 
charCode<=90)||(charCode==209)||(charCode==241)||(charCode>=97 && 
charCode<=122)||(charCode==8)||(charCode==32))
return true;
       return false;
   }
function volver(){
       alert("seccion solo disponible para el departamento de Secretaria, sera 
redireccionado al inicio");
       window.location.href="../../principal.php";
       }
```

```
function validacionajax(cedula)
```

```
{
var conexion;
if (cedula.length==0)
                             { 
                           document.getElementById("vuser").innerHTML="";
                           return;
                             }
if(window.XMLHttpRequest)
{
      conexion= new XMLHttpRequest();
}
else
{
      conexion= new ActiveXObject("Microsoft.XMLHTTP");
}
conexion.onreadystatechange=function(){
                    if(conexion.readyState==4 && conexion.status==200)
                    {
                           if(conexion.responseText!="NO REGISTRADO" && 
conexion.responseText!="YA EXISTE")
                           {
                                  var datos=conexion.responseText;
                                  var arraydatos=datos.split(".");
      document.getElementById("vuser").innerHTML="";
      document.getElementById("nombre").value=arraydatos[0];
      document.getElementById("apellido").value=arraydatos[1];
      document.getElementById("depa").value=arraydatos[2];
                                  isok=true;
                                  }else
                                  {
      document.getElementById("vuser").innerHTML=conexion.responseText;
      document.getElementById("nombre").value="";
                                  document.getElementById("apellido").value="";
                                  document.getElementById("depa").value="";
                                  isok=false;
                                  }
                    }
```
97

```
conexion.open("GET","valida.php?cedula="+cedula,true);
```
}

```
conexion.send();
```
}

</script>

</head> <body>

<div id="gad-main"> <header class="gad-header clearfix">

<div class="gad-shapes">

```
<div class="gad-object498426779" data-left="100%"></div>
<div class="gad-object26321646" data-left="2.92%"></div>
<div class="gad-object823849103" data-left="100%"></div>
<div class="gad-textblock gad-object1695570689" data-left="100%">
<div class="gad-object1695570689-text">GAD MUNICIPAL VINCES - TRAMITES 
CIUDADANOS</div>
```
</div> </div>

```
<nav class="gad-nav clearfix">
<ul class="gad-hmenu"><li><a href="../../principal.php" >Principal</a></li><li><a 
href="#" class="active">Usuarios</a><ul><li><a href="../gestion-de-
usuarios.php">Gestion de Usuarios</a><ul><li><a href="../users/agregar-
nuevo.php">Agregar Nuevo usuario</a></li></ul></li><li><a
href="../administracion.php">Administracion</a><ul><li><a
href="../administracion/agregar-nuevo.php">Agregar 
Nuevo</a></li></ul></li></ul></ul></ul></i></a></a></a></a></a></a></a></a></a
href="../../blog/anadir-nuevo-tema.php">Añadir nuevo tema</a></li><li><a
href="../../blog/gestionar-blog.php">Gestionar Blog</a></li></ul></li><li><a
href="#">Departamentos</a><ul><li><a href="../../departamentos/anadir-nuevo-
depa.php">Añadir nuevo departamento</a></li><li><a
href="......departamentos/gestionar_depa.php">Gestionar</a></li></ul></li>
```
<li><a href="#">Talento Humano</a><ul><li><a href="../../th/agregarempleado.php">Agregar empleado</a></li><li><a href="../../th/gestionempleados.php">Gestionar Empleados</a></li><li><a href="../../th/historialth.php">Ver Historial</a></li><li><a

href="../../th/asistencia.php">Control de Asistencia</a></li><li><a href="../../th/gestion-rol-pago.php">Gestion rol de pago</a></li></ul></li>

<li><a href="#">Registro de tramites</a><ul><li><a href="../../registro-detramites/anadir-nuevo-tramite.php">Añadir nuevo tramite</a></li><li><a href="../../registro-de-tramites/gestionar.php">Gestionar</a></li><li><a href="../../registro-de-tramites/historial.php">Ver Historial</a></li></ul></li><li><a href="../../chat-online.php">Chat Online</a></li>

<li><a href="#">Mi Perfil</a><ul><li><a href="../../perfil/modificarperfil.php">Modificar perfil</a></li><li><a href="../../logout.php">X Desconectarse</a></li></ul></li>  $\epsilon$ / $\mathsf{u}$ </nav>

</header> <div class="gad-sheet clearfix"> <div class="gad-layout-wrapper clearfix"> <div class="gad-content-layout"> <div class="gad-content-layout-row">

```
<div class="gad-layout-cell gad-content clearfix"><article class="gad-post gad-
article">
<h2 class="gad-postheader">Registro de Administrador</h2>
```
<div class="gad-postcontent gad-postcontent-0 clearfix">

```
<?php
include "../../conexion.php";
$id=$_SESSION['conectado'];
$con_val="SELECT * FROM users WHERE uid='$id' AND privilegio='admin'";
$consu=mysql_query($con_val);
```

```
$columna=mysql_fetch_array($consu);
$departamento=$columna["departamento"];
$consu_string="";
include "../../cerrar_conexion.php";
if($departamento!="secretaria")
{
```

```
echo'<script type="text/javascript">volver();</script>';
```

```
}
```
### ?>

<link href="../../formularios.css" rel="stylesheet" type="text/css" /> <form id="miform" method="post" action="insertar\_reg.php">

```
<table class="tabla" style="margin:5px auto;">
<tr><td><label>Cedula</label></td>
<td><div style="color:#096; font-weight:bold;" id="vuser"></div></td>
<td><input type="text" name="cedula" class="texto" id="cedu" 
onkeyup="validacionajax(this.value)" onkeypress="return 
numero(event,this,10)"/></td>
</tr><tr><td><label>Correo</label></td>
<td>&nbsp;</td>
<td><input type="text" name="email" class="texto" id="correo" required/></td>
</tr><tr><td><label>Nombres</label></td>
<td>&nbsp:</td>
<td><input type="text" name="nombre" class="texto" id="nombre" 
onkeypress="return letras(event)" required/></td>
</tr><tr><td><label>Apellidos</label></td>
<td>&nbsp:</td>
<td><input type="text" name="apellido" class="texto" id="apellido" 
onkeypress="return letras(event)" required/></td>
</tr><tr><td><label>Password</label></td>
<td>&nbsp:</td>
<td><input type="password" name="pass" class="texto" id="pass" required/></td>
</tr><tr><td><label>Confirmar Password</label></td>
<td>&nbsp:</td>
<td><input type="password" class="texto" id="cpass" required /></td>
</tr><tr>
<td><label>Telefono</label></td>
<td>&nbsp;</td>
<td><input type="text" name="fono" class="texto" onkeypress="return 
numero(event,this,10)"/></td>
</tr><tr><td><label>Direccion</label></td>
<td>&nbsp;</td>
<td><input type="text" name="direccion" class="texto" /></td>
</tr><tr><td><label>Departamento</label></td>
<td>&nbsp:</td>
<td><input type="text" name="depa" class="texto" id="depa" required /></td>
\langle tr \rangle
```

```
<tr><td>&nbsp;</td>
<td>&nbsp;</td>
<td><input type="submit" name="button" class="boton" value="Enviar" 
onClick="return envioform()" /></td>
</tr></table>
</form>
</div>
</article></div>
</div>
</div>
</div>
</div>
<footer class="gad-footer clearfix">
<div class="gad-footer-inner">
<div style="position:relative;display:inline-block;padding-left:50px;padding-
right:50px">
<p><br></p>
<p><br>
© COPYRIGHT 2014 - GAD MUNICIPAL VINCES - GIPSY SILVA, LILIANA 
TAPIA</p>
<br></div>
</div>
</footer>
</div>
```
</body></html>

#### **Modulo Empleado Administrador.**

```
<?php
session_start();
if(!isset($ SESSION['conectado']) && !isset($ SESSION['user_con']) )
{
Header("Location: ../index.php");
}
?>
<!DOCTYPE html>
<html dir="ltr" lang="en-US"><head><!-- Created by Artisteer v4.0.0.58475 -->
<meta charset="utf-8">
<title>Administracion</title>
\epsilon <meta name="viewport" content="initial-scale = 1.0, maximum-scale = 1.0, user-
scal = no, width = device-width">
```

```
<!--[if lt IE 9]><script 
src="http://html5shiv.googlecode.com/svn/trunk/html5.js"></script><![endif]-->
<link rel="stylesheet" href="../style.css" media="screen">
<!--[if lte IE 7]><link rel="stylesheet" href="../style.ie7.css" media="screen" 
/><![endif]-->
<link rel="stylesheet" href="../style.responsive.css" media="all">
       <link href="../estilo_glup.css" rel="stylesheet" style="text/css">
<script src="../jquery.js"></script>
<script src="../script.js"></script>
<script src="../script.responsive.js"></script>
<script type="text/javascript">
       function mensaje eliminar()
       {
              var c=confirm("Esta seguro de Eliminar estos datos?");
              if(c)
              return true;
              else
              return false;
       }
       </script>
</head>
<body>
<div id="gad-main">
<header class="gad-header clearfix">
<div class="gad-shapes">
<div class="gad-object498426779" data-left="100%"></div>
<div class="gad-object26321646" data-left="2.92%"></div>
<div class="gad-object823849103" data-left="100%"></div>
<div class="gad-textblock gad-object1695570689" data-left="100%">
<div class="gad-object1695570689-text">GAD MUNICIPAL VINCES - TRAMITES 
CIUDADANOS</div>
</div>
</div>
<nav class="gad-nav clearfix">
<ul class="gad-hmenu"><li><a href="../principal.php">Principal</a></li><li><a 
href="#" class="active">Usuarios</a><ul class="active"><li><a 
href="../usuarios/gestion-de-usuarios.php">Gestion de Usuarios</a><ul><li><a
href="users/agregar-nuevo.php">Agregar Nuevo usuario</a></li></ul></li></i>><la>
href="../usuarios/administracion.php" class="active">Administracion</a><ul 
class="active"><li><a href="../usuarios/administracion/agregar-
nuevo.php">Agregar Nuevo</a></li></ul></ul></ul></li><li><a
href="#">Blog</a><ul><li><a href="../blog/anadir-nuevo-tema.php">Añadir nuevo
tema</a></li><li><a href="../blog/gestionar-blog.php">Gestionar
Blog</a></li></ul></li></li><a href="#">Departamentos</a>></a><ul><li><a
href="../departamentos/anadir-nuevo-depa.php">Añadir nuevo 
departamento</a></li><li><a
href="../departamentos/gestionar_depa.php">Gestionar</a></li></ul></li>
```
<li><a href="#">Talento Humano</a><ul><li><a href="../th/agregarempleado.php">Agregar empleado</a></li><li><a href="../th/gestionempleados.php">Gestionar Empleados</a></li><li><a href="../th/historialth.php">Ver Historial</a></li><li><a href="../th/asistencia.php">Control de Asistencia</a></li><a href="../th/gestionrol-pago.php">Gestion rol de pago</a></li></ul></li>

<li><a href="#">Registro de tramites</a><ul><li><a href="../registro-detramites/anadir-nuevo-tramite.php">Añadir nuevo tramite</a></li><li><a href="../registro-de-tramites/gestionar.php">Gestionar</a></li></ul></li><li><a href="../chat-online.php">Chat Online</a></li>

```
<li><a href="#">Mi Perfil</a><ul><li><a href="../perfil/modificar-
perfil.php">Modificar perfil</a></li><li><a href="../logout.php">X
Desconectarse</a></li></ul></li>
```

```
\langle u|</nav>
```

```
</header>
<div class="gad-sheet clearfix">
<div class="gad-layout-wrapper clearfix">
<div class="gad-content-layout">
<div class="gad-content-layout-row">
<div class="gad-layout-cell gad-content clearfix"><article class="gad-post gad-
article">
<h2 class="gad-postheader">Administracion</h2>
```

```
<div class="gad-postcontent gad-postcontent-0 clearfix">
<a href="administracion/agregar-nuevo.php"><img src="../images/usu.png" 
alt="Agregar Nuevo" style="width:50px;height:50px;"></a>
<a href="consultas.php?tipo=admin"><img src="../images/consu.png" 
alt="Consultar" style="width:60px;height:60px;"></a>
<hr>
```

```
<?php
```

```
echo '<table width="100%" style="border:blue 2px solid">';
echo '<tr
```

```
class="gordita"><td>cedula</td><td>Username</td><td>Password</td><td>Email
</td><td>Departamento</td><td>Titulo</td><td>Telefono</td><td>Direccion</td><
td>borrar</td></tr>":
```
include "../conexion.php";

\$id=\$\_SESSION['conectado'];

```
$con_val="SELECT * FROM users WHERE uid='$id' AND privilegio='admin'";
```

```
$consu=mysql_query($con_val);
```

```
$columna=mysql_fetch_array($consu);
```

```
$departamento=$columna["departamento"];
```

```
//$consu_string="SELECT * FROM users Where privilegio='admin'";
```

```
$consu_string="SELECT
```

```
users.uid,users.username,users.email,users.departamento,users.fono,users.direcci
```

```
on,empleados.titulo_p FROM users,empleados Where users.privilegio='admin' 
       AND empleados.cedula=users.uid";
       $consu=mysql_query($consu_string);
       while($filas=mysql_fetch_array($consu))
       {
       echo '<tr>';
       echo '<td>'.$filas['uid'].'</td>';
       echo '<td>'.$filas['username'].'</td>';
       echo '<td>*****</td>';
       echo '<td>'.$filas['email'].'</td>';
       echo '<td>'.$filas['departamento'].'</td>';
       echo '<td>'.$filas['titulo_p'].'</td>';
       echo '<td>'.$filas['fono'].'</td>';
       echo '<td>'.$filas['direccion'].'</td>';
              if($departamento=="secretaria"){
              echo '<td><a href="elimina-
       usuario.php?cedu='.$filas['uid'].'&tipouser=admin" onClick="return 
       mensaje_eliminar();"><img src="../images/eliminar.jpg" alt="Eliminar" 
       style="width:50px;height:50px;margin:2px;"></a></td>';
              }
              else
              {
                      echo '<td><img src="../images/eliminar.jpg" alt="Eliminar" 
       style="width:50px;height:50px;margin:2px;"></td>';
               }
       echo '</tr>';
       }
       ///segunda tabla
       echo '</table>';
       echo '<hr>':
       include "../cerrar_conexion.php";
</div>
       </article></div>
       \langlediv></div>
       </div>
       </div>
       <footer class="gad-footer clearfix">
       <div class="gad-footer-inner">
       <div style="position:relative;display:inline-block;padding-left:50px;padding-
       right:50px">
       <p><br></p>
       <p><br>© COPYRIGHT 2014 - GAD MUNICIPAL VINCES - GIPSY SILVA, LILIANA 
       TAPIA</p>
       <br></div>
       </div>
       </footer>
       </div>
```
</body></html>

#### **Modulo Consulta de Tramites.**

```
<?php
$esta_online=true;
session_start();
if(!isset($_SESSION['conectado']) && !isset($_SESSION['user_con']) )
{
//Header("Location: index.php");
$esta_online=false;
}
?>
<!DOCTYPE html>
<html dir="ltr" lang="en-US"><head><!-- Created by Artisteer v4.0.0.58475 -->
<meta charset="utf-8">
<title>Consulta de Tramite</title>
\epsilon <meta name="viewport" content="initial-scale = 1.0, maximum-scale = 1.0, user-
scal scalable = no, width = device-width">
<!--[if lt IE 9]><script 
src="http://html5shiv.googlecode.com/svn/trunk/html5.js"></script><![endif]-->
<link rel="stylesheet" href="../style.css" media="screen">
<!--[if lte IE 7]><link rel="stylesheet" href="../style.ie7.css" media="screen" 
/><![endif]-->
<link rel="stylesheet" href="../style.responsive.css" media="all">
              <link href="../estilo_glup.css" rel="stylesheet" style="text/css">
<script src="../jquery.js"></script>
<script src="../script.js"></script>
<script src="../script.responsive.js"></script>
</head>
<body>
<div id="ego-main">
<div class="ego-sheet clearfix">
<header class="ego-header clearfix">
<div class="ego-slider ego-slidecontainerheader">
<div class="ego-slider-inner">
<div class="ego-slide-item ego-slideheader0">
</div>
<div class="ego-slide-item ego-slideheader1">
</div>
</div>
</div>
<div class="ego-slidenavigator ego-slidenavigatorheader">
<a href="#" class="ego-slidenavigatoritem"></a><a href="#" class="ego-
slidenavigatoritem"></a>
```
</div> <div class="ego-shapes"> <h1 class="ego-headline" data-left="1.5%">  $<$ /h1> </div> </header> <nav class="ego-nav clearfix"> <ul class="ego-hmenu"><li><a href="../index.php">Principal</a></li><li><a href="#">Blog</a><ul><li><a href="../blog/temas.php">Temas</a></li> <?php if(\$esta\_online){ echo '<li><a href="../blog/anadir-nuevo-tema.php">Añadir Nuevo Tema</a></li><li><a href="../blog/ver-mis-temas.php">Ver Mis Temas</a></li>'; } ?> </ul></li><li><a href="../chat-online.php">Chat online</a></li><li><a href="#" class="active">Tramites</a><ul class="active"><li><a href="../tramites/consultas.php" class="active">Consultas</a></li> <?php if(\$esta\_online){ echo '<li><a href="../tramites/ver-mis-tramites.php">Ver mis Tramites</a></li>": }  $2\geq$ </ul></li><li><a href="../contacto.php">Contacto</a></li> <?php if(\$esta\_online){ echo '<li><a href="#">Mi Perfil</a><ul><li><a href="../mi-perfil/modificarperfil.php">Modificar Perfil</a></li><li><a href="../logout.php">X Desconectarse</a></li></ul></li>'; } ?>  $<$ /ul $>$ </nav> <div class="ego-layout-wrapper clearfix"> <div class="ego-content-layout"> <div class="ego-content-layout-row"> <div class="ego-layout-cell ego-content clearfix"><article class="ego-post egoarticle"> <h2 class="ego-postheader">Consultas</h2>

<div class="ego-postcontent ego-postcontent-0 clearfix">

```
<div style="height:50px; border:1px solid #679825;padding:5px;margin-
top:5px;margin-bottom:5px;overflow:hidden;background-color:#48D1CC;box-
shadow:0px 0px 10px black;">
<form action="consultas.php" method="post">
<div style="color:green;">Codigo <input type="radio" name="rd1" value="codoficio" 
checked="checked">Cedula <input type="radio" name="rd1" value="idusuario" >
<input type="text" name="hint" style="border:1px solid black;width:200px;" >
<input type="submit" value="Consultar" style="background:#d8ff00;border:1px solid 
green;color:#3d3d3d;"></div>
</form>
</div>
<?php
$datas=0;
$consu_string="";
if(isset($_POST["hint"]) && isset($_POST["rd1"]))
{
       $hint=$_POST["hint"];
       $tipoconsulta=$_POST["rd1"];
       if($hint!="")
       {
       $consu_string="SELECT * FROM tramite WHERE $tipoconsulta='$hint'";
       $datas=1;
       }
}
/* revisando informacion*/
if($datas){
include "../conexion.php";
echo '<table width="100%" style="background-color:white">';
echo '<tr class="gordita"><td>Cod-Oficio</td><td>Cedula</td><td>Nombre 
T</td><td>Descrip</td><td>Departamento</td><td>Fecha</td><td>Estado</td><t
d>Adjunto</td><td>editar</td><td>borrar</td></tr>';
$consu=mysql_query($consu_string);
while($filas=mysql_fetch_array($consu))
{
echo '<tr>';
echo '<td>'.$filas['codoficio'].'</td>';
echo '<td>'.$filas['idusuario'].'</td>';
echo '<td>'.$filas['nomtramite'].'</td>';
echo '<td>'.$filas['descripcion'].'</td>';
echo '<td>'.$filas['departamento'].'</td>';
echo '<td>'.$filas['fecha'].'</td>';
echo '<td>'.$filas['estado'].'</td>';
/*adjunto*/
$ruta="../admin/registro-de-tramites/archivos/";
echo '<td>':
$archivopath=explode("@",$filas['adjuntos']);
for($i=0;$i<count($archivopath);$i++)
{
       if(($archivopath[$i]!="")&& ($archivopath[$i]!="error"))
```

```
echo '<a href="'.$ruta.$archivopath[$i].'" target="_blank"><img 
src="../images/ver.png" alt="Ver" style="width:40px;height:40px;"></a><br>';
}
echo '</td>';
/**/
echo '<td><img src="../images/editar.png" 
style="width:50px;height:50px;margin:2px;"></td>';
echo '<td><img src="../images/eliminar.jpg" 
style="width:50px;height:50px;margin:2px;"></td>';
echo '</tr>';
}
echo '</table>':
echo '<hr>';
include "../cerrar_conexion.php";
}
?>
                             </div>
</article></div>
<?php
if(!$esta_online){
echo '<div class="ego-layout-cell ego-sidebar1 clearfix">
                                    <div class="ego-block clearfix">
<div class="ego-blockheader">
<h3 class="t">Login</h3>
</div>
<div class="ego-blockcontent">
<form action="../login.php" method="post" name="login" id="form-login">
<fieldset class="input" style="border: 0 none;">
<p id="form-login-username">
<label for="modlgn_username">Usuario</label>
\text{chr}/\text{S}<input id="modlgn_username" type="text" name="username" class="inputbox" 
alt="username" size="18" />
</p><p id="form-login-password">
<label for="modlgn_passwd">Password</label>
\text{chr}/\text{S}<input id="modlgn_passwd" type="password" name="passwd" class="inputbox" 
size="18" alt="password" />
</p><p><br></p>
<input type="submit" value="Login" name="Submit" class="ego-button" />
</fieldset>
<ul>
```
 $<$ li $>$ <a href="../usuario/nuevo-usuario.php">Crear una Cuenta</a> </li>  $<$ /ul $>$ </form></div> </div></div>';} ?> </div> </div> </div><footer class="ego-footer clearfix"> <div class="ego-content-layout-wrapper layout-item-0"> <div class="ego-content-layout"> <div class="ego-content-layout-row"> <div class="ego-layout-cell layout-item-1" style="width: 33%"> <p><br></p> <p><br>>>> </div><div class="ego-layout-cell layout-item-1" style="width: 34%"> <p><a href="http://www.municipalidadvinces.gob.ec/vinces/" target="\_blank" title="Visitar Sitio Web GADM Vinces"><img width="145" height="93" alt="GADM Vinces" src="../images/%c3%adndicebgh-2.jpg" class=""></a><br></p> </div><div class="ego-layout-cell layout-item-2" style="width: 33%"> <br ><br ><<<<<<<<<<<<<<<<> </div> </div> </div> </div> <div class="ego-content-layout-wrapper layout-item-0"> <div class="ego-content-layout"> <div class="ego-content-layout-row"> <div class="ego-layout-cell layout-item-3" style="width: 100%"> <p>© COPYRIGHT 2014 - GAD MUNICIPAL VINCES - GIPSY SILVA, LILIANA TAPIA.<br></p> </div></div></div></div></div></div></div></div></html>

# **2.5.7.2. Páginas del Sistema.**

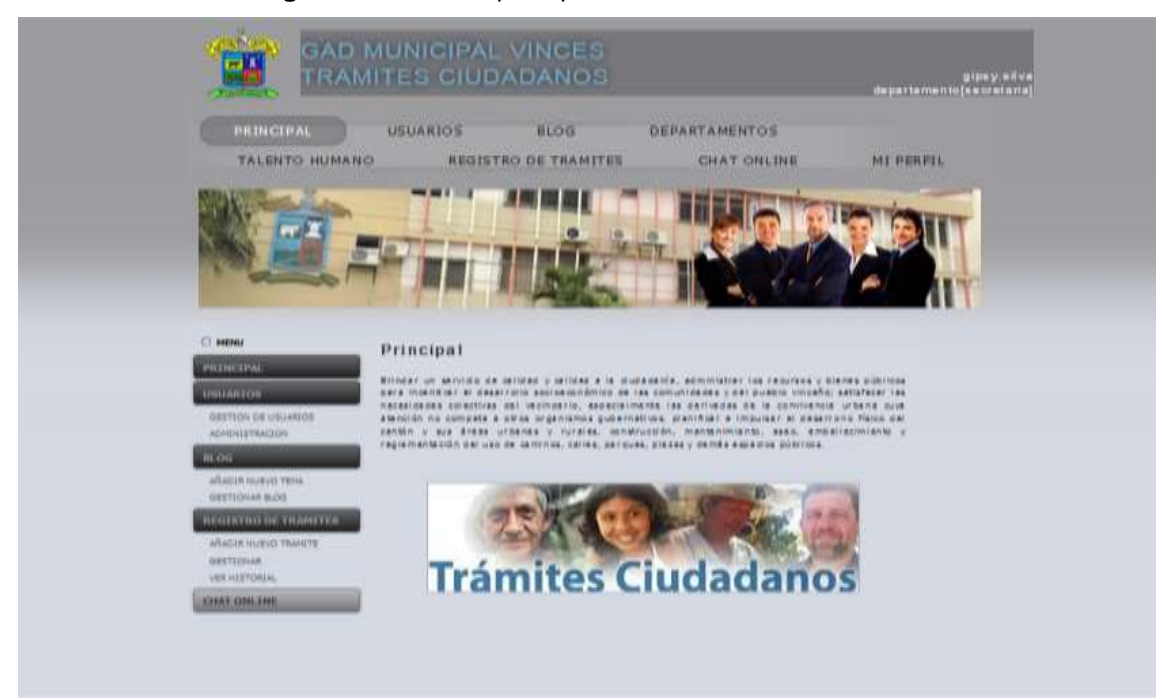

**Figura 12:** Pantalla principal de lado del Administrador.

**Elaboración:** Liliana Tapia y Gipsy Silva

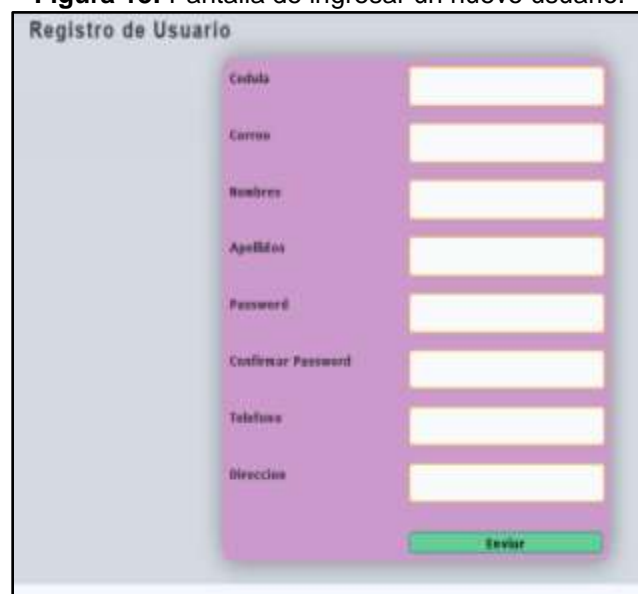

**Figura 13:** Pantalla de ingresar un nuevo usuario.

**Elaboración:** Liliana Tapia y Gipsy Silva

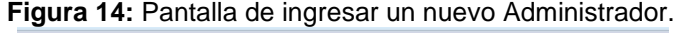

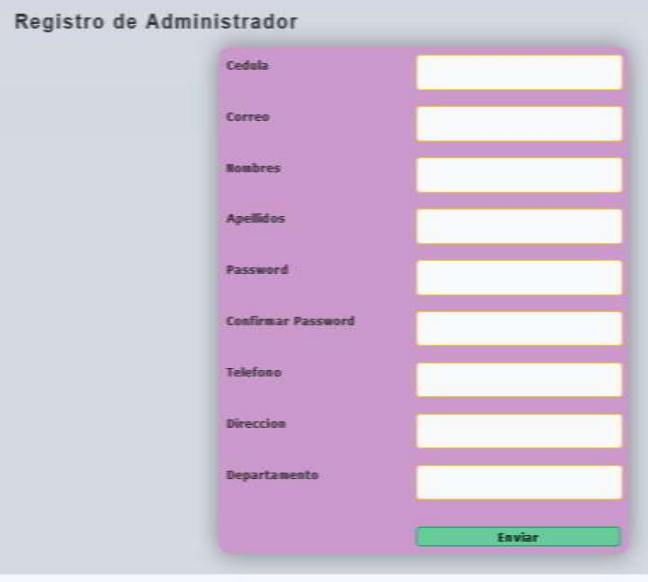

**Elaboración:** Liliana Tapia y Gipsy Silva

**Figura 15:** Pantalla de ingresar un nuevo Administrador.

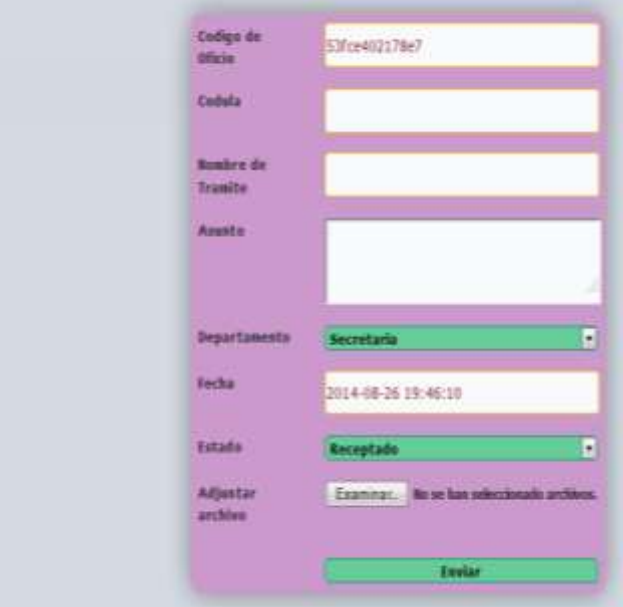

**Elaboración:** Liliana Tapia y Gipsy Silva

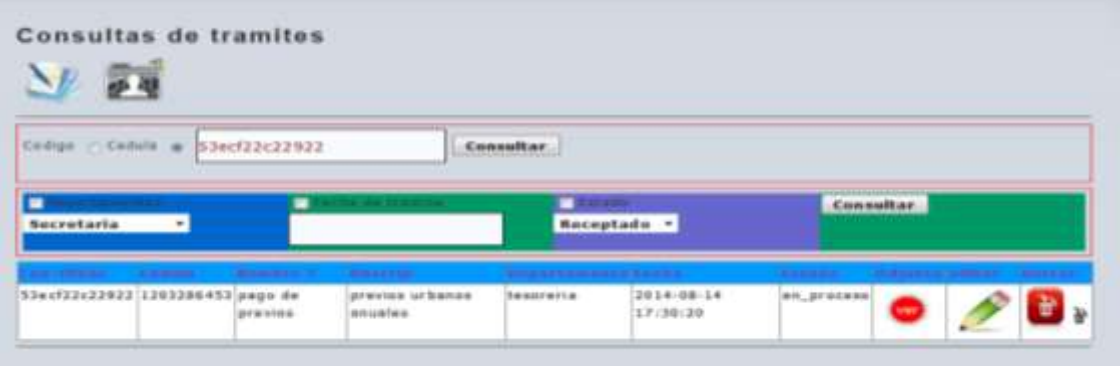

**Figura 16:** Pantalla de consultas de trámites.

**Elaboración:** Liliana Tapia y Gipsy Silva

|                                              |                  | <b>I iguid Tr.</b> Tantalla Ocollonal Emploados. |                          |                           |           |           |                                   |                 |                               |
|----------------------------------------------|------------------|--------------------------------------------------|--------------------------|---------------------------|-----------|-----------|-----------------------------------|-----------------|-------------------------------|
| <b>Gestion Empleados</b>                     |                  |                                                  |                          |                           |           |           |                                   |                 |                               |
|                                              |                  |                                                  |                          |                           |           |           |                                   |                 |                               |
| cedura.<br><b>Carrier</b><br><b>Familiar</b> | <b>Nombres</b>   | Nivel Estudio Titulo P                           |                          | Adjustina Area.           |           | Cargo     | <b>Facha</b><br>lagreso           | Sueldo's dilar. | Borran                        |
| 12073705843                                  | Haylin.Rojas     | tercer_nivel                                     | Ingeniera en<br>Sistemas | ver.                      | tesoreria | Asistente | $2014 - 08 - 14800$<br>16:45:41   |                 | 靊<br>$\mathbb{R}$             |
| 12073706183                                  | Jorge .Ronguillo | cuarto_nivel                                     | Economista               | ver                       | alcaldia  | Alcalde   | $2014 - 08 - 14$ 3000<br>16:48:14 |                 | 齑<br>$\mathbb{R}$             |
| 18028461866                                  | Freddy.Jordan    | tercer nivel                                     | Ingeniera en<br>Sistemas | wer                       | tesoreria | Jefe      | 2014-08-14 1000<br>16:51:12       |                 | 齑<br>$\widetilde{\mathbf{h}}$ |
| 12055007783                                  | Ruben, Briones   | segundo_nivel Bachiller                          |                          | <b><i><u>vier</u></i></b> | obrero    | Obrero    | $2014 - 08 - 14$ 400<br>16:53:30  |                 | Ò<br>$\mathcal{R}$            |
| 1206843607 6                                 | Emanuel.Catro    | segundo_nivel Ninguno                            |                          | <b>Ver</b>                | obrero    | Obrero    | $2014 - 08 - 15640$<br>18:57:18   |                 | 齑<br>$\rightarrow$            |
|                                              |                  |                                                  |                          |                           |           |           |                                   |                 |                               |

**Figura 17:** Pantalla Gestionar Empleados.

**Elaboración:** Liliana Tapia y Gipsy Silva

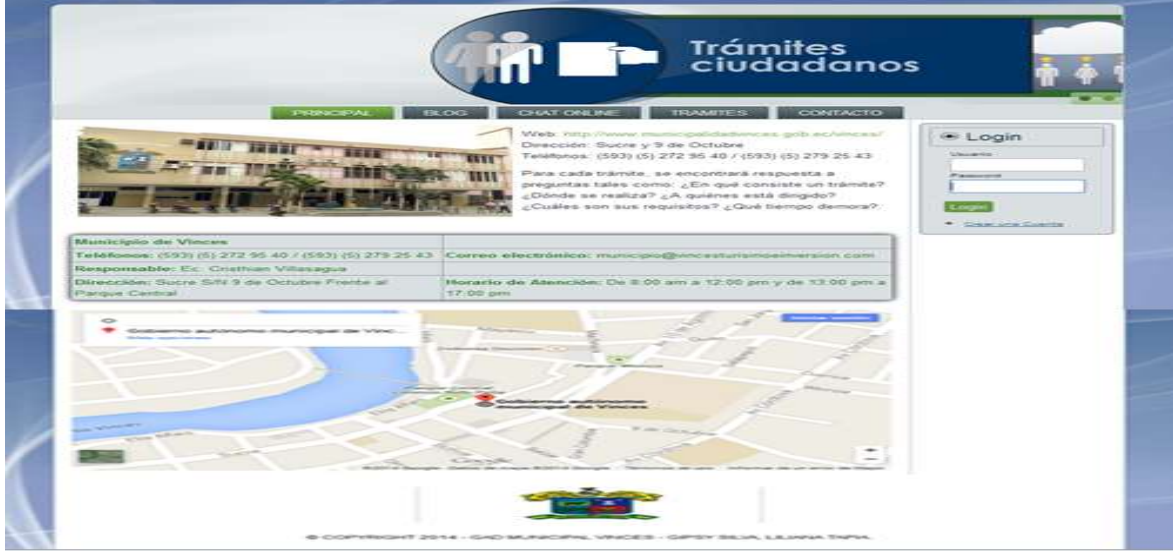

**Figura 18:** Pantalla principal del lado del cliente.

**Elaboración:** Liliana Tapia y Gipsy Silva

### **2.5.8. Pruebas del Sistema.**

Las pruebas de **caja blanca**consintieron en examinar la estructura interna y el funcionamiento del software en la lógica del negocio con respecto a la aplicación final, por lo tanto fue necesario evaluar la lógica en todos los niveles y módulos que el software presenta, como:

- Se analizaron las rutas independientes de cada módulo como:

- **Seguridad:** ingresando un nuevo usuario, administrador y empleado asignándole a un rol, cambiándolo de clave de acceso.
- **Parámetros:** Ingresando nuevos departamentos, documentos y trámites.
- **Movimientos:** Ingresando un nuevo ingreso de tramites externos con sus respectivos procesos y estados.
- **Consultas e Historial:** realizando la consulta de trámites, usuarios, administradores y empleados ingresado anteriormente.

- Para comprobar su correcto funcionamiento se evaluaron las decisiones lógicas realizando ingresos erróneos con cada módulo.

- Se analizaron las respuestas de los posibles errores a cometer como ejemplo se ingresó un usuario que ya existe en el sistema probando que no puede ser ingresado por duplicidad en la identificación como la cédula.

- Se comprobaron las validaciones existentes en el control de ingreso de usuarios al sistema, realizando ingresos con usuarios y contraseñas falsa probando que no ingresa si no es validada la cadena de conexión e ingreso.

De este modo se intentó encontrar la mayoría de errores posibles que se pudieron incitar por una equivocada programación y falta de control para darle una óptimasolución.

Las pruebas de **caja negra**, se realiza sobre la interfaz fina, por lo tanto estas pruebas son completamente indiferentes del comportamiento interno y la estructura de las capas lógicas del sistema.

113

Con estas pruebas se pudo demostrar que.

- $\checkmark$  Las funciones del sistema son completamente operativas ya que un usuario puede realizar un ingreso desde la etapa cero y darle seguimiento hasta el final sin tener problemas en el manejo.
- $\checkmark$  El ingreso de usuario al sistema se realiza de forma adecuada y sencilla mediante una interfaz amigable con el usuario.
- Los datos y servicios del Sistema presenta la información de forma adecuada y sencilla.
- $\checkmark$  Se mantiene la integridad del sistema a lo largo de su utilización, la cual fue probada en un periodo de pruebas.

Estas pruebas demostraron que las funciones del sistema son completamente operativas y factibles, registros correctos, obtención de información de forma adecuada e integridad de la información.

# **2.5.9. Implementación del Sistema.**

El Software de Gestión basado en el modelo E-government para el tramite ciudadano en el Gobierno autónomo Descentralizado Municipal del Cantón Vinces funcionara a nivel de internet.

Para la implementación del sistema el primer pasos que se hizo fue configurar una maquina con los servicios de WampServer 2.1, esta herramienta informática simula 3 servicios los cuales son que es de un servidor apache, un servidor de MySQL y un servidor web de PHP

También se hizo la configuración para abrir los puertos en el routers con los que funcionan los servicios que están corriendo del (apache es el puerto 80), las maquinas clientes utilizan el nombre del dominio del servidor.

# **6.6. Evaluación de la propuesta.**

En la elaboración de la propuesta que dio implementación del Software de Gestión en el GAD Municipal del Cantón Vinces durante dos meses de seguimiento en conjunto con el personal Administrativo de la Institución se pudo comprobar que el software es muy efectivo, ya que la automatización permite optimarla información y eficiencia en todos los procesos del seguimiento de los trámites y también en el departamento de talento humano. Los beneficios adquiridos tenemos:

- Se mejoró la atención a los ciudadanos.
- Se evitó el extravió o perdida de documentos.
- Se obtuvo un mejor rendimiento durante en los procesos de los tramites ciudadanos.
- Se pudo controlar la asistencia de los empleados, según sus actividades.

Todos estos beneficios han permitido mejorar en la atención a los ciudadanos.

### **VII. BIBLIOGRAFÍA.**

- Adrián Bello, Y. B. (2011). *Gestión del Talento Humano - Importancia de la Gestión del Talento Humano.* Venezuela.
- Alicia Ramos Martin y María Ramos Martin. (2009). *Operaciones con Base de datos Ofimáticas y Corporativas.* España: Paraninfo primera edición. .
- Alicia Ramos Martín, M. J. (2008). *Operaciones con Bases de Datos Ofimáticas y Corporativas.* Madrid, España: Paraninfo.
- Andrés Gómez de Silva Garza y Ignacio de Jesús Ania Briseño. (2010). *Introducción a la Computadora.* CengageLearning.
- Andrés Gómez de Silva Garza, I. d. (2008). *Introducción a la Computación.* Cengage Learning.
- Ángel Cobo, P. G. (2005). *PHP y MySQL Tecnologías para el Desarrollo de Aplicaciones Web.* España: Díaz de Santos.
- Antonio Blanco Solsona, J. M. (2008). *Administración de sistemas Informáticos. Redes de Area Local 2 Edicion.* Madrid: Paraninfo.
- Armilla, T. M. (2004). *El control de Gestion en empresas constructoras.* Valencia: Universidad Policténica de Valencia.
- Atelin, J. D. (2006). *Redes Informáticas. conceptos fundamentales, normas, arquitecturas, modelo OSI, TCP/IP, ETHERNET, WI-FI...* Barcelona: ENI (Es una marca comercial Registrada por Ediciones software).
- Díaz, L. R. (n.d.).
- Duarte, M. G. (2006). *Ciencias Experimentaes y Tecnología, La Informática, Presente y Futura en la Sociedad.* Madrid: Dykinson .
- Elisa Bertino, L. M. (2001). *Sistemas de Bases de Datos Orientadas a Objetos: Conceptos y Arquitecturas.* Estados Unidos de America: Díaz de Santos.
- Enrique Quero Catalinas, A. G. (2007). *Explotación de Sistemas Informaticos. Mantenimiento de portales de la Información.* Madrid: Paraninfo.

Fernandez, J. C. (2009). *Modulo Gestion de Talento Humano.* Mexico.

Fernando Berzal, J. C. (2009). *Desarrollo Profesional de Aplicaciones Web con ASP.NET.* iKor Consulting.

- Fernando Lema, J. M. (2009). *E-Government: Una nueva froa de relacionamiento del estado con sus ciudadanos, empresas y otras organizaciones .* MAdrid: Sistemas Computacionales, Facultad de Ciencias Económicas y de Administración.
- Gallo, P. R. (2009). *Gestión Documental en las Organizaciones.* Barcelona: UOC.
- Garcia, R. F. (2006). *Sistema de Gestion de Calidad, Ambiente y Prevencion de Riesgos Laborables. Su Integración.* San Vicente (Alicante): Club Universitario.
- Gomez, J. A. (2007). *Redes Locales.* Editex.
- Luis Alberto Casillas Santillán, M. G. (2007). *Bases de datos en MySQL.* Mexico.
- Marcelo Aliaga, J. G. (2007). *E-Gobierno.* Universidad de Talca.
- Mejía., E. C. (2008). *Sistema de Información y requerimientos de Software,.* Madrid: Paraninfo.
- Miquel Colobran Huguet, J. M. (2008). *Administración de sistema operativo en red.* Barcelona: UOC.
- Mora, S. L. (2002). *Programación de Aplicaciones Web.* San Vicente (Alicante): Club Universitario.
- Nevado, M. V. (2009). *Introduccion a las Bases de Datos Relacionales.* Madrid: Visión Libros.
- Pablo Gil, J. P. (2010). *Redes y Transmisión de datos.* san Vicente: Universidad de Alicante.
- Paré, R. C. (2002). *Bases de datos.* UOC. Universidad Virtual.
- Paré, R. C. (2010). *Base de Datos.*
- Pérez, E. H. (2003). *Tecnologías y redes de transmisión de datos.* Mexico: Limusa.
- Perez, E. H. (2007). *Tecnologias y redes de transmisión de datos.* Mexico.: LUMISA S.A.
- Prado, J. A. (2001). *TECNOLOGIAS DE INFORMACION: La reinvención de los servicios gubernamentales a través de E-government.* Monterrey: Campus Monterrey.
- Purser, M. (2009). *Redes de Telecomunicaciones y de Ordenadores.* Díaz de Santos.
- Rodríguez, P. M. (2007). *Mantenimiento de Portales de Información.* Madrid: Vision Libros.
- Segura, F. O. (2005). *Sistema de Gestión: Una Guía Practica.* Díaz de Santos.
- Staff, U. (2009). *Instalación, Configuración y Mantenimiento. Tecnico en Redes.* Argentina y España: Usershop.
- T. Eggeling, H. F. (2003). *Ampliar, Reparar y Confihurar su PC.* Barcelona: Marcombo.
- Torres, L. A. (2005). *eGovernment: Alcance, éxitos y fracasos.* Columbus Torino.
- Uceda, O. C. (2013). *Desarrollo Web con PHP: Aprende PHP paso a paso.*
- Valderrama, L. D. (2006). *Gestión documental.* Caracas-Venezuela: IESA Instituto de Estudios Superiores en Administración.
- Vallina, M. M. (2012). *Ofimática y el Proceso de la Información.* Madrid España: Paraninfo.
- Verville, J.-P. L. (2001). *Intranet Ilustrada. Usos e Impactos Organizacionales de Intranet en las Empresas.*Montevideo, Uruguay: TRilce.

# **VIII. ANEXOS.**

# **Anexo Nº 1. Formulario de Encuesta.**

1) ¿Cómo calificaría usted el servicio de atención que brinda la institución a los usuarios?

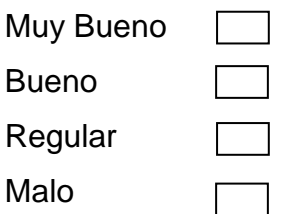

2) ¿Usted ha experimentado Pérdidas o extravío de documento de los usuarios en proceso de trámite?

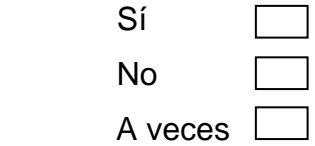

3) ¿Considera usted que la forma de llevar los trámites en forma manual, provoca molestias a los ciudadanos, y ocasiona pérdida de tiempo?

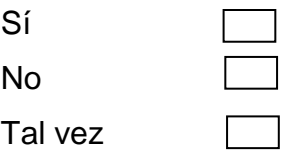

4) ¿Cree usted que es indispensable contar con información asequible y actualizada sobre los empleados de la institución?

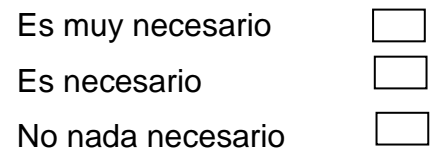

5) ¿Le gustaría a usted realizar consultas de los tramites que realiza en el Gobierno Autónomo Descentralizado Municipal del Cantón Vinces de cada uno de los usuarios?

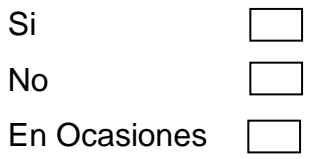

6) ¿La institución dispone de un historial de trámites realizados por los usuarios en tiempos anteriores?

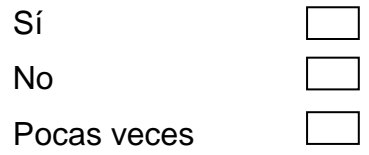

7) ¿Considera usted que se podría sistematizar el trámite de los usuarios para poder facilitar el acceso y a la información de manera eficiente?

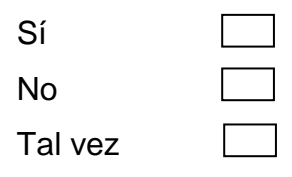

# **Anexo Nº 2. Formulario de entrevista.**

1) ¿Cómo usted calificaría la atención que recibe en el Gobierno Autónomo Descentralizado Municipal del Cantón Vinces?

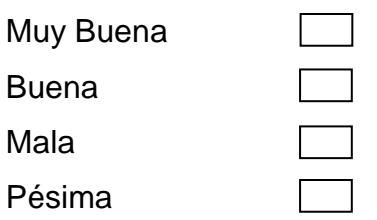

2) ¿Ha sufrido usted perdidas de documentos en los trámites realizados en el Gobierno Autónomo Descentralizado Municipal del Cantón Vinces?

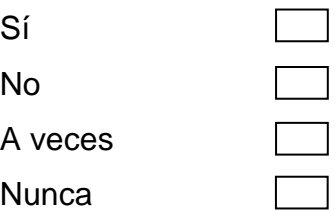

3) ¿Le gustaría a usted que en el Gobierno Autónomo Descentralizado Municipal del Cantón Vinces disponga de un sistema de seguimiento de trámites para que el usuario verifique el estado de los mismos?

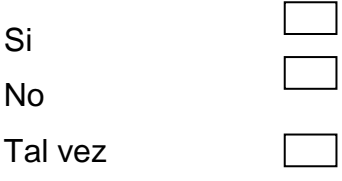

4) ¿Apoyaría usted para que el Gobierno Autónomo Descentralizado Municipal del Cantón Vinces cuente con un sistema informático para mejorar la atención de los tramites ciudadanos?

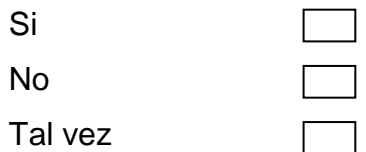

5) ¿Considera usted que el seguimiento de su trámite debería llevarse de manera computarizada para ahorrar tiempo al momento de recibir una información sobre el mismo?

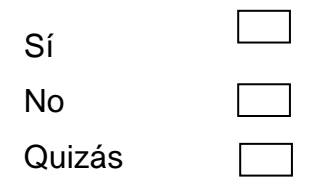

6) ¿Considera usted que en el Gobierno Autónomo Descentralizado Municipal del Cantón Vinces cuenta con las herramientas necesarias para atender a las solicitudes de sus trámites?

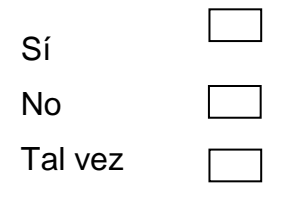

# **Anexo N° 3. Instalación de WampServer.**

Existen varias versiones de WAMP, debemos elegir la que más se acerque a nuestras necesidades y a los requisitos del sistema.

Ahora nos saldrá un popup donde nos avisara de los requisitos de software de WAMP, el principal punto a tener en cuenta es que se necesita tener instalado Visual C++ 2010 SP1.

Después de cumplir los requisitos de software debemos descargar el ejecutable de WAMPSERVER. Cuando acabe de descargarse lo ejecutamos con doble click sobre él. Nos debería aparecer una ventana de asistente de instalación muy parecida a esta:

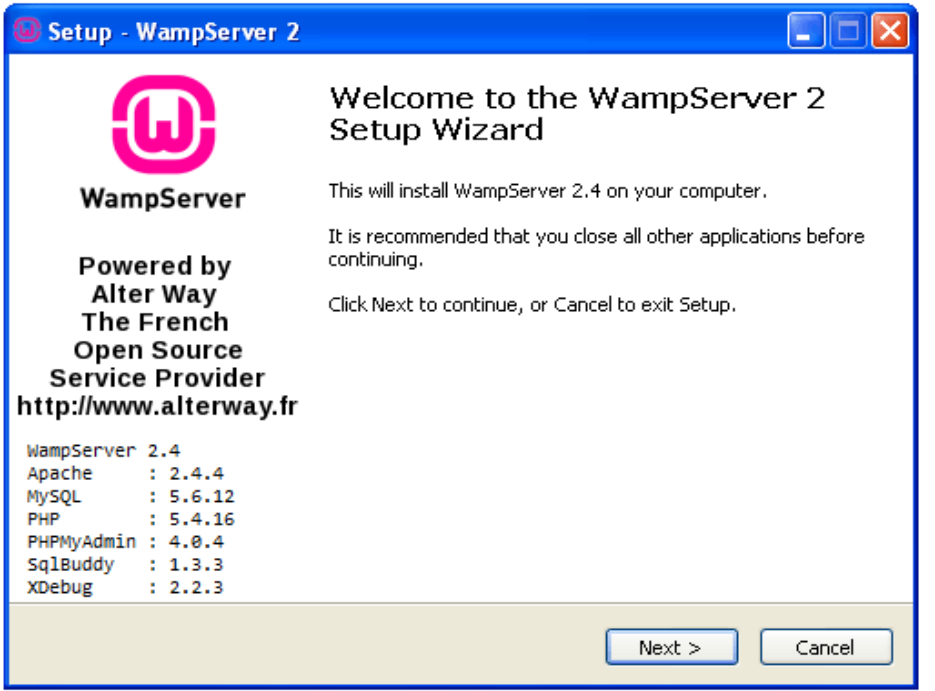

**Figura 19:** Instalación del WampServer 2.

Le damos al botón "Siguiente" para avanzar al siguiente paso y aceptamos el contrato de licencia:

**Figura 20:** Aprobación de la licencia.

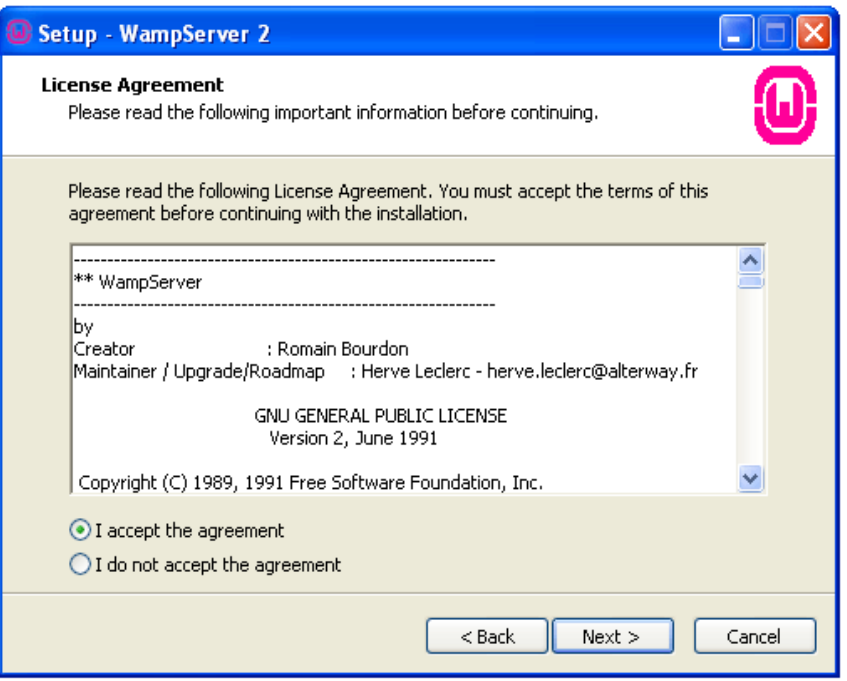

Ahora seleccionamos la ruta por defecto donde se instalara WAMPSERVER y pulsamos "Siguiente" para avanzar:

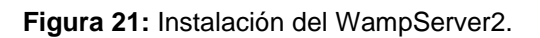

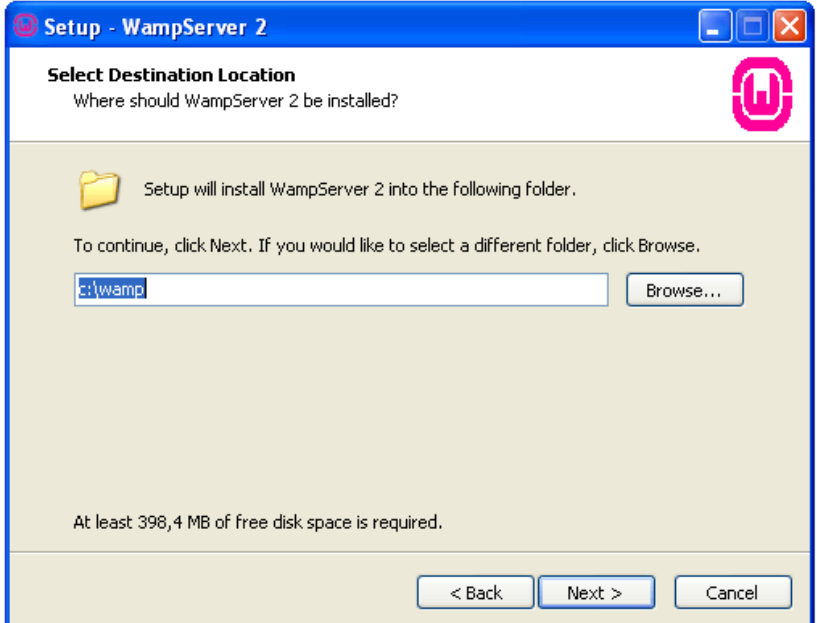

Seleccionamos si queremos o no queremos accesos directos y por ultimo comienza la instalación:

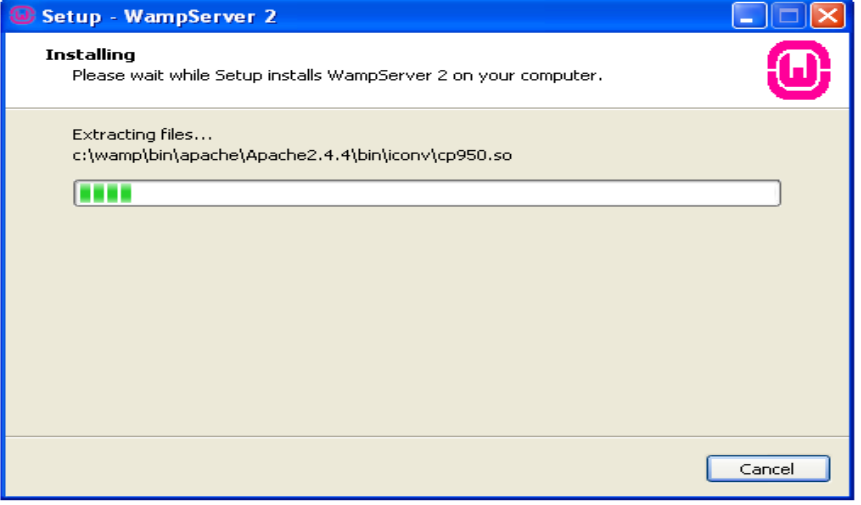

**Figura 22:** Instalación del WampServer2.

A media instalación nos pedirá que seleccionemos nuestro Navegador predeterminado, basta con hacer doble click sobre el acceso directo del navegador, no es necesario hacerlo sobre él .exe.

| Setup - WampServer 2                                                       |                                                                                                    | $\sim$                                                                                                    |                                                                                                    |  |  |  |  |  |  |  |
|----------------------------------------------------------------------------|----------------------------------------------------------------------------------------------------|----------------------------------------------------------------------------------------------------|----------------------------------------------------------------------------------------------------|--|--|--|--|--|--|--|
| Please choose your default browser. If you are not sure, just click Open : |                                                                                                    |                                                                                                    |                                                                                                    |  |  |  |  |  |  |  |
| Buscar en:                                                                 | <b>WINDOWS</b>                                                                                                    |                                                                                                    | e m                                                                                                   |  |  |  |  |  |  |  |
| Documentos<br>recientes<br>Escritorio                                      | \$hf_mig\$<br>\$NtUninstallWMFDist11\$<br>\$NtUninstallWudf01000\$<br>\$NtUninstallXPSEPSCLP\$<br>addins<br>AppPatch<br>assembly | <b>Thelp</b><br><b>h</b> ime<br>h in f<br><b>■</b> java<br><b>L2Schemas</b><br><mark>h</mark> Media<br>Microsoft.NET | Registration<br> repair<br>Resources<br>security<br>SoftwareDistribution<br>isrchasst<br>system       |  |  |  |  |  |  |  |
| Mis documentos                                                             | Confia<br>Connection Wizard<br>Cursores<br>Cursors<br>Debua<br>Driver Cache<br>iehome<br><b>T</b> Fonts                          | msagent<br>msapps<br>imui.<br>Network Diagnostic<br><b>h</b> pchealth<br>PeerNet<br>Prefetch<br>Provisioning         | system32<br>Temp<br>twain 32<br>) Web<br>WinSxS<br>explorer<br>r≩ <mark>?</mark> hh<br><b>NOTEPAD</b> |  |  |  |  |  |  |  |
| Mi PC<br>Mis sitios de red                                                 | $\leq$<br>Nombre:<br>explorer<br>Tipo:<br>exe files [".exe]                                                                      | <b>THEF</b>                                                                                                    | ≯<br>Abrir<br>↜<br>Cancelar<br>$\checkmark$                                                           |  |  |  |  |  |  |  |

**Figura 23:** Instalación del WampServer2.
La instalación finalizara después de elegir el navegador predeterminado para visualizar los sitios web que se ejecuten sobre el stack WAMP y al final nos dará la opción de configurar el servidor SMTP que usaremos para que nuestras web hosteadas en el servidor que acabamos de instalar envíen correo, esto es opcional.

**Figura 24:** Instalación del WampServer2.

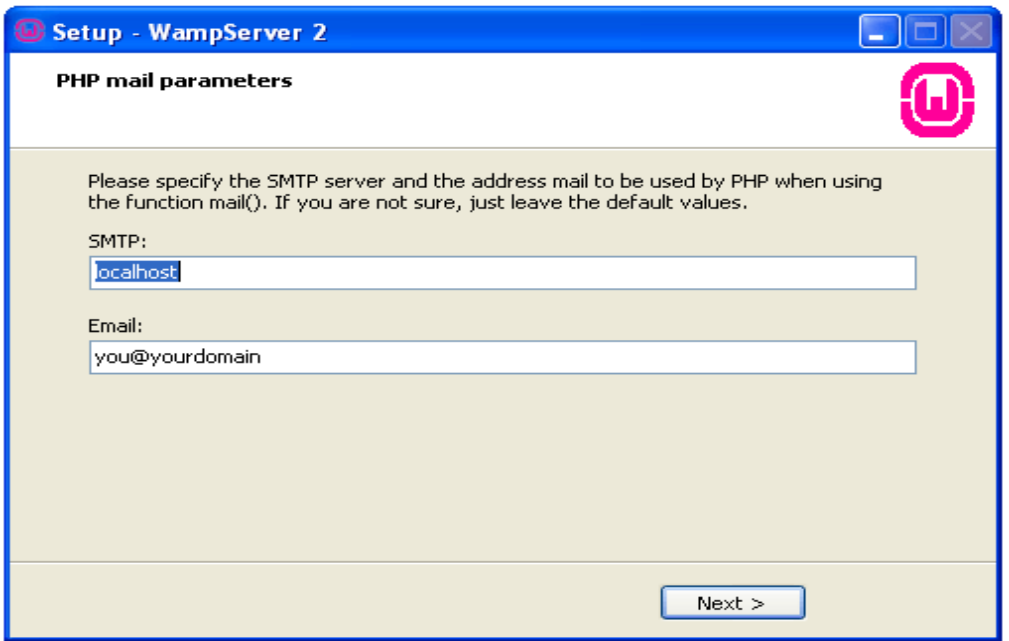

La instalación habrá acabado al darle a "Siguiente" y después a "Finalizar". Ahora sabremos que nuestro WAMP esta encendido por el icono de la barra de tareas:

Como podemos observar, se nos ha abierto un icono en la barra de tareas a la derecha con el siguiente aspecto:

**Figura 25:** Instalación del WampServer2.

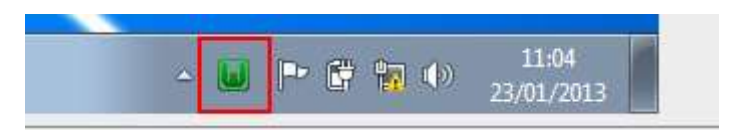

Ahora vamos a configurarlo en lenguaje Español, para ello pinchamos con el botón derecho del ratón sobre el icono verde que acabamos de mostrar en la barra de tareas a la derecha. Se desplegará un menú en el que deberemos seccionar la opción "Language" y dentro de ésta seleccionaremos "spanish". Ya tendremos nuestro WampServer 2 en español.

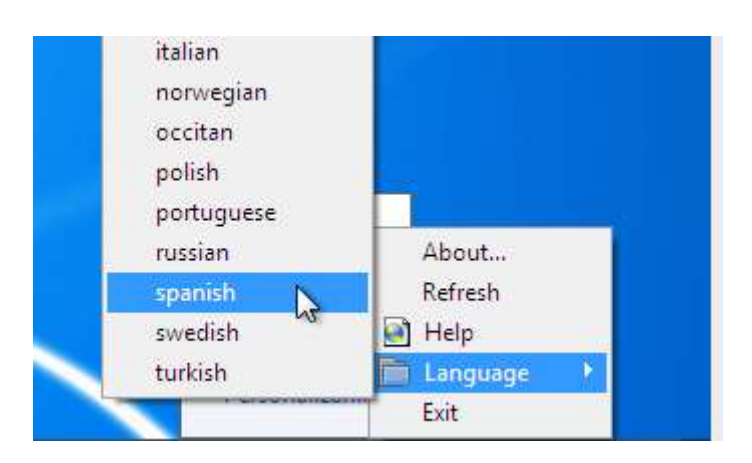

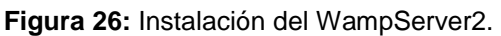

Lo siguiente que deberemos hacer para que el servidor funcione, es dar en esta mismo icono verde con el botón izquierdo del ratón y pinchar sobre la opción "Encender". De esta manera activaremos todos los servicios de WampServer 2.

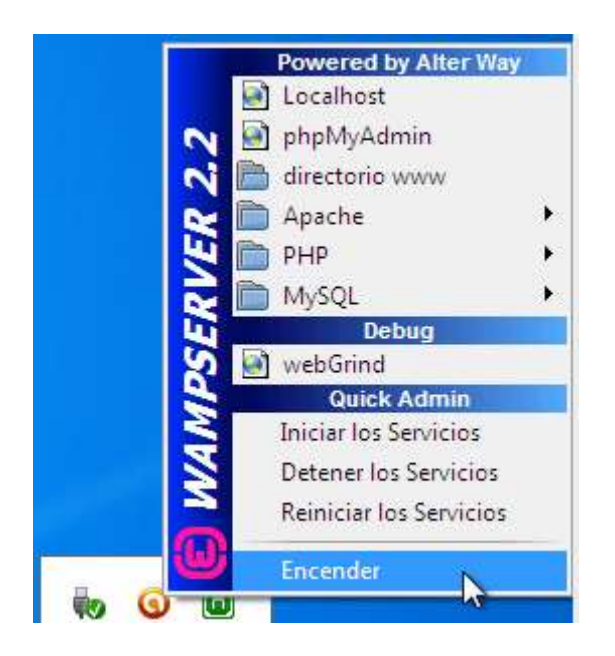

**Figura 27:** Instalación del WampServer2.

Ya tenemos instalado y encendido nuestro servidor WAMP para poder hacer nuestros proyectos web. Para comprobar si funciona correctamente abriremos nuestro navegador de internet e ingresaremos en la barra de direcciones "localhost".

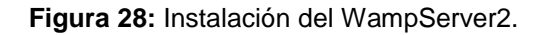

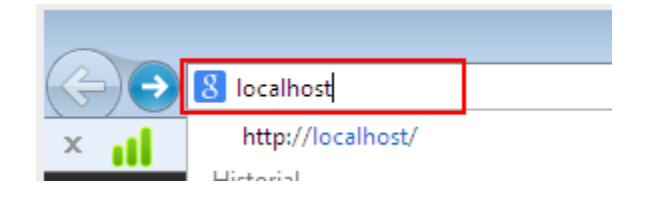

Si aparece una página web referente a la configuración de nuestro WampServer 2 hemos hecho bien el trabajo y podemos estar seguros de que funciona.

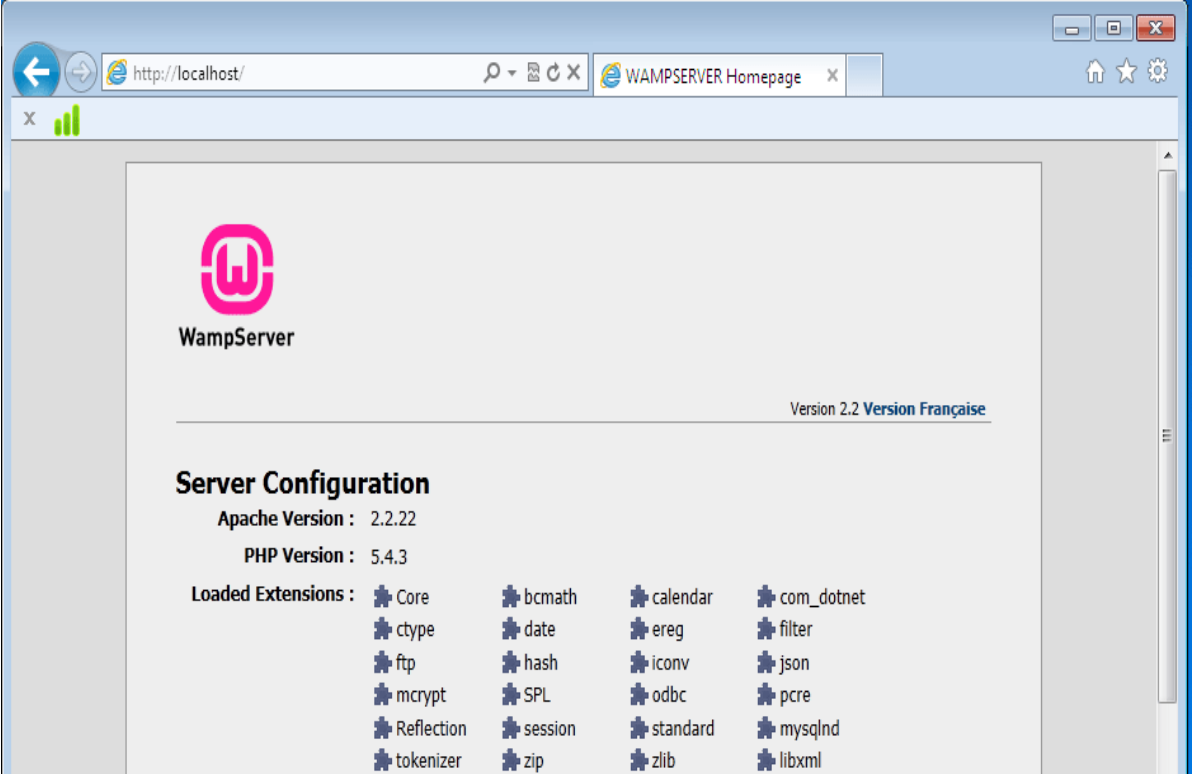

**Figura 29:** Instalación del WampServer2.

## **Anexo N° 4 Manual de Usuario.**

A continuación procederemos a mostrar el manual de usuario donde se describe todas las funciones y formas de uso del Software de Gestión para un mejor aprovechamiento de las ventajas que esta ofrece.

## **INICIO DE SESIÓN DEL ADMINISTRADOR**

En esta pantalla al iniciar la aplicación se muestran los campos obligatorios de usuario y contraseña para poder acceder a la aplicación.

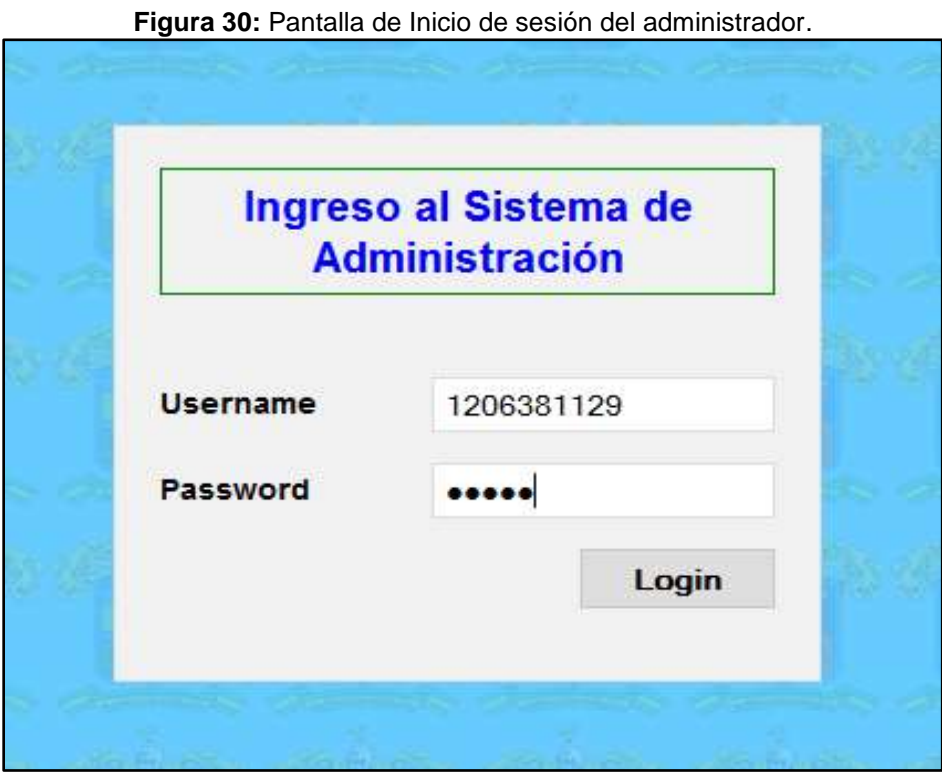

**Elaboración:** Liliana Tapia y Gipsy Silva.

## **PANTALLA PRINCIPAL DE LADO DEL ADMINISTRADOR.**

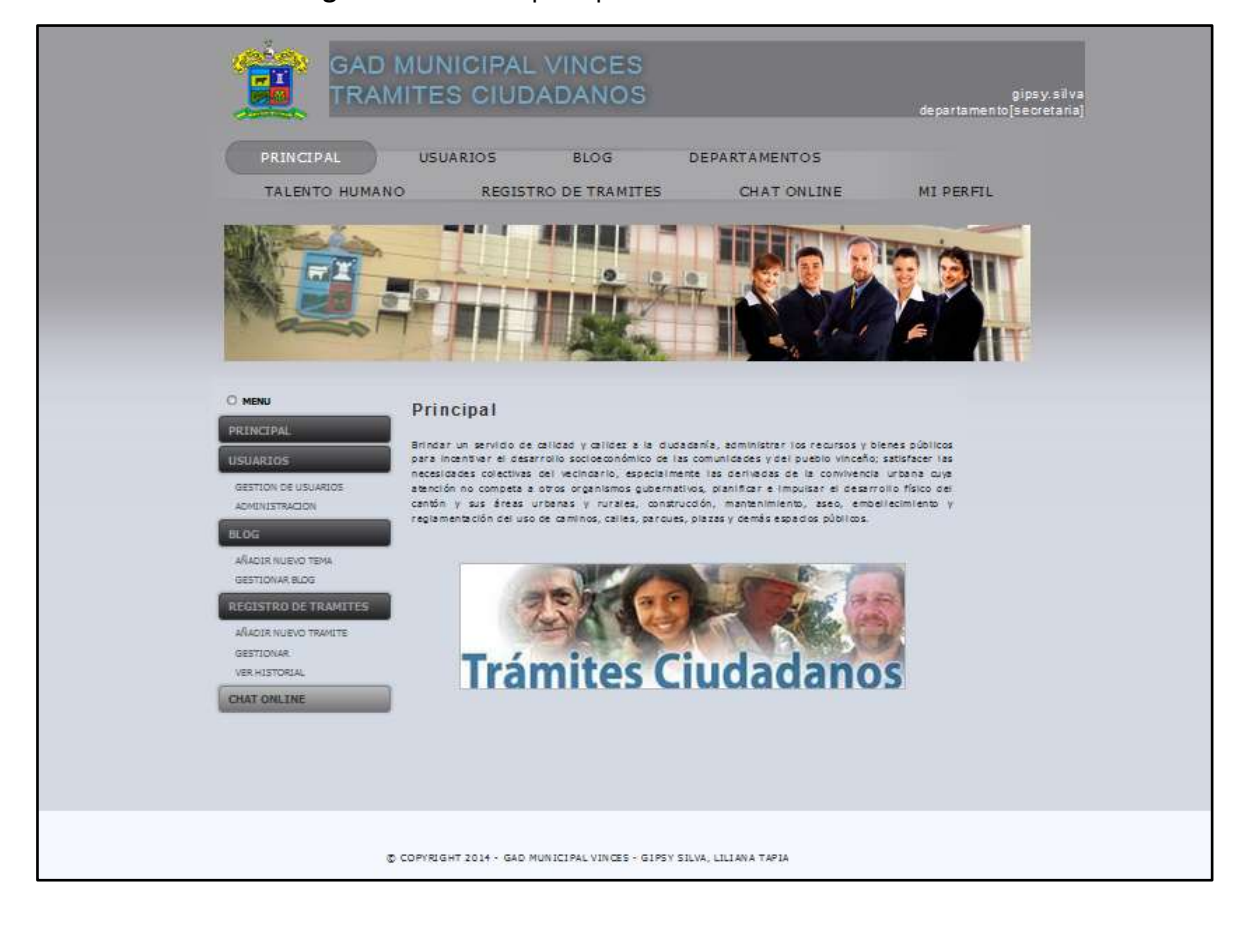

**Figura 31:** Pantalla principal de lado del administrador.

**Elaboración:** Liliana Tapia y Gipsy Silva.

En esta ventana es la pantalla principal del sistema por parte del administrador nos muestra la múltiples opciones que tiene el sistema tales como

- Usuarios.
- $\bullet$  Blog.
- Departamentos.
- Talento Humano.
- Registro de los Trámites.
- Chat.
- Mi Perfil.

#### **Menú Usuarios:**

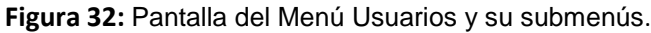

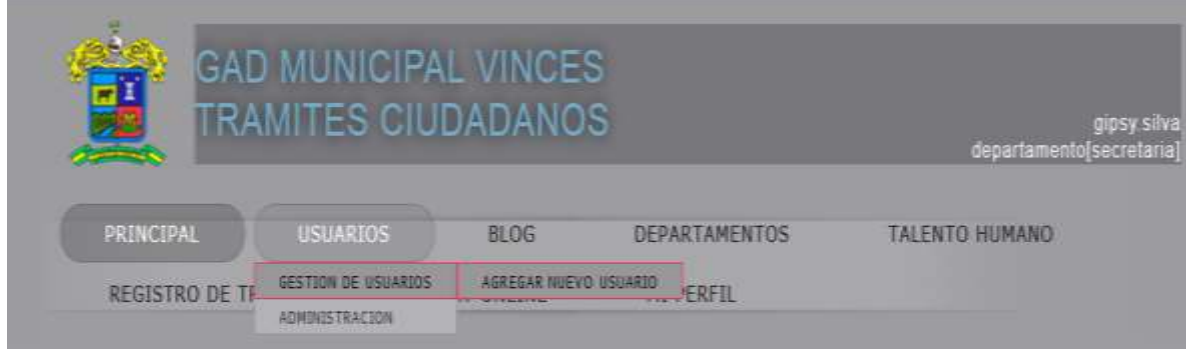

**Elaboración:** Liliana Tapia y Gipsy Silva.

Al seleccionar la opción del menú usuarios, se despliegan unos submenús los cuales son Gestión de Usuarios, Agregar Nuevo Usuario y Administración.

#### **Menú Agregar Nuevo Usuario:**

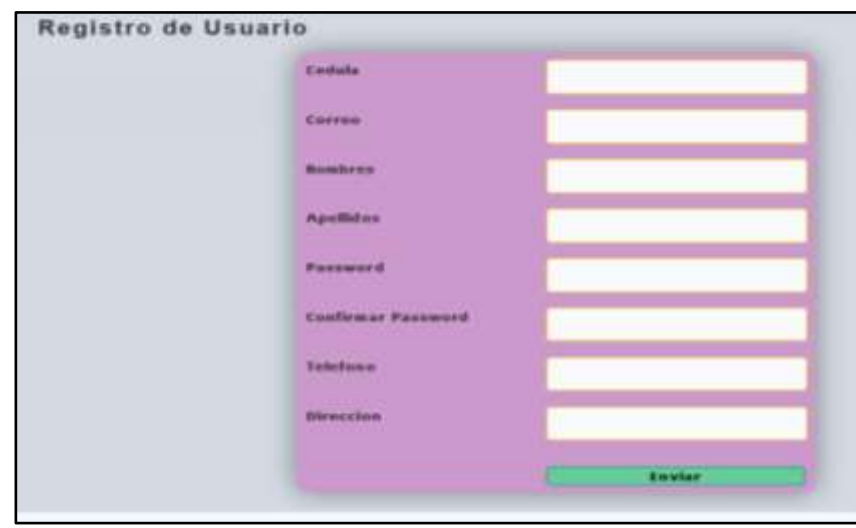

**Figura 33:** Ventana agregar nuevo usuario.

**Elaboración:** Liliana Tapia y Gipsy Silva.

En esta ventana el administrador podrá ingresar un nuevo usuario todos los campos son obligatorios.

#### **Menú Gestión de Usuarios:**

En esta ventana se podrá visualizar todos los usuarios ingresados.

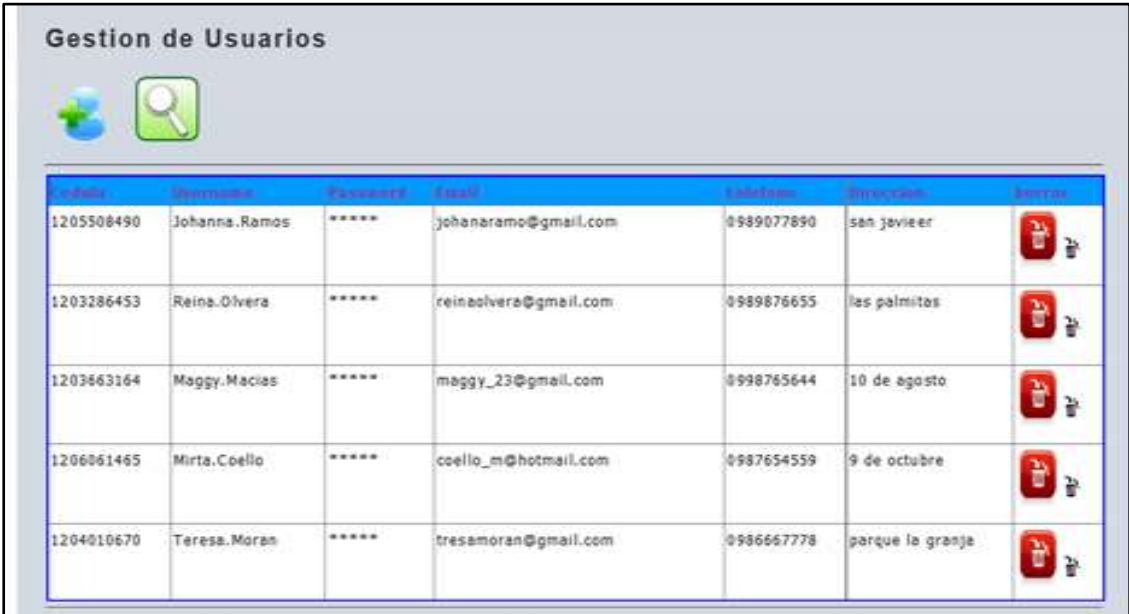

**Figura 34:** Ventana de gestión de usuarios.

**Elaboración:** Liliana Tapia y Gipsy Silva.

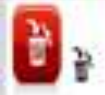

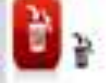

Al dar clic en el icono **de la parecerá una ventana con un mensaje para** 

verificar se desea borrar al usuario.

**Figura 35:** Ventana mensaje de alerta para eliminar algún dato.

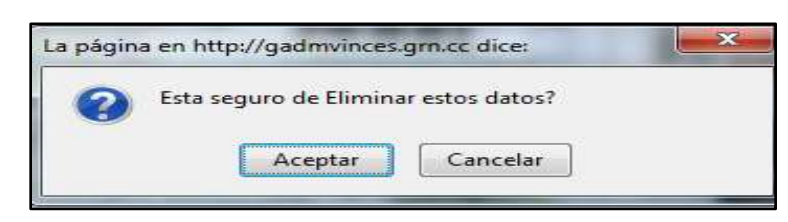

**Elaboración:** Liliana Tapia y Gipsy Silva.

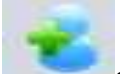

Al presionar el icono se direccionara nuevamente a la ventana de agregar

un nuevo usuario.

Al dar clic en el icono nos direcciona al formulario de Consultas.

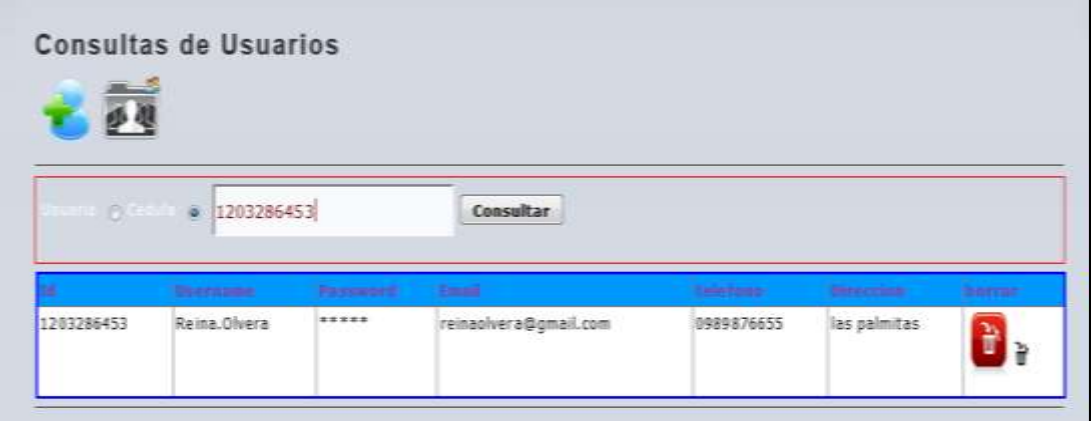

**Figura 36:** Ventana de consulta de usuarios.

**Elaboración:** Liliana Tapia y Gipsy Silva.

En este formulario hay consultas específicas que son por nombres y por número de cedula.

#### **Menú Administración:**

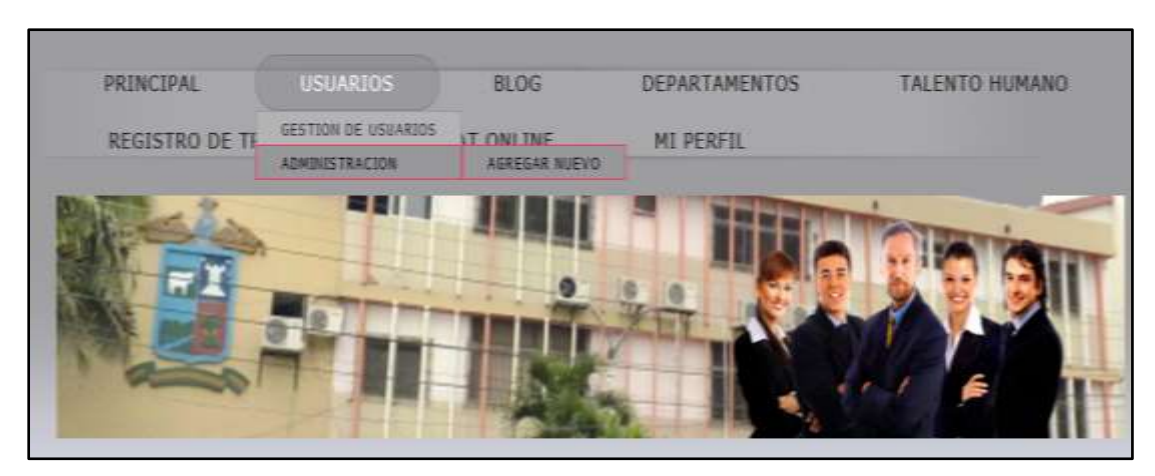

**Figura 37:** Ventana de submenús del menú usuario.

**Elaboración:** Liliana Tapia y Gipsy Silva.

En el menú Administración se despliega un submenú que es Administrador y Agregar un nuevo.

Al seleccionar **Agregar Nuevo** en la pestaña de administración se nos abre la siguiente ventana, en la que se puede crear un nuevo administrador.

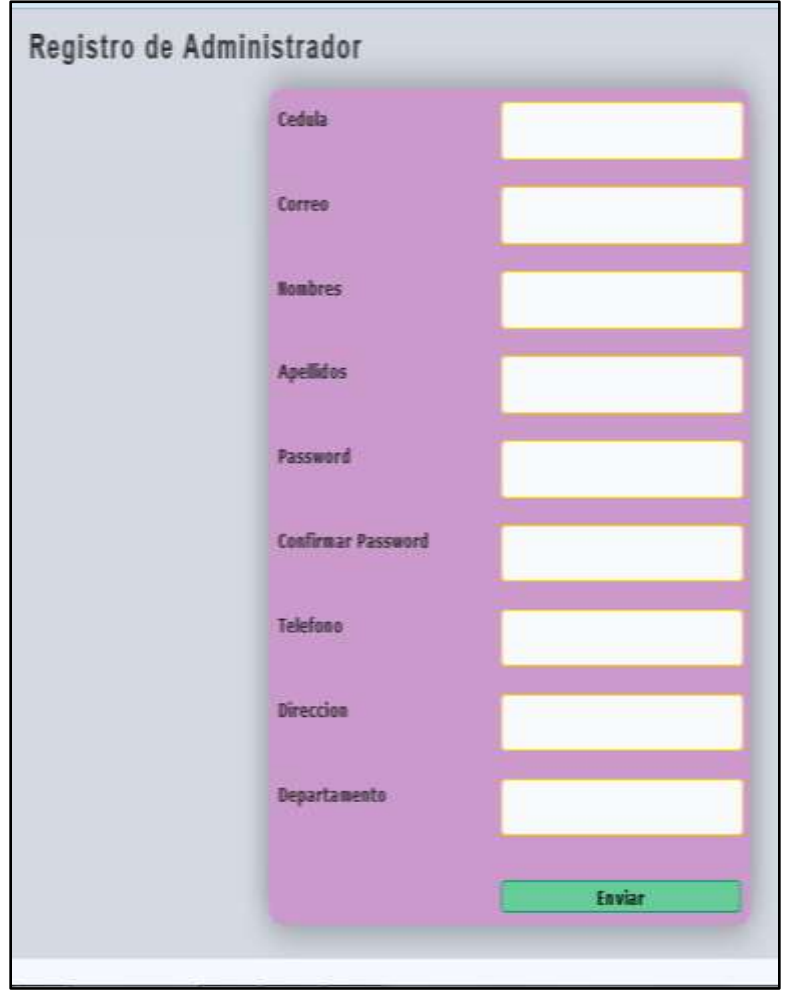

**Figura 38:** Ventana para agregar un nuevo administrador.

**Elaboración:** Liliana Tapia y Gipsy Silva.

En la pestaña **Administración** podemos observar todas las personas que han sido ingresado como administradores del sistema en sus respectivos departamentos.

|                        | <b>Administracion</b>      |                              |                    |                              |                                          |                       |                              |    |    |
|------------------------|----------------------------|------------------------------|--------------------|------------------------------|------------------------------------------|-----------------------|------------------------------|----|----|
| module                 | Nimmerman                  | <b>Communist ed division</b> |                    | <b>Kenger Chemical in</b>    | <b>THE GET</b>                           | Felixtown.            | diarrasacciones (direcenos). |    |    |
| 1206381129 gipsy.silva |                            | <b>B. H. B. H. B.</b>        | gipva@hotmail.com  | secretaria                   | Ingeniera<br>an<br><b>Sistemas</b>       | 0994575486 vinces     |                              | È  |    |
|                        | 1202173124 Jorge. Sanchez  | 49-140-291-291-292           | jorge@hotmail.com  | financiero                   | Ingeniera<br>Comercial                   | 0986711216 los mirtos |                              | È  | ď, |
|                        | 1207370584 Haylin. Rojas   | -----                        | hay@hotmail.com    | tesoreria<br>19. IV. 10. MAY | Ingeniera<br>enn<br>Sistemas             | 0987865434 babahoyo   |                              | W. | ď. |
|                        | 1207370626 July. Merchan   | 19.19.19.19.19               | july @hotmail.com  | financiero                   | Ingeniera<br>en <sub>n</sub><br>Sistemas | 0987665555 ventana    |                              | È  |    |
|                        | 1207370618 Jorge.Ronguillo | ----                         | jorge@hotmail.com  | alcaldia                     | Economista                               | 0987656666 vinces     |                              | Ò  |    |
|                        | 1206844423 Nayely.Guadamud | *****                        | nayesil@gmail.com  | financiero.                  | Ingeniera<br>Comercial                   | 0987565444 vinces     |                              | W  | Ŧ, |
|                        | 1802846186 Freddy, Jordan  | *****                        | fredyjor@gmail.com | financiero                   | Ingeniera<br>0n                          | 0987535443 babahoyo   |                              | È  |    |

**Figura 39:** Ventana de gestión de administradores.

**Elaboración:** Liliana Tapia y Gipsy Silva.

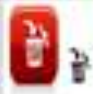

Al dar clic en el icono **de la parecerá una ventana con un mensaje para** verificar se desea borrar un administrador.

**Figura 40:** Ventana mensaje de alerta para eliminar algún dato.

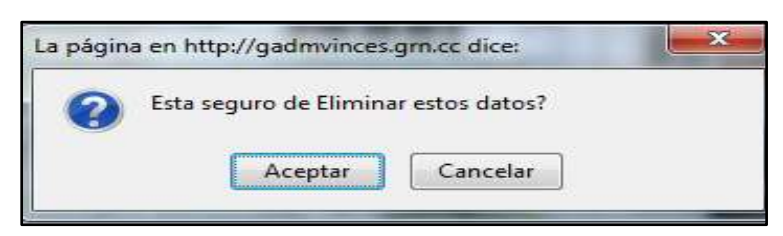

**Elaboración:** Liliana Tapia y Gipsy Silva.

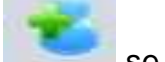

Al presionar el icono se direccionara nuevamente a la ventana de agregar

un nuevo usuario como administrador.

Al dar clic en el icono nos direcciona al formulario de Consultas.

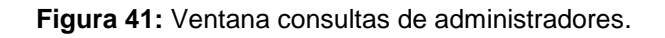

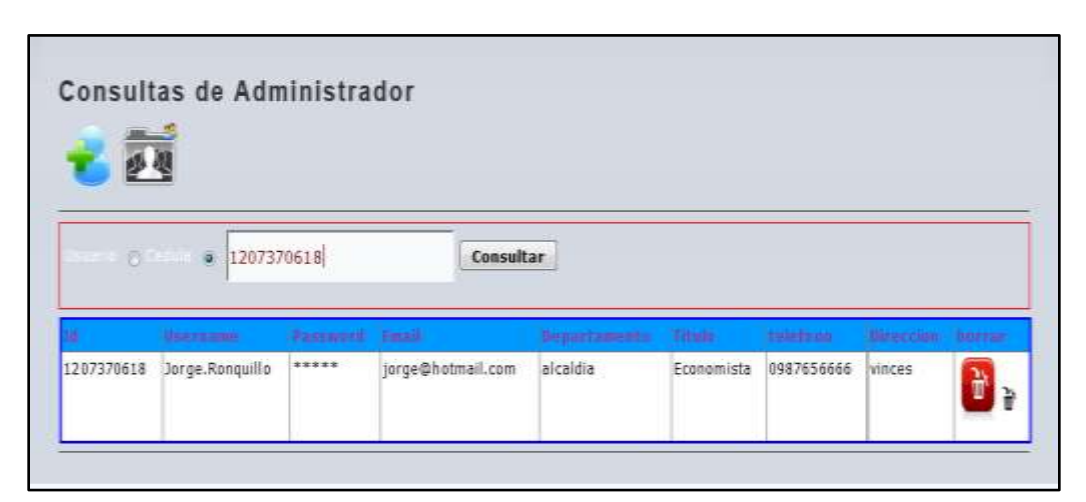

**Elaboración:** Liliana Tapia y Gipsy Silva.

En esta ventana se puede buscar a los administradores por número de cedula o por su nombre, y al dar clic en consultar se mostrará los datos de la persona que desea buscar.

#### **Menú Blog:**

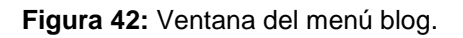

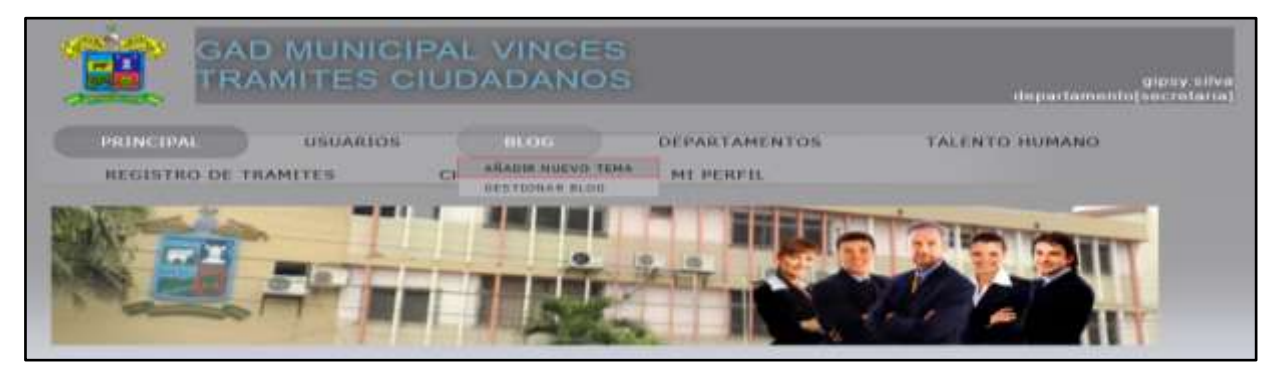

**Elaboración:** Liliana Tapia y Gipsy Silva.

En el menú blog tenemos submenús como son: Añadir un nuevo tema, Gestionar blog.

## **Añadir nuevo tema de blog:**

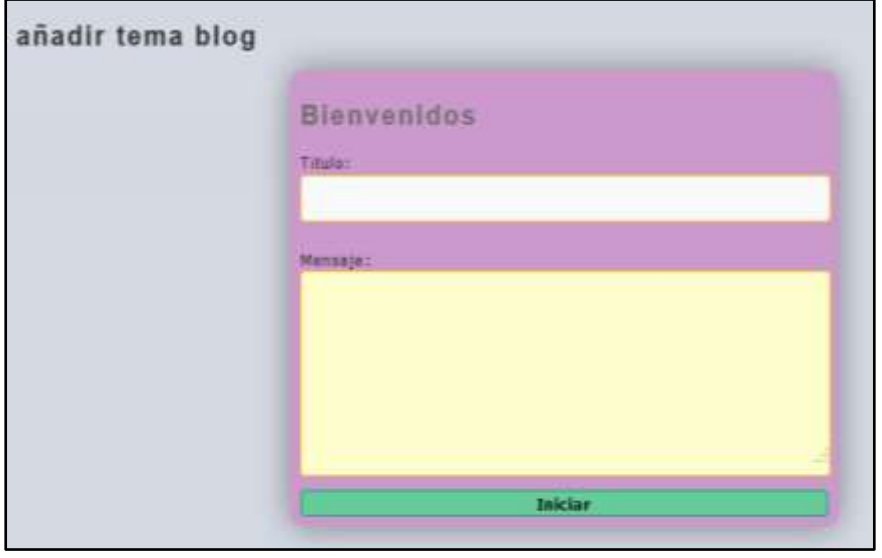

**Figura 43:** Ventana añadir un tema al blog.

**Elaboración:** Liliana Tapia y Gipsy Silva.

Al momento de elegir la pestaña añadir un nuevo tema de blog el administrador podrá publicar algún contenido específico que desea compartir.

#### **Gestionar Blog:**

En el formulario gestionar Blog podrá observar todos los temas publicados.

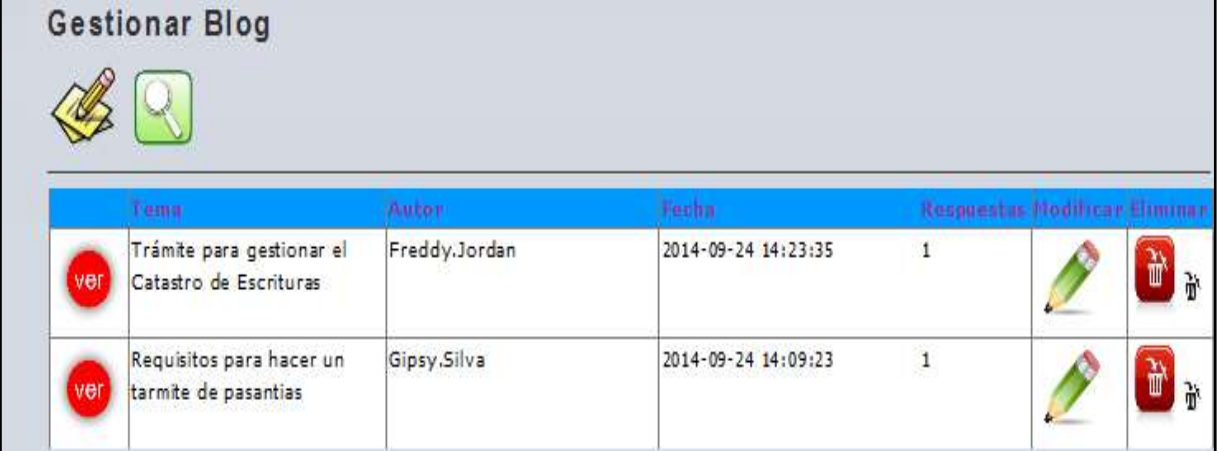

**Figura 44:** Ventana gestionar blog.

**Elaboración:** Liliana Tapia y Gipsy Silva.

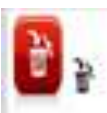

Al dar clic en el icono **de la parecerá una ventana con un mensaje para** 

verificar se desea borrar un foro.

**Figura 45:** Ventana mensaje de alerta para eliminar algún dato.

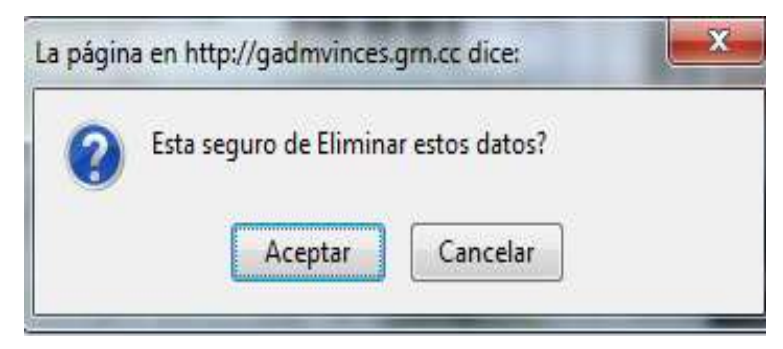

**Elaboración:** Liliana Tapia y Gipsy Silva.

ver Al presionar el icono podrá visualizar todas las publicaciones que se han hecho en el foro como muestra la siguiente imagen.

**Figura 46:** Ventana de publicaciones del blog.

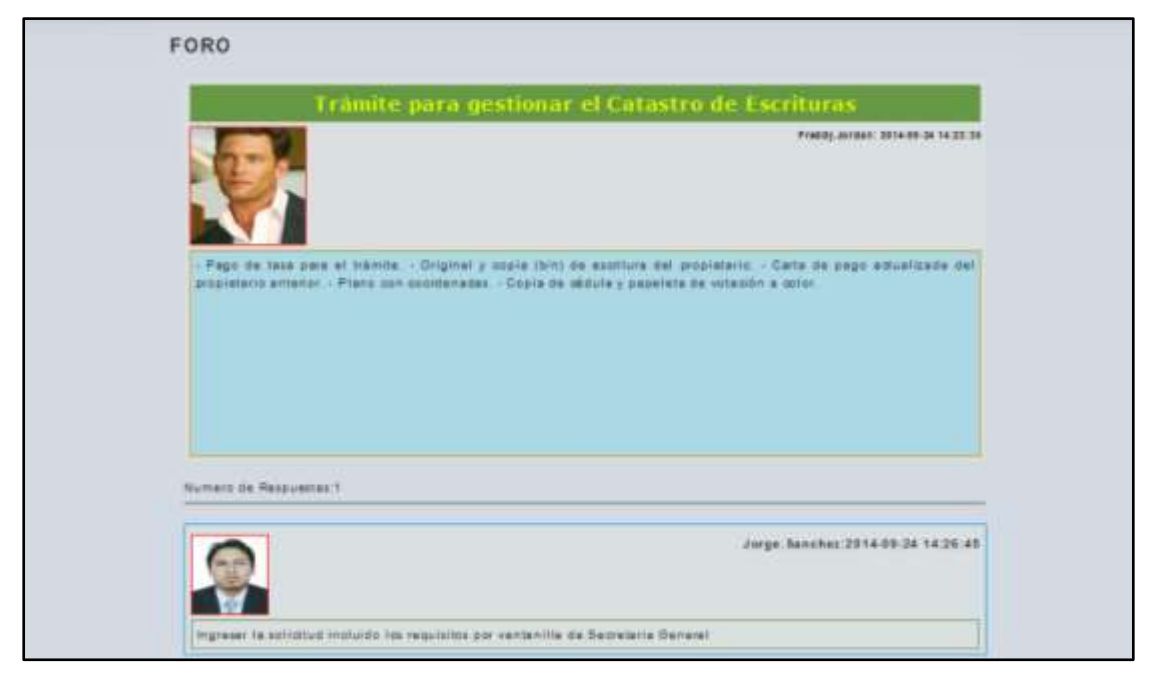

**Elaboración:** Liliana Tapia y Gipsy Silva.

En el icono del lápiz es para ir modificar o editar algún dato ya l dar clic muestra la ventana del tema que deseemos editar.

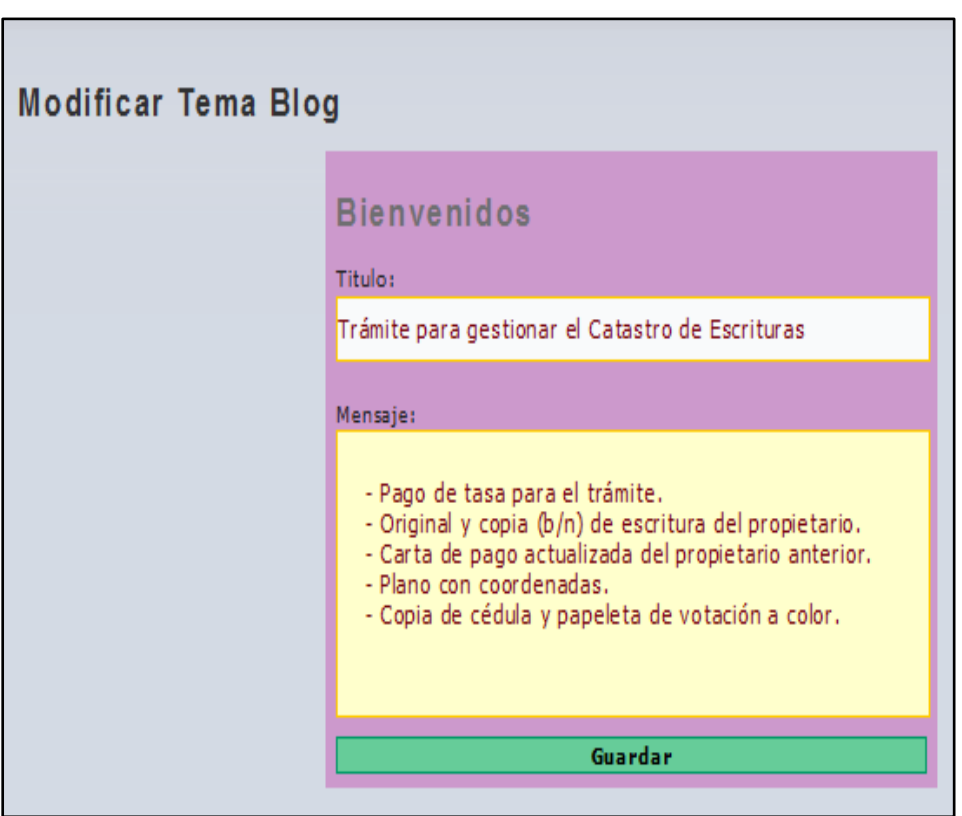

**Figura 47:** Ventana modificar tema de blog.

**Elaboración:** Liliana Tapia y Gipsy Silva.

Al presionar este icono no manda a la página de agregar un nuevo tema.

Al dar clic en el icono nos direcciona al formulario de Consultas.

**Figura 48:** Ventana de consultas del blog.

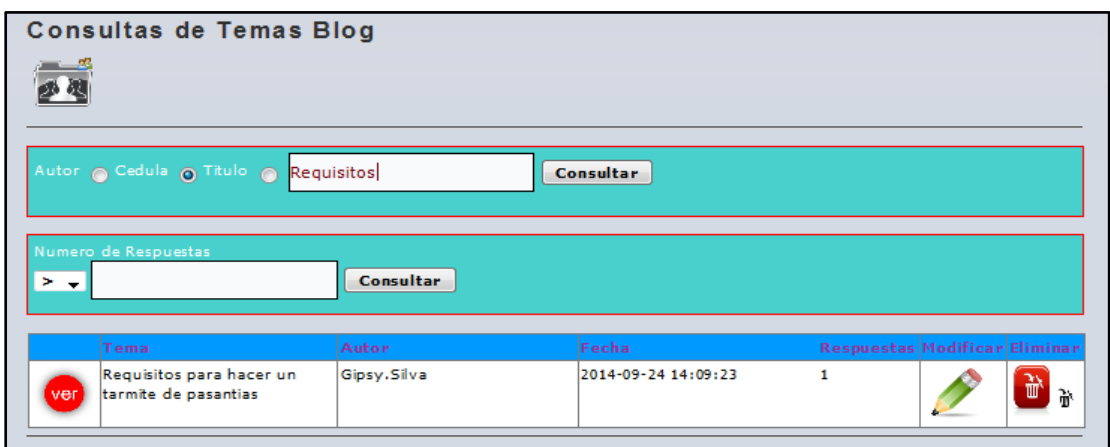

**Elaboración:** Liliana Tapia y Gipsy Silva.

En este formulario se puede hacer consultas por el nombre, por número de cedula o por el título de la publicación y también se puede consultar por el número de respuestas.

#### **Menú Departamentos:**

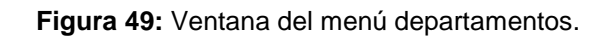

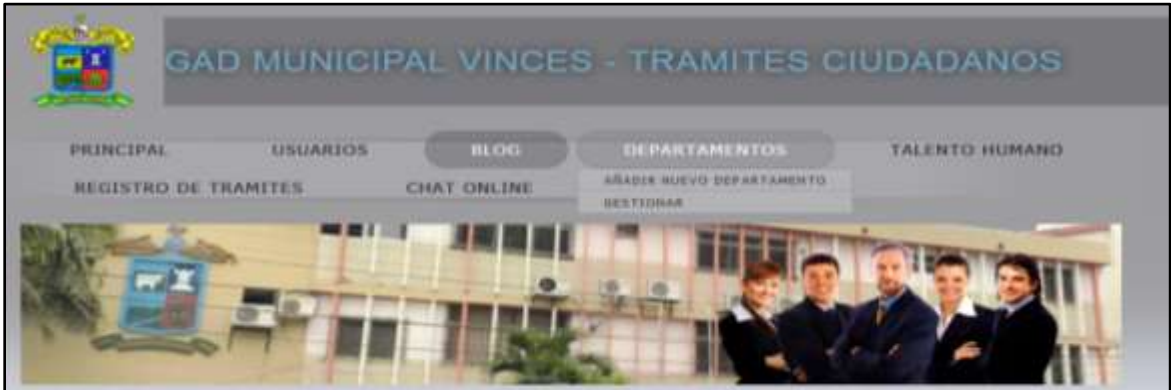

**Elaboración:** Liliana Tapia y Gipsy Silva.

En el menú **Departamentos** contienen unos submenús que son **añadir nuevo departamento y gestionar.**

#### **Añadir nuevo departamento:**

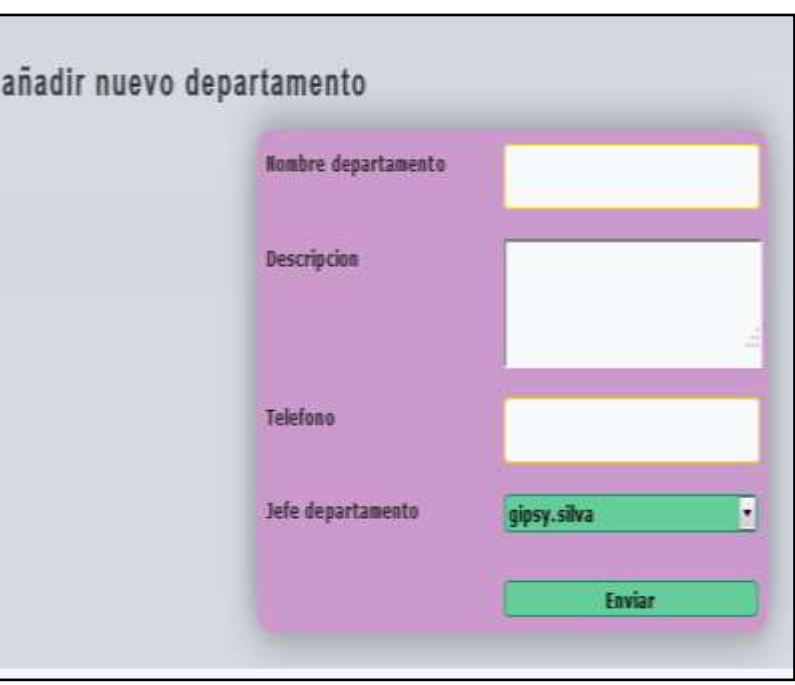

**Figura 50:** Ventana de añadir nuevo departamento.

**Elaboración:** Liliana Tapia y Gipsy Silva.

En esta ventana se puede agregar un nuevo departamento.

#### **Gestionar departamentos:**

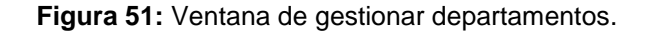

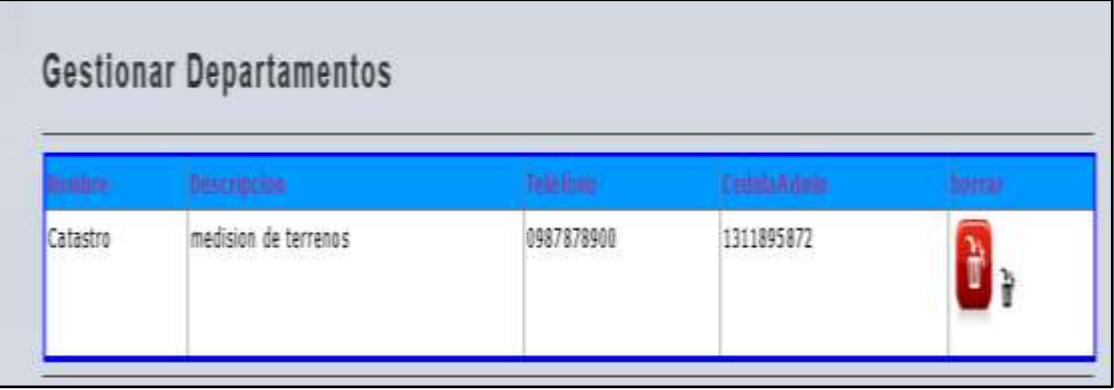

**Elaboración:** Liliana Tapia y Gipsy Silva.

En esta página muestra los departamentos que se han creado.

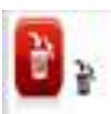

Al dar clic en el icono verificar se desea borrar el departamento.

**Figura 52:** Ventana mensaje de alerta para eliminar algún dato.

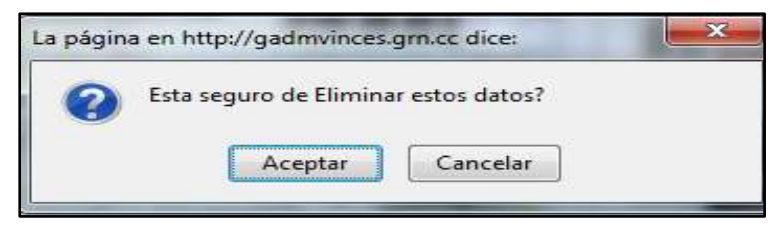

**Elaboración:** Liliana Tapia y Gipsy Silva.

#### **Menú de Talento Humano:**

**Figura 53:** Ventana del menú talento humano.

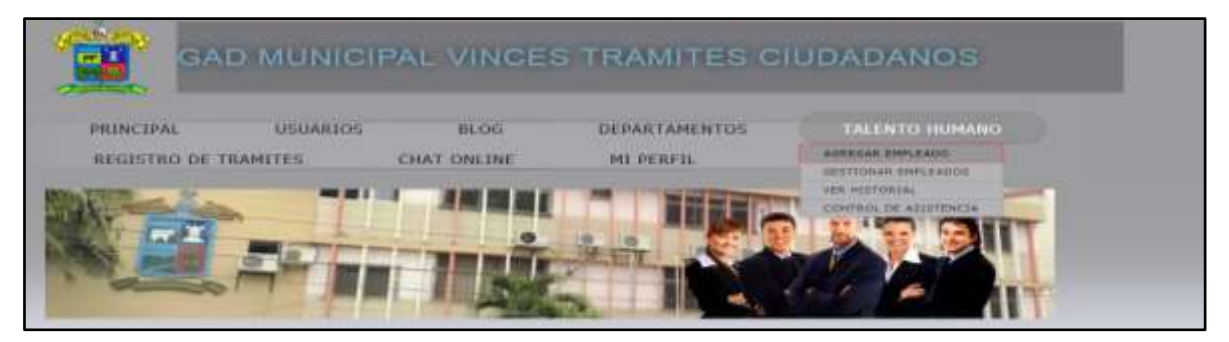

**Elaboración:** Liliana Tapia y Gipsy Silva.

Si el administrador quiere entrar a la pestaña de talento humano no podrá ingresar porque ella no tiene permiso para entrar, le aparecerá un mensaje como muestra la imagen.

**Figura 54:** Ventana mensaje de alerta.

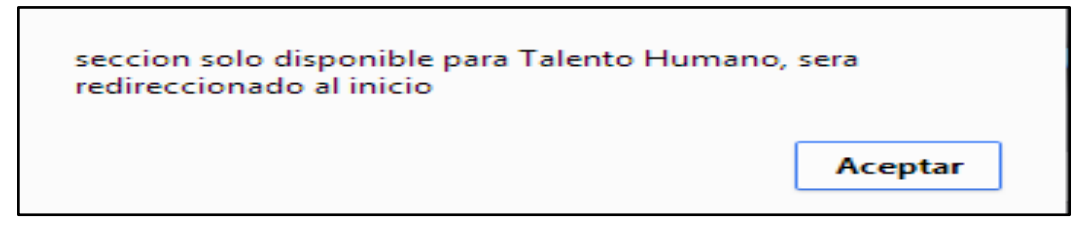

**Elaboración:** Liliana Tapia y Gipsy Silva.

Al momento de loguearse como administrador de talento humano podrá ingresar a todas las pestañas.

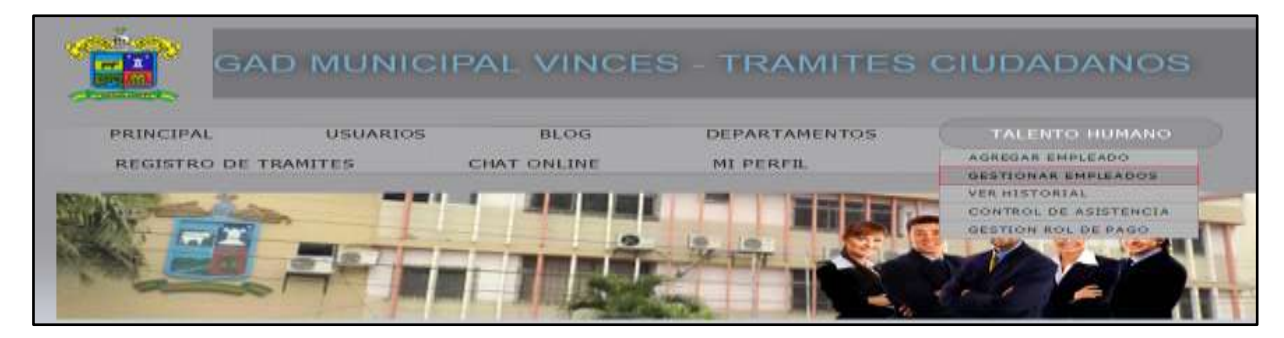

**Figura 55:** Ventana del submenú gestionar empleado.

**Elaboración:** Liliana Tapia y Gipsy Silva.

En la pestaña talento humano contiene agregar un empleado, gestionar empleados, ver historial control de asistencia y gestión de rol de pago.

## **Agregar Nuevo Empleado:**

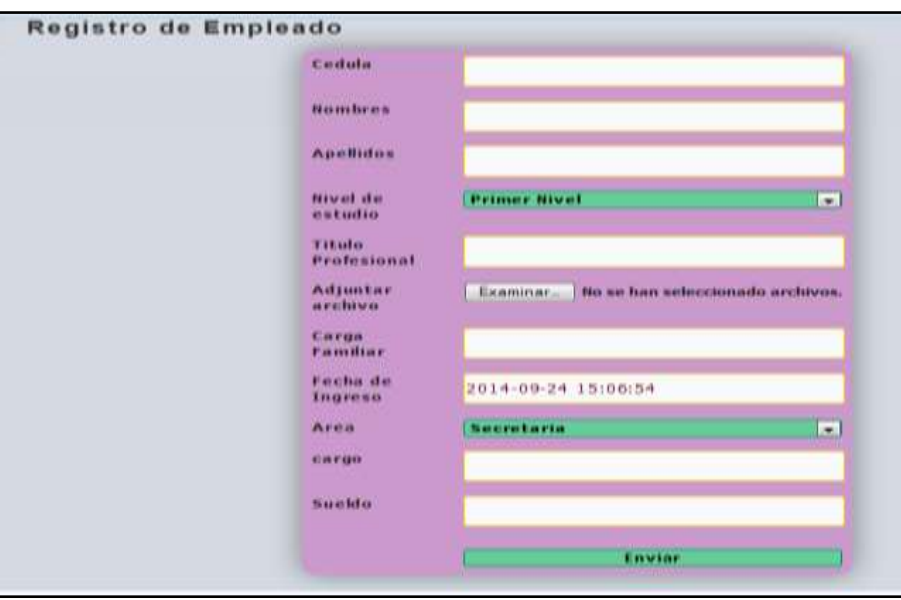

**Figura 56:** Ventana agregar un nuevo empleado.

**Elaboración:** Liliana Tapia y Gipsy Silva.

En este formulario es para ingresar al empleado en el cual tenemos que llenar todos los datos.

## **Gestionar Empleado:**

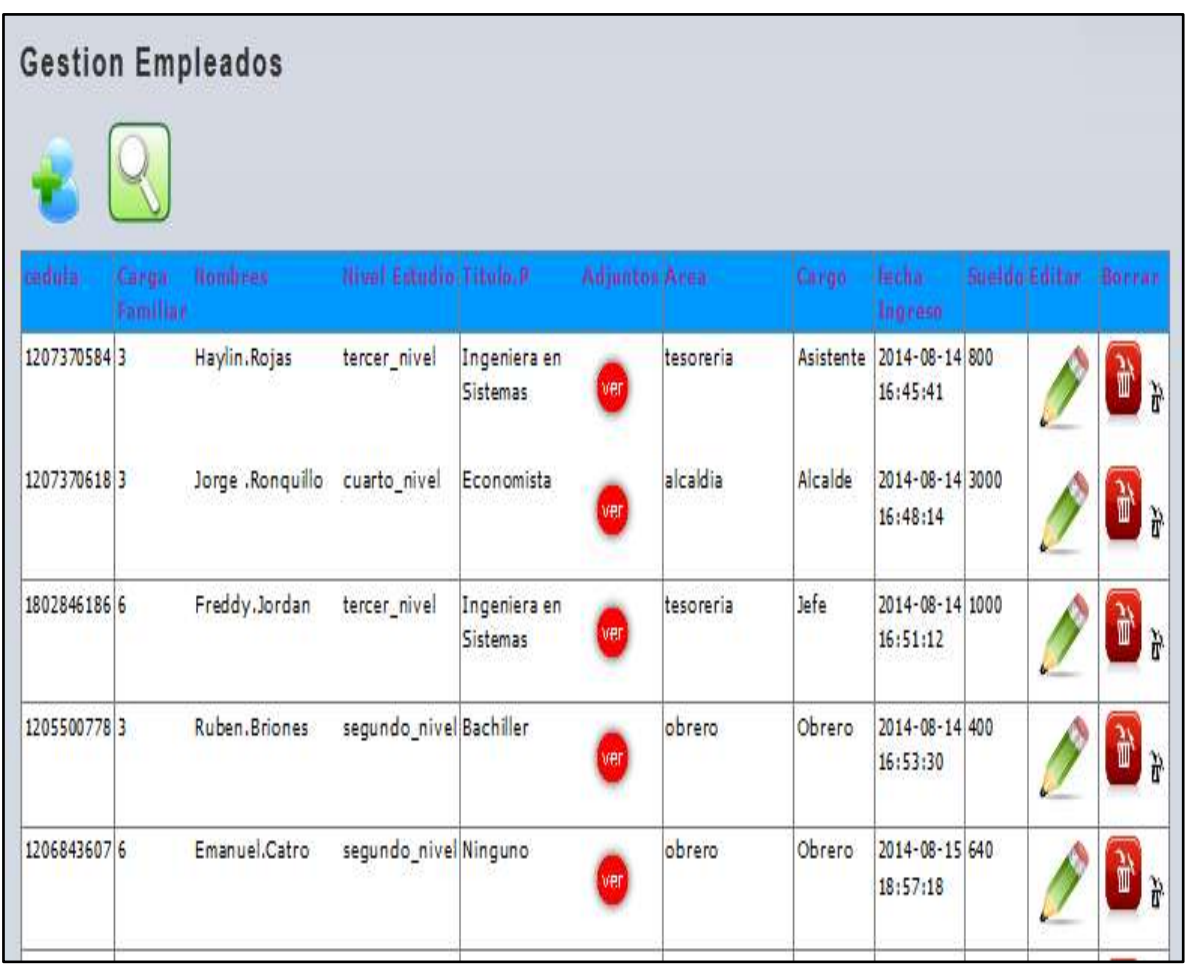

**Figura 57:** Ventana gestionar empleado.

**Elaboración:** Liliana Tapia y Gipsy Silva.

En la página de gestionar un empleado podemos observar todos los empleados que han sido ingresados al sistema.

En el icono del lápiz es para ir modificar o editar algún dato y al dar clic muestra la ventana del tema que deseemos editar.

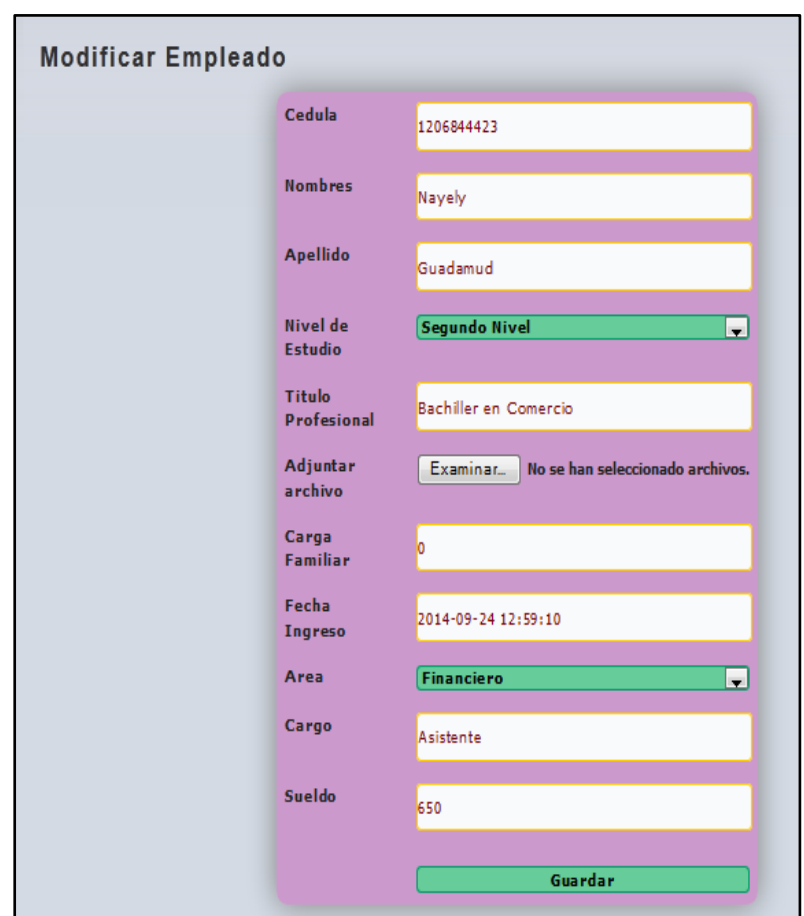

**Figura 58:** Ventana modificar empleado.

**Elaboración:** Liliana Tapia y Gipsy Silva.

En esta ventana podemos editar algún dato del empleado.

ver

Al presionar el icono podrá visualizar todas las publicaciones que se han hecho en el foro como muestra la siguiente imagen.

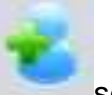

Al presionar el icono se direccionara nuevamente a la ventana de agregar

un nuevo empleado.

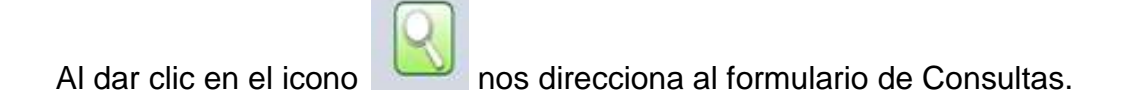

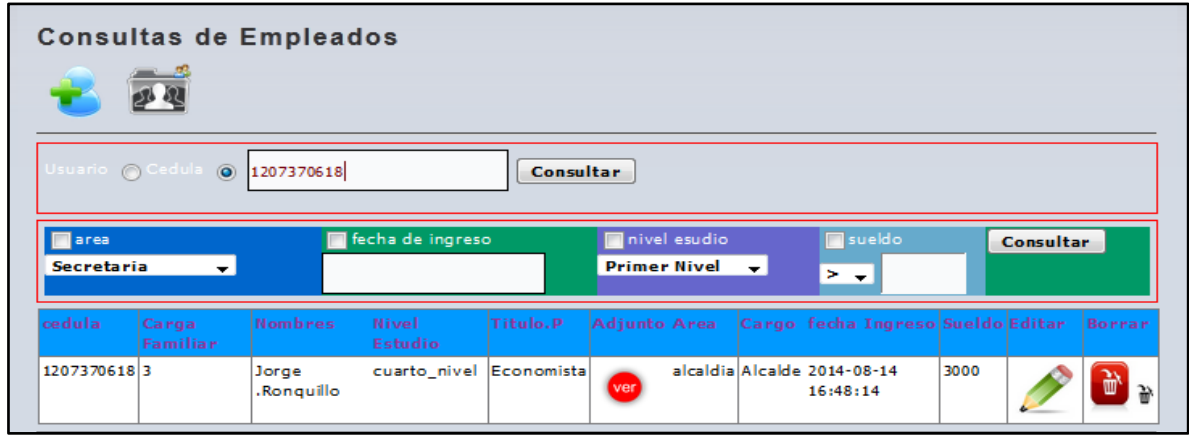

**Figura 59:** Ventana consultas de los empleados.

**Elaboración:** Liliana Tapia y Gipsy Silva.

En esta ventana se puede consultar con el número de cedula o por el nombre.

#### **Consultas específicas.**

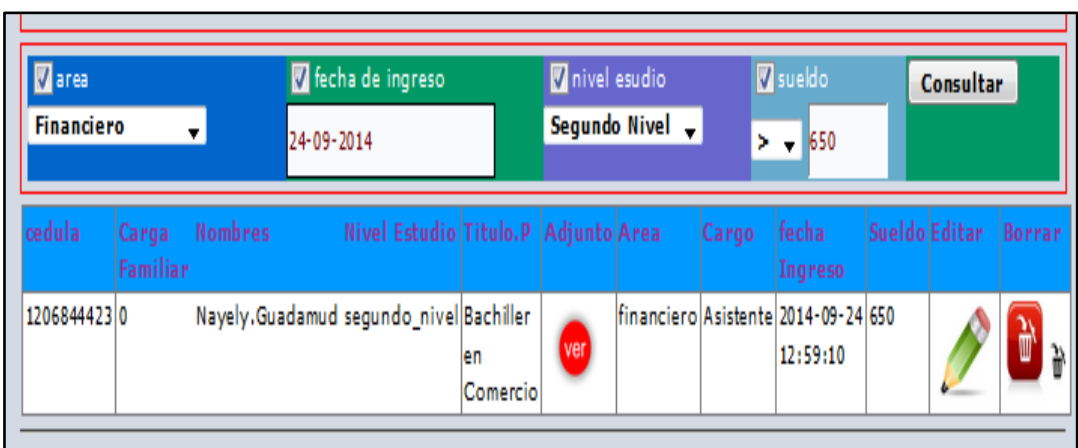

**Figura 60:** Ventana consultas específicas de los empleados.

**Elaboración:** Liliana Tapia y Gipsy Silva.

Se puede hacer consultas por el área, por la fecha de ingreso, el nivel de estudio y el sueldo, al momento de dar clic consultar podemos observar los datos.

#### **Historial de empleados:**

En la siguiente ventana se puede visualizar toso los empleados que tiene un historial.

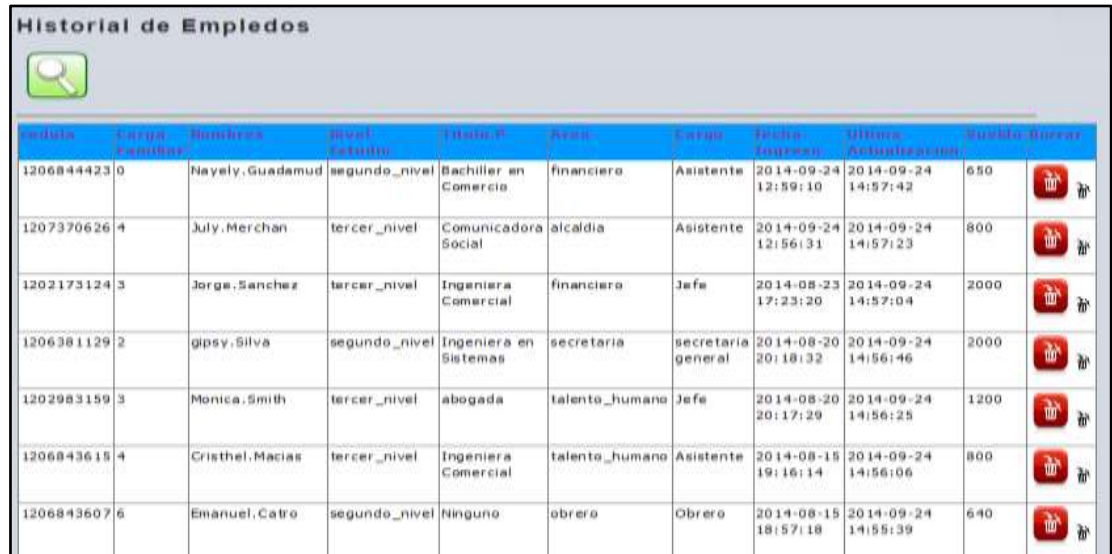

**Figura 61:** Ventana historial de empleados.

**Elaboración:** Liliana Tapia y Gipsy Silva.

Al dar clic en el icono nos direcciona al formulario de Consultas.

**Figura 62:** Ventana de consultas del historial de empleados.

| $\Box$           |                                        |                            |                                           |                       |                  |                                                 |                     |                                   |
|------------------|----------------------------------------|----------------------------|-------------------------------------------|-----------------------|------------------|-------------------------------------------------|---------------------|-----------------------------------|
| Usuario Cedula a |                                        | 1202983159                 |                                           |                       | <b>Consultar</b> |                                                 |                     |                                   |
| Secretaria       | $\cdot$                                |                            | ATTEM MALITIM WAS                         |                       | Primer Nivel     | ÷.<br>$24.4 + 1$                                | <b>THEFALL</b>      | <b>Consultar</b>                  |
|                  |                                        | <b>BELLEVILLE IN POSTA</b> | <b>TESTA INE</b>                          | <b>TRANSPORTATION</b> |                  | <b>CONTRACTOR CONTRACTOR</b><br><b>Loughann</b> | <b>TAXE EDITION</b> | <b>Bisem Editor (Berrick den)</b> |
| construction.    | <b>CARD CARDS</b><br><b>CONTRACTOR</b> |                            | <b><i><i><b>B.W.E.M.OKLOV</b></i></i></b> |                       |                  |                                                 |                     |                                   |

**Elaboración:** Liliana Tapia y Gipsy Silva.

Se realiza consultas por número de cedula y por el nombre.

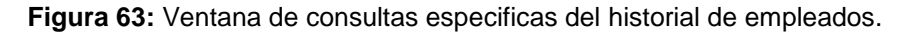

| area             |                   |                | <b>V</b> fecha de ingreso |               | V nivel esudio                                                                               |              | $\nabla$ sueldo  |                               | Consultar     |   |
|------------------|-------------------|----------------|---------------------------|---------------|----------------------------------------------------------------------------------------------|--------------|------------------|-------------------------------|---------------|---|
| Talento Humano v |                   |                | 15-08-2014                |               | <b>Tercer Nivel</b>                                                                          | $\mathbf{v}$ | ⋗<br>$\cdot$     | 800                           |               |   |
| cedula           | Carga<br>Familiar | <b>Nombres</b> | <b>Nivel</b><br>Estudio   | Titulo.P Area |                                                                                              | Cargo        | fecha<br>Ingreso | <b>Ultima</b><br>modificacion | Sueldo Borrar |   |
| 1206843615 4     |                   |                |                           | Comercial     | Cristhel.Macias tercer_nivel  Ingeniera  talento_humano  Asistente   2014-08-15   2014-09-24 |              | 19:16:14         | 14:56:06                      | 800           | ď |

**Elaboración:** Liliana Tapia y Gipsy Silva.

En esta ventana se puede hacer consultas especificas por el área, por la fecha de ingreso, el nivel de estudio y el sueldo, al momento de dar clic consultar podemos observar los datos.

#### **Control de Asistencia:**

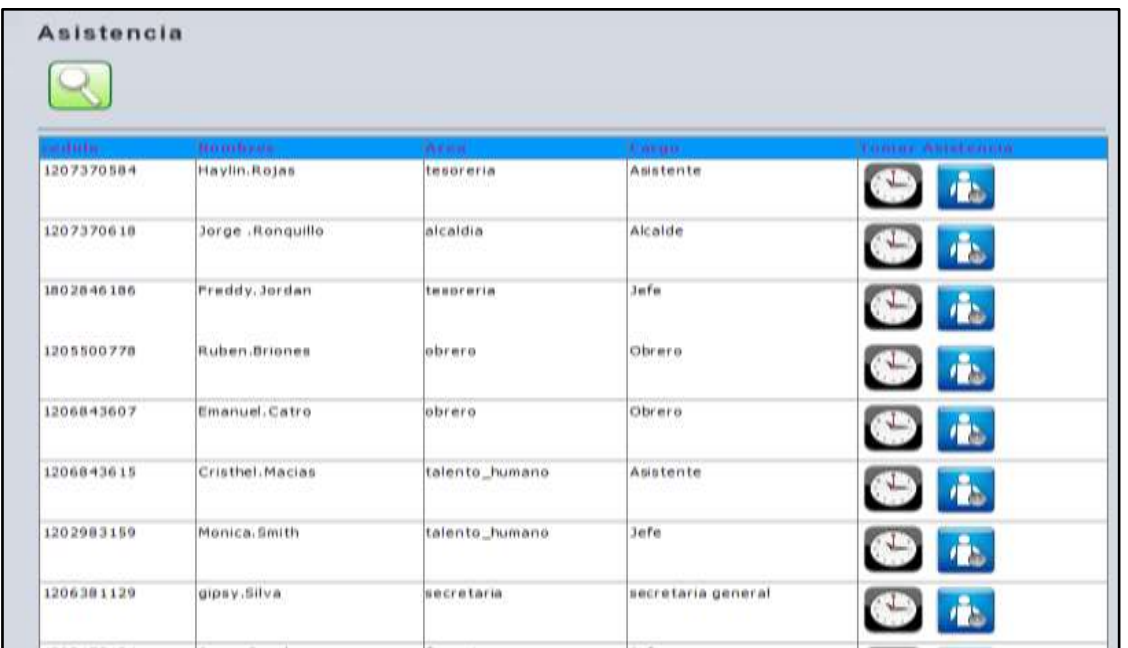

**Figura 64:** Ventana de control de asistencia de los empleados.

**Elaboración:** Liliana Tapia y Gipsy Silva.

En esta ventana se puede observar todos los empleados para tomar la asistencia.

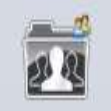

Al dar clic en el icono se direcciona a la página de agregar un nuevo

empleado.

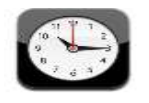

En este icono es para tomar la asistencia como muestra la figura.

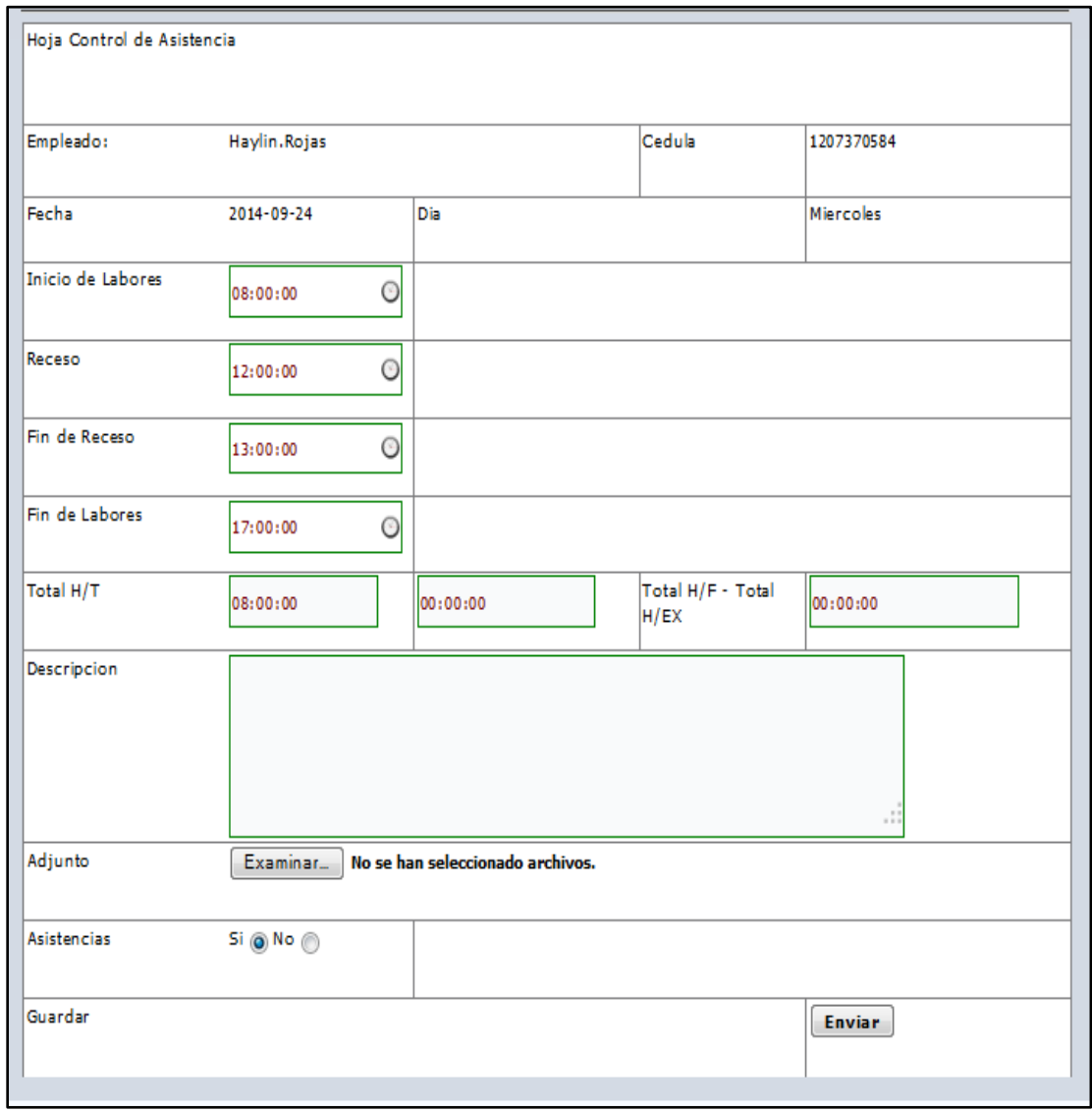

**Figura 65:** Ventana de horas trabajadas.

**Elaboración:** Liliana Tapia y Gipsy Silva.

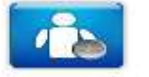

Este icono para ver la asistencia en general de todas las horas.

**Figura 66:** Ventana de mostrar asistencia de meses anteriores.

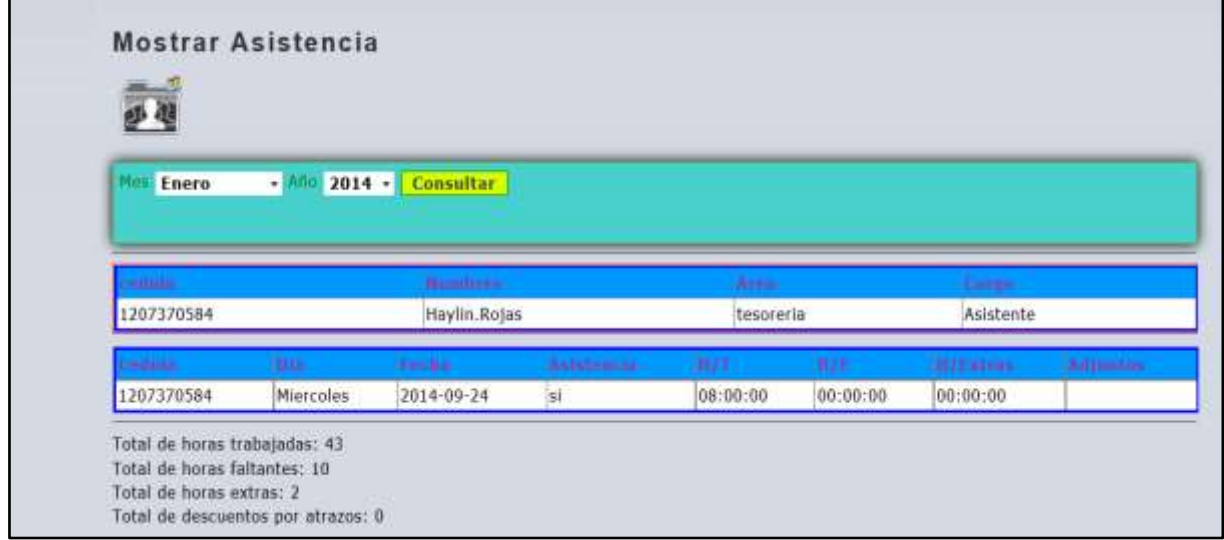

**Elaboración:** Liliana Tapia y Gipsy Silva.

#### **Consultas de Asistencias.**

Se puede realizar consultas por el área, el nivel de estudio y el sueldo, al momento de dar clic consultar podemos observar los datos.

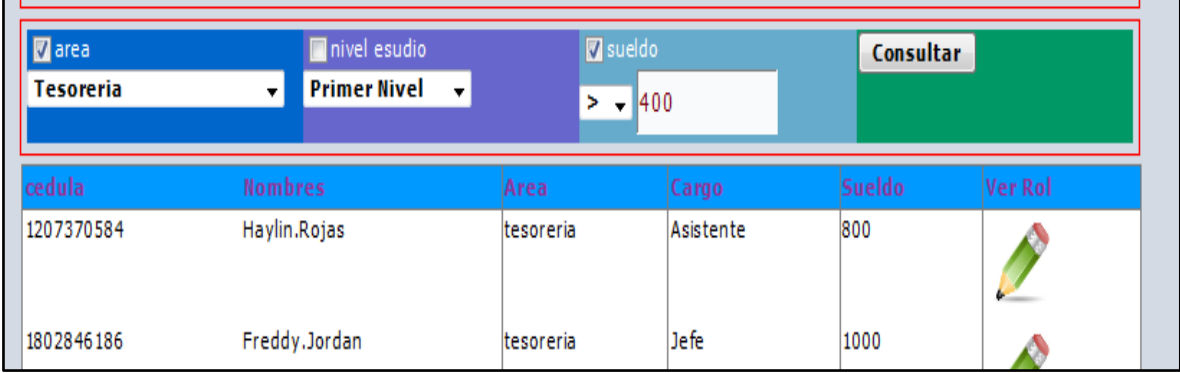

**Figura 67:** Ventana consulta de asistencia del empleado.

**Elaboración:** Liliana Tapia y Gipsy Silva.

#### **Rol de Pago:**

En esta ventana podemos observar los roles de pago de los empleados.

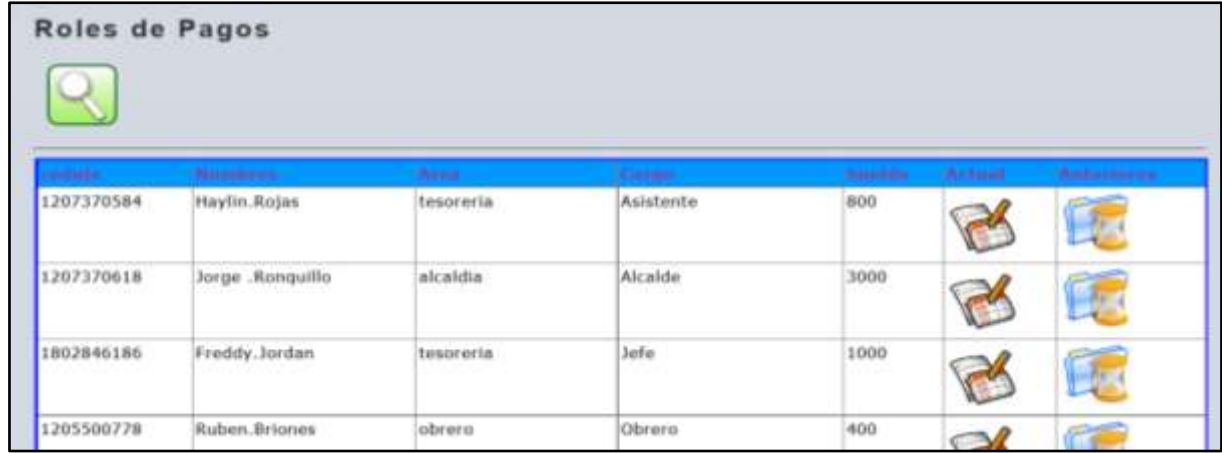

**Figura 68:** Ventana de rol de pago del empleado.

**Elaboración:** Liliana Tapia y Gipsy Silva.

Al dar clic en este icono se va a la ventana del rol actual.

#### **Rol Actual.**

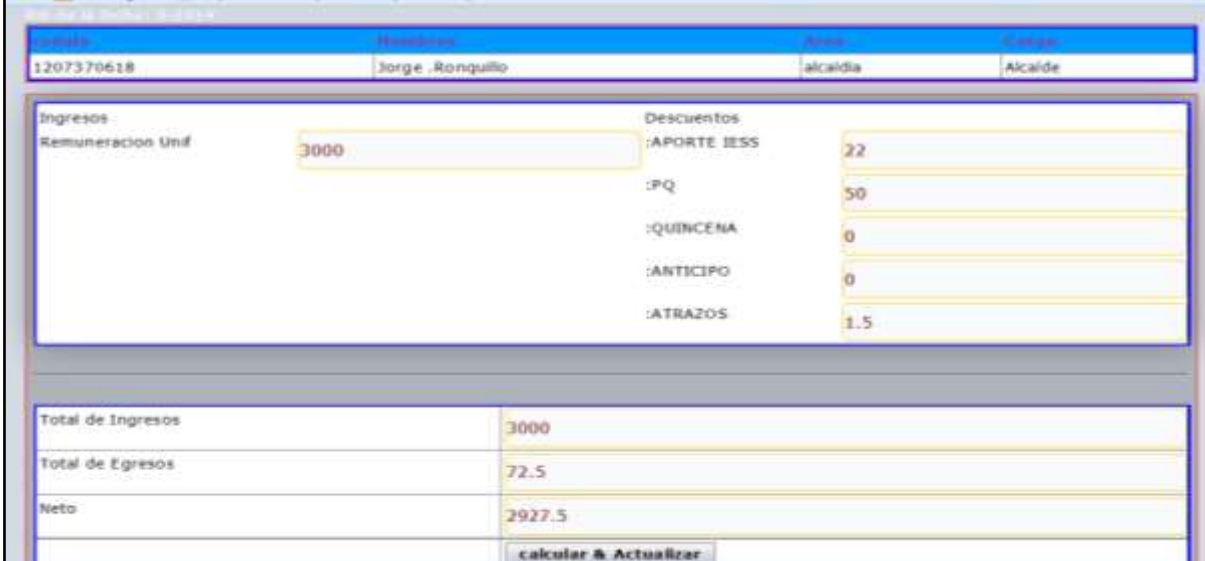

**Figura 69:** Ventana de rol de pago Actual del empleado.

**Elaboración:** Liliana Tapia y Gipsy Silva.

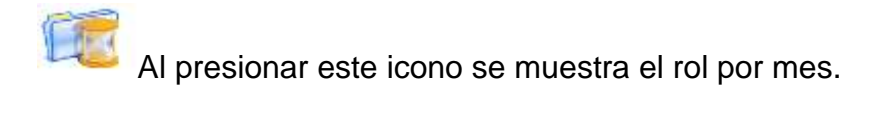

**Figura 70:** Ventana de rol de pago Mensuales del empleado.

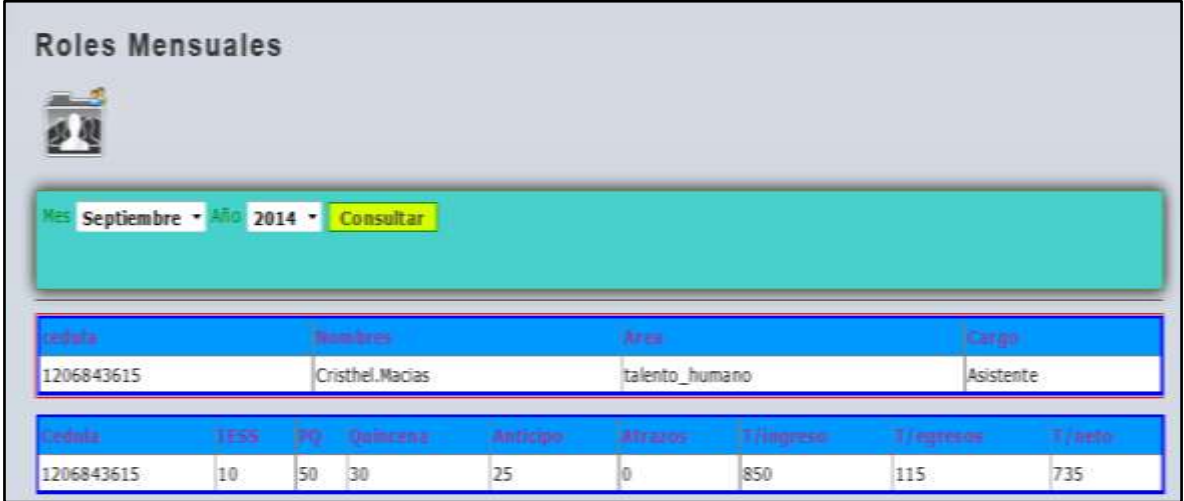

**Elaboración:** Liliana Tapia y Gipsy Silva.

**Consultas.**

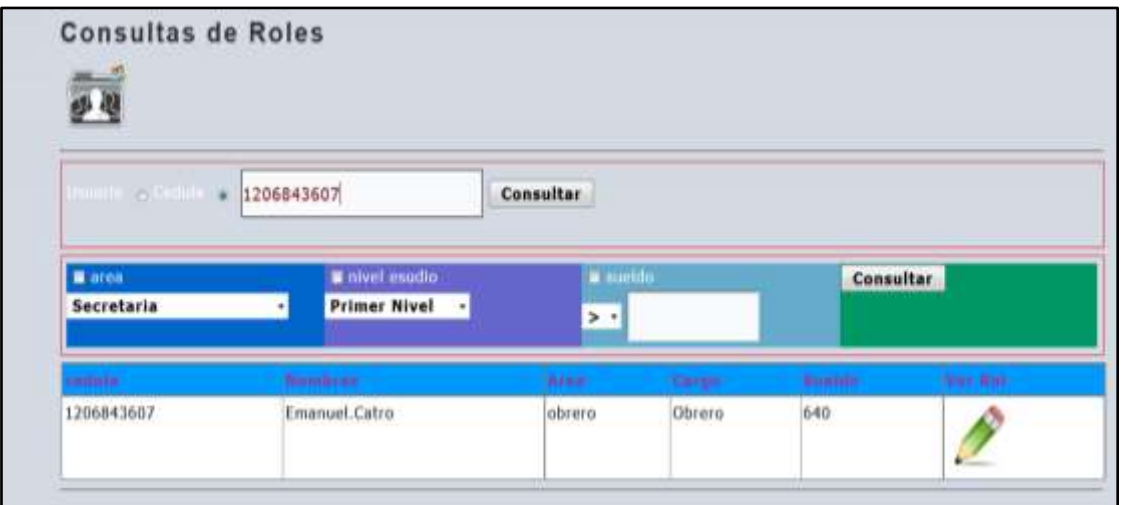

**Figura 71:** Ventana de consultas del rol de pago del empleado.

**Elaboración:** Liliana Tapia y Gipsy Silva.

En esta ventana se puede consultar por cedula o por el nombre.

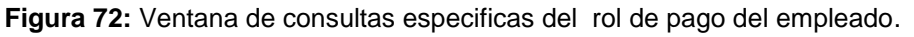

| <b>B</b> area<br><b>Talento Humano</b> | nivel esudio<br><b>Primer Nivel</b> •<br>۰ı | Z sueldo<br>$+800$ |           | <b>Consultar</b> |          |
|----------------------------------------|---------------------------------------------|--------------------|-----------|------------------|----------|
| adula                                  | Numbrac                                     | Area               | Canas     | Speldo:          | Mer Roll |
| 1206843615                             | Cristhel.Macias                             | talento_humano     | Asistente | 800              |          |
| 1202983159                             | Monica.Smith                                | talento_humano     | Jefe      | 1200             |          |

**Elaboración:** Liliana Tapia y Gipsy Silva.

En esta ventana se puede realizar consultar específicas por el área y el sueldo.

#### **Menú registro de trámites:**

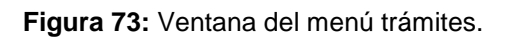

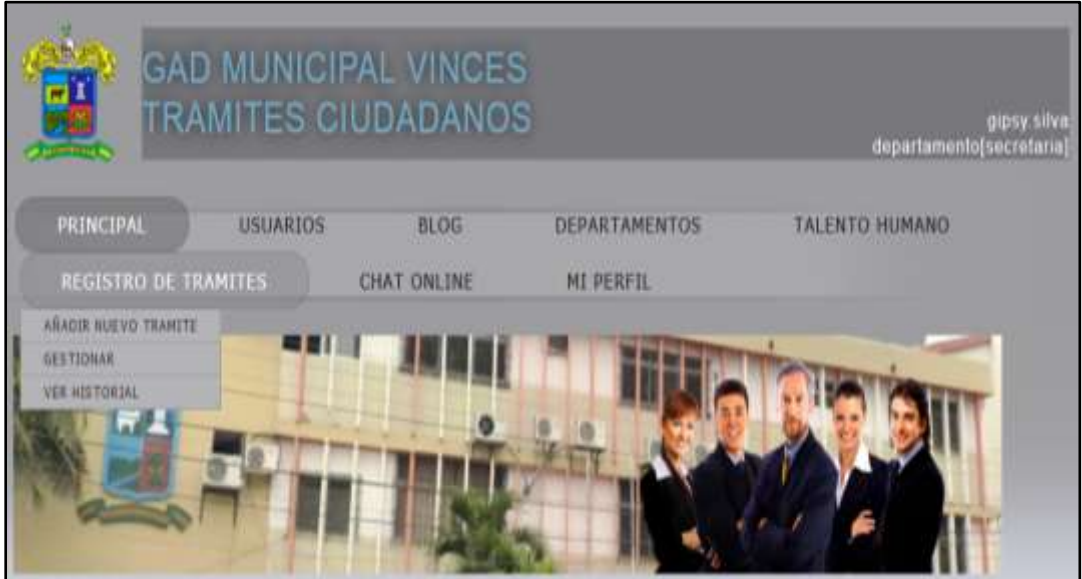

**Elaboración:** Liliana Tapia y Gipsy Silva.

Este menú contiene a los submenús de **añadir un nuevo trámite, gestionar y ver historial.**

#### **Añadir un nuevo trámite:**

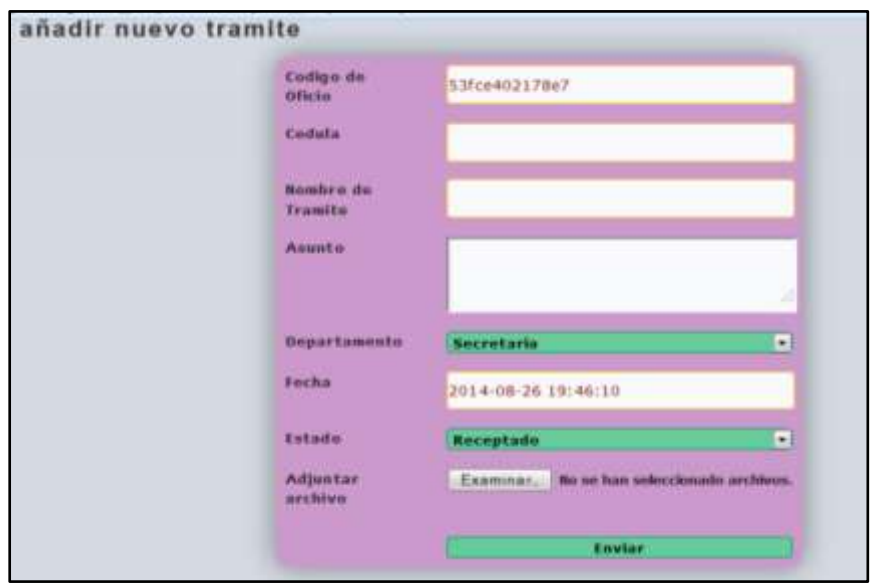

**Figura 74:** Ventana agregar un nuevo trámite.

**Elaboración:** Liliana Tapia y Gipsy Silva.

En esta ventana se puede agregar un nuevo trámite.

#### **Gestionar Trámite:**

| <b>Gestionar tramites</b> |                       |                                        |                                                      |                        |                              |                                 |                |  |
|---------------------------|-----------------------|----------------------------------------|------------------------------------------------------|------------------------|------------------------------|---------------------------------|----------------|--|
|                           | <b>Continue</b>       | <b>Robert Adams Adams</b>              | <b>Umartin</b>                                       | <b>Harpert Editor</b>  | <b>Jackson</b>               | <b><i><u>Fachendale</u></i></b> |                |  |
| 53ecf22c22022             | 1203286453            | pago de<br>previes                     | previos urbanos<br>anuales<br>muzen e                | tesoraria              | $2014 - 00 - 14$<br>17:30:20 | en proceso                      | ver            |  |
| 53go6978195al             | 1206843664 vacaciones |                                        | vacaciones por 30 dins alcaldia<br>descanzo          |                        | $2014 - 08 - 15$<br>20:11:36 | receptado                       | <b>Control</b> |  |
| f239530c962               | 1205081175 pasentias  |                                        | estudiantes de<br>secundaria para de la<br>carrera d | se cretaria.           | $2014 - 08 - 18$<br>17:35:15 | detenide                        |                |  |
| 3489017680                |                       | $1203286453$ compras de<br><b>bomb</b> | paca agua potable                                    | financiero<br>19951999 | $3014 - 08 - 18$<br>18:40:16 | detenide                        |                |  |

**Figura 75:** Ventana gestionar trámites.

**Elaboración:** Liliana Tapia y Gipsy Silva.

En esta ventana se puede ver todos los trámites existentes.

#### **Modificar Trámite:**

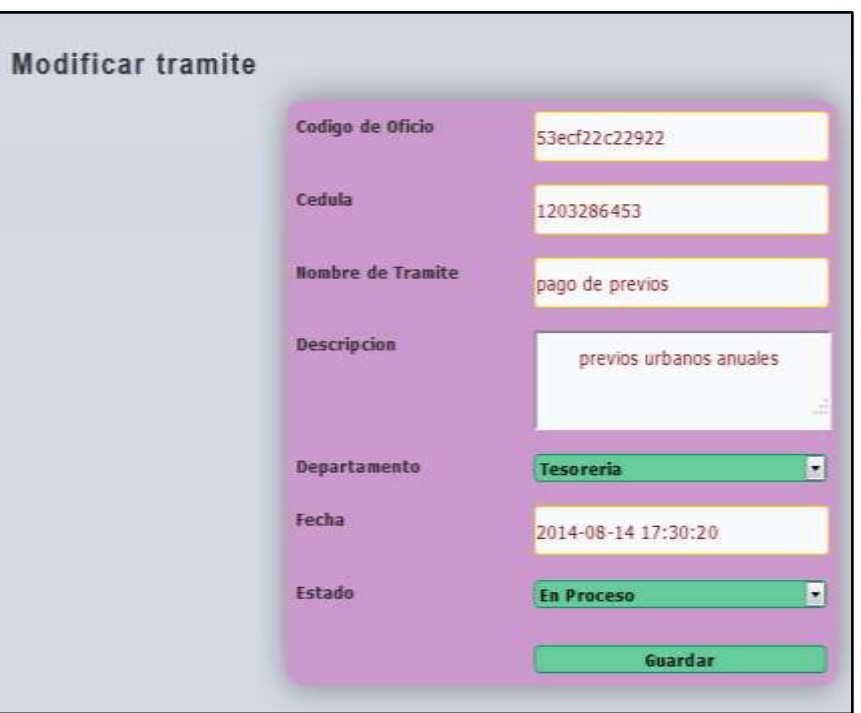

**Figura 76:** Ventana modificar trámite.

**Elaboración:** Liliana Tapia y Gipsy Silva.

En esta ventana se puede editar algún trámite para direccionarlo al departamento correspondiente.

Al seleccionar el icono ver podemos observar los documentos adjuntos que se han subido para la realización del trámite.

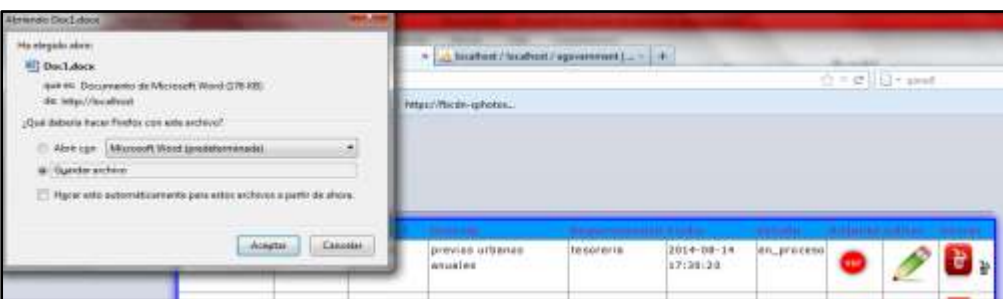

**Figura 77:** Ventana seleccionar un archivo adjunto para un trámite.

**Elaboración:** Liliana Tapia y Gipsy Silva.

### **Consulta de Trámite:**

| V FE                          |                   |                   |             |           |                       |              |  |  |
|-------------------------------|-------------------|-------------------|-------------|-----------|-----------------------|--------------|--|--|
| Codigo Codule = 53ecf22c22922 |                   |                   |             | Consultar |                       |              |  |  |
|                               |                   |                   |             |           |                       | Consultar    |  |  |
|                               | ٠                 |                   |             |           | Receptado +           |              |  |  |
| <b>Secretaria</b>             | <b>COMMERCIAL</b> | <b>STATISTICS</b> | distant and |           | <b>ANTIQUES ENTER</b> | <b>STEEL</b> |  |  |

**Figura 78:** Ventana de consulta de un trámite.

**Elaboración:** Liliana Tapia y Gipsy Silva.

En esta ventana se puede consultar por cedula o por el nombre.

#### **Consulta múltiples.**

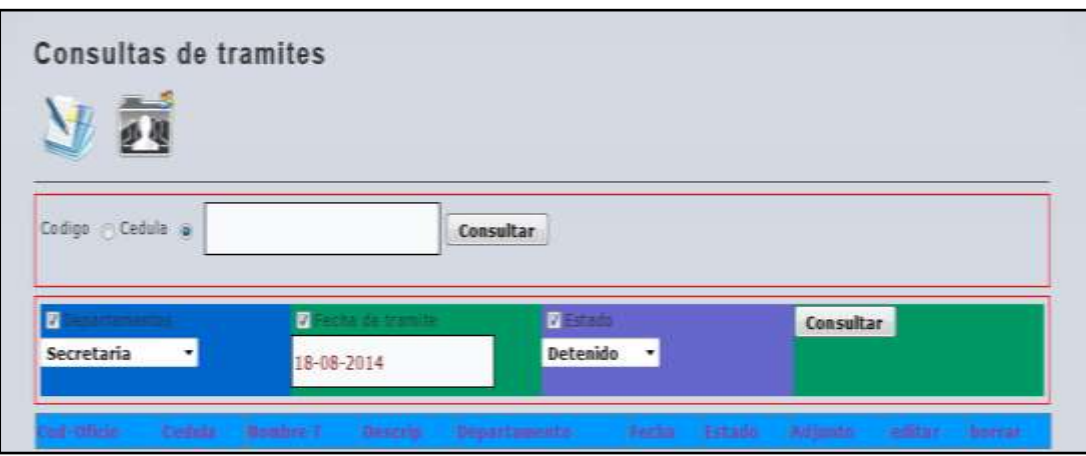

**Figura 79:** Ventana de consulta especifica de un trámite.

**Elaboración:** Liliana Tapia y Gipsy Silva.

En esta ventana se puede realizar consultar específicas por el área fecha de trámite y estado.

#### **Historial del trámite:**

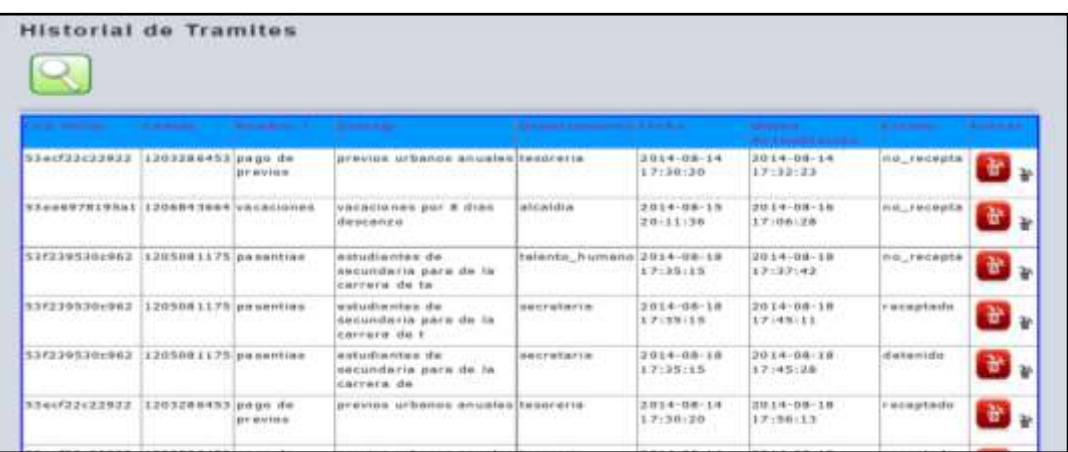

**Figura 80:** Ventana de historial de los trámites.

**Elaboración:** Liliana Tapia y Gipsy Silva.

Se puede observar todos los trámites en su historial con cada cambio que ha seguido el proceso de respuesta.

#### **Menú chat Online:**

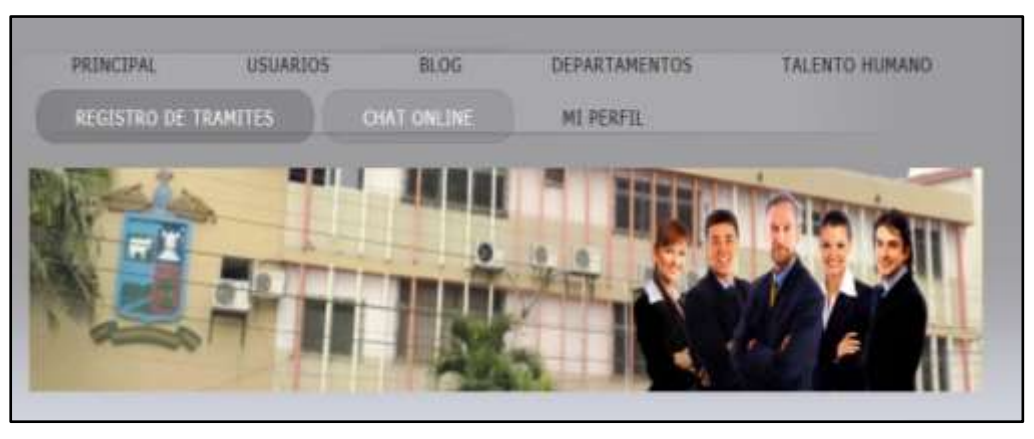

**Figura 81:** Ventana del menú chat online.

**Elaboración:** Liliana Tapia y Gipsy Silva.

En la ventana de chat en line a encontramos los departamento con los que desee chatear.

**Figura 82:** Ventana de los departamentos disponibles con lo que puede chatear.

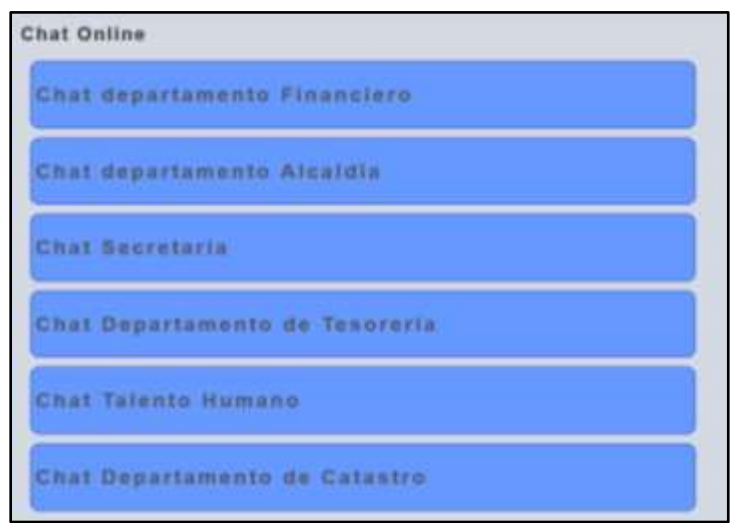

**Elaboración:** Liliana Tapia y Gipsy Silva.

Al presionar un departamento para chatear hay un listado con las personas encargadas con el departamento y puede elegir con que persona desea chatear.

**Figura 83:** Ventana de las personas encargadas de los departamentos disponibles con lo que puede chatear.

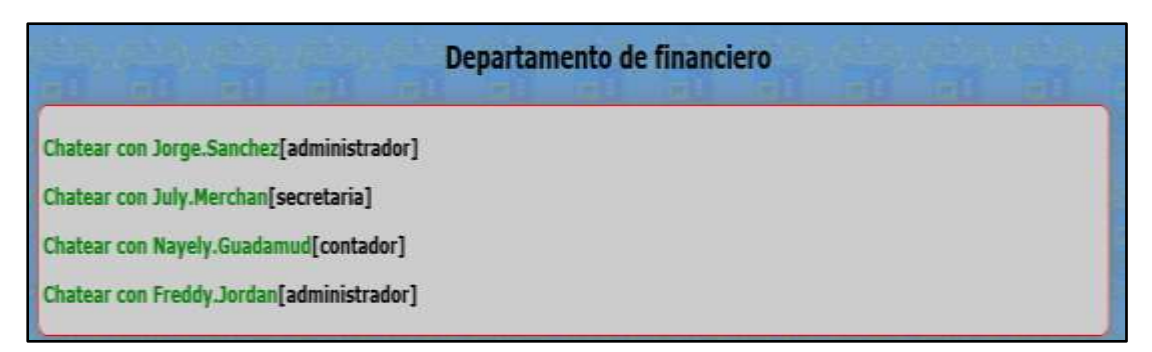

**Elaboración:** Liliana Tapia y Gipsy Silva.

#### **Figura 84:** Ventana del chat.

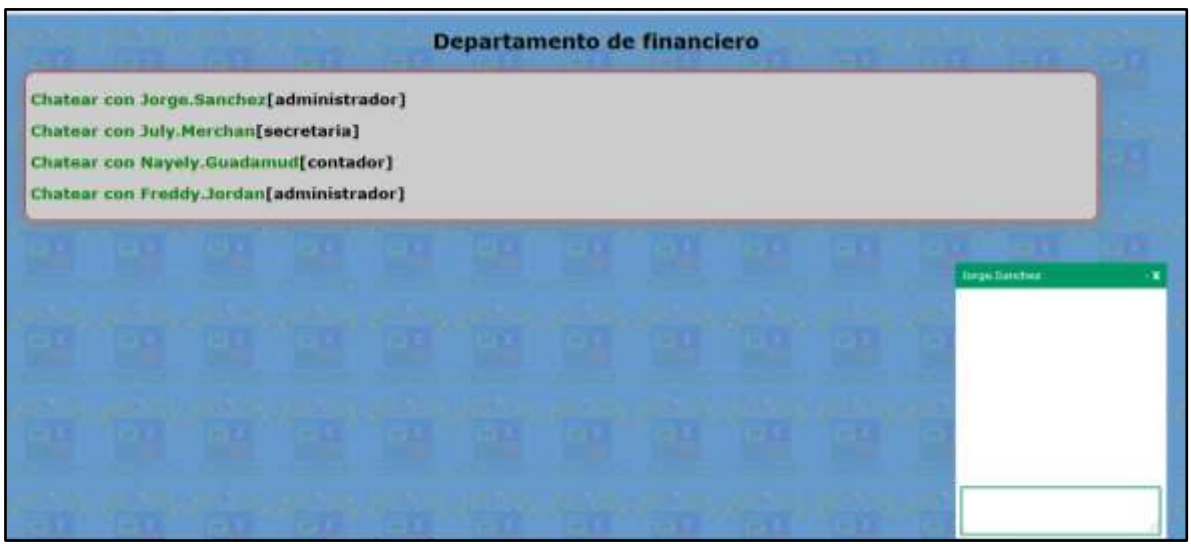

**Elaboración:** Liliana Tapia y Gipsy Silva.

## **Menú Mi perfil:**

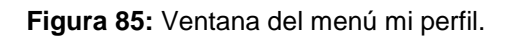

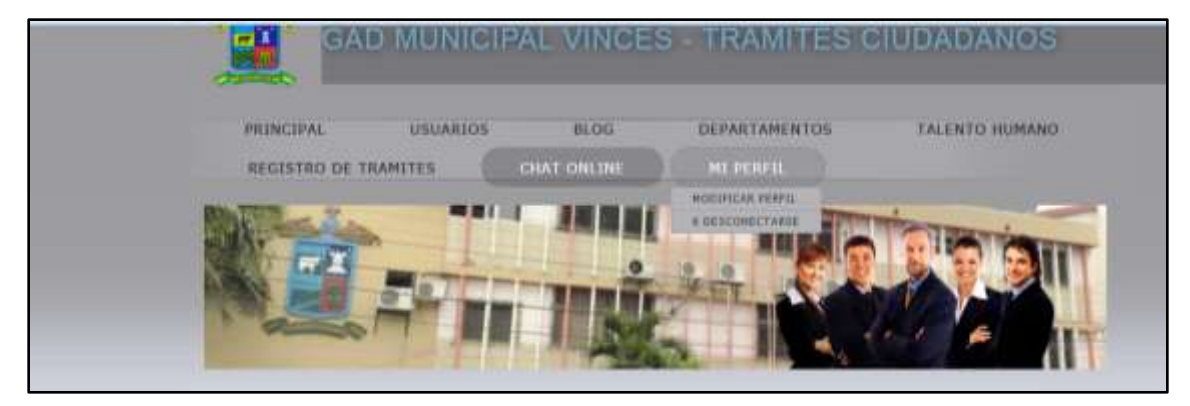

**Elaboración:** Liliana Tapia y Gipsy Silva.

En el menú encontramos los submenús de **modificar perfil** y **desconectarse.**

#### **Modificar perfil:**

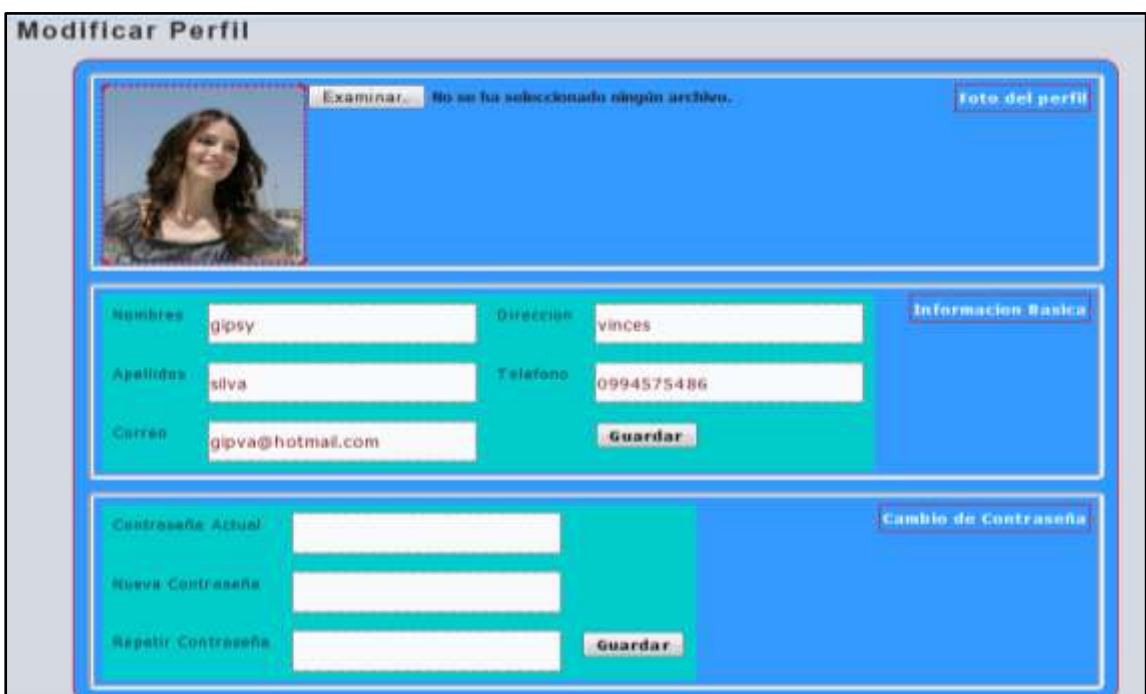

**Figura 86:** Ventana para modificar el perfil del empleado.

**Elaboración:** Liliana Tapia y Gipsy Silva.

En esta ventana se puede modificar el perfil ya sea la contraseña o algún otro dato.

#### **Desconectarse:**

**Figura 87:** Ventana del menú desconectado.

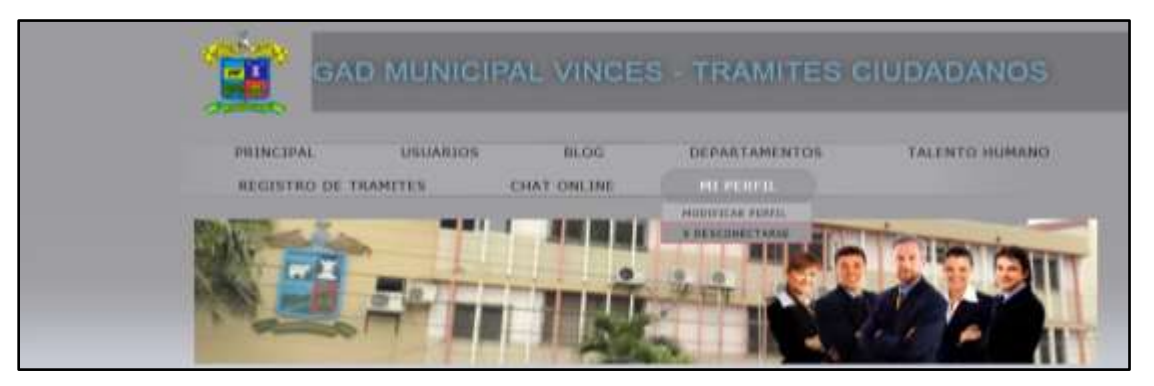

**Elaboración:** Liliana Tapia y Gipsy Silva.

Al dar clic en **desconectarse** sale del sistema.

# **USUARIO DESCONECTADO.**

Página principal del sistema de lado del usuario cuando no esta logueado.

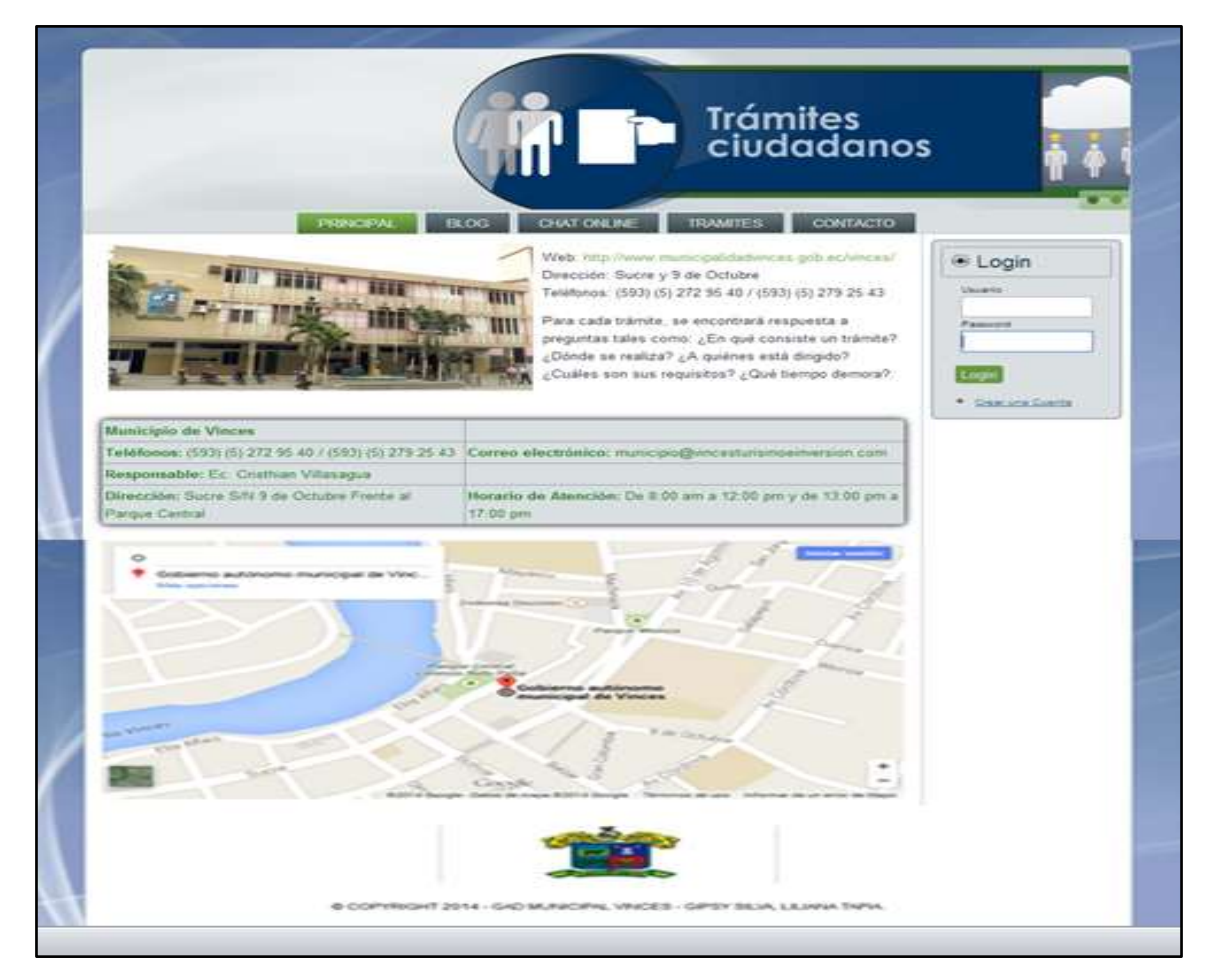

**Figura 88:** Ventana principal de lado del usuario.

**Elaboración:** Liliana Tapia y Gipsy Silva.

En esta pantalla mostramos lo que el usuario sin estar logueado puede revisar en este caso solo podrá ver los temas que haya en el blog.
**Figura 89:** Ventana del menú blog cuando un usuario no ha iniciado sesión del usuario.

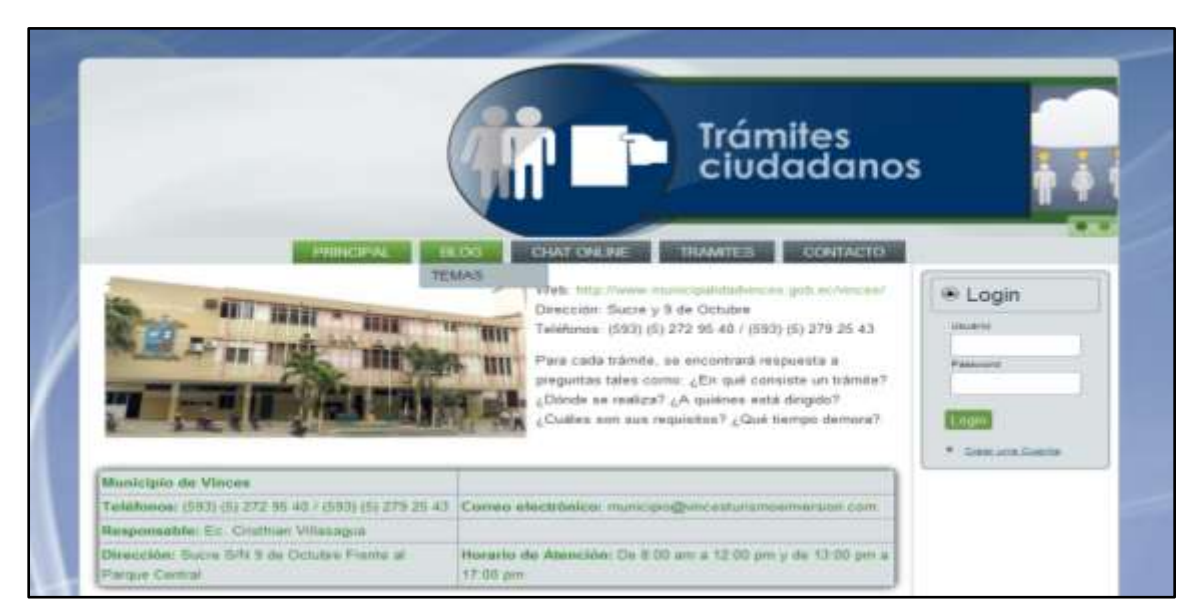

**Elaboración:** Liliana Tapia y Gipsy Silva.

Aquí en esta pantalla muestra los temas que hay en el blog.

**Figura 90:** Ventana de temas del blog.

|    | Temas de Blog                                                         |                       |                     |  |                             |
|----|-----------------------------------------------------------------------|-----------------------|---------------------|--|-----------------------------|
|    |                                                                       |                       |                     |  | <b>USANT</b>                |
| m  | tema con correccion de<br>родовласов                                  | Mirta Coello          | 2014-08-19 17:24:20 |  | Passeus                     |
| жł | Requisitos para hacer un<br>tramite de pasantias de nivel<br>superior | <b>Narcisa Carpio</b> | 2014-08-18.17:03:30 |  | Linger<br>. Deal and Custod |

**Elaboración:** Liliana Tapia y Gipsy Silva.

Aquí en esta pantalla puede leer lo que los demás usuarios han comentado sobre el tema que hay en blog.

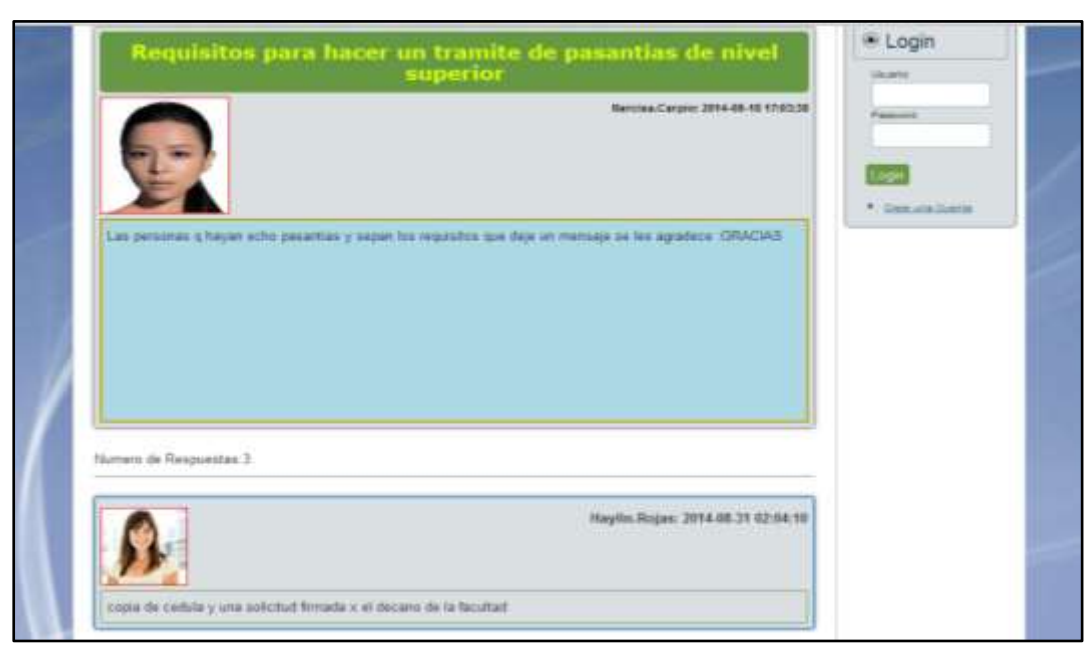

**Figura 91:** Ventana de temas del blog.

**Elaboración:** Liliana Tapia y Gipsy Silva.

Aquí en esta pantalla le saldrá un mensaje que para poder comentar debe estar logueada.

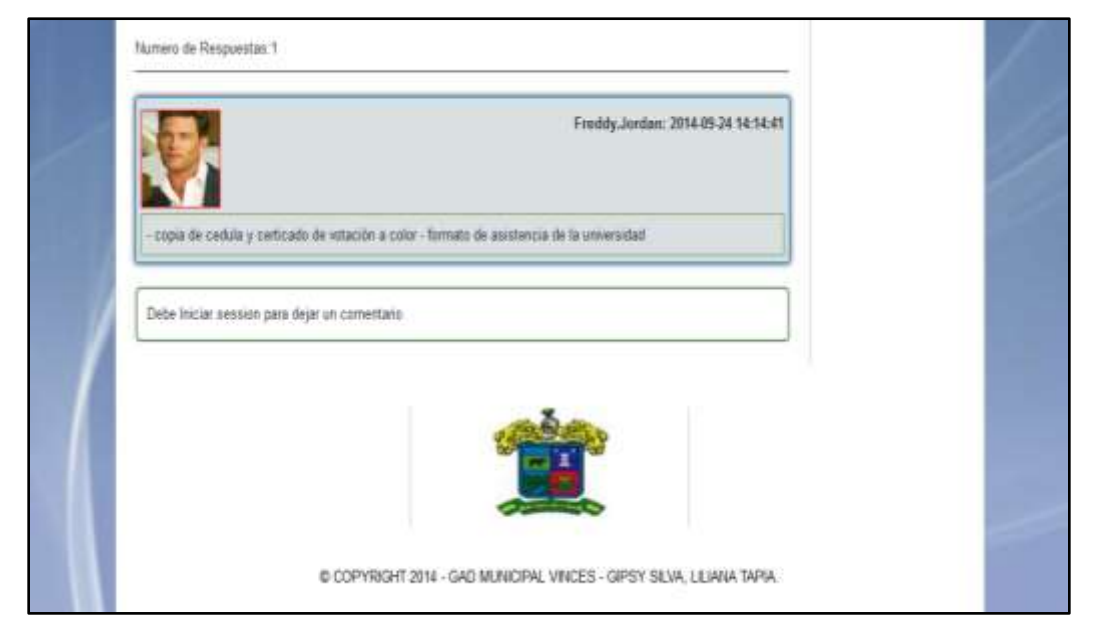

**Figura 92:** Ventana de temas del blog sin poder comentar.

**Elaboración:** Liliana Tapia y Gipsy Silva.

En esta pantalla para poder activar un chat y poder hacer sus preguntas sobre sus trámites a los Administradores del GAD M VINCES le mostrara un mensaje que debe estar logueda.

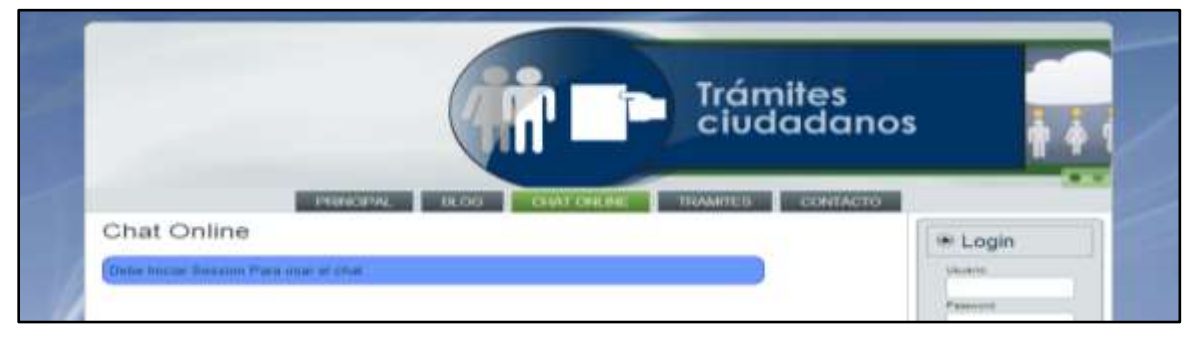

**Figura 93:** Ventana del menú chat.

**Elaboración:** Liliana Tapia y Gipsy Silva.

En esta pantalla el usuario puede revisar sus trámites que tenga en el GAD Municipal de VINCES.

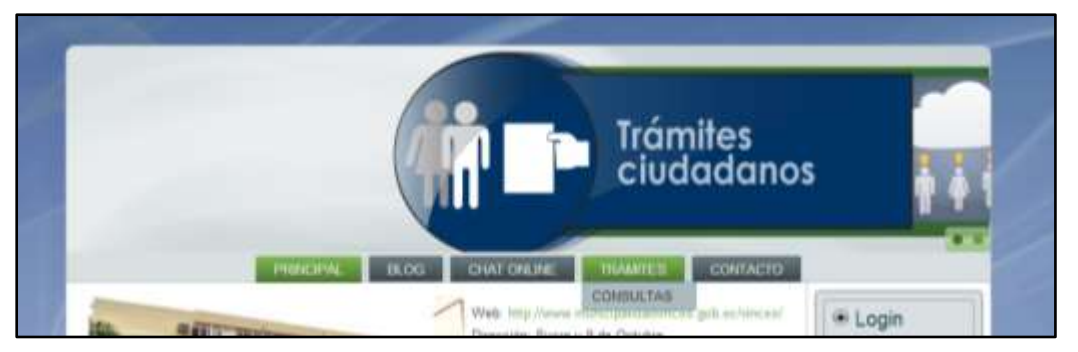

**Figura 94:** Ventana del menú trámites.

**Elaboración:** Liliana Tapia y Gipsy Silva.

Puede hacer sus consultas por su número de cedula de los tramites que tenga en el GAD M VINCES, puede descargar sus archivo que ha sido entregado para realizar sus trámites en caso de necesitarlo, no puede eliminar ni editar sus trámites.

**Figura 95:** Ventana de consultas de trámites.

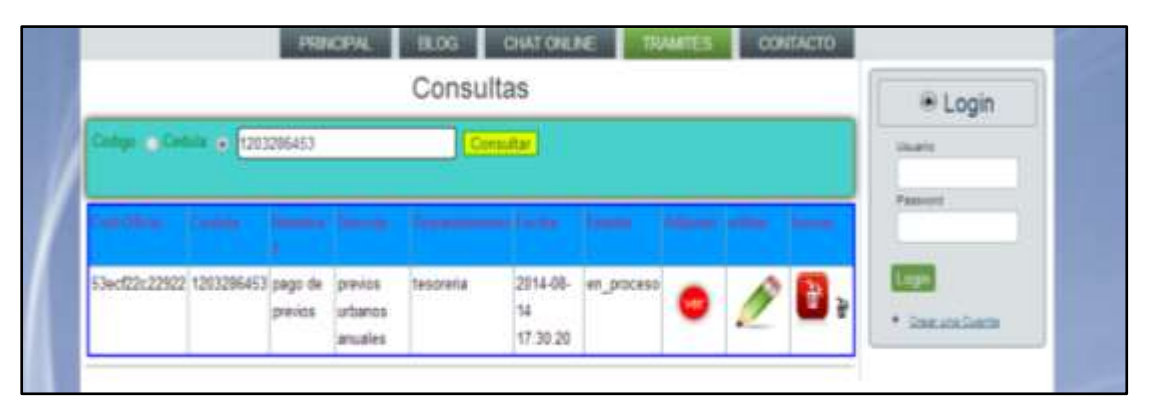

**Elaboración:** Liliana Tapia y Gipsy Silva.

Puede hacer sus consultas por su código de los tramites que tenga en el GAD Municipal de VINCES que es entregado por la Secretaria General al momento de hacer sus trámites, puede descargar sus archivo que ha sido entregado para realizar sus trámites en caso de necesitarlo, no puede eliminar ni editar sus trámites.

## **Figura 96:** Ventana Menú Contacto.

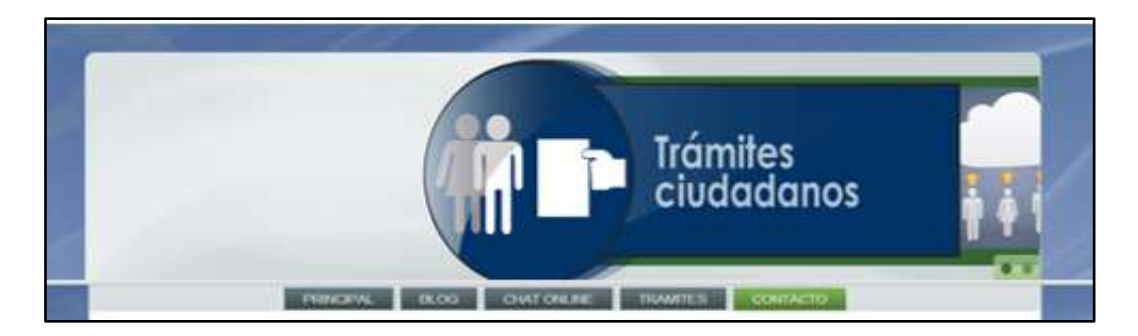

Esta pantalla muestra un formulario de contacto donde puede enviar un correo electrónico a la Secretaria General en caso del usuario desea recomendar algo que vea que no está funcionando en el GAD Municipal de VINCES.

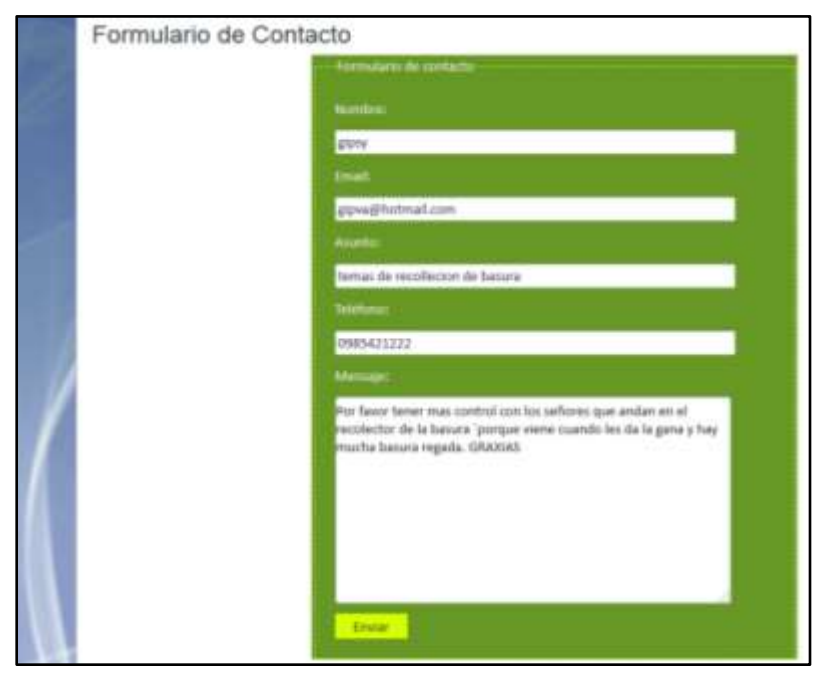

**Figura 97:** Ventana Formulario Contacto.

**Elaboración:** Liliana Tapia y Gipsy Silva.

En esta pantalla muestra lo q ha sido enviado por el usuario al correo electrónico de la Secretaria General.

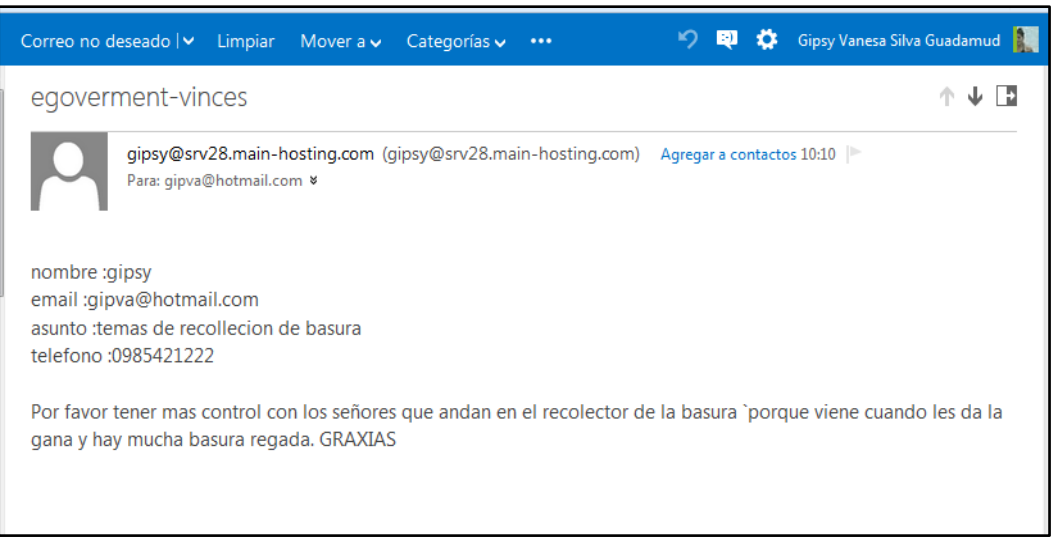

**Figura 98:** mensaje al correo electrónico.

## **USUARIO CONECTADO**

En esta pantalla al iniciar sesión se muestran los campos obligatorios de usuario y password para poder acceder a la página web.

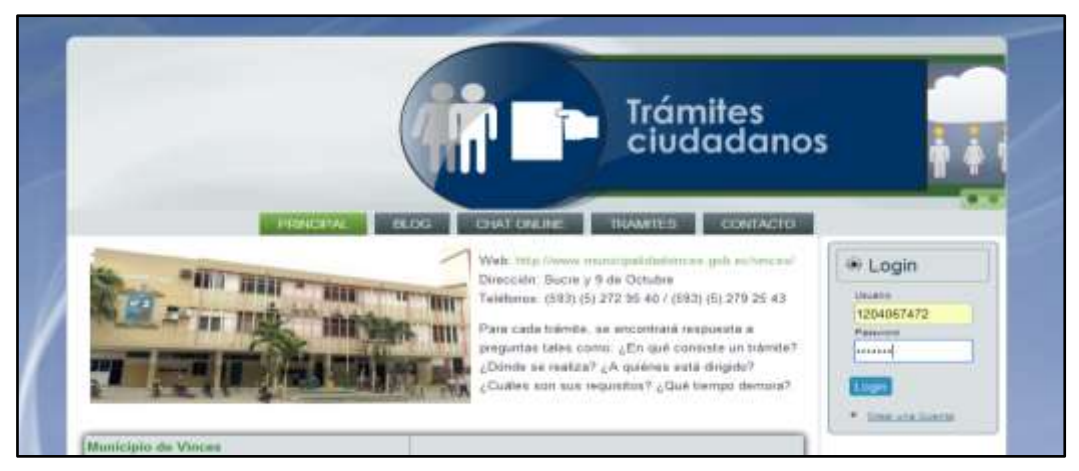

**Figura 99:** pagina principal para el logueo del usuario.

**Elaboración:** Liliana Tapia y Gipsy Silva.

En caso de que no esté registrado debe crearse una cuenta.

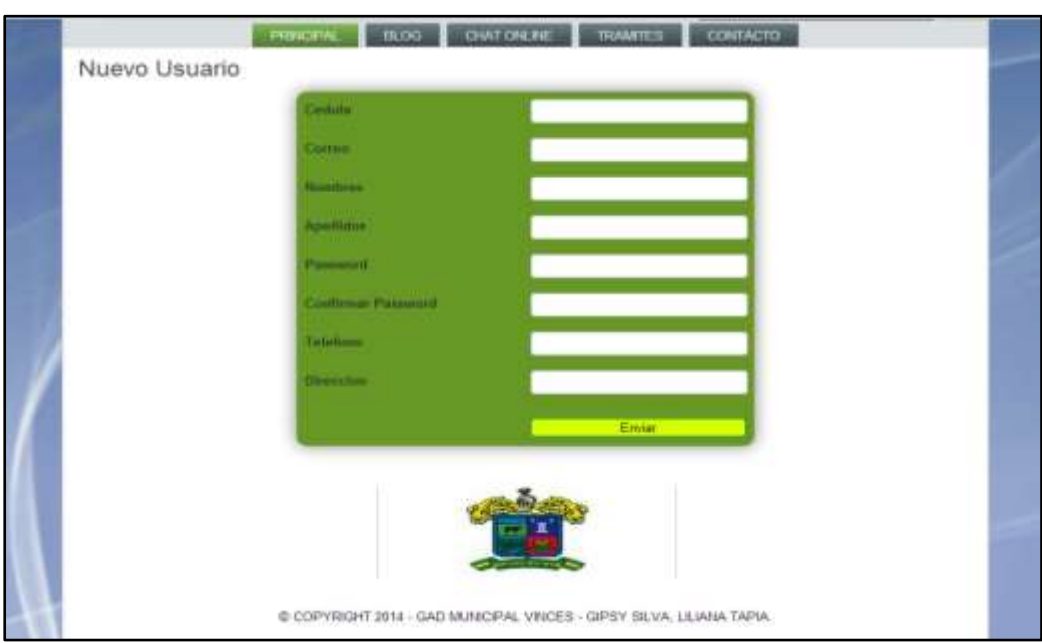

**Figura 100:** Ventana de registro de un nuevo usuario.

En esta pantalla los usuarios pueden ver todos los temas que están en el blog.

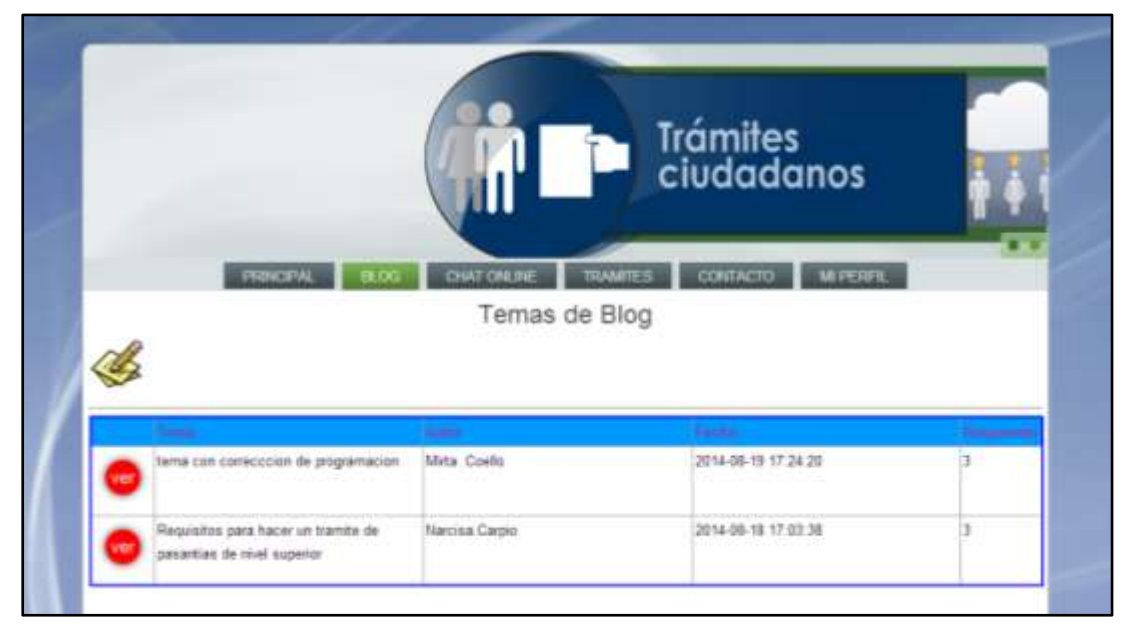

**Figura 101:** Ventana del menú blog.

**Elaboración:** Liliana Tapia y Gipsy Silva.

En esta pantalla mostramos los comentarios de los Usuarios y Administradores. Y también podemos dejar un comentario.

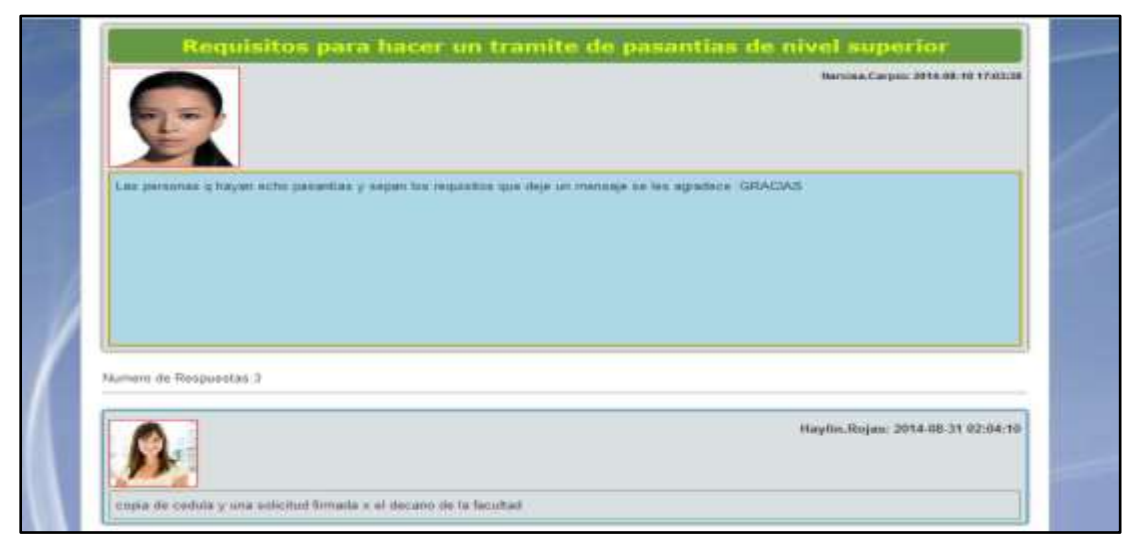

**Figura 102:** Ventana de temas del blog.

En esta pantalla nos muestra que podemos crear un tema de blog, cualquier pregunta que tengamos y necesitemos algunos comentarios.

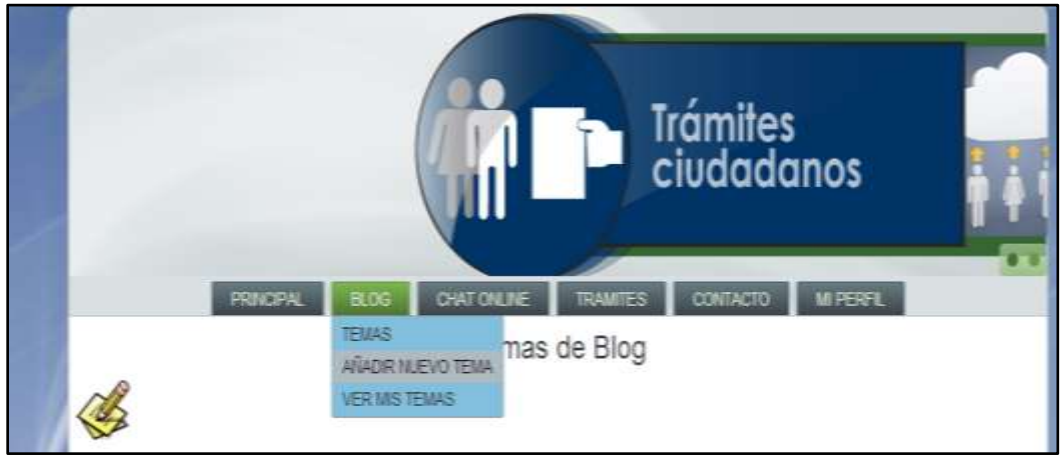

**Figura 103:** Ventana de los submenús del menú blog.

**Elaboración:** Liliana Tapia y Gipsy Silva.

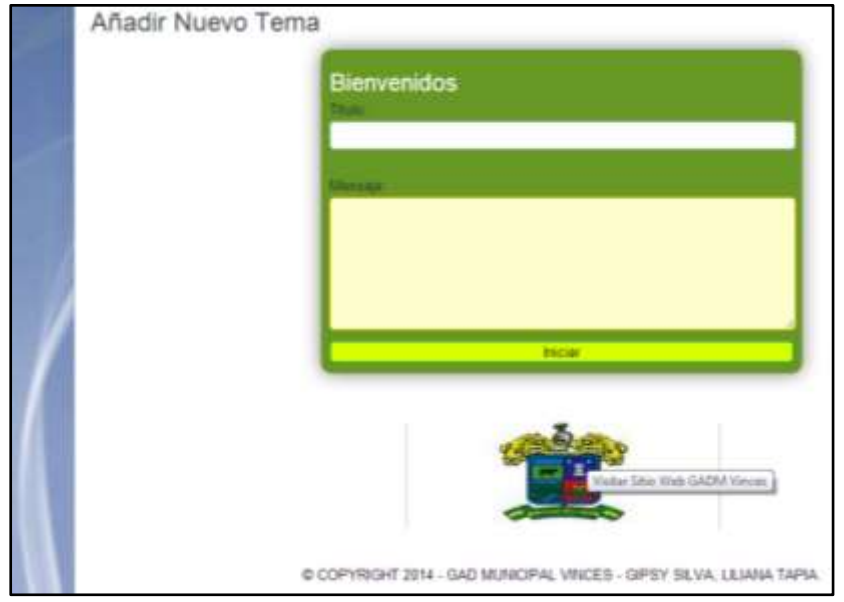

**Figura 104:** Ventana de añadir un tema al blog.

**Elaboración:** Liliana Tapia y Gipsy Silva.

En esta pantalla nos muestra la opción donde podemos ver todos los temas que yo haya creado.

Esta pantalla muestra mis temas de blog como son los que míos yo puedo editarlo y también puedo eliminarlo.

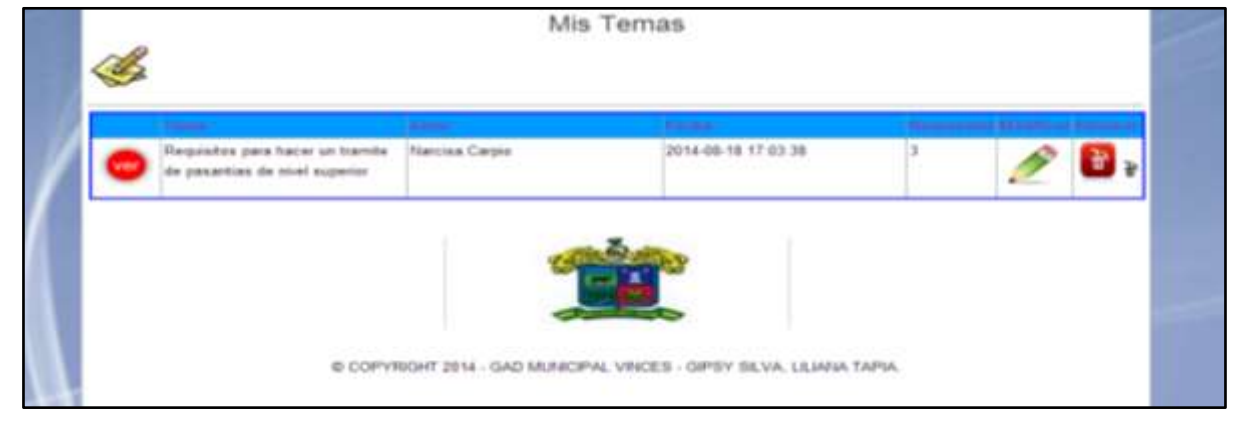

**Figura 105:** Ventana de los temas del blog.

**Elaboración:** Liliana Tapia y Gipsy Silva.

Aquí en esta pantalla se muestra el tema del blog.

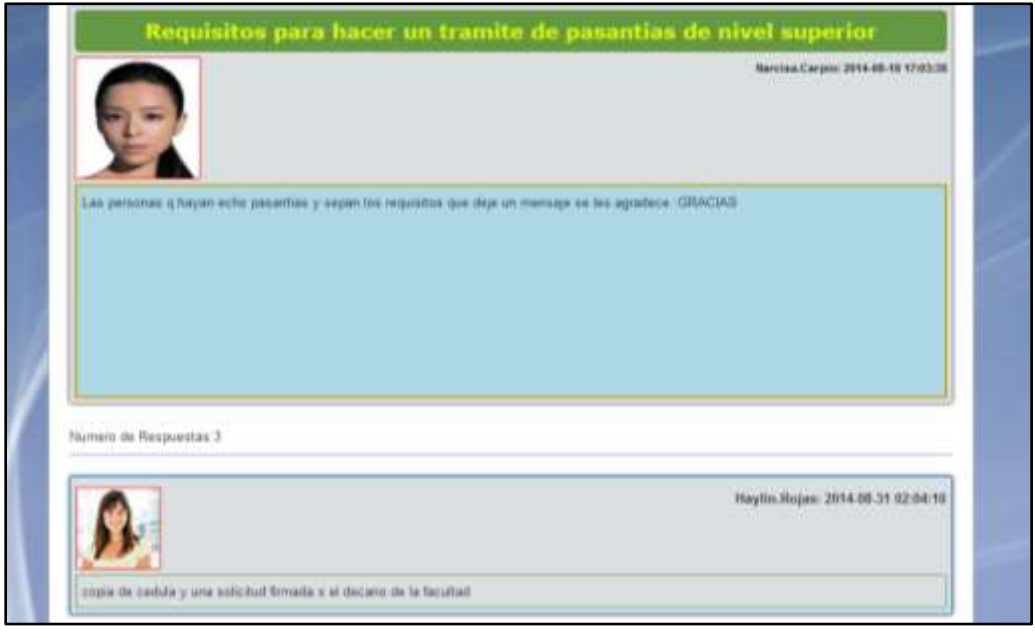

**Figura 106:** Ventana de los temas del blog.

En esta pantalla mostramos como puedo modificar mi blog.

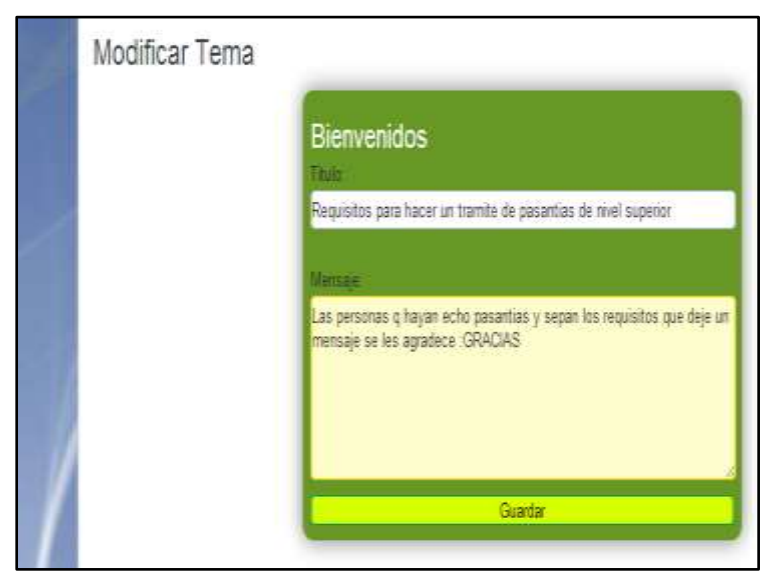

**Figura 107:** Ventana de modificar temas del blog.

**Elaboración:** Liliana Tapia y Gipsy Silva.

En esta pantalla muestra un mensaje cuando voy a eliminar mi tema de blog en caso de que presione mal el botón muestra este mensaje.

> . **Figura 108:** Ventana mensaje de alerta para eliminar datos.

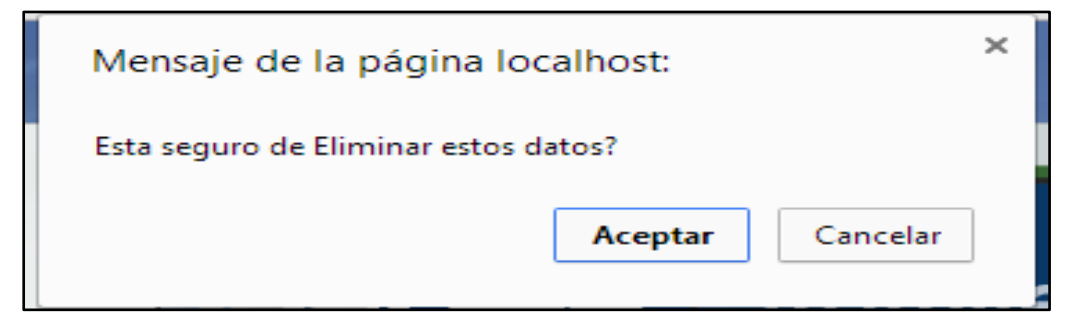

**Elaboración:** Liliana Tapia y Gipsy Silva.

En esta pantalla muestra el menú de los Administradores del GAD Municipal de VINCES que se elige con qué departamento desea chatear para preguntar por sus trámites.

Solo podrán crear un chat las personas que tengan sus trámites detenidos y los que están en proceso.

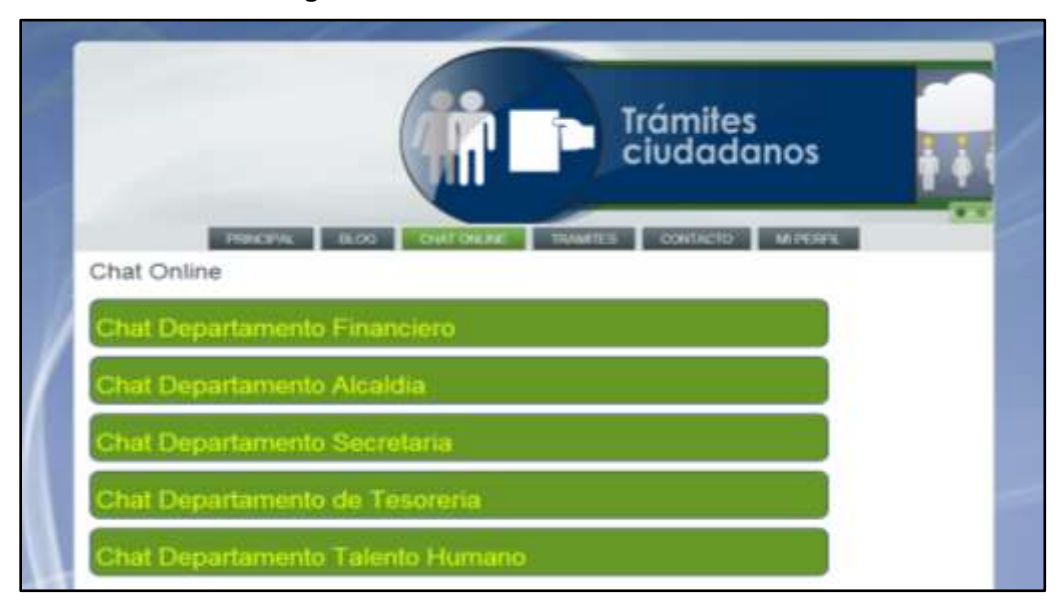

**Figura 109:** Ventana de menú chat online.

**Elaboración:** Liliana Tapia y Gipsy Silva.

En esta pantalla me muestra este mensaje cuando no hay trámite pendiente.

**Figura 110:** Ventana de mensaje de alerta cuando no hay tramites en los departamentos.

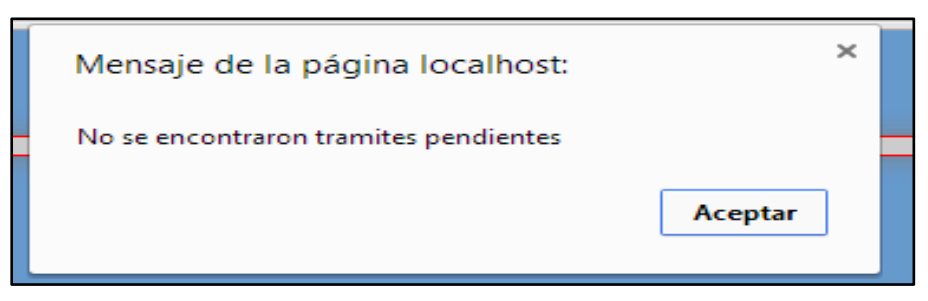

**Elaboración:** Liliana Tapia y Gipsy Silva.

En esta pantalla me muestra el personal del departamento que se elige cuando tiene trámites pendientes para poder preguntar porque a sido detenido su trámite.

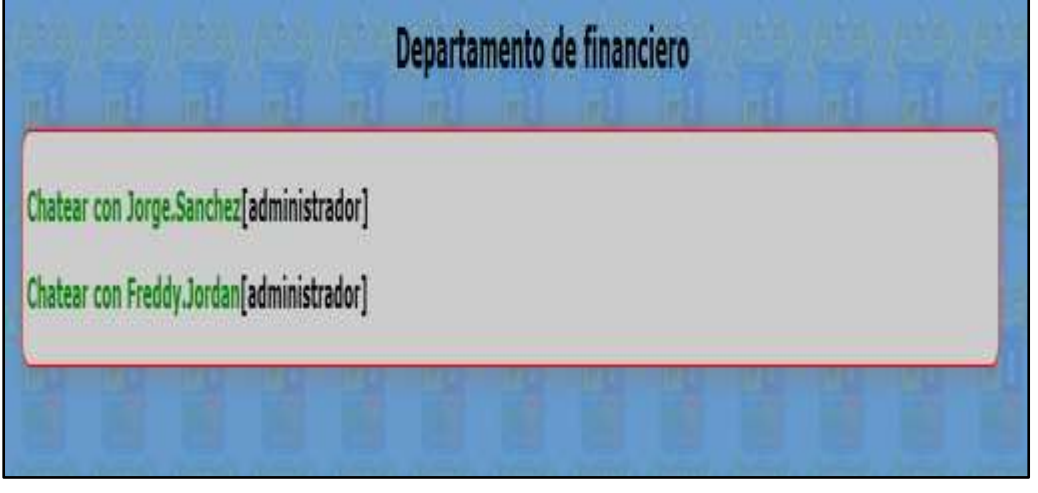

**Figura 111:** Ventana de personas disponibles para chatear.

**Elaboración:** Liliana Tapia y Gipsy Silva.

En esta pantalla me muestra el chat con la persona que elegía para preguntar por mis trámites.

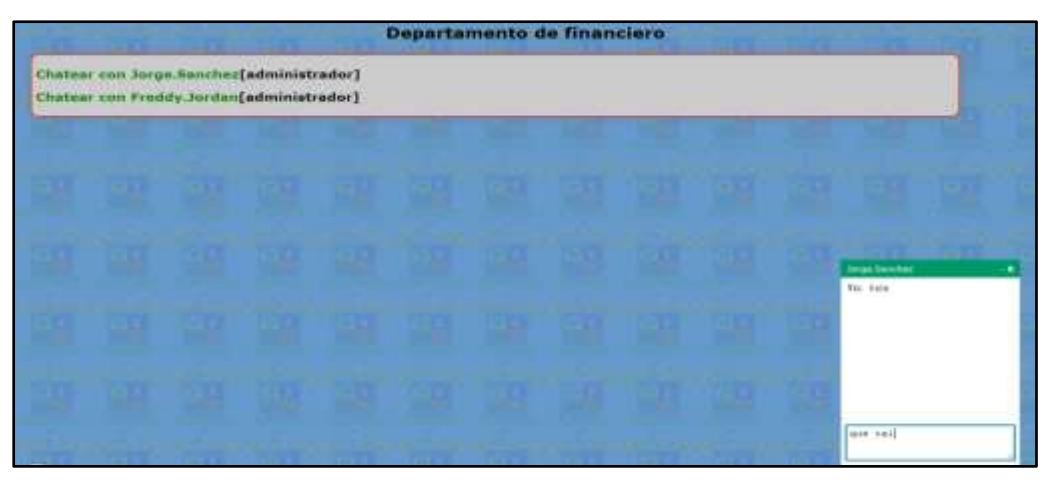

**Figura 112:** Ventana de chat.

**Elaboración:** Liliana Tapia y Gipsy Silva.

En esta pantalla muestra las opciones que encontramos en trámites.

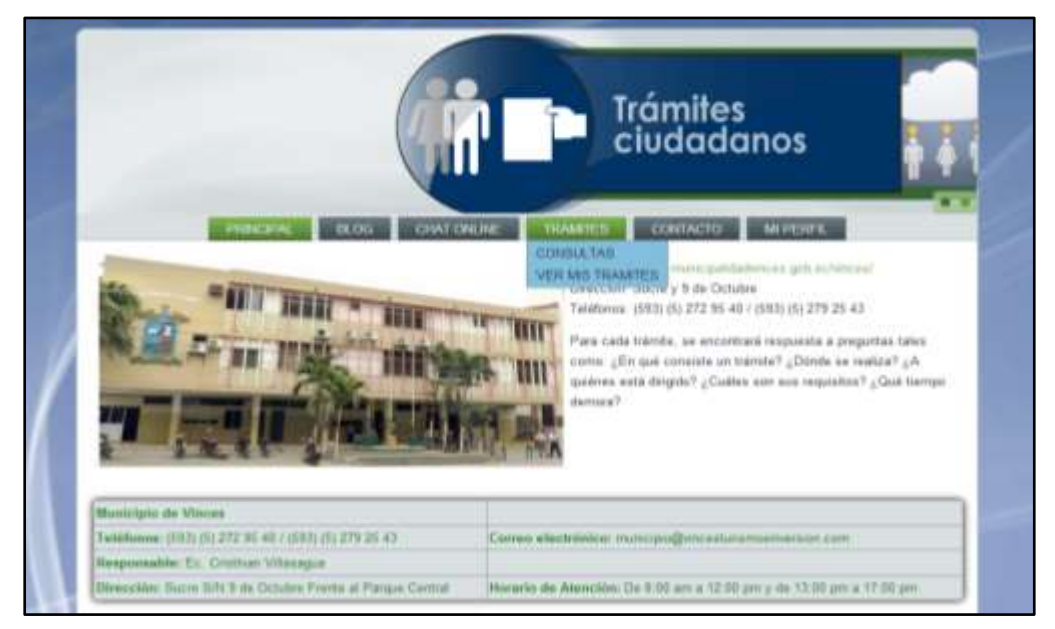

**Figura 113:** Ventana del menú tramite.

**Elaboración:** Liliana Tapia y Gipsy Silva.

Podemos hacer consultas de los tramites con el número de cedula. No podemos editar ni eliminar nuestro tramite, Solo podemos descargar el archivo en caso que lo necesitemos que entregamos al momento de hacer el trámite.

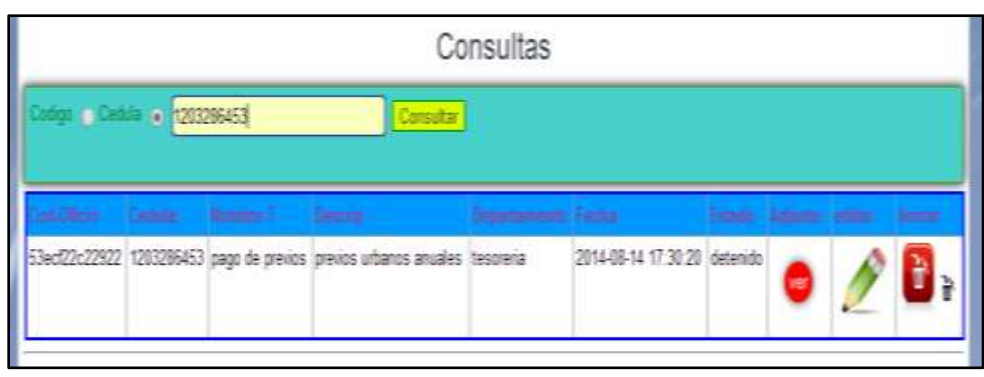

**Figura 114:** Ventana consultas de trámites.

**Elaboración:** Liliana Tapia y Gipsy Silva.

Podemos hacer consultas de los trámites con el código que nos entrega la Secretaria General al momento de hacer el trámite. No podemos editar ni eliminar

nuestro tramite, Solo podemos descargar el archivo en caso que lo necesitemos que entregamos al momento de hacer el trámite.

De esta manera mostramos cuando descargamos nuestro archivo.

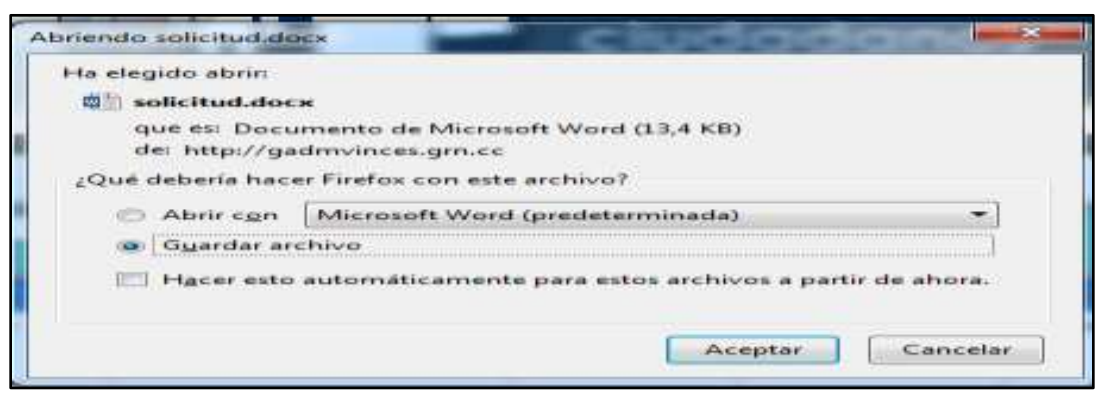

**Figura 115:** Ventana descarga de archivos.

**Elaboración:** Liliana Tapia y Gipsy Silva.

En esta pantalla mostramos las opciones del perfil.

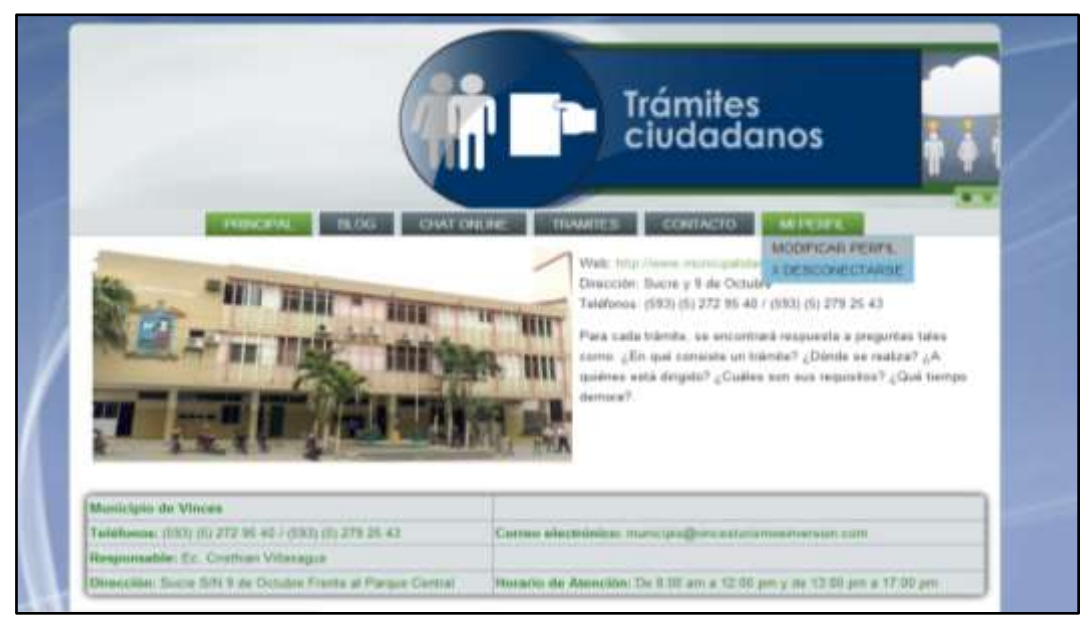

**Figura 116:** Ventana del menú mi perfil.

**Elaboración:** Liliana Tapia y Gipsy Silva.

Podemos agregar una foto y modificar cualquier dato.

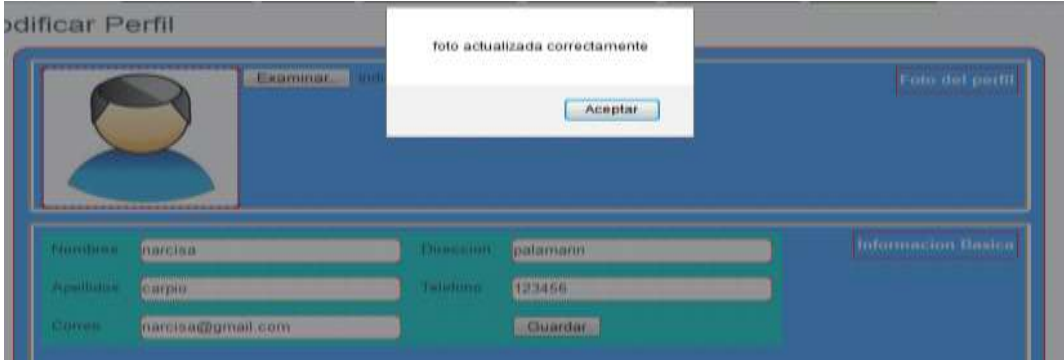

**Figura 117:** Ventana modificar perfil.

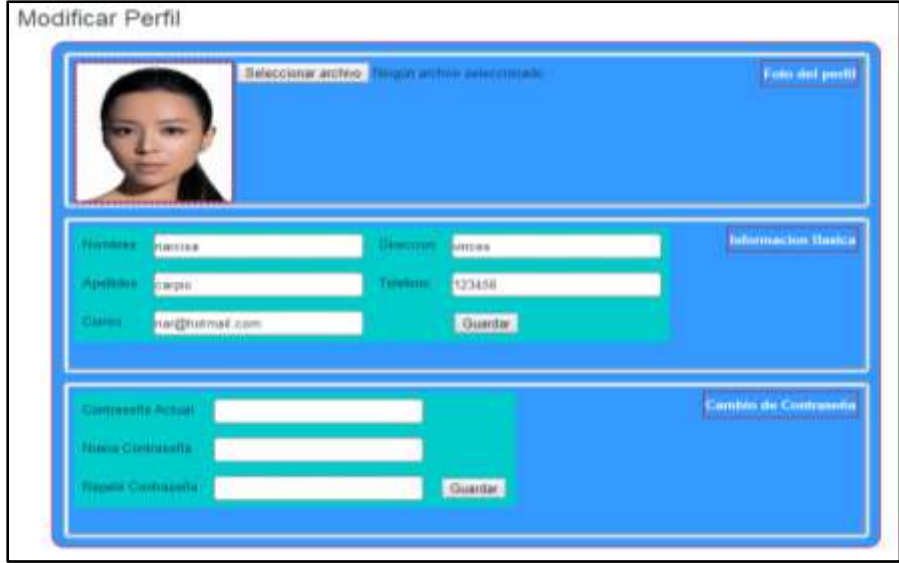

**Elaboración:** Liliana Tapia y Gipsy Silva.

Esta pantalla nos muestra cuando cambiamos la password.

**Figura 119:** Ventana de modificar contraseña.

Esta pantalla nos muestra cuando por equivocación la clave actual la ingresamos mal.

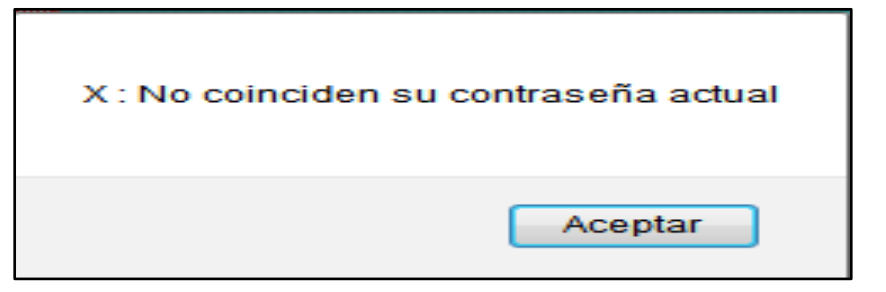

**Figura 120:** Ventana de mensaje de alerta cuando es incorrecta la contraseña.

**Elaboración:** Liliana Tapia y Gipsy Silva.

Esta pantalla nos muestra la opción para desconectarse.

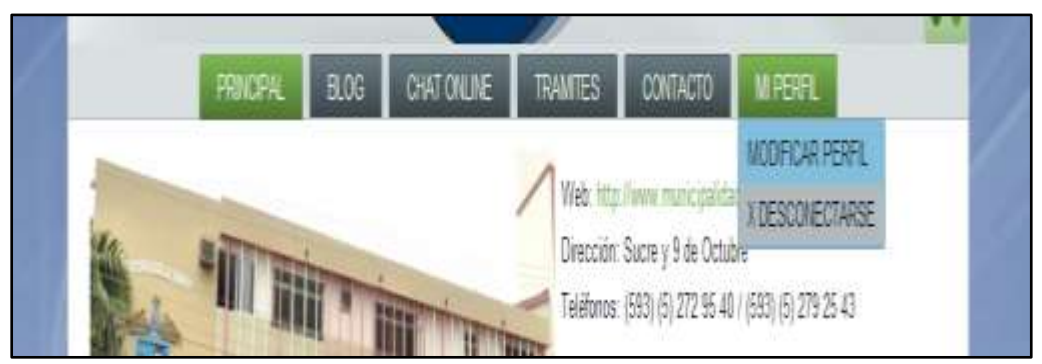

**Figura 121:** Ventana del menú desconectarse.

**Elaboración:** Liliana Tapia y Gipsy Silva.